## **Virtueel Calamiteiten Bestrijden Virtueel oefenen van communicatieprocessen voor hulpverleners**

**interface tunnelveiligheid tunnel Multimedia diagram**<br> **diagram**<br> **diagram**<br> **diagram**<br> **diagram**<br> **diagram**<br> **diagram**<br> **softv**<br> **softv** 

**eindgebruikers**

**IKers** 

eindgeb

**APPLICATION** 

**Virtueel 3Dvirtueel**

**planning**

**oefenen**

**software**

**Brandweer**

**eu** 

**usability**

入<br>D<br>D

**VRU proces**

**elementen**

**ontwerp**

len

**rtuocity**<br>**cept** telefoon

pyerleners

**wensen**

**property property** 

**evaluatie doelgroep interactie**

waterst

**fase**

**ontwikkelen**

**structuur**

structuur

**E-semble**

**project testen**

**design**

**incident**

**model**

**Animaties gesprek**

**GS** 

QULL

**Cebra**

**irio** 

**Student:** Kristen Schat, 20054812 Communication & Multimedia Design De Haagse Hogeschool

> **Opdrachtgever: Movares** Leidseveer 10, Utrecht

**Afstudeer periode:** 2009-1.2a (11-05-2009 t/m 1-10-2009)

> **Examinatoren:** dhr. dr. N.H. van der Putten dhr. drs. K.J. van Oenen

> > **Plaats & Datum:** Utrecht, 29 juli 2009

## **Referaat**

Afstudeerverslag 'Virtueel Calamiteiten Bestrijden' door K. Schat juli 2009, Movares, Utrecht

Dit verslag beschrijft het proces gevormd uit de werkzaamheden die in de periode van mei tot en met oktober 2009 uitgevoerd zijn voor het project "Virtueel Calamiteiten Bestrijden voor hulpverleners".

Het doel van deze afstudeeropdracht was het ontwikkelen van een applicatie waarin hulpverleners virtueel hun handelingen en vaardigheden op gebied van communicatie kunnen oefenen tijdens een calamiteit, zonder dat het verkeer of omgeving daar last van ondervindt.

## **Voorwoord**

In 2005 heb ik twee studies bij het Regionaal Opleiding Centrum Leiden afgerond, namelijk Electro Monteur en ICT Beheerder. Ik wilde mij meer richting op de combinatie van multimedia en software omdat ik meer wou dan alleen programmeren bij informatica niet zag zitten. Bij een presentatie van de Haagse Hogeschool zag ik dat er een mogelijkheid was om daar de opleiding "Communication and Multimedia Design" (CMD) te kunnen volgen, dat sprak mij erg aan.

Na alle majors en minors (twee informatica en fotografie) gedaan te hebben, heb ik een eerste poging gedaan om een afstudeeropdracht te vinden. Helaas is dit de eerste keer niet gelukt in verband met miscommunicaties met de potentiële opdrachtgevers en stond er een belangrijke wereldreis op de planning.

Voor de reis ben ik bezig geweest met het regelen van een afstudeeropdracht en heb ik veel bedrijven benaderd. Op een gegeven moment ben ik bij Movares terecht gekomen waar ik en mijn plannen enthousiast ontvangen werden. Na de wereldreis kon ik na twee weken beginnen aan mijn afstudeeropdracht bij Movares en een start maken aan het ontwikkelen van de applicatie voor het virtueel trainen van hulpverleners.

Dit afstudeerverslag is bedoeld voor de examinatoren van de Haagse Hogeschool die mijn afstudeerperiode zullen beoordelen. Ten tweede voor mijn opdrachtgever en tenslotte voor geïnteresseerden.

Graag wil ik de medewerkers van Visuals bedanken voor hun inzet wanneer ik dat nodig had. Zonder hun hulp had ik niet het gewenste eindresultaat kunnen behalen. Ook wil ik Jan Beumer, Manager van Visuals, bedanken voor zijn begeleiding en de leuke uitdagende opdracht. Ten slotte wil ik Niek van der Putten en Kees van Oenen bedanken voor hun begeleiding vanuit de Haagse Hogeschool. Er rest mij alleen nog mijn verloofde te bedanken voor alle steun en het doorstaan van alle wandelingen door de vele botanical gardens over de wereld.

Kristen Schat Utrecht, 30 juli '09

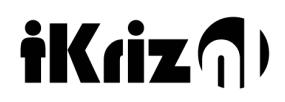

## Inhoudsopgave

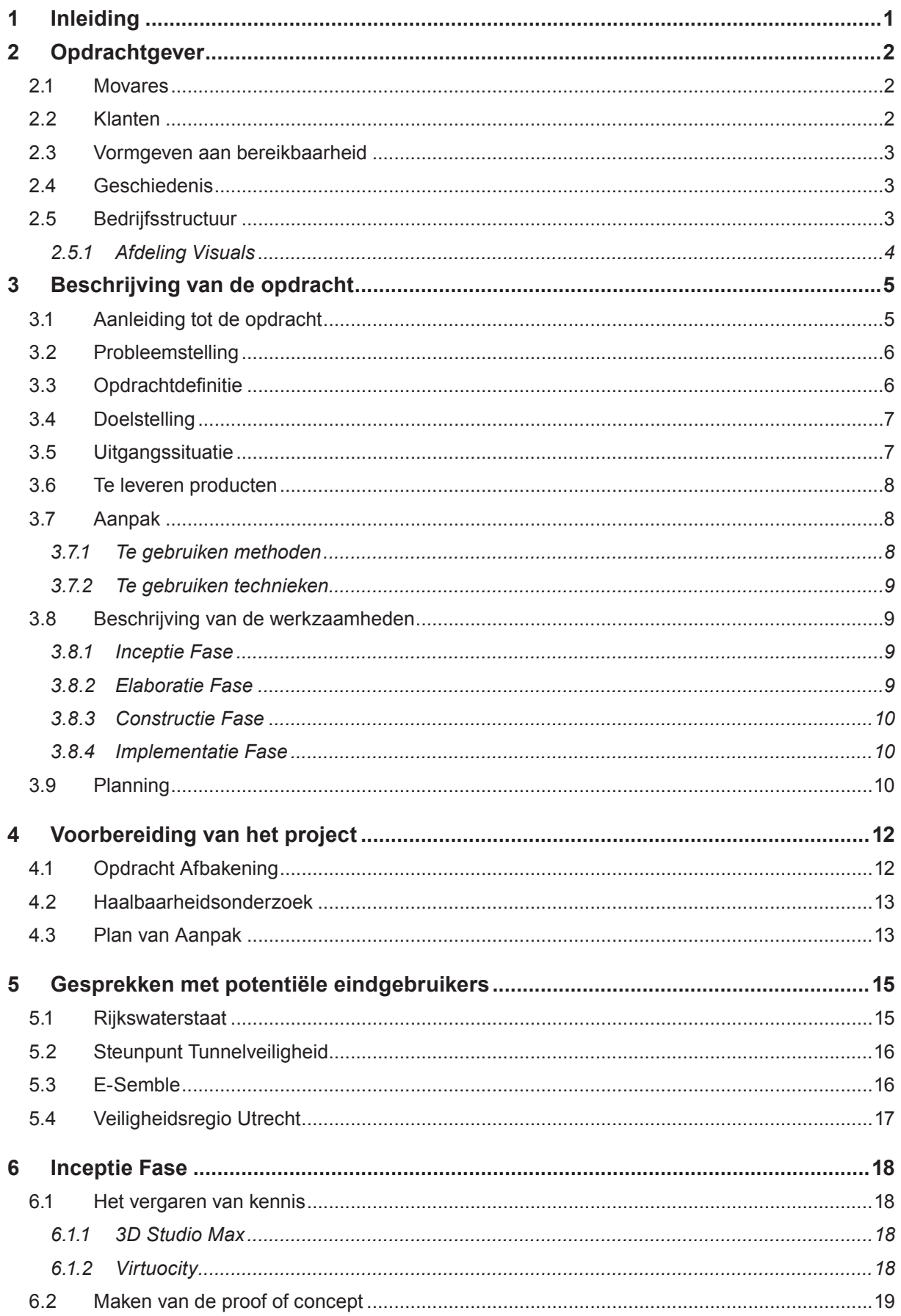

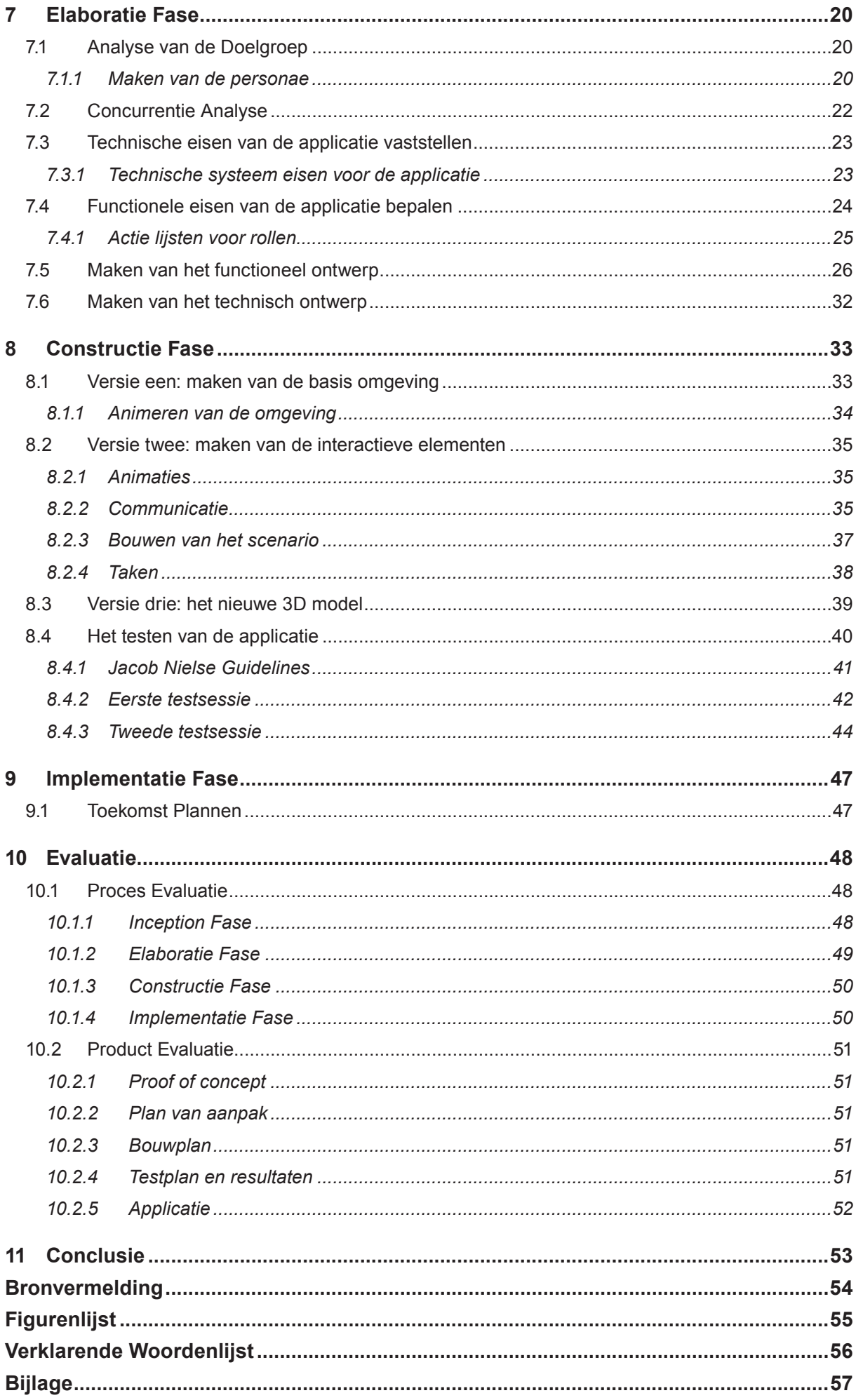

## **1. Inleiding**

Dit hoofdstuk is een algemeen inleiding op dit document. Dit document beschrijft het proces en het eindproduct van de afstudeerstage van Kristen Schat die gedurende de periode van mei tot en met oktober 2009 duurde. Tijdens deze periode ben ik (Kristen) werkzaam geweest aan het project "Virtuele Communicatie Training voor Hulpverleners" bij Movares te Utrecht. Dit project is opgezet om hulpverleners een alternatief te bieden voor het opleiden en trainen dat laagdrempelig is in het uitvoeren.

Het doel van dit document is om inzicht aan de lezer te geven in het proces en producten rondom het ontwikkelen van de trainingsapplicatie voor de opdrachtgever, Movares.

De indeling van de hoofdstukken van dit document is als volgt. Deel een bestaat uit de volgende hoofdstukken. Hoofdstuk twee bevat een beschrijving van het bedrijf waarbinnen de afstudeeropdracht is uitgevoerd. Daarbij wordt de structuur en geschiedenis van het bedrijf besproken, verder wordt ook mijn plaats binnen het bedrijf beschreven. Daarop volgend wordt in hoofdstuk drie de afstudeeropdracht zoals deze is vastgesteld aan het begin van het project beschreven. In het tweede deel van het verslag wordt de uitvoering van het project beschreven. In de hoofdstukken vier tot en met negen wordt beschreven welke werkzaamheden per fase gedaan zijn, met uit zondering van hoofdstuk vijf waarin de complexiteit omtrent de gesprekken met de potentiële eindgebruikers beschreven wordt. In hoofdstuk tien wordt een evaluatie gegeven over het gehele proces, daarop volgend wordt in hoofdstuk elf een conclusie gegeven over het gehele proces. In de daarop volgende hoofdstukken vindt u de tijdinvestering, bronvermelding, figurenlijst, verklarende woordenlijst en de bijlage.

## **2. Opdrachtgever**

In dit hoofdstuk worden de eigenschappen van de opdrachtgever beschreven. Voor dit project is de opdrachtgever Movares. Zij zijn een Advies & Ingenieurs- bureau die vooral actief zijn op het gebied van infrastructuur, mobiliteit en ruimte.

#### **2.1 Movares**

De naam Movares is afgeleid van het Latijnse werkwoord movere, bewegen. Het is niet alleen geassocieerd met de mobiliteit, maar ook met de uitwisseling van informatie tussen de partners. Movares is een adviesen ingenieursbureau dat oplossingen genereert voor de capaciteit, veiligheid en integratie problemen op het gebied van mobiliteit, infrastructuur en vervoerssystemen. De combinatie van kennis, expertise en innovatief is samengevat in het motto van Movares: "vormgeven aan bereikbaarheid". Movares bestaat in totaal uit zo'n 1300 medewerkers. In Figuur 1 ziet u het logo van Movares, deze is in gebruik sinds 2006.

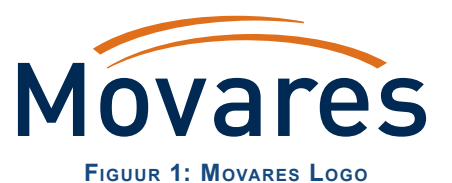

Op 22 juni werd Movares verkozen tot een van de tien beste werkgevers van 2009. Movares heeft in 2009 diverse awards binnengehaald, waaronder een eervolle vermelding van de Erasmus Innovatie Award.

#### **2.2 Klanten**

Movares heeft een zeer breed aantal klanten zij werken voornamelijk op het gebied van infrastructuur. Zonder de klanten zou Movares niet bestaan. De grootste klanten waar Movares veel mee samenwerkt zijn met namen ProRail en Rijkswaterstaat. Verder zijn er ook diverse gemeentes die klant zijn van Movares.

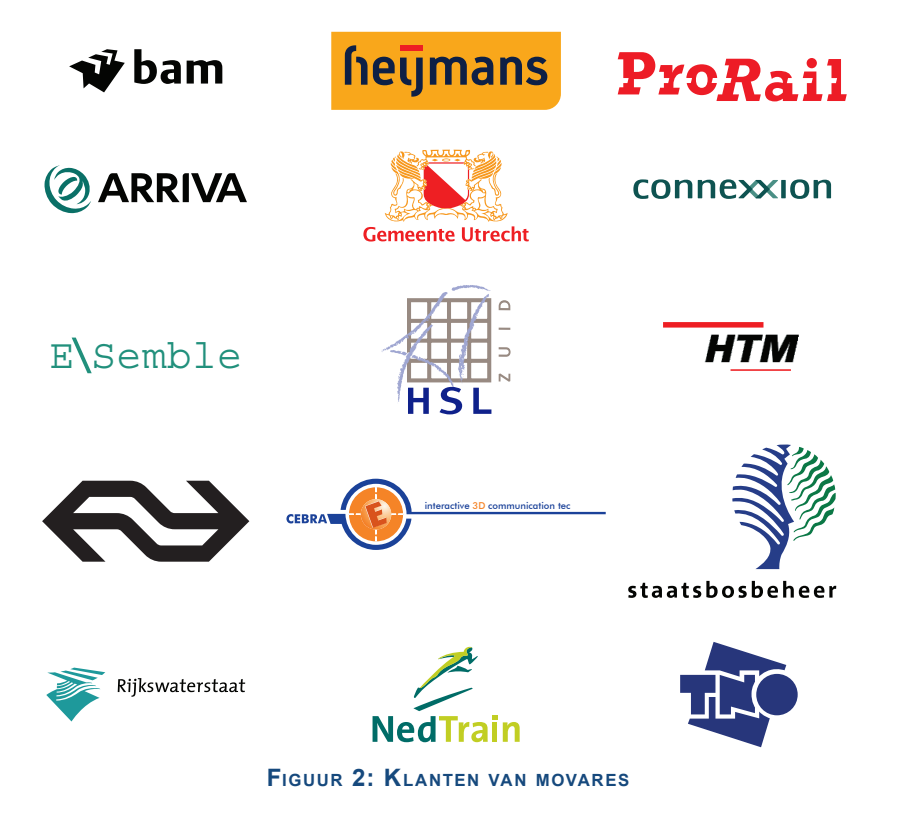

## **2.3 Vormgeven aan bereikbaarheid**

Movares staat voor beweging, onze mensen staan voor de menselijke maat. Zij willen het bureau zijn van vormgevers voor een bereikbare en leefbare omgeving. Dit doen zij door onze kennis en kunde maximaal in te zetten voor de continuïteit, veiligheid en duurzaamheid van maatschappelijk onmisbare functies als mobiliteit, energievoorziening en waterbeheer.

In de adviezen en ontwerpen van Movares spelen belevingswaarde, gebruikswaarde, toekomstwaarde en duurzaamheid een grote rol. Met deze unieke samenstelling van expertise leveren zij een bijdrage aan bereikbaarheid in de Europese samenleving. De missie van Movares luidt dan ook als volgt:

*Movares wil als Europese onderneming toonaangevend zijn op het gebied van geleide vervoersoplossingen en de daardoor beschikbare kennis in Nederland ook inzetten voor andere infrastructuur. (Movares, 2009)*

#### **2.4 Geschiedenis**

Movares is voortgekomen uit een groep Nederlandse spoorwegontwerpers die sinds 1839 actief is. In 1995 kwam het ingenieursbureau juridisch los van moederbedrijf NS. Grote projecten zoals de Betuweroute en de hogesnelheidslijn zorgden voor een bloeiperiode. In 2001 werd het bedrijf door NS verkocht en volgde een management *buy out*. In 2005 bestond Holland Railconsult tien jaar.

Per 1 mei 2006 heeft Holland Railconsult haar naam gewijzigd in Movares. Holland Railconsult is geleidelijk uitgegroeid van een bedrijf gespecialiseerd in het spoor tot een breder georiënteerd advies- en ingenieursbureau. Het bedrijf werd vaker actief in het buitenland, met name Polen en Duitsland, waar het al langer opereerde onder de naam Movares.

Movares werkt aan zowel grote als kleine (deel)projecten en voert studies uit op het gebied van mobiliteit en inpassing. Enkele voorbeelden van projecten zijn de Hogesnelheidslijn-Zuid, de Betuweroute en het project VleuGel met onder meer de aanleg van twintig light-railstations. Belangrijke regionale openbaarvervoerprojecten zijn Randstadrail en de Rijn-Gouwelijn. Ook werkt Movares aan het ontwerp en de bouw van stations, bruggen, viaducten en andere kunstwerken en ontwikkelen zij nieuwe concepten voor het openbaar vervoer van de toekomst.

#### **2.5 Bedrijfsstructuur**

Internationaal is Movares alleen in europa werkzaam. In europa zijn zij aanwezig in Polen, Portugal en

Duitsland en uiteraard Nederland. (Zie Figuur 3). Movares Nederland bestaat uit diverse afdelingen door heel Nederland. Het hoofdkantoor bevindt zich in Utrecht. Movares bedient de lokale klanten vanuit vier regiokantoren in Zwolle, Weesp, Eindhoven en Zoetermeer. Movares Nederland BV maakt deel uit van Movares Nederland Holding en bestaat uit drie divisies.

Elke divisie bedient een (deel van de) markt van Movares Nederland met bepaalde producten en diensten. De divisies zijn: Infra, Mobiliteit & Ruimte en Rail. Elke divisie beschikt over de nodige medewerkers en kennis om zelfstandig te kunnen opereren binnen de afgesproken Product-Markt-Combinaties. De leiding van een divisie berust bij de divisiedirecteur.

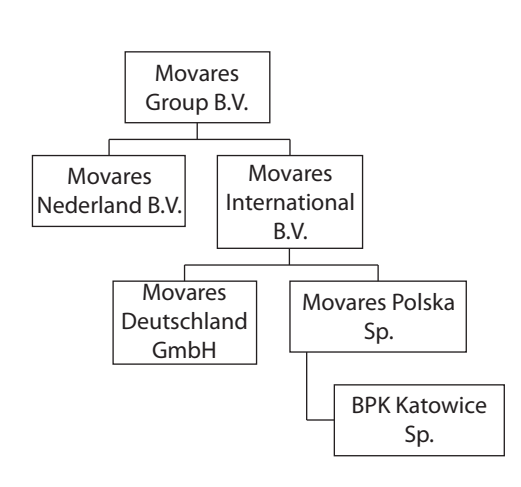

**Figuur 3: Movares Group Organogram**

.Virtueel Calamiteiten Bestrijden 3

Deze wordt zo nodig ondersteund door managers van afdelingen/groepen. Langzaam wordt er binnen het bedrijf gewerkt aan regionalisering zodat Movares dichterbij de klant kan zijn en dus ook efficiënter te werk kan gaan.

Binnen Movares is de divisie Mobiliteit & Ruimte het omvattende orgaan dat vele werkzaamheden op het gebied van bereikbaarheid, stedenbouw, natuur & milieu, goederen vervoer en infrastructuur uitvoert. Onder deze divisie valt de afdeling waar ik werkzaam ben namelijk, de afdeling Visuals.

#### **2.5.1 Afdeling Visuals**

De afdeling Visuals van Movares heeft ruim 15 jaar ervaring met het visualiseren van grootschalige (inter) nationale projecten. Zij ondersteunen opdrachtgevers bij onderzoek, toetsing of het creëren van draagvlak met behulp van oplossingen op maat. Daarbij kunnen diverse visuele communicatiemiddelen ingezet worden, zoals 3D, virtual reality, simulaties, foto- en filminpassingen, animaties en stills. In overleg met de opdrachtgevers brengt de afdeling plannen in beeld. Daarbij hoort ook de ondersteuning van projectcommunicatie door grafische middelen als brochures, de opmaak van rapporten, advertenties, posters of leaflets alsmede het opzetten van grafische totaalconcepten.

Voor 3D toepassingen maakt Movares gebruik van het Virtuocity platform. Dit is een toepassing waarmee er online in 3D werelden weergegeven kunnen worden, dit platform wordt door Cebra ontwikkeld. Er zijn al vele Virtuocity omgevingen online te vinden.

De afdeling Visuals bestaat uit gemiddeld twintig medewerkers waarvan drie die zich bezig houden met allerlei folders, flyers, en opmaak. Zo bestaat er natuurlijk ook een 3D gedeelte, dit is de grootste gedeelte van Visuals en bestaat uit de overige medewerkers.

Mijn collega's zijn veel bezig met het maken van 3D omgevingen deze omgevingen komen dan ook vaak in Virtuocity terecht. Daarbij worden ook foto inpassingen gemaakt voor te realiseren projecten, ook worden er andere applicaties ontwikkeld ten behoeve van opdrachtgevers zoals Prorail en TNO.

Mijn werkzaamheden zijn vooral gericht op de Virtuocity platform waaruit dit project zal bestaan. Het verschil tussen mijn werkzaamheden en de rest van de afdeling is dat ik vooral bezig ben met de hulpverleningssector om ervoor te zorgen dat er straks door hulpverleners met de applicatie geoefend kan worden. Tijdens dit project ben ik voornamelijk bezig met de technologieën van Virtuocity eigen te maken en deze op een gebruiksvriendelijke wijze te verwerken in het eindresultaat van dit project.

## **3. Beschrijving van de opdracht**

In dit hoofdstuk kunt u een beschrijving van de opdracht lezen. Indien u al bekend bent met de opdracht mag u door naar het volgende hoofdstuk, om over de uitvoering van het project te lezen.

## **3.1 Aanleiding tot de opdracht**

In Nederland hebben tunnelbeheerders de wettelijke verplichting om minstens één keer per vier jaar de tunnel ter beschikking te stellen voor praktijktrainingen van hulpverleners (zoals politie, brandweer en geneeskundig hulpverleners). Deze wijze van praktijktrainingen is traditioneel en weinig vooruitstrevend omdat er veel tijd en middelen voor nodig zijn. Bovendien dient de tunnel gedurende de praktijktraining afgesloten te worden; dit zorgt voor overlast voor de omgeving en het verkeer. Verder brengt een dergelijke oefening ook hoge kosten met zich mee en zijn er vaak niet genoeg middelen aanwezig. Het is ook zo dat er een beperkt aantal mensen kan oefenen. Degenen die dan niet mee kunnen oefenen moeten een andere keer oefenen, wat weer veel tijd vergt.

Vanwege bovengenoemde redenen is het voor hulpverleners niet mogelijk om regelmatig in de praktijk te trainen. In de volgende nieuwsartikel is te lezen waarom deze trainingen zo belangrijk zijn.

*Verwarring tijdens incident spoortunnel Schiphol*

*ANP - Gepubliceerd op 19 augustus 2009*

*UTRECHT - Machinisten en conducteurs van de NS hebben hun kanttekeningen geplaatst bij de communicatie tussen de verkeersleiding en het treinpersoneel toen er op 2 juli rook in de Schipholtunnel hing. Dat heeft een woordvoerder van de NS woensdag bevestigd naar aanleiding van een bericht in de Telegraaf.*

*Een aantal machinisten en conducteurs heeft een verslag gemaakt van de gebeurtenissen rond het incident, waarbij het treinstation Schiphol werd ontruimd. Toen er rook in de Schipholtunnel werd geconstateerd, waren volgens hen de instructies niet duidelijk en tegenstrijdig. De brandweer gaf machinisten in de stilstaande treinen in de tunnel de opdracht ze te verlaten, maar de verkeersleiding gaf daar geen toestemming voor, zo staat in het verslag te lezen.*

*Volgens de woordvoerder worden na dergelijke incidenten standaard bedrijfsonderzoeken gehouden. Een verslag van het betrokken treinpersoneel maakt altijd onderdeel uit van zo'n onderzoek. Ook benadrukte hij dat veiligheid bij de NS hoog op de agenda staat.*

*FNV-bestuurder Roel Berghuis stelt naar aanleiding van het verslag de veiligheid van de spoortunnels in het geding. 'Er is nog wel het een en ander te doen als het gaat om veiligheid in spoortunnels. Ook moet er meer aandacht komen voor veiligheidsoefeningen in de tunnels, zoals tunnelspecifieke veiligheidsoefeningen', aldus Berghuis (Volkskrant, 2009)*

Zoals dit artikel weergeeft kan door slechte communicatie de kans op rampen toenemen. Dit soort communicatiefouten komen regelmatig voor en zijn vaak in de krant te lezen. Dit legt de nadruk op hoe belangrijk het voor hulpverleners is om regelmatig te kunnen trainen op dit gebied. Zo kunnen zij ervaring en kennis opdoen om juist te kunnen handelen tijdens een dergelijke situatie.

Er is vanuit Rijkswaterstaat de wens uitgesproken voor een laagdrempelige manier om de verschillende hulpdiensten (Rijkswaterstaat, Politie, Brandweer en G.H.O.R.) te laten oefenen. Aan deze wens gaat Movares voldoen, dit is dan ook het onderwerp van mijn afstudeeropdracht.

## **3.2 Probleemstelling**

Naar aanleiding van het voorgaande krantenartikel die weergeeft hoe belangrijk het is dat hulpverleners moeten communiceren tijdens noodsituaties, kan de volgende probleemstelling gedefinieerd worden:

*"Op welke wijze kan een hulpverlener getraind worden op het gebied van communicatie voor een bepaalde noodsituatie, zonder overlast te veroorzaken voor het verkeer en omgeving?"*

Er zijn op het moment van schrijven verschillende opleidingsprogramma's beschikbaar om hulpverleners virtueel te laten oefenen, te trainen en op te leiden. Deze programma's zijn zeer uitgebreid. In een opleidingslokaal is hiermee multidisciplinair onder leiding van een instructeur te werken. De complexiteit van deze programma's sluit niet altijd aan bij de wens van de hulpverlenende instanties, ook zijn deze programma's gericht op het uitvoeren van handelingen en niet zozeer op de communicatie tussen deelnemers. En juist op dit punt is verbetering nodig. In veel situaties kan er worden volstaan met een eenvoudigere aanpak om bijvoorbeeld locatie specifieke problemen te trainen. Dit vraagt een multidisciplinaire en multi-user aanpak, die past bij de wens om snel te kunnen anticiperen op vragen uit de praktijk.

Vanuit deze vragen uit de praktijk is de opdracht om een multi-user internet toepassing te ontwikkelen ontstaan, die aansluit op de wensen van de hulpverlenende instanties.

## **3.3 Opdrachtdefinitie**

Deze opdracht is aan de hand van een behoefte ontstaan namelijk, het vaker willen oefenen op een laagdrempelig niveau zonder overlast te veroorzaken voor het verkeer.

De kern van de opdracht is het ontwikkelen van een virtuele applicatie waar hulpverleners hun vaardigheden kunnen verbeteren. Zoals in de probleemstelling aangegeven wordt, zijn er al verschillende applicaties beschikbaar. De opdracht is dan niet een vervangende applicatie te ontwikkelen maar een applicatie die de huidige programma's een toegevoegde waarde geeft. In dit geval is dat het communiceren tussen hulpdiensten.

Het voordeel van een virtuele applicatie is dat de hulpverleners vaker kunnen oefenen zonder dat het verkeer en de omgeving hiervan hinder ondervindt. De ontwikkelde applicatie zal geen vervanging zijn voor het eenmaal per vier jaar sluiten van de tunnel, omdat dit wettelijk verplicht is. Het geeft wel de mogelijkheid om vaker te oefenen waardoor de hulpverleners beter voorbereid worden op noodsituaties.

De ontwikkelde applicatie moest meerdere gebruikers tegelijk ondersteunen. Om dit te realiseren wordt er gebruik gemaakt van het internet. Om via het internet een virtuele wereld toegankelijk te maken wordt er gebruik gemaakt van het Virtuocity platform. Movares heeft al eerder gebruik gemaakt van Virtuocity en heeft een samenwerkingsverband met Cebra. Cebra is de ontwikkelaar van Virtuocity, een platform waarmee 3D omgevingen dynamisch gevisualiseerd kunnen worden. Het is geschikt voor vele toepassingen, van stedelijke innovatie tot computer gaming.

## **3.4 Doelstelling**

Het doel van de applicatie is om hulpdiensten virtueel te trainen in de manier waarop zij onderling moeten communiceren en de te nemen stappen tijdens een calamiteit.

Het einddoel van deze afstudeeropdracht is om binnen de beschikbare tijd de applicatie (werkend prototype) te ontwerpen, te maken en te testen voor het trainen van hulpverleners op basis van het Virtuocity platform van Cebra.

Door middel van de beschikbare documentatie en experts binnen en buiten het bedrijf zal de student zich verdiepen in Virtuocity en de hulpdiensten. Gedurende het verdiepen in de stof zal de student een haalbaarheidsonderzoek uitvoeren om te bepalen of de opdracht nog verder afgebakend moet worden indien dit het geval is zal de applicatie een beperkte vorm aannemen. Uiteraard wordt er alles aan gedaan om de opdracht volledig uit te voeren.

Met de opgedane kennis zal de student ten minste één oefen scenario opstellen aan de hand van de wensen en eisen van de opdrachtgever en hulpdiensten.

De applicatie zal over een interface beschikken waarmee de nodige stappen in communicatie tussen hulpdiensten (bepaald door de opdrachtgever en hulpverlening experts) genomen kunnen worden om de calamiteit te kunnen verhelpen. De applicatie zal getoetst worden aan de hand van aansluiting op de wensen van de doelgroep met behulp van personae, usability, interaction design. Voor het besturen van de applicatie wordt er een interactie gewenst zoals dat van een computerspel. Hiervoor zal er tijdens het ontwerpproces een interaction design gemaakt moeten worden.

Verder is het nodig om de applicatie een dynamische insteek te geven zodat er geoefend kan worden met verschillende omgevingen. Met dynamisch wordt bedoeld dat objecten in de oefenomgeving veranderd kunnen worden naar gelang de instructeur/gebruiker dat wenst.

## **3.5 Uitgangssituatie**

Bij de start van het project ben ik begonnen met zeer weinig kennis over de nodige applicaties voor het ontwikkelen van de applicatie. Ook had ik nog geen beschikking over een telefoon toestel, hierdoor is het benaderen van de doelgroep lastiger.

Met betrekking tot het 3D model van de A2 Tunnel wordt er aan ontwikkeld door een collega, deze is bezig het model met de juiste afmetingen recent te maken. Dit model zal in Virtuocity gebruikt worden waar mijn applicatie in ontwikkeld wordt.

Movares heeft bij de start van het project al enkele jaren een samenwerkingsverband met Cebra de ontwikkelaar van Virtuocity. Alle uitgevoerde projecten van de afdeling zijn terug te halen uit het archief waarin vele mooie project gestald staan. Aan de hand van eerder uitgevoerde projecten heb ik meer kennis van Virtuocity opgedaan.

Documentatie van Cebra over Virtuocity is aanwezig al is het enigszins achterstallig. Ook was de verwachte documentatie van de voorgaande TU student niet beschikbaar.

## **3.6 Te leveren producten**

Per te leveren product wordt er kort uitgelegd wat de het product inhoudt.

- **Haalbaarheidsonderzoek** Dit document zal bijdragen in het bepalen of de opdracht haalbaar is of niet. Hierbij wordt een tijd geschat per product.
- **Project Initiation Document** (Plan van Aanpak) Dit document omvat de start van het project hierin staat alles dat nodig is voor de aanpak van het project.
- **Proof of Concept** Dit dient als voorproef op het maken van de applicatie. Hierin worden de noodzakelijke functionaliteiten uitgetest voor het ontwikkelen en kennis op doen.
- **Doelgroep Analyse** Dit stelt vast wie de doelgroep van het te ontwikkelen applicatie is, ook worden hier personae opgesteld.
- • **Bouwplan** Het bouwplan bestaat uit het functioneel ontwerp, interaction design en technisch ontwerp.
- **Testplan** Hierin wordt de test fase gedocumenteerd hoe er getest wordt en wat er getest wordt.
- **Prototype** Dit zal het eindresultaat zijn van de ontwikkelde applicatie.

Deze op te levere producten zullen meegeleverd worden bij het inleveren van de afstudeerverslag.

#### **3.7 Aanpak**

In dit hoofdstuk wordt de aanpak van het project behandeld. Hierbij komt kijken welke technieken en methoden gebruikt worden. De relatie tussen de planning en eindproducten komt ook aan bod.

#### **3.7.1 Te gebruiken methoden**

Er zal tijdens dit project gebruik gemaakt worden van twee projectmethoden: Prince2 en RUP (Rational Unified Process). Deze twee methodes worden gebruikt omdat er enig ervaring mee opgedaan is vanuit de opleiding. RUP is een methode gebaseerd op software ontwikkeling en Prince2 is gebaseerd op project-

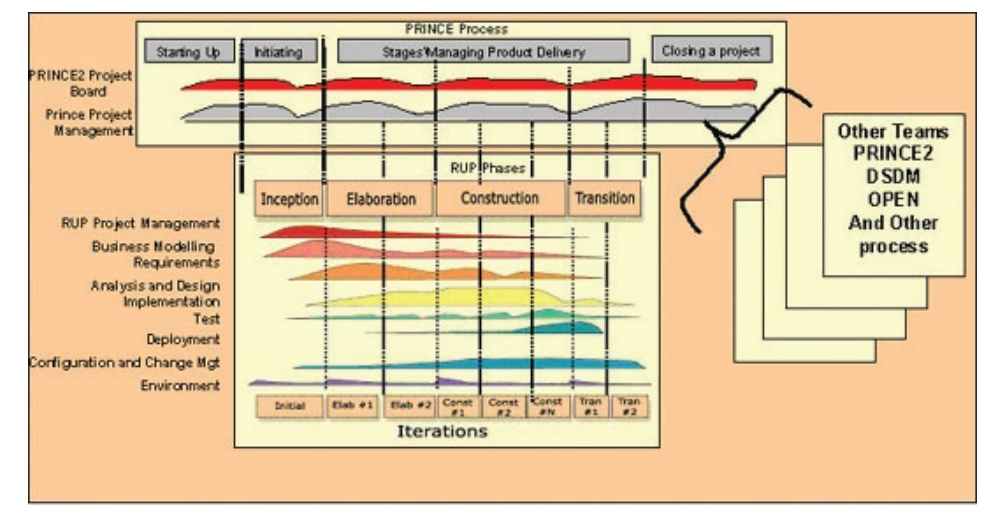

management. Beide methodes hebben raakvlakken (zie Figuur 3), waar dit het geval is wordt de methode van Prince2 aangehouden. Dit is omdat Prince2 meer aandacht besteed aan het project en verloop ervan in vergelijking met RUP. De RUP methode wordt vooral tijdens het ontwikkelen voor het aansturen van de software ontwikkeling.

#### **Figuur 3: RUP en Prince2**

#### **3.7.2 Te gebruiken technieken**

Tijdens dit project wordt gebruik gemaakt van verschillende technieken om tot een goede eindproduct te komen. Voor het maken van de planning wordt gebruik gemaakt van de Gantt-Chart techniek en een Precedentie Diagram. Een doelgroepanalyse wordt gemaakt om de doelgroep voor de applicatie vast te stellen met daarbij een aantal personae die voor de usability tests zullen dienen.

Voor het maken van de interaction design wordt gebruik gemaakt van schetsen en 3D applicaties voor prototypes van diverse elementen.

Om een technisch ontwerp te maken van de software wordt gebruik gemaakt van UML hiervoor is gekozen omdat ik er ervaring mee opgedaan heb tijdens de Informatica Minors tijdens mijn opleiding. Uit die ervaring is gebleken dat het gebruik ervan een duidelijk overzicht brengt in de ontwerp van software.

Voor het beslissen en verdere creatieve mogelijkheden te bedenken wordt gebruik gemaakt van het beslissingstechniek van Edward de bono. PMI (Bono, 2006).

## **3.8 Beschrijving van de werkzaamheden**

In dit hoofdstuk worden de werkzaamheden van het project beschreven. Deze werkzaamheden bestaan uit de fases weergegeven in de planning, deze fases zijn gebaseerd op de RUP methode omdat de project voornamelijk om het ontwikkelen van de applicatie draait.

#### **3.8.1 Inceptie Fase**

De werkzaamheden van de analyse fase waarin het start van de opdracht plaats vindt.

#### • **Haalbaarheidsonderzoek**

Voor het uitvoeren van het haalbaarheidsonderzoek wordt verdiept in de aanwezige documentatie en software

#### • **Projectplan Definitief**

Om het plan van aanpak te maken wordt de opdracht vastgesteld deels doormiddels van het haalbaarheidsonderzoek waarin de opdracht in kaart gebracht is.

#### • **Bekend worden met huidige software**

Wanneer er verdiept is in het aanwezige materiaal kan de proof of concept gemaakt worden als dit gedaan wordt het duidelijker of de haalbaarheid van de opdracht vergroot wordt.

• **Verdiepen in aanwezige Materie**

Documentatie doornemen en eigen maken

• **Gesprekken met experts**

Afspreken met experts om wensen te verduidelijken en definiëren

• **Technische-, Functionele eisen vaststellen**

Vaststellen van de eisen voor de applicatie aan de hand van de gesprekken met expert

#### **Doelgroep analyse uitvoeren**

Het uitvoeren van de doelgroepanalyse kan gedurende de elaboratie fase dit biedt informatie voor de interaction design en verdere ontwerp van de applicatie.

#### **3.8.2 Elaboratie Fase**

#### • **Use cases opstellen**

Voor het ontwerp van de applicatie moeten er use cases gemaakt worden deze bepalen de functionaliteiten

• **Interaction Design maken**

Hiermee moet een interactie met de gebruiker bepaald worden.

• **Technisch ontwerp** Maken van een ontwerp van de structuur van de applicatie

#### **3.8.3 Constructie Fase**

- • **Concept uitwerken in vorm van prototype** Programmeren en bouwen van de applicatie
- • **Usability tests uitvoeren** Testen van de applicatie op gebruikersvriendelijkheid
- • **Testen en verbeteren van het programma** Verbeteren van de applicatie op het gebied van usability

#### **3.8.4 Implementatie Fase**

• **Training met de opdrachtgever en hulpverleners**

Met behulp van de ontwikkelde applicatie gebruikers een scenario doorlopen

#### **3.9 Planning**

Hieronder staat een verkort activiteitenplanning, zie de bijlage planning voor de uitgebreide versie.

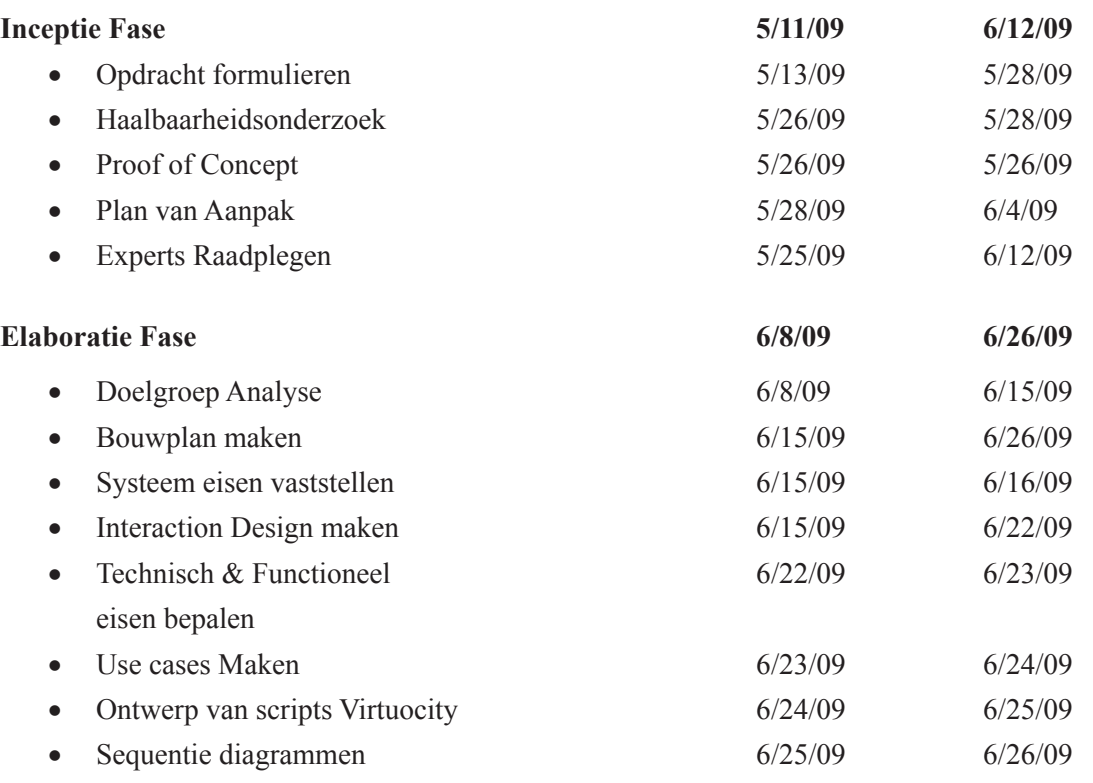

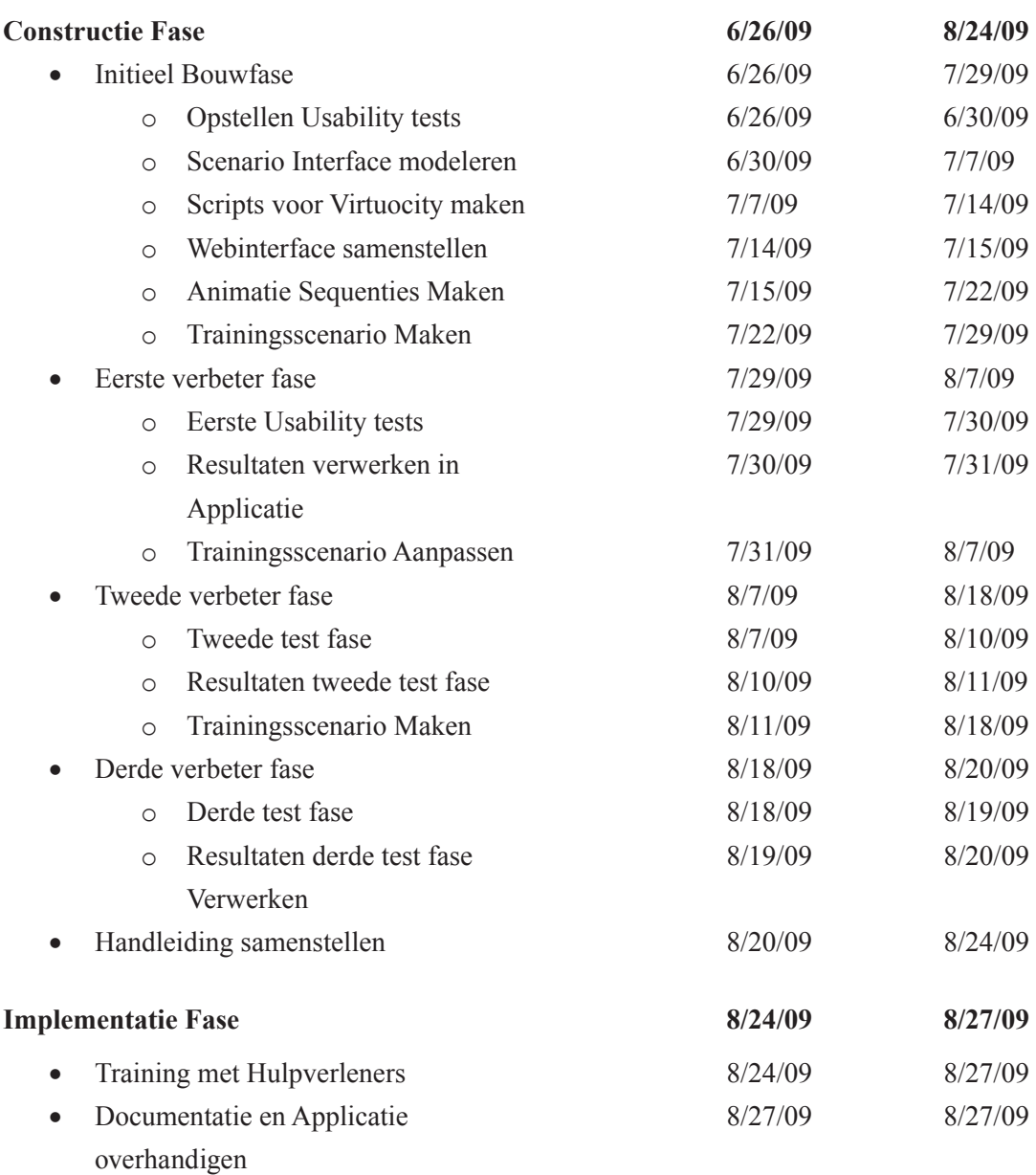

## **4. Voorbereiding van het project**

Tijdens het opstart van het project is er gewerkt aan het plan van aanpak en de verdere afbakening van de opdracht. Het plan van aanpak is gemaakt om een overzicht te krijgen van het project en om de planning te verduidelijken. De opdracht was in het begin nog te uitgebreid en onduidelijk waardoor er een verdere afbakening nodig was. Verder heb ik een haalbaarheidsonderzoek uitgevoerd in de eerste week van de periode om te bepalen of de opdracht haalbaar was. In dit hoofdstuk worden deze onderdelen uitgebreid besproken.

## **4.1 Opdracht Afbakening**

Aan de start van het project heb ik gekeken naar de wensen van Movares en wat zij van de opdracht verwachtten. Dit is vastgelegd in de opdrachtomschrijving van het plan van aanpak. Aan het begin van de periode werd duidelijk dat de opdracht verder afgebakend moest worden. Dit omdat de opdracht nog te uitgebreid was voor het afstuderen.

Om de opdracht af te bakenen moest er meer duidelijkheid komen over Virtuocity. Daarom heb ik in de eerste week van de periode meer over Virtuocity proberen te leren. Doordat ik meer te weten ben gekomen over Virtuocity heb ik een beter beeld kunnen vormen over de werkzaamheden en wat nodig of mogelijk was.

Nadat ik een beter beeld had van Virtuocity werd het duidelijk dat het veel werk zou zijn om meerdere oefenscenario's te maken. Voor het afbakenen van de opdracht was het van belang om te definiëren dat er maar één oefenscenario gemaakt zou worden. Dit is gedaan om de hoeveelheid werk te beperken.

Door de onderstaande randvoorwaarden aan de opdracht vast te stellen is de opdracht beter afgebakend.

- Beperken tot het maken van één oefenscenario
- A2 Tunnel 3D model gebruiken voor omgeving
- Communicatie tussen gebruikers aansturen
- Alleen de hulpverleners geen bestuurlijke functies
- • Gebruikers moeten rollen kunnen aannemen van een bepaald hulpdienst
- • Communicatie momenten registeren voor evaluatie
- Start locatie vooraf selecteren (inloggen via internet)
- Initiëren van animaties (processen) d.m.v. interactie
- • Gebruiker moet een avatar kunnen selecteren/gebruiken.
- Hesjes voor hulpverleners (visuele ondersteuning)

Door deze beperkingen aan de opdracht te realiseren wordt de kans dat de opdracht voltooid wordt verhoogd. Om dit verder te bepalen heb ik ook een haalbaarheidsonderzoek uitgevoerd.

## **4.2 Haalbaarheidsonderzoek**

Voor het uitvoeren van de haalbaarheidsonderzoek heb ik aan de hand van de planning een schatting gemaakt van de benodigde tijd en inspanning. Dit heb ik per fase gedaan waardoor er voor elk onderdeel een hoeveelheid tijd stond.

Tijdens het uitvoeren van de haalbaarheidsonderzoek heb ik veel geleerd. Het was lastig om een inschatting te maken voor werkzaamheden waarvan niet duidelijk was hoelang deze zouden duren. Ook vanwege het feit dat ik nog niet alle nodige programmeer talen beheerste was dit lastig. Na het inleveren van het haalbaarheidsonderzoek is duidelijk geworden dat er voor enkelen taken te weinig tijd is geschat.

Na de eerste weken bij Movares heb ik met behulp van mijn collega's veel kennis opgedaan over Virtuocity. Ik heb met name veel geleerd over de scripttaal (Python) dat Virtuocity gebruikt en ik heb mij kunnen verdiepen in voorbeelden van collega's. Daardoor is er een veel duidelijker beeld ontstaan van de software en is de mate van haalbaarheid van het opdracht vergroot.

## **4.3 Plan van Aanpak**

Omdat er voor het project een duidelijk beeld nodig was voor de aanpak van het project moest er een plan van aanpak (PvA) of voor Prince2 een project initiation document (PID), geschreven worden.

Tijdens het bepalen van wat er in het document moest komen is vastgesteld dat er een verschil is tussen een PID en een PvA. Om dit probleem aan te pakken heb ik een mindmap gemaakt met de onderdelen van zowel een PID als een PvA.

Aan de hand van de gemaakte mindmap heb ik de inhoud van het document geschreven. Dit heb ik deels door gedeelten uit het afstudeerplan te halen en erin mee te nemen of door het onderdeel zelf te schrijven. De planning heb ik uitgewerkt met behulp van een precedentie diagram (Figuur 4) waarin elk op te leveren product in context is geplaatst. Daar waar teveel afhankelijk was van een product heb ik gekeken naar een manier om de bottlenecks op te lossen. Toen de planning eenmaal stond heb ik deze aan de plan van aanpak toegevoegd. Op dat moment kon ik beginnen met de eerste fase van het project.

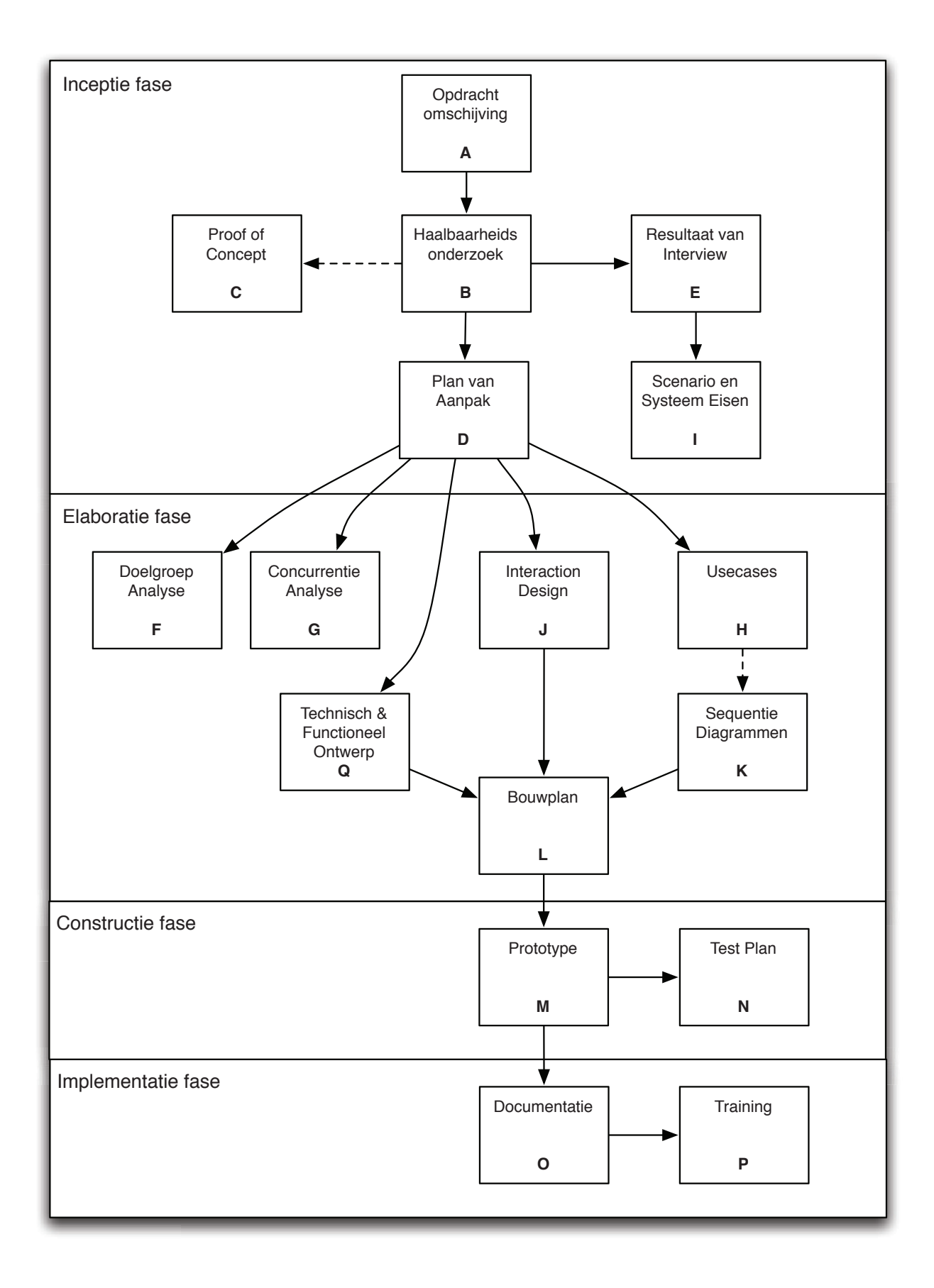

**Figuur 4: precedentie diagraM**

## **5. Gesprekken met potentiële eindgebruikers**

In verband met de vele communicatie stromen met diverse mensen en partijen is dit extra hoofdstuk geschreven om meer duidelijkheid te geven. In dit hoofdstuk wordt het proces beschreven waarin de vraag voor de applicatie gemaakt/gezocht is. Dit heeft tijdens de gehele periode plaatsgevonden.

## **5.1 Rijkswaterstaat**

In eerst instantie is er contact gelegd met een coördinator tunnelveiligheid van Rijkswaterstaat voor de nieuwe A73 tunnel bij roermond. Omdat Rijkswaterstaat niet heel veel tijd beschikbaar heeft gehad hiervoor heeft het even geduurd voordat deze eerste gesprek plaatsvond. Hierdoor is de planning op het gebied van informatie opdoen twee weken uitgelopen. In de uitgelopen tijd is er een begin gemaakt aan de ontwikkeling en structuur van de applicatie door eerst functionaliteiten te toetsen in een kleine proof of concept (lees hier meer over in het hoofdstuk "6.2 Maken van de proof of concept").

Zij heeft een uur beschikbaar gemaakt waarin ik samen met haar een interview gehouden heb. Tijdens dat interview heb ik vooral informatie gekregen over de basis handelingen tijdens het bestrijden van een calamiteit, ook heeft zij mij gewezen op diverse documenten van de stichting Tunnelveiligheid.

Het doel van de interview was om vast te stellen wat zij als wensen had voor de applicatie omdat zij de behoefte uitgesproken heeft voor de applicatie. Tijdens het gesprek werd duidelijk dat Rijkswaterstaat nog geen tijd beschikbaar heeft om daar zeer veel aandacht aan te besteden. Wel heeft zij duidelijk gemaakt dat de applicatie vooral gericht moet zijn op communicatie tussen de gebruikers/hulpverleners. Met die insteek

heeft zij mij ook doorverwezen naar een specialist op de afdeling veiligheid in het hoofdkantoor van Rijkswaterstaat in Utrecht om "daar eens mee te gaan praten".

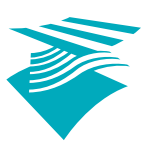

## Rijkswaterstaat

Een week later heb ik de afspraak met de specialist afdeling vei-

ligheid in Utrecht in de agenda gezet. Tijdens het gesprek met hem heeft hij mij zeer veel details kunnen geven over veiligheid rondom tunnels. Bij de vraag of hij documentatie had, heeft hij mij een document gegeven waarin de processen voor het bestrijden van een calamiteit beschreven worden. Hieruit heb ik de oefenscenario samengesteld, ook heb ik een contact persoon gekregen voor het Diabolo oefensysteem in Delft. Dit is een van de oefensystemen die Rijkswaterstaat momenteel gebruikt voor het opleiden van hulpverleners. Echter is dit een systeem dat zich niet op het internet bevindt in tegenstelling tot de te ontwikkelen applicatie.

Informatie bronnen genoeg voor het ontwikkelen van de applicatie. Naast het ontwikkelen is het testen ook erg belangrijk. Hiervoor heb ik nadat ik een begin gemaakt had aan de applicatie een mailtje gestuurd naar dezelfde veiligheidsspecialist, hem heb ik gevraagd of hij enkelen contact personen had die de functie van testpersoon konden vervullen. Dit heb ik gedaan met de intentie een applicatie te hebben dat getest kon worden. Hij heeft mij twee contact personen gegeven van mensen bij Rijkswaterstaat. Helaas was dit aan het begin van de zomer vakantie nadat er al enig tijd aan het ontwikkelen besteed was en waren die twee personen precies niet te bereiken.

## **5.2 Steunpunt Tunnelveiligheid**

Voor het verdere werven van personen die mogelijk de applicatie zouden kunnen gebruiken is er besloten om de Steunpunt Tunnelveiligheid in te schakelen. Dit is door contact personen van mijn leidinggevende bij Visuals tot stand gekomen.

De personen die deel uit maken van steunpunt tunnelveiligheid zijn werkzaam op het gebied van veiligheid. Door deze mensen enthousiast te maken voor de applicatie kunnen zij ingeschakeld worden als een adviseur/ambassadeur om de applicatie voor een derde partij in te zetten. Omdat deze opdracht een actuele rol speelt bij de overheid op het moment van schrijven en willen zij verbetering zien op het gebied van veiligheid is er vanuit de overheid een subsidie aangeboden voor het ontwikkelen van een virtueel oefensysteem voor hulpverleners. Dit is ook een van de redenen geweest om het steunpunt te benaderen (Zie de bijlage "Overheidssubsidie" voor meer informatie).

Voor de ontmoeting met het steunpunt tunnelveiligheid heb ik samen met mijn leidinggevende een presentatie samengesteld en hebben wij die gehouden tijdens hun maandelijkse. Het resultaat van deze ontmoeting was zeer interessant, wij kregen nieuwe contact personen erbij van gemeentes die andere ideeën hadden voor de applicaties op een bestuurlijk niveau. Omdat dit nog niet toepasselijk was voor mijn afstudeeropdracht hebben we dit even opzij gezet maar wel in ons achterhoofd gehouden i.v.m. de vele mogelijkheden voor de applicatie.

## **5.3 E-Semble**

Nadat de vakantie van de twee Rijkswaterstaat mensen voorbij was heb ik met een van de twee contactpersonen mail contact gehad en heeft hij mij wederom een naam gegeven van iemand bij de VRU (Veiligheidsregio Utrecht) die de functie oefencoördinator vervult. Dit bleek iemand te zijn waar Movares al enig ervaring mee gehad heeft in het verleden. Om dit correct aan te pakken heb ik samen met mijn manager contact gelegd met E-Semble omdat zij de software voor Diabolo (wat nu XVR heet) hebben ontwikkeld waar Rijkswaterstaat al veel gebruik van maakt. Tijdens het gesprek met E-Semble werd duidelijk dat zij graag onze applicatie zouden willen gebruiken als toevoeging op XVR. Daarnaast heeft E-Semble al uitgebreid contact met de gegeven contact persoon bij VRU. Samen met E-Semble is uiteindelijk bericht naar buiten gegaan dat Movares in samenwerking treedt met E-Semble om een applicatie te ontwikkelen waarmee hulpverleners kunnen oefenen.

Bij het toetreden richting E-Semble heeft de ontwikkeling een iets ander wending gekregen. Zij wilden dat wij een plugin op hun bestaande software

# **E**\Semble

## **5.4 Veiligheidsregio Utrecht**

Dit zorgde ervoor dat de VRU in elk geval geïnformeerd was van onze samenwerking van daaruit heb ik contact opgenomen met de VRU en uiteindelijk een senior oefencoördinator gesproken. Deze oefencoördinator zou met een collega even door de applicatie lopen en commentaar geven. De volgende opmerkingen kwamen terug na het evaluatie van de VRU personeel:

*We hebben geprobeerd om in te loggen. Helaas blokkeert ons systeem de installatie van een plugin (cebra) zodat we niet op het systeem kunnen komen. We krijgen van onze helpdesk geen toestemming om dit te installeren. We hebben dit onderwerp wel besproken op de afdeling Het lijkt me in ieder geval goed om naar aanleiding daarvan even wat punten op een rijtje te zetten:*

- *• Technisch is er veel mogelijk. Volgens ons ligt de sleutel tot succes vooral bij de organisaties die het systeem gaan gebruiken. Dit betekent dat er duidelijke afspraken gemaakt worden met deelnemers over de frequentie en manier van deelname. In onze ervaring werkt vrijblijvendheid niet.*
- *• Ik vind het nog steeds lastig om het systeem een goede positie te kunnen geven naast E-semble en e-learning. In mijn beleving draait e-learning vooral om kennisoverdracht. E-semble zal gebruikt worden voor de interactie tussen de deelnemers. (competenties en communicatie)*
- *• Om Movares goed in te kunnen zetten zal heel duidelijk gemaakt moeten worden wat er van het systeem verwacht kan worden. Het lijkt mij het meest logisch om een koppeling te leggen naar e-learning, zodat er scenario ondersteund kennis kan worden overgedragen. Je zult bijvoorbeeld kunnen inzoomen naar de eerste contactmomenten tussen de deelnemers.*
- *• Jullie gaven aan dat Movares gebruikt zal worden om de communicatie te beoefenen. Het lijkt me erg moeilijk om dit op afstand zonder goede begeleiding te beoefenen. Het is didactisch belangrijk dat de inzet van de deelnemers door een waarnemer wordt geïnterpreteerd voordat er feedback wordt gegeven. Communicatie is voor een groot deel non-verbaal, deelnemers zullen dus bij elkaar moeten komen. Wat je wel virtueel zou kunnen beoefenen zijn de inhoudelijke kenniselementen. Je kunt deelnemers bijvoorbeeld vragen welke punten er besproken moeten worden als ze elkaar in het scenario tegenkomen. Dit zou prima kunnen met tekstballontjes of een chat functie.*

Hieruit wordt duidelijk dat er nog veel nodig is om een verdere plaats voor de applicatie te creëren voor de VRU. Zij zien het via internet communiceren een belemmering voor de non-verbale communicatie (omdat zij graag rechtstreeks feedback willen leveren), de methode van implementatie is dan nog wel uit te werken. Ook valt op dat zij de plug-in niet konden installeren hier hebben meer mensen last van, hierdoor neigt men naar het ontwikkelen met een ander engine.

Voor het testen van de applicatie wordt in plaats van hulpverleners gebruik gemaakt van test personen die zoveel mogelijk overeen komen met de personae. Dit heeft als gevolg dat er in elk geval getest kan worden met mensen en dat er feedback gegeven wordt.

## **6. Inceptie Fase**

In dit hoofdstuk wordt het opstart van het project beschreven tijdens deze fase is er vooral aandacht besteed aan het opdoen van kennis en het maken van een proof of concept om kennis over Virtuocity op te doen en zien of bepaalde functionaliteit mogelijk is.

#### **6.1 Het vergaren van kennis**

Voordat er begonnen kon worden aan een proof of concept moet er eerst gekeken worden wat er aan functionaliteit nodig was in de applicatie. Verder moest er ook kennis over de twee belangrijkste applicaties tijdens deze periode, 3D Studio Max en het Virtuocity platform, opgedaan worden.

#### **6.1.1 3D Studio Max**

Vooraf aan dit project heb ik mij wel verdiept in verschillende 3D applicaties alleen is dat nog niet met 3D Studio Max het geval geweest, 3D Studio Max was aan de start van dit project een zeer onbekende applicatie. Om een basis kennis van het 3D modelleren op te doen heb ik eerst diverse tutorials gevolgd. Ook heb ik het een en ander aangepast aan 3D modellen voor eigengebruik in de uiteindelijke applicatie. Vervolgens heb ik ook bij verdere vragen over 3D Studio Max de collega's van Movares kunnen raadplegen. Zodoende is het kennis niveau over 3D Studio Max verhoogd tot een degelijk en bruikbaar niveau.

#### **6.1.2 Virtuocity**

Aan het begin van dit project heb ik gestart met zeer weinig kennis over Virtuocity. Dat kon alleen via de websites van Cebra en de werelden die online stonden.

Toen ik eenmaal begon bij Movares heb ik mij in de ontwikkel omgeving van Virtuocity kunnen verdiepen. Op de developer website van Virtuocity developer.virtuocity.eu stond de worldserver Python API waarmee ik een begin heb kunnen maken aan het scripten van Virtuocity. Hierdoor heb ik veel kunnen leren over Virtuocity ook door in de project bestanden van andere virtuele omgevingen te kijken. Door contact te leggen met de ontwikkelaars bij Cebra heb ik ook meer kennis over de werkwijze van Virtuocity opgedaan.

Tijdens het vormen van deze beeld over Virtuocity hebben zich er enkele bijzonderheden voorgedaan. Ik had vooraf aan het beeld dat ik een heel cliënt met interface moest maken om de 3D wereld weer te geven en de usability ervan te kunnen beheersen. Dit bleek niet het geval te zijn omdat er al een cliënt applicatie voor Virtuocity bestaat waarvan de gebruikers interface niet aan te passen is. Hiernaast ziet u de elementen van de on-screen display interface van de Virtuocity cliënt (Figuur 6), om dit aan te kunnen passen zou er in de source code van Cebra onderdelen aangepast moeten worden. Omdat dit door Cebra onderhouden wordt is dit niet mogelijk.

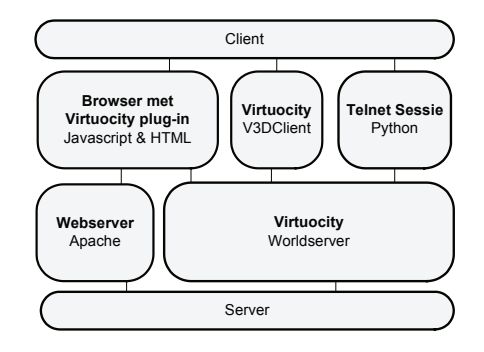

**Figuur 5: Virtuocity aansturing**

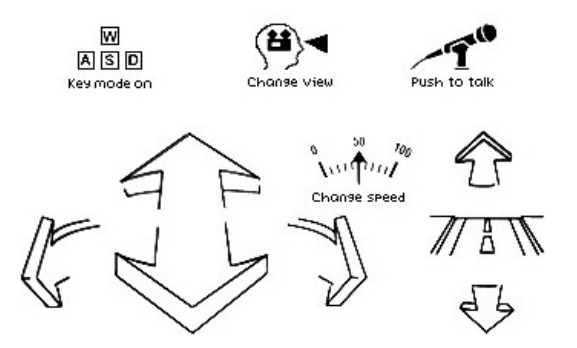

**Figuur 6: Virtuocity Interface Elementen**

Hierdoor heb ik mijn aandacht op andere onderdelen van de applicatie kunnen vestigen, zoals de inhoud van de applicatie en de web interface. Doordat mijn beeld van de hoeveelheid werk veranderd is, is de haalbaarheid van de applicatie ook verhoogd. Vanwege het feit dat ik nog kennis op moest doen over de nodige applicaties voor het maken van mijn applicatie. Heb ik besloten een proof of concept te maken met daarin de basis functionaliteiten van Virtuocity.

## **6.2 Maken van de proof of concept**

Bij het maken van de proof of concept is het mijn bedoeling geweest om de mogelijkheden van Virtuocity af te stemmen met de wensen van de applicatie. Ik heb eerst nagedacht over wat er in de applicatie aan functionaliteit moet komen. In de proof of concept heb ik mij bezig gehouden met de functionaliteiten van Virtuocity zoals klikken op objecten, schakelen van camera's, events, voicechat initiëren en animaties aansturen. Zie hiernaast een screenshot van 3D studio max tijdens het ontwikkelen van de proof of concept (Figuur 7). Door deze proof of concept te maken heb ik zeer veel kennis opgedaan over virtuocity.

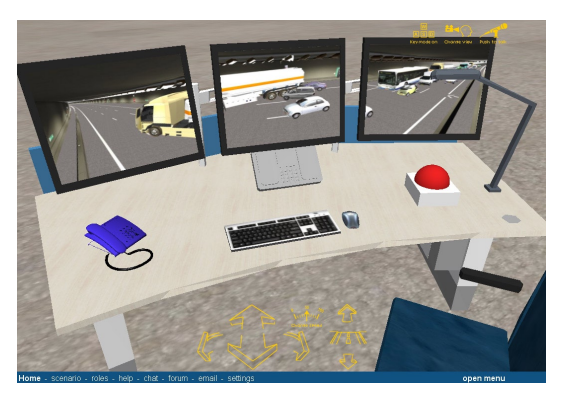

**Figuur 8: Virtuele Beeldschermen**

Om deze proof of concept te maken heb ik eerst in 3D Studio Max het model gemaakt. Daarna heb ik de model geëxporteerd naar Virtuocity. Om er functionaliteit aan toe te voegen heb ik in Python het nodige geprogrammeerd. Zo is er door te programmeren en testen langzamerhand meer interactie in de proof of concept gekomen. Op een bepaald moment heb ik geconstateerd dat er teveel aan de proof of concept gewerkt werd, toen is er een stap terug genomen en gekeken of alle noodzakelijke functionaliteit erin zat. Daarna heb ik besloten dat er voldoende kennis was om aan het applicatie ontwerp te beginnen.

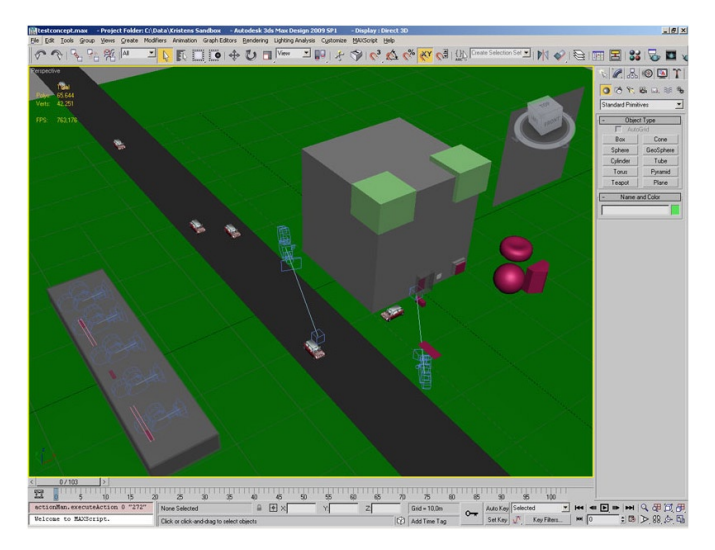

**Figuur 8: Virtuele Beeldschermen**

Door deze proof of concept te hebben gemaakt is er kennis opgedaan over Virtuocity en 3D Studio Max. Zo heb ik geleerd dat voicechat niet mogelijk is van een tot meerdere gebruikers waardoor dit een effect heeft op de uiteindelijke interactie mogelijkheden. Ook is het niet mogelijk om beelden in het 3D omgeving te laden als een textuur in de omgeving.

Omdat deze functionaliteit ontbreekt, heeft het een impact op de user experience. Het is hierdoor niet mogelijk om real-time beelden te tonen op een object dit worden dan statische renders (Figuur 8).

Vanwege het feit dat het niet mogelijk was om alle gewenste functionaliteit (zoals hiervoor genoemd) in de applicatie te verwerken is de betreffende functionaliteit genoteerd voor mogelijke toekomstige uitwerking. Indien mogelijk werd er een alternatief bedacht voor het probleem. In het hoofdstuk "8.2 Versie twee: maken van de interactieve elementen" is hier een voorbeeld van te vinden over de communicatie tussen gebruikers en hoe dat gebeurt in de applicatie doormiddel van de telefoon.

## **7. Elaboratie Fase**

In deze fase is er vooral gekeken naar het ontwerp van de applicatie deze fase grenst aan de inceptie en constructie fases zoals in het RUP methode gebruikelijk is overlappen deze fasen gedeeltelijk.

## **7.1 Analyse van de Doelgroep**

Voor dit project is het van groot belang geweest om een applicatie te ontwikkelen dat aansluit op de eindgebruiker op het gebied van gebruiksvriendelijkheid. Om dit te realiseren moest er een doelgroep bepaald worden. In het geval van dit project is de doelgroep de hulpverleners die opgeleid moeten worden op het gebied van communicatie.

Om de vraag van hoeveel mensen er dan in de doelgroep zitten te beantwoorden is er gezocht naar informatie en cijfers op de website van het CBS. Op hun website heb ik alleen informatie gevonden over brandweer personeel en informele hulpverlening (zie Tabel 1 hieronder).

| <b>Totaal Operationeel Brandweer Personeel in Nederland</b> |               |                         |                      |
|-------------------------------------------------------------|---------------|-------------------------|----------------------|
| <b>Jaartal</b>                                              | <b>Totaal</b> | <b>Beroepspersoneel</b> | Vrijwillig personeel |
| 2000                                                        | 26902         | 4770                    | 22132                |
| 2005                                                        | 27299         | 5260                    | 22039                |
| 2006                                                        | 27373         | 5413                    | 21960                |
| 2007                                                        | 27084         | 5440                    | 21644                |
| 2008                                                        | 27027         | 5548                    | 21479                |
| 2009                                                        | 26885         | 5468                    | 21417                |

**Tabel 1: Operationeel brandweer personeel Nederland**

Op de website van de CBS heb ik geen zinvol informatie kunnen vinden over andere hulpdiensten als de ambulance of politie ook was geen informatie te vinden over hulpverleningspersoneel in opleiding op de CBS website.

#### **7.1.1 Maken van de personae**

Omdat er op de CBS website geen verdere informatie te vinden was ben ik op zoek gegaan naar personen die werkelijk onderdeel zijn van de doelgroep. Dit heb ik gedaan door op de websites van Rijkswaterstaat, G.H.O.R., politie en hulpverleningsforums te kijken naar de personen die deel uit maken van de hulpverleningssector. Door een selectie van personen te kiezen uit de doelgroep en deze te vertalen naar personae door de kenmerken als leeftijd en functie te gebruiken, heb ik tijdens de ontwikkeling rekening kunnen houden met de doelgroep. Hieronder staan de samengestelde personae op basis van de doelgroep en de rollen die in de oefenscenario van de applicatie gebruikt worden.

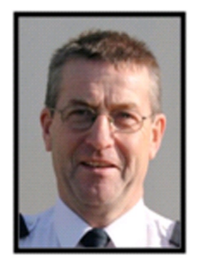

#### **Frank van Kampen**

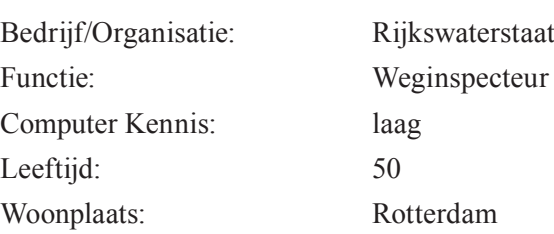

Frank is getrouwd, gelukkig en gezond. Hij heeft 3 dochters en 2 zonen. In zijn vrije tijd is Frank graag bezig op de computer, motorrijden, tuinieren en knutselen. Hij is erg trots op zijn werk en werkt veel met de politie samen. Hij is veel op de weg bezig en houdt de bekende knelpunten rondom Rotterdam in de gaten.

#### **Ronald Huizen**

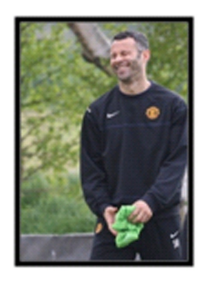

Bedrijf/Organisatie: Rijkswaterstaat Computer Kennis: hoog Leeftijd: 35 Woonplaats: Everdingen

Functie: Coördinerend Wegverkeersleider

Ronald houdt ervan actief achter de schermen en knoppen te zitten en in de gaten houden van het verkeer. Ronald is zeer proactief, hij houdt veel van sporten. In zijn vrije tijd gaat hij graag Kite surfen. Hij woont met zijn vrouw en kind van 9 jaar in hun huis in Eindhoven.

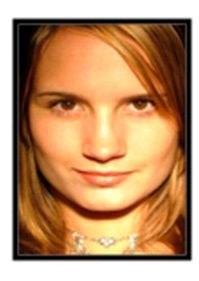

#### **Sarah Vranken**

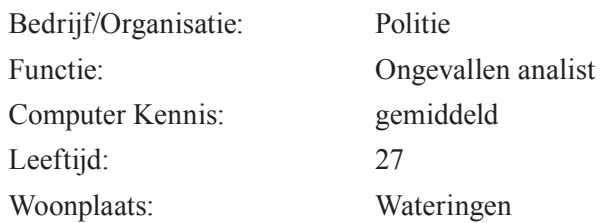

Sarah woont samen met haar man en hun kat "wisky". Zij is werkzaam bij de politie als ongevallen analist. Zij is nu twee jaar werkzaam bij de politie en wil zich graag verder laten opleiden. In haar vrije tijd leest zij graag en doet zij aan wandklimmen.

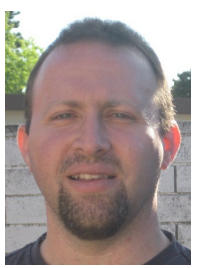

#### **Martin Heigens**

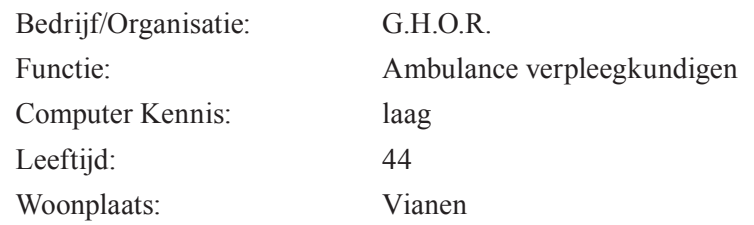

Martin is werkzaam sinds 1990 als ambulance verpleegkundige. Hij vindt de ambulancezorg een veelzijdig en boeiend vak, geen enkel dag is hetzelfde en dat vindt hij belangrijk. Martijn heeft veel opleidingen gevolgd om te komen waar hij nu is. Naast zijn werkzaamheden op de ambulance geeft hij veel les voor de diverse instanties. Hij is enthousiast over de komst van dit nieuwe virtueel oefenen.

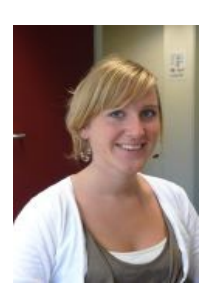

#### **Patricia Weistra**

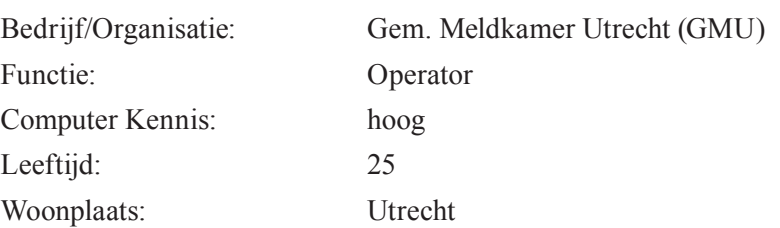

Patricia werkt graag op de meldkamer met alle collega's zij gaat heel serieus om met haar werk omdat elk seconde telt. Zij kent de procedures van het inschakelen van de hulpdiensten en heeft ook een vriendelijk stem naar de bellende personen. Zij is benieuwd naar wat er gaat veranderen in de toekomst en ziet het wel verschijnen als het zover is. Zij draagt graag haar kennis aan andere over en wil dit ook graag doen wanneer dit van haar gevraagd wordt. Patricia is single en woont nog alleen in haar appartementje in utrecht.

De gemaakte personae hebben functies die overeen komen met rollen uit het oefenscenario. Dit is gedaan om zo goed mogelijk op de doelgroep aan te sluiten. Nadat ik de doelgroep gedefinieerd had heb ik een begin gemaakt aan de eisen voor de applicatie.

De gehele doelgroep varieert qua leeftijd van de 20 t/m 50 jaar. Zij verschillen ook kwa kennis niveau hulpverleners die nog in opleiding zijn kennen nog niet alle procedures daar tegenover staan de hulpverleners met ervaring in de sector die wel alles weten over de procedures. Wat een feit blijft in de hulpverleningssector is dat zij allemaal een vorm van opleiding hebben gevolgd om te mogen hulpverlenen. De doelgroep bestaat ook uit een aantal vrijwilligers. De precieze aantal vrijwilligers in de hulpverlening sector heb ik niet kunnen vinden.

De hulpverleners die ik gesproken heb hebben allemaal een sterk eigen mening over bepaalde zaken en hoe dingen uitgevoerd dienen te worden. Het is momenteel ook zo dat ieder hulpverleningsregio een ander manier van werken heeft. Nederland is momenteel bezig met het vereenvoudigen van de processen. Een van de procedures die opgezet zijn, is het zogenaamd GRIP procedure dat nu landelijk gebruikt wordt.

## **7.2 Concurrentie Analyse**

In het begin van het project was het idee aanwezig om een concurrentie analyse uit te voeren toen is dat ook in de planning neergezet. Toen het moment aanbrak te bepalen of dit uitgevoerd moest gaan worden of niet heb ik een PMI (*Plus, Minus, Interesting*) uitgevoerd. Hiermee worden de positieve punten zowel de negatieve punten tegenover elkaar gelegd. *Interesting* punten zijn punten waarvan het resultaat interessant zou zijn om te weten dit draagt bij aan het denk proces.

Het resultaat van de PMI voor de concurrentie analyse is als volgt:

#### **Plus**

- Door het uitvoeren ontstaat een impressie van andere virtueel oefenapplicaties
- Vergelijking maken tussen andere applicaties en hun werkwijzen
- Contact te leggen met andere bedrijven en instanties hun mening over virtueel oefenen

#### **Minus**

- • Weinig beschikbare tijd
- Groot hoeveelheid werk nodig voor het uitvoeren
- Contact leggen met externen kost veel tijd en is niet altijd succesvol

#### **Interesting**

- Zijn er andere applicaties die gebruik maken van netwerken
- Misschien hebben een van de contacten veel meer informatie beschikbaar

Daaruit is gebleken dat er niet veel tijd beschikbaar voor was, ook vanwege het vergaren van informatie van derde, wat veel tijd vergt, is er besloten om deze concurrentie analyse niet uit te voeren. Verder was ook de reden dat er nog geen applicatie voor hulpverleners bekend was dat zich op het internet bevindt. Nadat dit is vastgesteld is er verder gegaan aan het ontwikkelen.

## **7.3 Technische eisen van de applicatie vaststellen**

Na de gesprekken gehad te hebben met experts op gebied van tunnelveiligheid en mensen te hebben gesproken die de behoefte hebben aan het te ontwikkelen product. Zijn de functionele en technische eisen samengesteld. Dit is aan de hand van de uitspraken tijdens de gesprekken en naar eigen inzicht opgesteld. De technische eisen zijn vast gesteld doormiddel van de technologieën die gebruikt worden in de applicatie en wat daarvoor vereist is.

Om de applicatie te ontwikkelen zijn er enkele randvoorwaarden gedefinieerd om een grens aan de applicatie te geven. Doordat ik deze voorwaarden heb gehanteerd wordt de applicatie beter van vorm en blijft het mogelijk de applicatie te ontwikkelen met Virtuocity. Deze voorwaarden zijn als volgt gedefinieerd:

- Volgen van vastgestelde stappen voor het verhelpen van een calamiteit
- • Initiëren van processen doormiddel van interactie met objecten
- • Communicatie tussen gebruikers aansturen
- • Gebruikers moeten rollen kunnen aannemen van een bepaald hulpdienst
- Evaluatie moet mogelijk zijn na een oefening
- Start locatie vooraf selecteren
- Hesjes/uniforms voor hulpverleners (visuele ondersteuning)
- Beperken tot Communicatie voor Hulpverleners tot aan GRIP2
- • A2 Tunnel scenario gebruiken voor opdracht

Bij het maken van dit lijst is er vast gesteld dat er meer functionaliteiten in de applicatie nodig waren. Wegens factoren als tijd, kennis en technisch haalbaarheid zijn bepaalde functionaliteiten niet mee genomen in het bouwen van de applicatie.

- Schaduwen van objecten
- Particle systems voor rook en brand ontwikkeling
- • GUI Interface verbeteren
- Physics Engine voor het natuurlijk beweging van objecten
- • Scenario's uitbreidbaar maken (niet alleen een tunnel maar ook op andere gebieden)
- Alle GRIP niveaus in de applicatie verwerken (incl. Bestuurlijk)

#### **7.3.1 Technische systeem eisen voor de applicatie**

Voor het ontwikkelen van Virtuocity zijn er een aantal technische eisen die voldaan moeten worden. Deze eisen zijn vastgesteld door de gebruikte software pakketten te documenteren:

- • Windows PC voor het gebruik van Virtuocity (1.6 Ghz CPU en Windows XP of Vista)
- Internet Toegang dit is vereist voor communicatie tussen meerdere gebruikers.
- • Virtuocity software dit omvat de world-connector en server ook het Virtuocity cliënt applicatie is nodig voor het testen.
- Python Kennis hiervan is nodig om de applicatie te laten communiceren met de worldserver.
- XAMPP Dit is vereist voor het draaien van een lokaal web server met database dit bevat een apache webserver, mysql database en ftp server.
- Web Browser (Internet Explorer  $&$  Firefox) Tijdens het ontwikkelen is functionaliteit voor Firefox erbij gekomen.

## **7.4 Functionele eisen van de applicatie bepalen**

De eisen voor het te maken oefenscenario zijn aan de hand van het calamiteiten bestrijdingsplan van Rijkswaterstaat opgesteld. In dit document staan een aantal scenario's beschreven. Door van het aantal scenario's het meest uitgebreide scenario te gebruiken blijft het mogelijk het scenario te verkleinen in de toekomst en worden de meeste handelingen uitgevoerd. Ook vindt er in de gekozen scenario de meeste communicatie momenten plaats, hierdoor worden alle nodige interacties geoefend. Het scenario wordt hierna beschreven, deze wordt vanuit het oogpunt van Rijkswaterstaat beschreven. Dit wordt zo in de applicatie ook verwerkt i.v.m. de reden dat Rijkswaterstaat de behoefte voor de applicatie heeft uitgesproken.

De handelingen beschreven in het onderstaande scenario moeten kunnen worden uitgevoerd door de doelgroep in de applicatie.

#### **Scenario beschrijving: Verkeersincident met (vermoeden van) Letsel en/of Brand**

De melding van een verkeersincident met letsel en/of brand kan op verschillende manieren worden gedetecteerd / ontvangen:

- Onderschrijding van de minimum ingestelde snelheid (wordt niet ondersteund)
- • Visuele waarneming CCTV
- Melding van derden/externe via intercom/telefoon

#### **Coördinatie**

Een verkeersongeval met (vermoeden van) letsel en/of brand wordt gezamenlijk binnen het Motorkapoverleg (MKO) of het COPI afgehandeld. Bij de aanwezigheid van gevaarlijke stoffen dient de AGS gealarmeerd te worden.

Hierbij zijn de volgende medewerkers RWS betrokken:

- • OVD-RWS
- Wegverkeersleider (WVL)
- Weginspecteur (WIS)
- Persvoorlichter RWS

Voor dit scenario maken we gebruik van de A2 tunnel waarin een tank wagen verongelukt is ook zijn diverse auto's tegenelkaar gebotst door de schrik. In enkele auto's is er vermoeden van letsel en omdat het een LPG tankwagen is, is de kans op brand zeer hoog.

#### **7.4.1 Actielijst voor Wegverkeersleider**

De wegverkeersleider is in eerst instantie na het constateren van de ongeluk bezig met het bepalen van op schaling en veiligmaken van de tunnel. Dit wordt gedaan door verkeer om te leiden en ventilatie in te schakelen. Daarbij wordt ook contact gezocht met de betrokkeken en worden de juiste vlucht deuren bediend.

- 1. Constateert Incident
- 2. Drukt Calamiteitknop
- 3. Op schaling
- 4. Alarmering van OHD
- 5. Oproepen/Inlichten van:
	- a. Weginspecteur
	- b. Officier van Dienst Rijkswaterstaat
	- c. Verkeersmanagement Centrale
- 6. Sluit tunnel af
- 7. Open Vluchtdeur
- 8. Deurnummers doorgeven
- 9. Ventilatie
- 10. Eventuele Omleidingen instellen
- 11. Persvoorlichter v. RWS informeren
- 12. Berger oproepen
- 13. Na controle
- 14. Zorgdragen voor aansluiting/afstemming

#### **7.4.2 Actielijst voor Weginspecteur**

- 1. Plaats constateren
- 2. Situatie ter plaatse
- 3. Terugkoppeling aan VMC evt. OvD-RWS
- 4. 3de Partijen inzetten (Asfalt reparatie etc...)
- 5. Afronding/Afmelding bij Verkeersmanagement centrale
- 6. Brandweer verklaart tunnelveilig pas dan betreden
- 7. Afronden & Afmelding bij Verkeersmanagement Centrale

## **7.4.3 Actielijst voor Officier van Dienst Rijkswaterstaat (OvD-RWS)**

- 1. Constateert Plaats Incident
- 2. Analyseert i.o.m. WIS de situatie
- 3. Noodzakelijke bijstand activeren van omleiding
- 4. Plaatsnemen in COPI indien verzocht
- 5. Verzorgen van omleiding i.s.m. Politie & VMC
- 6. Inventariseren van Schade
- 7. Herstellen van schade aan lokatie
- 8. Controle van processen
- 9. Zorgdragen voor inwerking treden
- 10. Vrijmaken nevenbuis in overleg met COPI
- 11. Omleidingroute i.o.m. COPI opheffen
- 12. Tunnelvrijgeven bij VMC
- 13. Overleg met OHD voordat werkzaamheden uitgevoerd worden.

## **7.4.4 Actielijst voor Overheidshulpdiensten**

- 1. Alarmcentrale initieert hulpdiensten
- 2. Tweezijdig Alarmeren
- 3. Aankomst
- 4. Naar opstel plaats lokatie
- 5. Eerste voertuig van elk discipline meldt zich bij WVL
- 6. Afhankelijk van incident bepaalt brandweer de inzet
- 7. Veiligebuis blijft open tot brandweer besluit af te sluiten

## **7.5 Maken van het functioneel ontwerp**

Voor het functioneel ontwerp van de applicatie heb ik in eerst instantie een beeld proberen te scheten van het verloop van de oefenscenario en de gebeurtenissen die daarbij nodig zijn. Na een aantal schetsen rekening houdend met de functionele eisen werd het steeds duidelijker wat er in moest komen zo is de basis ontstaan van de applicatie.

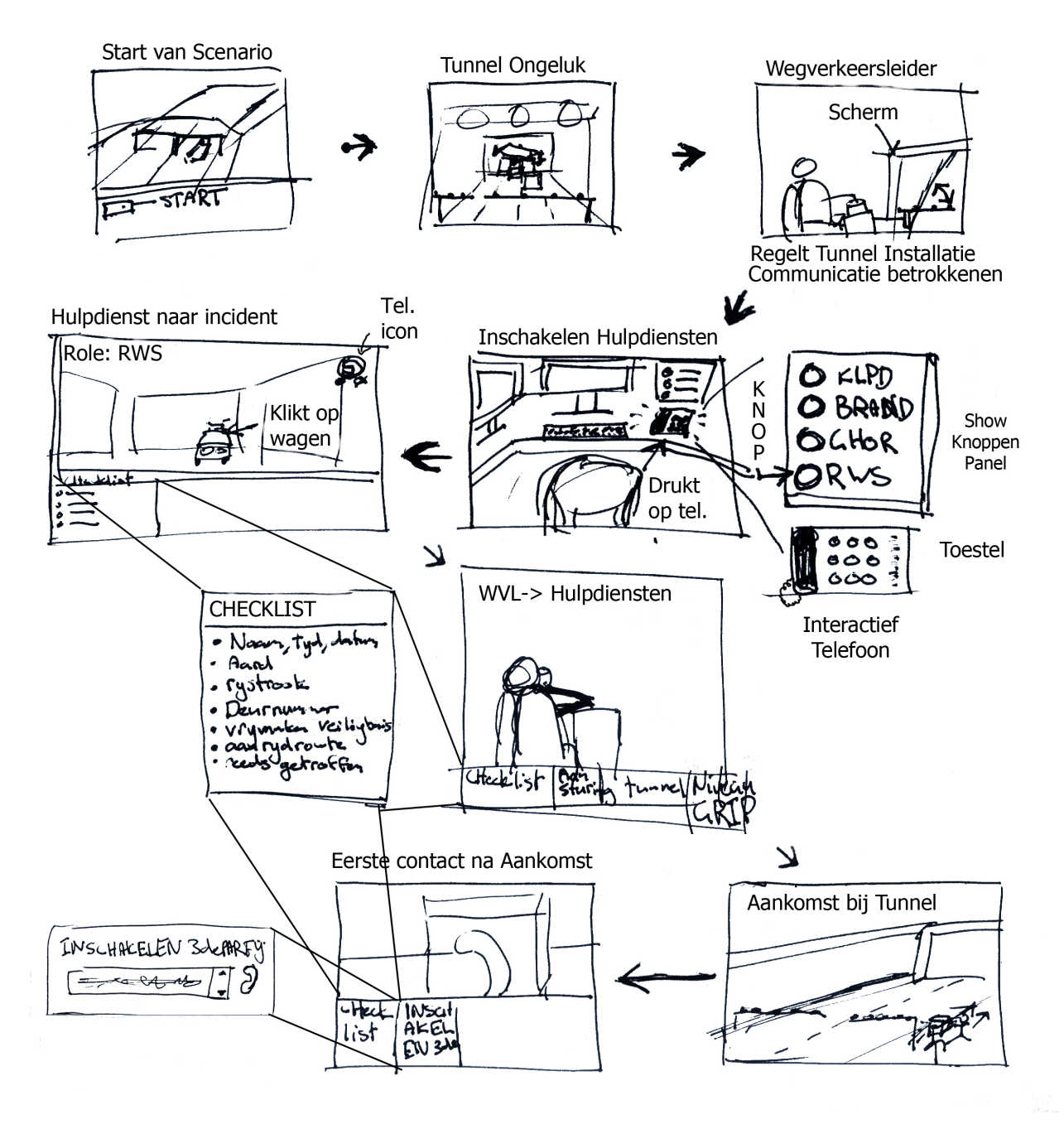

**Figuur 9: Schets Interactie Scenario**

E

#### **7.5.1 UML Use cases**

Om te bepalen wat de gebruiker allemaal moet kunnen heb ik gebruik gemaakt van het UML techniek use cases. Ik heb een aantal use cases gemaakt die de interactie tussen de gebruiker en het systeem weergeven. Door de opgedane kennis van Virtuocity in te zetten, heb ik de volgende vraag kunnen gesteld om tot een ontwerp te komen:

"Welke handelingen zijn nodig om het doel van de gebruiker te bereiken?"

Vanuit deze vraag is duidelijk geworden welke functionaliteiten op het hoogst niveau van de applicatie in het eerste ontwerp moesten komen. Zo ben ik tot Figuur 10 gekomen.

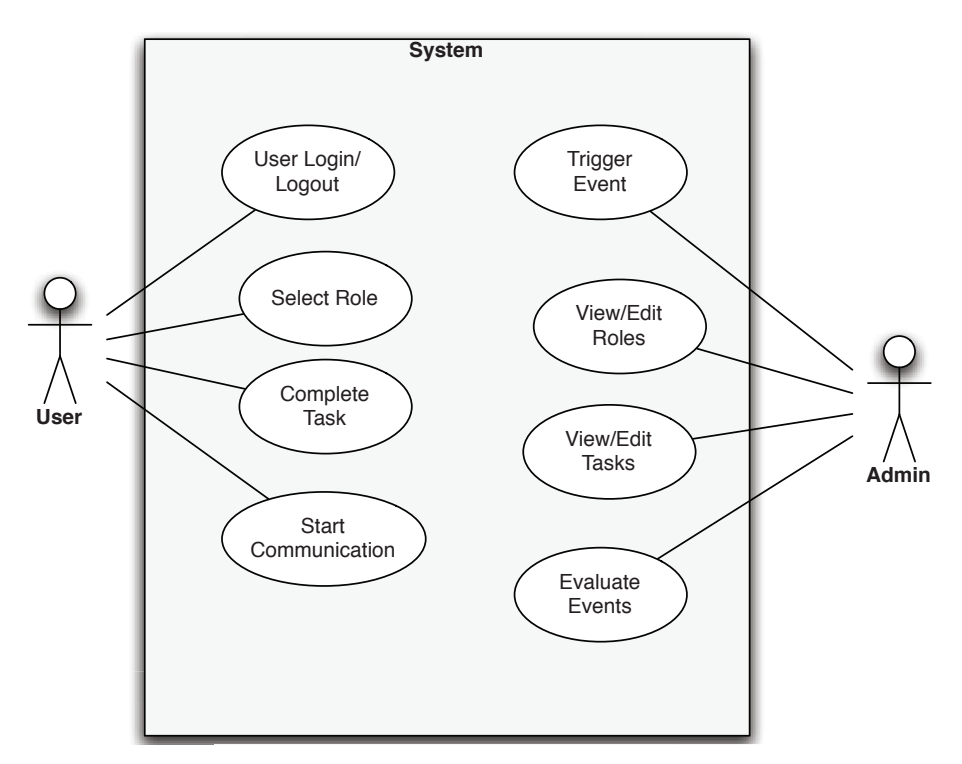

**Figuur 10: 1e versie use case diagraM**

Omdat het scenario aangepast moest kunnen worden is er een admin gebruiker bij gekomen hiervan zijn ook de nodige handelingen opgenomen in een aantal use cases. Om de use case beschrijvingen te maken heb ik vanuit het oogpunt van de gebruiker de stappen voor elk use case doorgelopen en gedocumenteerd. Door dit te doen zijn ook andere nodige stappen duidelijk geworden en is de use case aangepast. Hierdoor is er vanuit de gebruikers oogpunt gekeken naar de applicatie. De beschrijving van deze use cases is te lezen in de Bouwplan. Dit eerste ontwerp heeft een zeer groot deel van de interactie in de applicatie bepaald.

Het bovenstaande diagram (Figuur 10) was de use case die ik had vooraf aan het ontwikkelen. Bij het maken van de applicatie is deze use case als leidraad gebruikt. Uiteindelijk is de use case verbeterd ter behoefte van inzicht. Zie Figuur 11 hieronder.

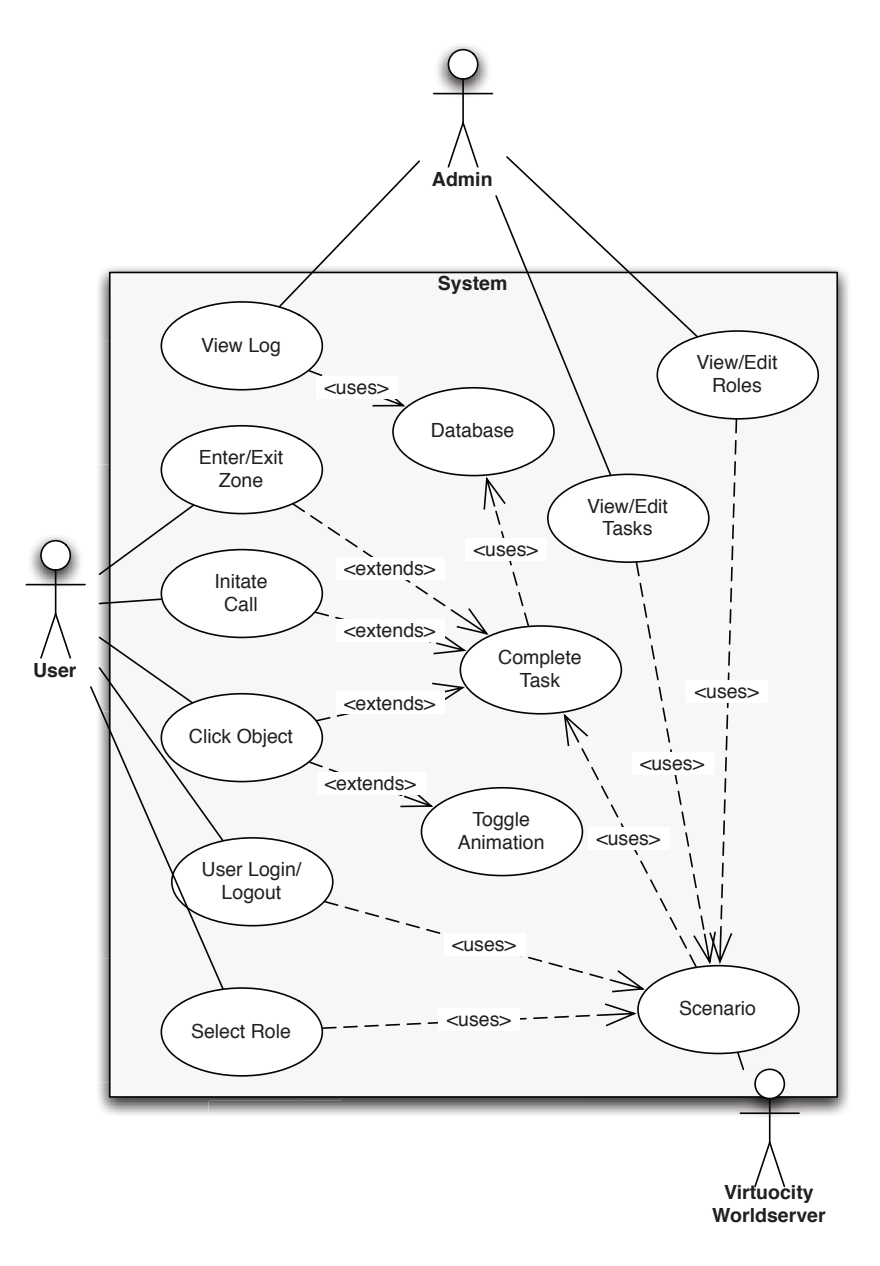

#### **Figuur 11: use case van het systeeM**

Aan de hand van de eisen en doelgroep is er een interactie ontwerp gemaakt. Deze moest weergeven hoe de schermen voor de gebruiker te zien zijn en een algemeen beeld geven van waar de interactie elementen geplaatst moeten worden. Om dit te realiseren zijn er eerst schetsen gemaakt (zie eerdere Figuur 9) van het verloop van het te maken oefenscenario, daarbij is ook nagedacht over de communicatie tussen gebruikers. Tijdens het maken van de schetsen kwamen allerlei vragen op. Een daarvan was of het in het web interface wel mogelijk was. Ook is er over de verschillende manieren van interactie nagedacht binnen Virtuocity. Bijvoorbeeld hoe er onderling gecommuniceerd moet worden en wat de beste methode is om feedback aan de gebruiker te geven.

#### **7.5.2 Spel ontwerp principes**

Omdat er een applicatie gemaakt wordt voor de eindgebruiker waarin zij moeten trainen wordt deze applicatie gezien als een serious game. Dit wordt gerealiseerd door een 3D omgeving met daarin een aantal rollen, deze rollen kunnen door de eindgebruikers gespeeld worden en zijn ervoor bedoeld om iemand kennis op te laten doen. Zo worden er enkele principes die afkomstig zijn uit het computer spel wereld in de applicatie verwerkt. Bijvoorbeeld om de speler een personage te geven tijdens het spelen worden er avatars ingezet. Een van de avatars die gemaakt zijn is de ambulance medewerker, dit is een model van E-Semble afkomstig die in de applicatie verwerkt is om het realisme te verhogen.

Ook wordt er gebruik gemaakt van een scenario dat gedefinieerd is in de calamiteiten bestrijdingsplan van Rijkswaterstaat. Deze scenario verzorgt de stappen die door lopen moeten worden om tot een succesvol einde te komen.

#### **7.5.3 Ontwerpen van de telefoon en interactie**

In Figuur 9 wordt voor het eerst een oplossing voor communicatie bedacht. Door elk contact moment tussen de rollen te noteren en de structuur en verbanden eruit te halen heb ik het scenario kunnen bouwen. Nadat de structuur van de oefenscenario duidelijk was heb ik een begin gemaakt aan de ontwerp van de elementen waar de gebruiker mee te maken krijgt.

De eerste probleem dat ik tegenkwam was de vraag hoe ik gebruikers met elkaar kan laten communiceren. In Virtuocity kan dit met de voice- en tekst-chat, ook is het mogelijk om visueel met elkaar te communiceren. Om dit probleem op te lossen heb ik per mogelijkheid gekeken wat ervoor nodig zou zijn en hoe het te realiseren is. Als eerste heb ik de tekstchat mogelijkheid in gedachten gehaald. Om communicatie tussen

twee mensen te beoordelen zou het in de tekst chat mogelijk zijn maar dan kunnen er wel communicatie problemen ontstaan doordat je alleen via de chat communiceert. Ook was het technisch moeilijk om de chat te monitoren en zouden er bepaalde patronen in de tekst herkend moeten worden. Omdat deze communicatie mogelijkheid er in iedergeval in zit en altijd nog gebruikt kan worden, heb ik mij gericht op de voicechat.

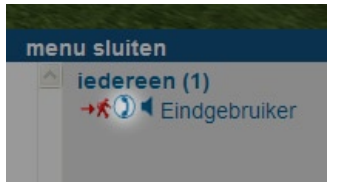

#### **Figuur 12: Pictogram**

De voicechat functie was zeer goed om snel informatie door te geven aan een ander gebruiker. Ook was dit aardig in de cliënt verwerkt van Virtuocity. Om gebruik te maken van de voicechat functie moet de gebruiker in de webinterface een pictogram (Figuur 12) van een gebruiker aan klikken. Dit werkte niet handig voor mijn applicatie omdat er van rol naar rol gecommuniceerd wordt. Om dit probleem op te lossen heb ik een 3D telefoon ontwikkeld, dit heb ik gedaan om een belangrijk regel van Jacob Nielsen aan te houden: *"Match between system and the real world"*. Het is namelijk zo dat je een telefoon gebruikt als je met een persoon wil bellen en niet een icoon.

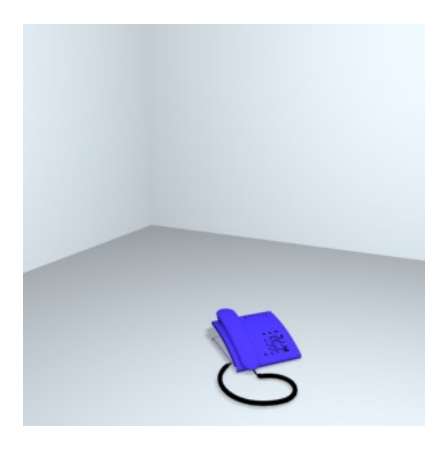

Toen ik een model van een telefoon had waren de knoppen op de telefoon te klein voor de doelgroep. Omdat kleine de knoppen zo klein zijn is het lastig erop te klikken en kunnen de gebruikers problemen ervaren bij het "bellen" van een medespeler. Om dit probleem op te lossen heb ik besloten een knoppen panel te laten verschijnen boven de toestel waarop duidelijke knoppen zitten. Dit paneel moet altijd in de richting van de gebruiker staan zodat de knoppen altijd beschikbaar zijn wanneer de gebruiker op de toestel klikt. Deze virtuele telefoon kan bij de bouw van de applicatie voor elk discipline neergezet worden zodat iedereen met elkaar kan communiceren.

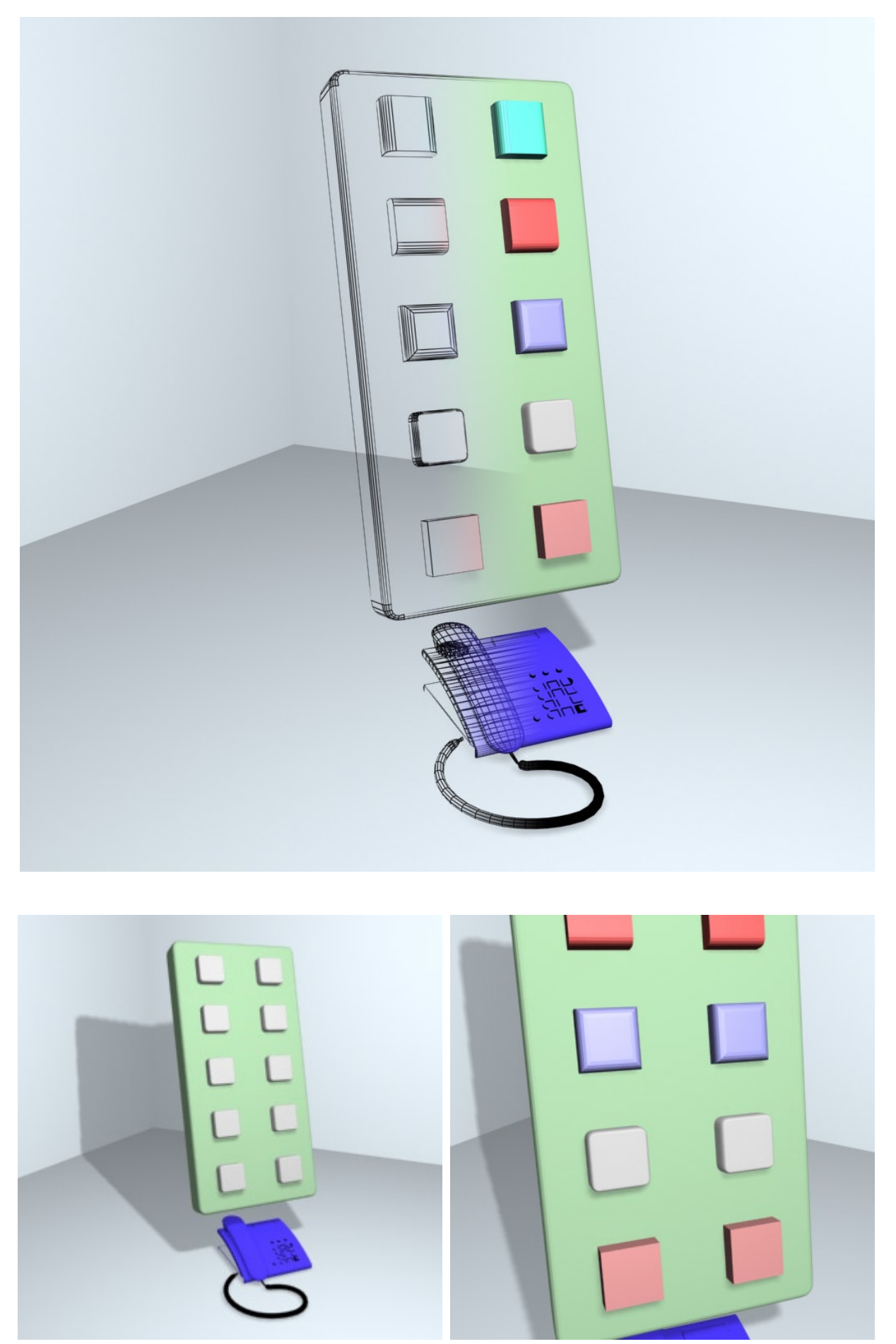

**Boven:** wireframe render van telefoon met mogelijke knoppen, **Links onder:** staat de definitief geworden knoppen paneel. **Rechts onder:** wordt een detail gegeven van de verschillende knoppen op het paneel.
Om de knoppen zo gebruiksvriendelijk te maken heb ik eerst een aantal verschillende knoppen gemaakt in de 3D applicatie waarmee ik richting collega's ben gestapt en hun heb gevraagd welke knop zij het meest vonden lijken op een druk knop. Uiteindelijk zijn het de knoppen die op de linker afbeelding afgebeeld staan geworden omdat zij het meest natuurlijk overkwamen voor de gebruiker.

Tijdens het ontwikkelen zijn er veel vragen bedacht over hoe de applicatie zou moeten functioneren voor de eindgebruiker. Omdat er een evaluatie moment gehouden moet kunnen worden, dit is tenslotte vereist wanneer een persoon opgeleid wordt. Een van de problemen die op kwam was hoe te controleren wat er gecommuniceerd werd tussen gebruikers (zender en ontvanger) en wanneer iets goed of fout was, zeker in het geval van een voicechat.

De mogelijke oplossingen die hiervoor bedacht zijn waren als volgt:

- Het maken van een checklist waarin de benodigde informatie voor het oefenscenario afgevinkt kon worden door de ontvanger wanneer dit door de verzender verteld werd en mogelijk andersom.
- • Vooraf opnemen van gesprekken van de verzender zodat deze konden worden afgespeeld bij de ontvanger.
- Alle communicatie via de chat laten verlopen en zo de tekst controleren of er informatie gecommuniceerd is tijdens een gesprek.
- Een persoon mee laten luisteren en beoordelen of de informatie gecommuniceerd is. Helaas is dit technisch niet mogelijk geweest door beperkingen van de voicechat functionaliteit in Virtuocity.

Na overweging van de mogelijkheden is ervoor gekozen om de checklist oplossing te gebruiken. Deze heeft als voordeel dat de verzender zowel de ontvanger aan moet geven wat er gecommuniceerd is. Hierdoor wordt de eindgebruiker beter op de hoogte gesteld van de procedures tijdens een communicatie moment. Ook wordt de checklist visueel aangeboden waardoor het makkelijker is op te nemen in het geheugen. Zie hiernaast Figuur 12 waarin de checklist te zien is.

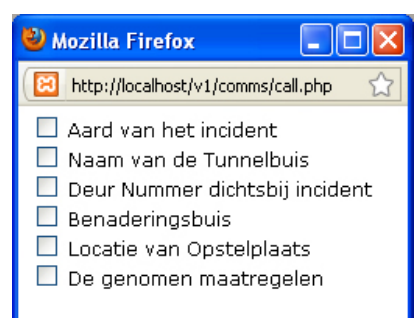

besteed later in het uitwerken van de applicatie is mijn aandacht meer gericht op de interactie met de gebruiker en de gemaakte communicatie elementen in de applicatie zelf. Hier is meer over te lezen in het hoofdstuk van de constructie fase.

In het begin van het project heb ik veel aandacht aan de webinterface

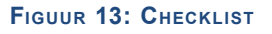

# **7.6 Maken van het technisch ontwerp**

Een van de eisen van Movares was dat de applicatie ook in de toekomst andere scenario's in kon laden. Hier heb ik rekening mee gehouden in de ontwerp van de applicatie. Om dit te realiseren heb ik de applicatie een object georiënteerd structuur gegeven. Door de applicatie object georiënteerd te maken heb ik de applicatie op een hoger niveau kunnen programmeren worden en behoudt de applicatie zijn modulariteit.

Voordat ik het klassendiagram in Figuur 15 heb gemaakt heb ik eerst een poging gedaan om de structuur van de applicatie vast te stellen. Wat er nodig is en hoe de onderdelen tegenover elkaar staan. Het diagram hiervan (Figuur 14) is puur gericht op de structuur van de applicatie. Deze is samengesteld door rekening te houden met de functionaliteiten van Virtuocity en wat er nodig is om een wereld te tonen.

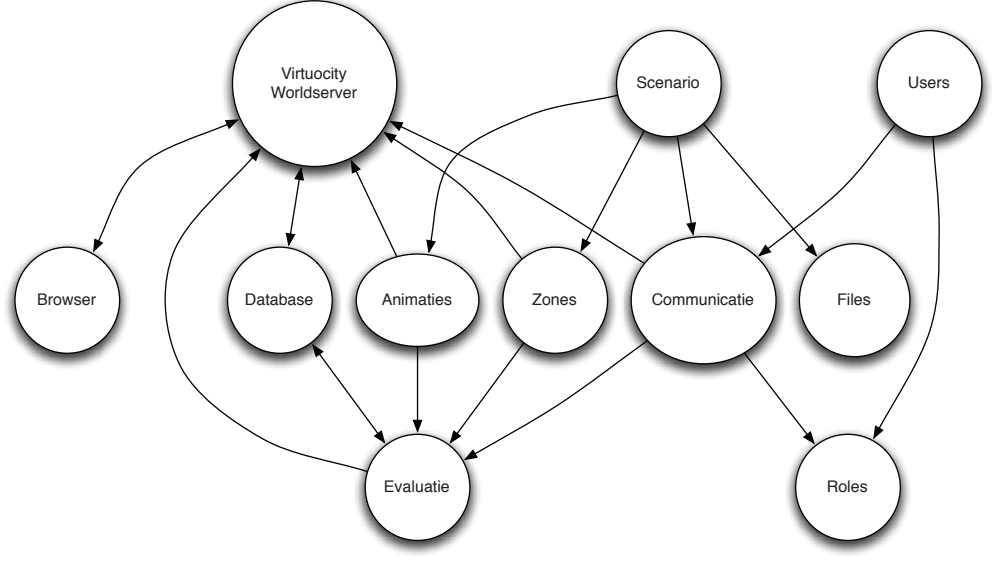

**Figuur 14: oBJecten relaties**

Aan de hand van de oefenscenario heb ik gekeken welken rollen mee spelen en de procedures die doorgelopen worden tijdens een oefening. Ook aan de hand van de relaties tussen objecten (Figuur 13) is langzaam attributen toegevoegd aan de klassen om tot de bovenstaand diagram te komen, zie Figuur 14. Dit is de allereerste versie van de klasse diagram, hiermee is begonnen met de eerste versie van de applicatie en kon de constructie fase beginnen.

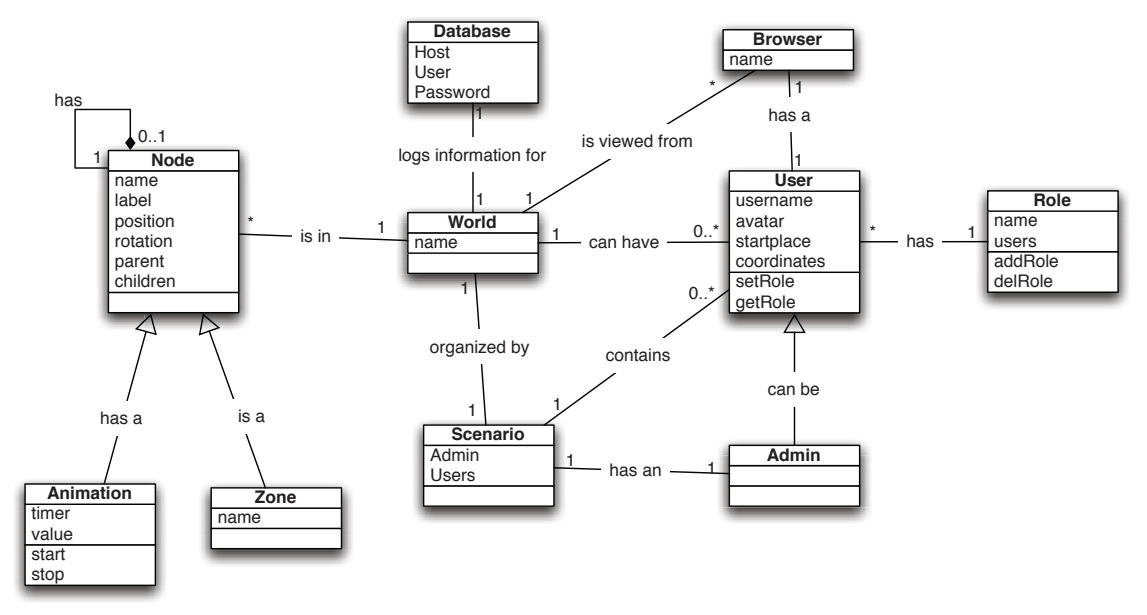

**Figuur 15: eerste versie van de klasse diagraM**

# **8. Constructie Fase**

In dit hoofdstuk wordt de applicatie ontwikkeld tot een fysieke applicatie waarmee getest en geoefend kan worden. Het bouwen van de eerste werkende versie van de applicatie wordt beschreven waarbij de diverse gebeurtenissen en werkzaamheden daar omheen in meegenomen worden.

Het eerste ontwerp van de applicatie is rond en er staat op de planning dat er in de eerste weken van de constructie fase de 3D omgeving klaargemaakt moet worden. In deze omgeving moeten de gebruikers zich kunnen verplaatsen en communiceren met elkaar.

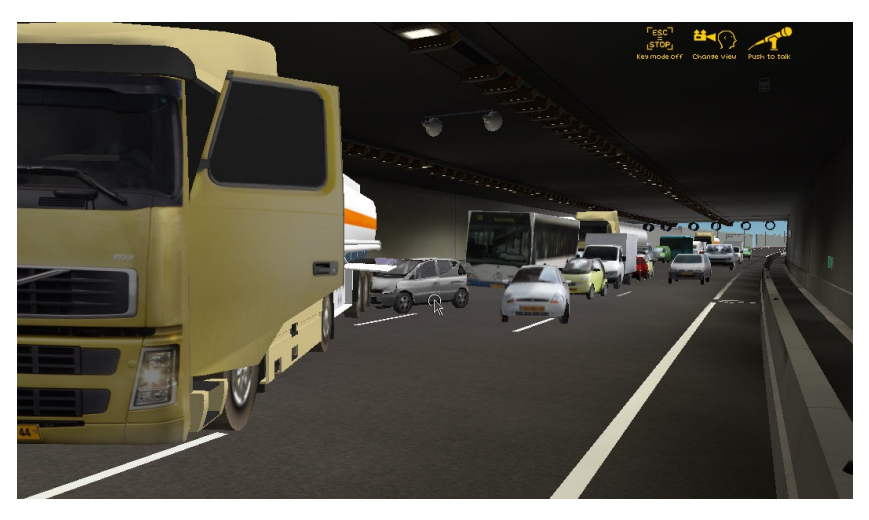

# **8.1 Versie een: maken van de basis omgeving**

Eenmaal de eerste versie van de use cases en klasse diagram te hebben ben ik begonnen aan het bouwen van de applicatie. In eerst instantie heb ik het simpel gehouden voor mezelf door de webomgeving niet aan te passen en de standaard web omgeving te gebruiken van Virtuocity. Dit zorgde ervoor dat ik mij vooral op de 3D omgeving kon richten in het begin van het project. Ook had het, het voordeel dat ik bekend raakte met de standaard web interface die door eindgebruikers van Virtuocity gebruikt wordt.

Omdat er al een bestaand 3D model aanwezig was met ongeluk en hulpdiensten zonder specifieke animaties ben ik daarmee begonnen. Ik heb de proof of concept vervangen met dit bestaand model om zo de functionaliteiten verder in te bouwen en uit te breiden. Dit moest omdat de proof of concept puur en alleen een test was om te kijken of Virtuocity over bepaalde functionaliteiten beschikt. Daarbij diende het ervoor om kennis van Virtuocity op te doen.

Bij het vervangen van de proof of concept met het bestaand model heb ik de structuur van de applicatie moeten aanpassen dit leidde ertoe dat er kritisch naar de klasse diagram gekeken werd voordat er iets in de applicatie aangepast werd. Naarmate het project vorderde is de klasse diagram telkens aangepast en verbeterd.

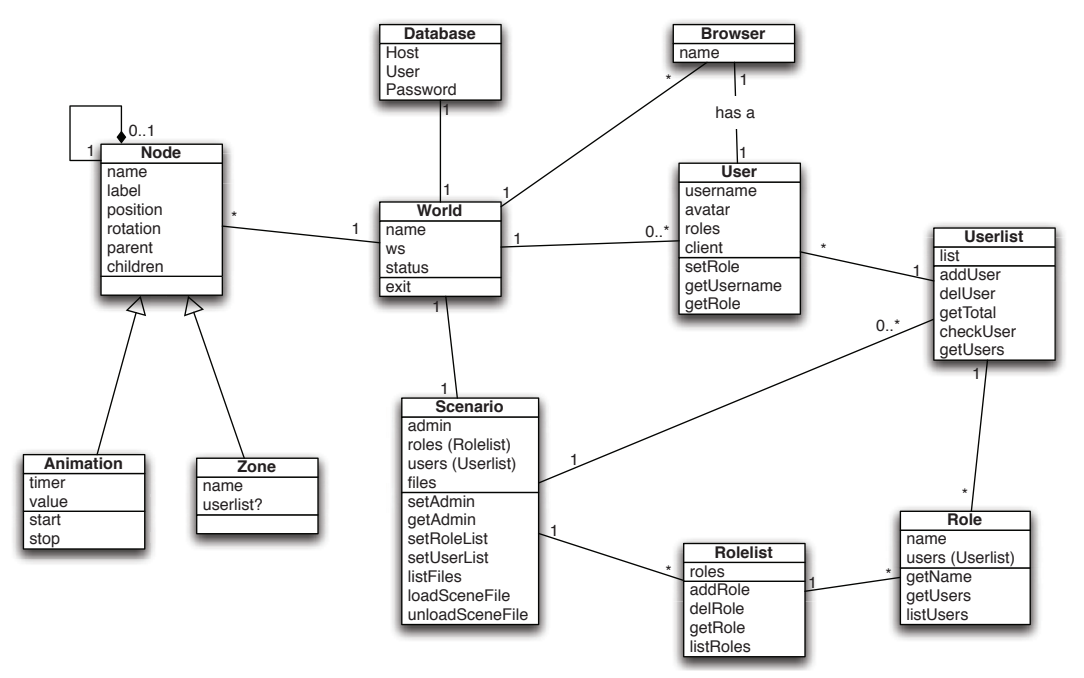

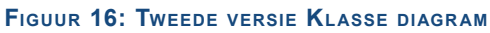

Het grootste voordeel van de klassendiagram was dat het telkens overzicht gaf aan de structuur en de plaats van functionaliteiten in de applicatie.

## **8.1.1 Animeren van de omgeving**

Voor het realistisch maken van een trainingsomgeving moesten er onderdelen in de omgeving verplaatst kunnen worden, hiervoor moesten er animaties in de omgeving gemaakt worden. Hierbij wordt gedacht aan het verplaatsen van de hulpverleners voertuigen en het indrukken van een knop dat de slagbomen van de tunnel aanstuurt. Deze animaties zijn aangemaakt in 3D Studio Max en ingebouwd in de 3D model zodat ze vanuit Virtuocity aangestuurd konden worden. Dit moest op deze manier in verband met hoe Virtuocity met animaties omgaat. Verbeterde onderdelen van de broncode uit de proof of concept zijn gebruikt voor het aansturen van de animaties.

Daarna kon ik beginnen aan het inbouwen van functionaliteiten dit heb ik gedaan door de klasse diagram om te zetten in python klassen. Eenmaal toen ik er aan bezig was merkte ik dat het structuur nog niet helemaal klopte, er misten onderdelen die belangrijk waren voor het functioneren van de applicatie. Zo ben ik in de constructie fase diverse keren terug gekeerd naar het ontwerp van de applicatie. Dat heeft de klasse diagram in Figuur 20 als resultaat gehad daarmee ziet u het verschil met de oorspronkelijke versie van Figuur 14.

Om onderdelen vanuit python aan te sturen moest de naamgeving van de 3D objecten eerst vastgesteld worden hiervoor is het 3D model gebruikt dat al bestond. Nadat de namen van de interactieve objecten gedefi nieerd waren heb ik in mijn applicatie de 3D objecten gekoppeld aan bepaalde functionaliteiten.

Om hier een kort voorbeeld van te geven, de naam van een knop in de 3D omgeving moet bekend zijn bij Virtuocity voordat er een te definiëren handeling mee kan gebeuren. Door deze koppeling is elk scenario afhankelijk van de 3D omgeving en de namen ervan, hierdoor moest ik de manier waarop mijn applicatie functioneert aanpassen.

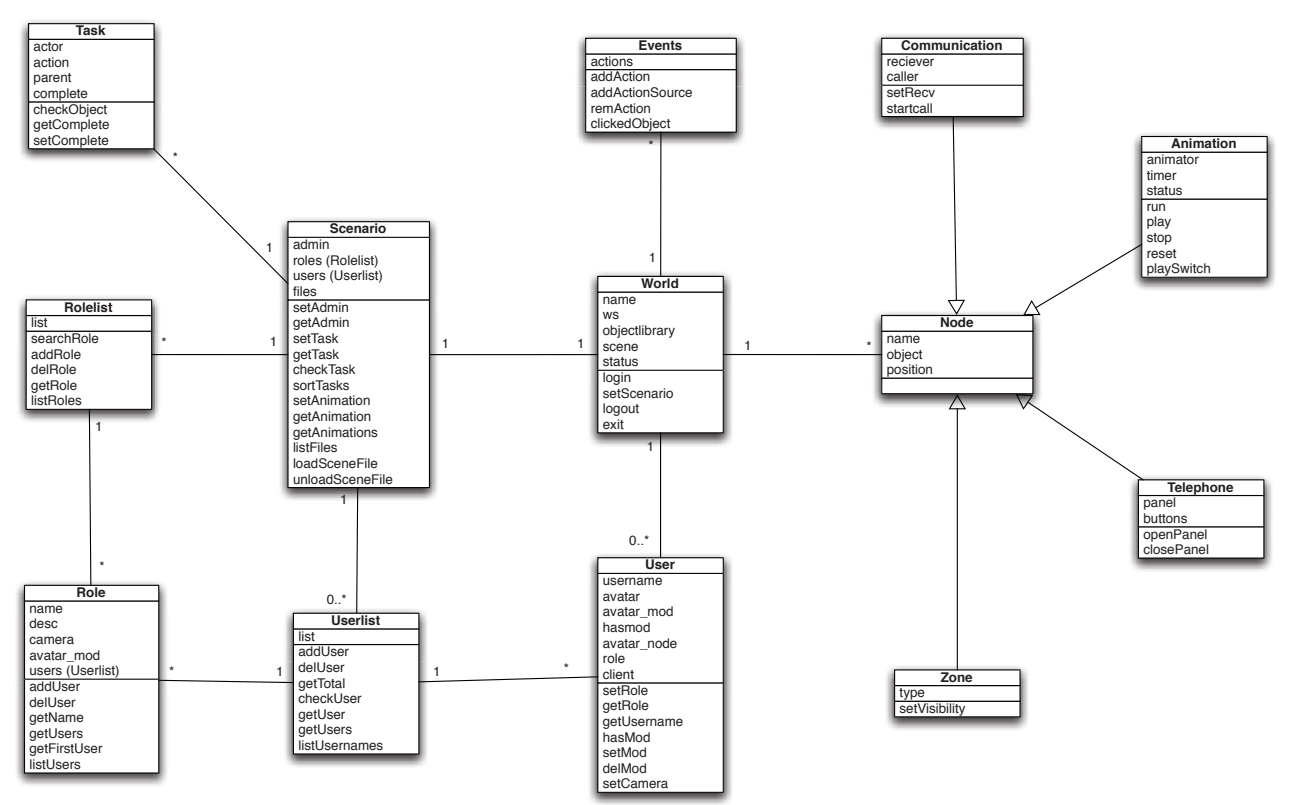

**Figuur 20: deFinitieve klasse diagraM**

# **8.2 Versie twee: bouwen van de applicatie**

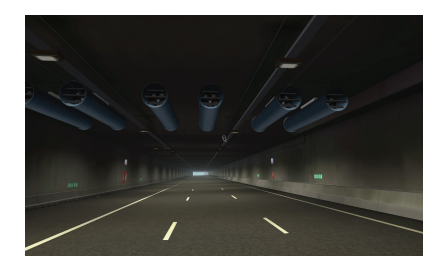

Omdat het bestaand model nog geen volledige tunnel was waarmee geoefend zou moeten worden is het model verder uitgebreid met een groter model van de A2 Tunnel. Dit model bevatte wat meer omgeving. Het heeft wel enig tijd gekost om het model goed af te stemmen op de applicatie omdat er objectnamen bij gekomen waren die ook aan te sturen waren.

# **8.2.1 Animaties**

Toen eenmaal het volledige model van de A2 tunnel in de applicatie was gebracht, heb ik de structuur van de animatie klasse wederom aan moeten passen. Dit moest gebeuren omdat de animaties nog niet goed waren verwerkt in het model. De animaties in het model zorgen er voor dat de eindgebruiker werkelijk iets virtueel aan kan sturen. Dit zorgt ervoor dat de gebruiker bekend wordt met de procedures en wat er dan zou moeten gebeuren volgens de oefenscenario. Elk bewegend object heeft een vooraf gemaakt animatie dat met een klik op de knop aangestuurd kan worden. Door deze acties aan elkaar te koppelen wordt de oefenscenario gevormd.

# **8.2.2 Communicatie verder ontwikkelen**

Tijdens het ontwikkelen is de applicatie getest in de standaard web interface van Virtuocity, telkens bij het toevoegen van functionaliteiten is de vraag gesteld of de interface op een natuurlijke wijze functioneert. De ontwikkelde telefoon is goed voor veel verschillende communicatie lijnen maar niet zozeer voor 1 op 1 objecten zoals de hulp posten in de tunnel. Deze verbinden altijd door naar de verkeerscentrale.

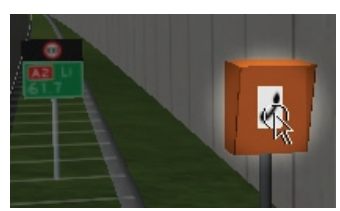

**Figuur 17: 3d oBJect**

Omdat dit probleem tijdens het ontwikkelen op kwam is er contact opgenomen met de ontwikkelaars van Virtuocity om te vragen of er een bepaalde manier was om een voicechat gesprek te starten via de 3D omgeving dit was niet direct het geval. Om het te kunnen doen moest een omweg gemaakt worden via de webinterface maar dan geautomatiseerd. Na zelf het een en ander getest te hebben is deze functionaliteit gerealiseerd door vanuit de 3D omgeving op een object te klikken (zie Figuur 17) en een XMLRPC request naar het web omgeving te sturen en van daaruit wordt een functie opgeroepen om een gesprek te starten via de server. Uiteindelijk is de functionaliteit ingebouwd om vanuit bepaalde 3D objecten een gesprek te kunnen starten met een gebruiker (zie Figuur 18: KLPD Aankomst**).** Door deze wijze van aan klikken in de 3D omgeving heeft het een natuurlijke interactie, dit moet ook uit het testen blijken.

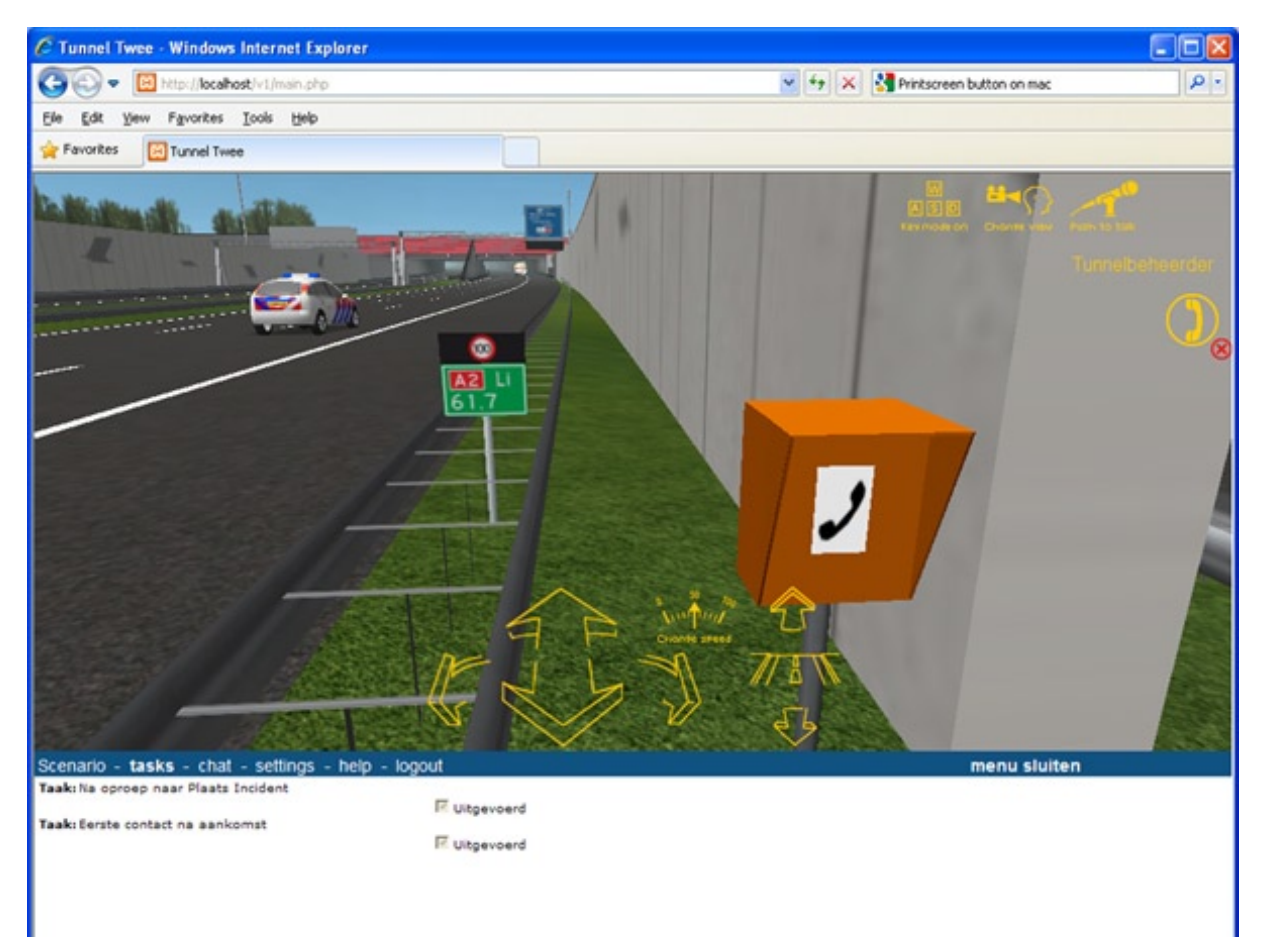

#### **Figuur 18: KLPD Aankomst**

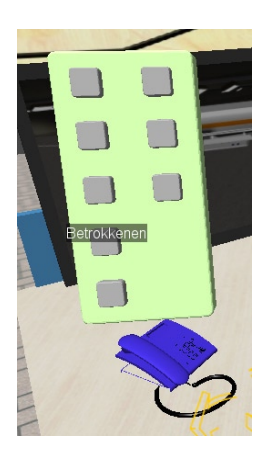

Een probleem dat hieruit ontstond was dat een object met moeite meerdere rollen kon bellen (een op meer communicatie) in het bovenstaand geval wordt er bij de tunnel alleen contact opgenomen met de tunnel beheerder (een op een communicatie). In enkele gevallen zoals de verkeersmanagement centrale of meldkamer is het nodig om meerdere rollen te kunnen bellen hiervoor heb ik de eerder genoemd telefoon ontwikkeld (zie Figuur 19: Telefoon).

Om met deze telefoon meerdere rollen te kunnen bellen en een hoge usability gehalte te hebben was het nodig de knoppen iets anders te doen dan dat er van een telefoon gewend is. Wel ik heb ik zoveel mogelijk de user model van een telefoon aan proberen te houden. Om de knoppen in de 3D omgeving toegankelijk te maken heb ik bij **Figuur 19: Telefoon** het klikken op de telefoon de knoppen paneel op laten komen.

Doormiddel van de paneel kunnen gebruikers op de knoppen klikken en kan een persoon die een bepaalde rol vervult gebeld worden (zie Figuur 19).hierin wordt contact gezocht met de betrokkenen in de tunnel (via de omroepsysteem in de tunnel als het waren). Om te voldoen aan nog een van de tien usability guidelines van Jacob Nielsen wordt er bij het gebruik van de telefoon een duidelijk foutmelding gegeven indien er geen gebruiker aanwezig is voor de geselecteerde rol. De gebruiker krijgt dan een alert box met de tekst "Geen gebruiker aanwezig voor de rol: Betrokkenen" indien niemand de rol Betrokkenen heeft. Zie het hoofdstuk "8.4 Het testen van de applicatie" voor de resultaten met betrekking tot gebruikersvriendelijkheid, ook kwam hier een duidelijke perceptie van gebruikers naar voren in combinatie met de foutmelding. Door de telefoon bij ieder discipline neer te zetten kan er communicatie tussen rollen plaatsvinden. Zo kunnen gebruikers onderling met elkaar kunnen communiceren tijdens het uitspelen van de oefenscenario.

Alle communicatie van een telefoon wordt afgehandeld in de *Telephone* klasse. Deze python klasse zorgt ook voor het tonen en verbergen van het knoppen paneel. Op een gegeven moment liep ik tegen bekende problemen op tijdens het ontwikkelen die ik al eerder gezien had bij het proof of concept. Toen heb ik de proof of concept erbij gehaald en de code ervan bekeken waardoor ik het probleem sneller heb kunnen oplossen.

Hieronder ziet u een functie uit de *Telephone* klasse die ervoor zorgt het knoppen paneel te tonen aan de gebruiker wanneer er op de telefoon toestel geklikt wordt. Wanneer het paneel zichtbaar is wordt de tekst label van de telefoon toestel veranderd ter verduidelijking van de nodige handeling.

```
def togglePanel(self):
  if self.invisible:
           self.panelnode.setInvisibility(False)
           self.invisible = False
           self.tstlbl.setText("Selecteer een knop van het paneel")
  else:
           self.panelnode.setInvisibility(True)
           self.invisible = True
           self.tstlbl.setText("Bel een discipline")
```
Doordat er gebruik gemaakt wordt van een tekst label op het toestel wordt de gebruiksvriendelijkheid voor de gebruiker aanzienlijk verhoogd.

# **8.2.3 Bouwen van het scenario**

De uiteindelijke bedoeling voor de applicatie was dat eindgebruikers hun communicatie vaardigheden kunnen verbeteren, om dit in de applicatie te verwerken ben ik als volgt te werk gegaan. Met het grootste scenario uit de calamiteiten bestrijdingsplan van Rijkswaterstaat heb ik per rol deze op gesplitst. Voor elk hoofdrol heb ik een rol aangemaakt in de applicatie, zo heb ik ook voor elk handeling van de rollen een taak aangemaakt. Het inbouwen van deze functionaliteiten heeft veel tijd gekost omdat dit de kern is van de applicatie, hiermee kunnen gebruikers een rol spelen en een scenario doorlopen.

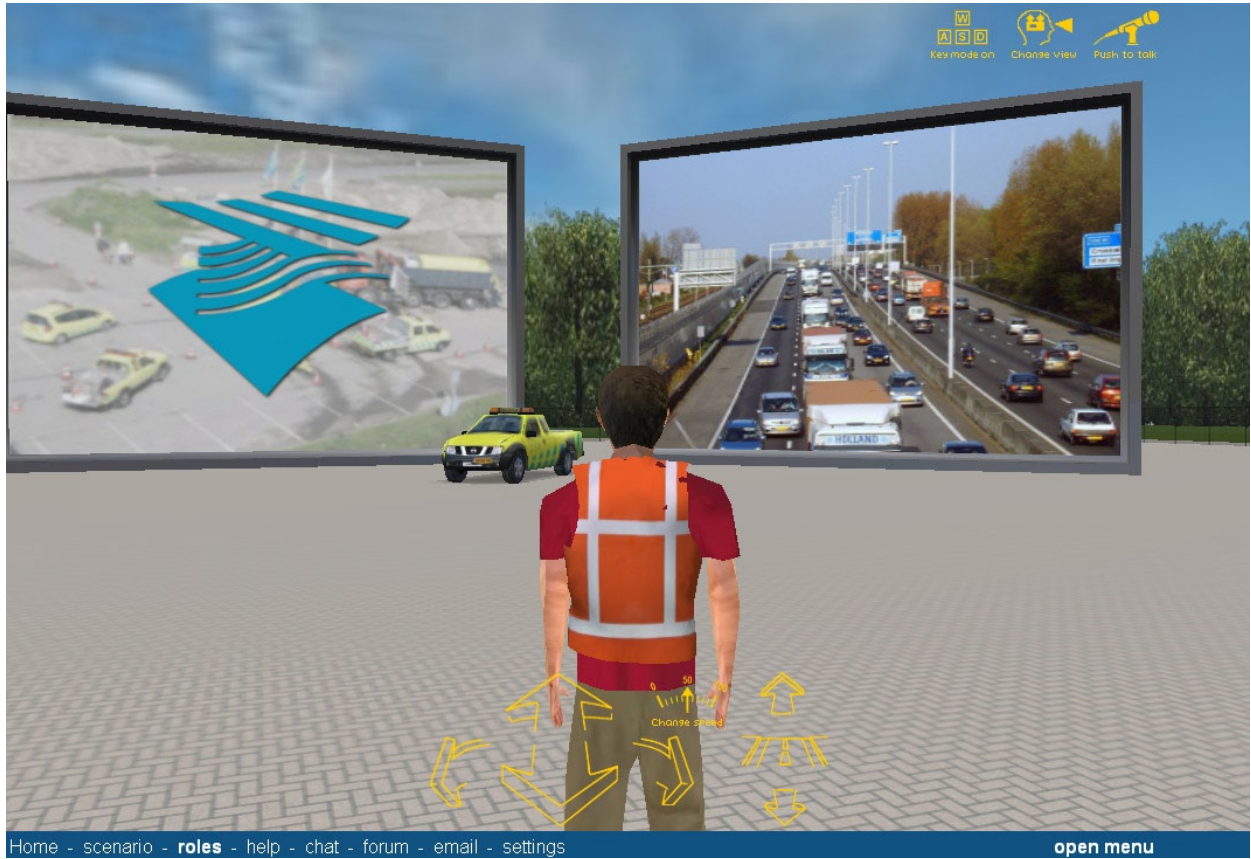

Bij het implementeren van het scenario ben ik diverse problemen met betrekking tot het programmeren tegengekomen. Vooral bij het toekennen van personen aan rollen en het evalueren van gebeurtenissen. Het probleem lag in de structuur van de applicatie (zie Figuur 15) dit moest aangepast worden om het mogelijk te maken. Het scenario moest een lijst van rollen en gebruikers hebben en niet alleen een rol of een gebruiker. Hiervoor heb ik twee nieuwe klassen ingebouwd in de applicatie genaamd *Rolelist* en *Userlist*, deze zijn terug te zien in het uiteindelijke klassendiagram (Figuur 20). Na deze aanpassing gemaakt te hebben werd het makkelijker de twee onderdelen te implementeren in de applicatie.

# **8.2.4 Taken**

Om de uit te voeren taken aan de gebruiker weer te geven heb ik een web pagina aangemaakt die de taken actueel houdt. Bij het ontwikkelen was dit een simpel nummer van de taak met een checkbox ernaast om te laten zien of de taak compleet was of niet. Omdat gebruikers deze pagina moesten testen was het noodzakelijk de pagina aan te passen en begrijpelijk te maken. Op dat moment heb ik de taken een omschrijving gegeven en verder uitgewerkt in de applicatie. Hierdoor werd feedback naar de gebruiker toe verbeterd en wisten ze ongeveer wat er moest gebeuren.

In het vorige stadium van de applicatie heb ik de mogelijkheid ingebouwd om een enkele animatie aan te sturen. Terwijl ik bezig was aan de applicatie kwam ik er achter dat het nodig was om meerdere animaties aan te kunnen sturen tegelijk toen heb ik besloten een nieuwe klasse toe te voegen aan de applicatie namelijk de *AnimationGroup* klasse. Hiermee werd het mogelijk om meerdere animaties aan te sturen met een enkele klik op een object. Dit was nodig om de functionaliteit van het openen van meerdere slagbomen in het model tegelijk mogelijk te maken.

Tijdens het ontwikkelen ben ik een bug tegen gekomen in Virtuocity, namelijk bij het klikken in de game modus van Virtuocity. Elke klik werd gezien als een dubbele klik. Omdat het niet mogelijk is om deze bug te verwijderen heeft het effect op de user experience voor gebruikers met iets meer ervaring. Zij moeten nu langzaam klikken op een voertuig anders wordt de tweede klik als het los koppelen gezien. In

een opvolgend versie van Virtuocity zal deze bug opgelost worden. Wegens bugs en de beperkingen van Virtuocity wordt het idee om ook naar andere 3D engines te kijken realistisch.

# **8.3 Versie drie: het nieuwe 3D model**

Terwijl ik bezig was aan de tweede versie is er door een collega een beter uitgewerkt 3D model van de A2 tunnel gegeven die meer animaties van de tunnel elementen en omgeving erin had. Dit heeft zowel voordelen als nadelen voor mij gehad. Het nadeel van dit model was dat alles een andere naamgeving had waardoor de gedefinieerde elementen weer in het scenario aangepast moesten worden, dit heeft wederom tijd gekost. Echter heeft dit ook voordelen gehad voor de applicatie namelijk, door het aanpassen van het model wordt er als het waren een ander scenario ingeladen. Om dit op een efficiënte manier te laten gebeuren is de structuur van de applicatie uitgebreid zodat het scenario uit een bestand ingelezen wordt. Dit heeft ervoor gezorgd dat de applicatie beter rekening houdt met de mogelijkheid om gebruik te maken van meerdere scenario's in de toekomst. Een ander voordeel van dit nieuwe model was dat er al diverse animaties van de tunnel in zaten.

Omdat er zoveel aangepast werd, werd steeds duidelijker wat er aangepast moest worden aan de applicatie om dit beter te maken voor andere 3D omgevingen. Doordat dit gebeurde is de structuur van de applicatie wederom aangepast. Doordat er telkens een ander model aangeleverd werd is de applicatie bijgewerkt zodat deze variërende factoren van de 3D modellen in een bestand neergezet konden worden waardoor er snel een nieuw scenario ingeladen kan worden mits deze al over de juiste animaties beschikt. Zo is de applicatie geschikt gemaakt voor toekomstige scenario's.

# **8.3.1 Taken voltooiden**

Een van de taken van de applicatie voor de hulpverlener rollen is het naar de plaats van het incident toe te gaan om dit te kunnen toevoegen als taak was het nodig in de applicatie te kunnen zien of de gebruiker op een bepaalde locatie aan komt (het binnen treden van een zone). Om dit te realiseren heb ik een zone toegevoegd van het de locatie van het incident. Wanneer een gebruiker daar een *EnterZone event* initieert wordt de taak als voltooid verklaard mits de actie en gebruiker aan een aantal voorwaarden voldoen. Daarbij wordt er ook een event geplaatst in de log zodat evaluatie mogelijk is.

Voor het inbouwen van de taak controle heb ik eerst een aantal vragen opgeschreven die beantwoord moeten worden voordat een taak goedgekeurd kan zijn. Deze vragen zijn als volgt gedefinieerd:

*Is er een taak uitgevoerd dat overeen komt met een van de drie volgende acties van de gebruiker:*

- *• Klikken op een object*
- *• Bellen met rol*
- *• Zone binnen treden*

*Zo ja? Is de persoon die de actie uitgevoerd heeft degene die de taak uit mag voeren? Is de geselecteerd object/rol of zone beschikbaar in de taak? Heeft de taak een parent taak en is deze al uitgevoerd?*

*Als de parent al gedaan is en de huidige taak nog niet voltooid is kunnen we zeggen dat de uitgevoerde taak goed gegaan is en wordt er een actie geregistreerd in de database.*

Aan de hand van deze vragen heb ik de code voor het controleren van de taken geschreven. Nadat dit gedaan was is de mogelijkheid om bepaalde taken aan elkaar te koppelen en hiermee een oefenscenario op te bouwen in de applicatie verwerkt.

Om interactie van het model nog natuurlijker te maken heb ik de vluchtdeuren in het model aangepast. Deze heb ik interactief gemaakt door de deurkruk van de vluchtdeuren in het model ook werkelijk te laten werken wanneer de gebruiker erop klikt. Dit zorgt voor meer realisme tijdens een oefening. Ook heb ik een slachtoffer in een auto bij het ongeluk geplaatst om een realistisch beeld te creëren van een ongeluk voor de te trainen mensen.

Toen ik de taken van de applicatie eenmaal werkend had, heb ik aan het testen kunnen beginnen. Hiermee is een start gemaakt aan de eerste test sessie van de applicatie.

# **8.4 Het testen van de applicatie**

Een van de belangrijkste onderdelen van dit project is het testen. Om te zorgen dat de communicatie elementen, die gemaakt zijn, werkelijk gebruikersvriendelijk zijn is het nodig geweest om een usability test uit te voeren.

Om deze usability test samen te stellen heb ik aan de hand van eerdere test plannen gekeken naar de benodigdheden voor een testplan. Toen dat eenmaal duidelijk was heb ik de doelstellingen vastgesteld voor het testen en het testplan samengesteld. Deze heb ik bepaald aan de hand van wat ik wilde bereiken in de applicatie

De onderzoeksvragen voor het testen zijn als volgt gedefinieerd:

- • Wat zijn de complicaties waar gebruikers tegenaan lopen tijdens het gebruik van de interactieve elementen?
- Volgt de applicatie de tien richtlijnen van Jacob Nielsen?
- Hoe beïnvloed de applicatie de gemoedstoestand van de gebruiker tijdens het navigeren door de 3D omgeving?

Daarbij zijn ook doelstellingen van het testen gedefinieerd:

- Het gebruikers interface is de gebruikersvriendelijk en door de doelgroep te gebruiken.
- De ontwikkeld interactieve elementen van de applicatie hebben een hoog gehalte van gebruiksvriendelijkheid en zijn door de doelgroep efficiënt te gebruiken.
- De gebruiker wordt door het gebruik van de applicatie niet tot een negatief gemoedstoestand gebracht.
- De gebruiksvriendelijkheid van de applicatie meten en daaruit de punten waarop er te verbeteren valt te documenteren.

Nadat de doelstellingen vast stonden heb ik de methode van het testen bepaald. In verband met de hoeveelheid tijd nodig om een testgroep van eindgebruikers samen te stellen heb ik het testen op gesplitst in twee sessies. De eerste sessie voor het testen van de gebruiksvriendelijkheid van de interactie elementen en een tweede sessie voor het testen van de gemaakte scenario.

# **8.4.1 Jacob Nielsen Guidelines**

Tijdens het ontwikkelen van de applicatie zijn de tien richtlijnen van Jacob Nielsen aangehouden. Deze zijn als volgt gedefinieerd:

#### • **Visibility of system status**

The system should always keep users informed about what is going on, through appropriate feedback within reasonable time.

#### **Match between system and the real world**

The system should speak the users' language, with words, phrases and concepts familiar to the user, rather than system-oriented terms. Follow real-world conventions, making information appear in a natural and logical order.

## • **User control and freedom**

Users often choose system functions by mistake and will need a clearly marked "emergency exit" to leave the unwanted state without having to go through an extended dialogue.

## • **Consistency and standards**

Users should not have to wonder whether different words, situations, or actions mean the same thing. Follow platform conventions.

## • **Error prevention**

Even better than good error messages is a careful design, which prevents a problem from occurring in the first place. Either eliminate error-prone conditions or check for them and present users with a confirmation option before they commit to the action.

#### **Recognition rather than recall**

Minimize the user's memory load by making objects, actions, and options visible. The user should not have to remember information from one part of the dialogue to another. Instructions for use of the system should be visible or easily retrievable whenever appropriate.

#### **• Flexibility and efficiency of use**

Accelerators -- unseen by the novice user -- may often speed up the interaction for the expert user such that the system can cater to both inexperienced and experienced users. Allow users to tailor frequent actions.

#### • **Aesthetic and minimalist design**

Dialogues should not contain information which is irrelevant or rarely needed.

#### **Help users recognize, diagnose, and recover from errors**

Error messages should be expressed in plain language (no codes), precisely indicate the problem, and constructively suggest a solution.

#### **Help and documentation**

Even though it is better if the system can be used without documentation, it may be necessary to provide help and documentation. Any such information should be easy to search, focused on the user's task, list concrete steps to be carried out, and not be too large.

# **8.4.2 Eerste Testsessie**

Nadat het testplan geschreven was, is de eerste test sessie uitgevoerd. De eerste test sessie was vooral gericht op de gebruiksvriendelijkheid van de ontwikkelde interactieve elementen. Hierbij is te denken aan de telefoon, voertuigen en knoppen. Voordat getest kan worden zijn test personen nodig, hiervoor heb ik personen van verschillende leeftijden gezocht om in elk geval de applicatie functionaliteiten door te lopen. Deze personen heb ik op het gebied van leeftijd zoveel mogelijk overeen laten komen met de personae.

Daarbij heb ik de testpersoon individueel een aantal stappen uitlaten voeren binnen de applicatie. Hieronder is een overzicht van de opdrachten die samengesteld zijn aan de hand van de ontwikkeld oefenscenario (deze zijn ook terug te vinden in het testplan):

- 1. Login op demo1.virtueelmovares.nl
- 2. Verander de connection settings naar "LAN"
	- a. Druk op het microfoon rechts bovenin

## 3. Selecteer de rol van Verkeersmanagement Centrale

Deze eerste paar stappen zorgen ervoor dat de testpersoon in aanraking komt met de web omgeving en standaard interface elementen van Virtuocity

## 4. Druk op de calamiteiten knop

Deze stap laat de testpersoon voor het eerst in aanraking komen met de knoppen in de 3D wereld.

## 5. Bel de Meldkamer

Hiermee wordt voor het eerst de ontwikkelde telefoon gebruikt door de testpersoon.

## 6. Schakel de rijstrook slagbomen

Wederom een terug slag naar de bedien knoppen om deels het scenario door te lopen maar ook om te kijken of de testpersoon de knoppen terug kan vinden.

# 7. Selecteer dan de rol van Meldkamer

Normaal zal een eindgebruiker niet van rol schakelen, dit is gedaan om gebruik te kunnen maken van andere elementen (in dit geval gebruik te maken van de hulpdienst voertuigen)

#### 8. Bel de KLPD

Wederom gebruik maken van de telefoon om te kijken of de gebruiker het gebruik van de telefoon nog snapt. Zo wordt ook het scenario naar de volgende niveau gebracht.

#### 9. Selecteer dan de rol van KLPD

Hiermee neemt de testpersoon de rol van KLPD medewerker in.

# 10. Ga naar de plaats van het incident als KLPD medewerker met de auto

In deze stap moet de testpersoon gebruik maken van de ontwikkelde auto en wordt duidelijk of deze correct functioneert.

# 11. Loop naar het slachtoffer bij het ongeluk

In deze stap wordt weer gekeken naar de interface van Virtuocity en of het gemakkelijk is om te navigeren door de 3D omgeving.

Door al deze voorgaande stappen uit te voeren komt de testpersoon in aanraking met de verschillende interactieve elementen van de applicatie. Tijdens de sessie wordt het beeld opgenomen om achteraf evaluatie en metingen te kunnen doen.

Nadat de testpersoon de stappen heeft doorlopen heb ik deze een vragenlijst (zie hieronder) in laten vullen. Dit had als doel om de algemene indruk van de applicatie en inhoud vast te kunnen stellen. De samengestelde vragenlijst bestaat uit de volgende vragen (dit is een vragenlijst gebaseerd op de WAMMI vragen):

- 1. Deze applicatie bevat veel voor mij interessante informatie.
- 2. Het is moeilijk te navigeren met deze applicatie.
- 3. Ik kan snel vinden wat ik zoek in de omgeving.
- 4. Deze applicatie ziet er voor mij logisch uit.
- 5. Deze applicatie heeft meer uitleg nodig.
- 6. De algemene indruk van deze applicatie is zeer aantrekkelijk.
- 7. Ik voel me in controle over de applicatie wanneer ik deze gebruik.
- 8. Deze applicatie werkt te langzaam.
- 9. Deze applicatie helpt me te vinden wat ik zoek.
- 10. Een weg door deze 3D omgeving vinden is voor mij een probleem.
- 11. Ik vind het niet fijn om deze applicatie te gebruiken.
- 12. Ik voel me efficiënt wanneer ik deze applicatie gebruik.
- 13. Deze applicatie voor de eerste keer gebruiken is gemakkelijk.
- 14. Deze applicatie heeft enkele irritante aspecten.
- 15. Me herinneren waar ik ben op deze website is moeilijk.
- 16. Deze applicatie gebruiken is zonde van mijn tijd.
- 17. Ik krijg wat ik verwacht wanneer ik klik op dingen is de 3d omgeving.
- 18. Alles van deze applicatie is gemakkelijk te begrijpen.

Op deze vragen kon de antwoord zeer oneens(1) t/m zeer eens(5) gegeven worden.

Uit deze vragenlijst zijn de volgende resultaten gekomen:

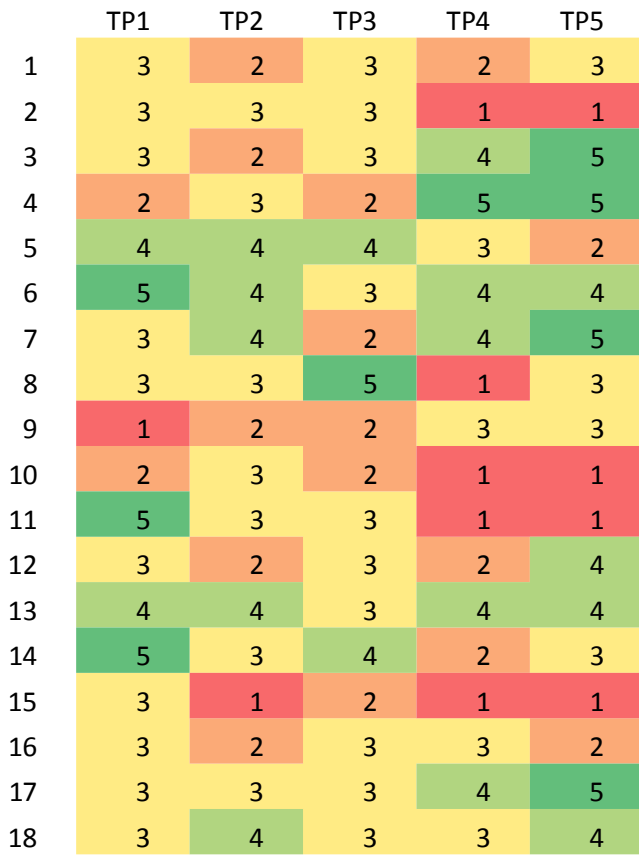

Tijdens het testen zijn er diverse problemen naar voren gekomen die effect hebben op het gebruik van de applicatie. Een van de grootste problemen voor elk testpersoon was de opdracht van het schakelen van de slagbomen (opdracht zes van de test scenario). Dit werd veroorzaakt door verschillende factoren, vooral de kleur van de knoppen (het kunnen onderscheiden van knop en object) en dat het niet duidelijk was waar de knoppen zich bevonden.

In één geval werd er door de videokaart geen schaduw getoond (zie Figuur 21). Om dit probleem op te lossen is er in het verbeter moment van de applicatie een beter onderscheid gemaakt tussen knoppen en achtergrond (zie Figuur 22).

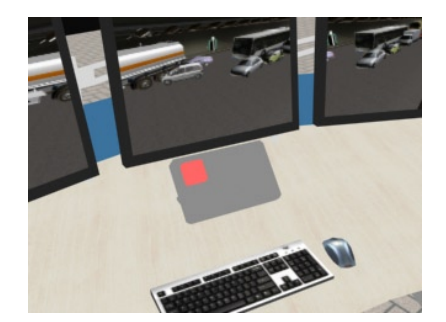

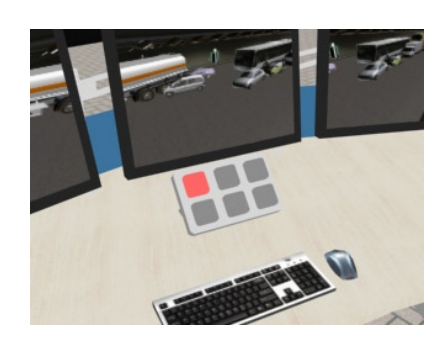

**Figuur 22: Voor, geen onderscheid Figuur 23: Na, wel onderscheid**

Deze images zijn dusdanig gemaakt dat er geen schaduw getoond wordt hierdoor is diepte lastig in te schatten. Ook wordt het probleem duidelijk van de interface omdat er in eerst instantie geen onderscheid gemaakt is tussen paneel en knop. Door de kleur van het paneel aan te passen worden de knoppen beter zichtbaar.

Bij het testen van de usability kreeg elk test persoon de melding dat er geen gebruiker aanwezig was om mee te bellen omdat het test scenario er vanuit gaat dat zij alleen door de omgeving heen lopen. Dus is deze foutmelding terecht, echter omdat de foutmelding opkwam hebben gebruikers getwijfeld of de taak goed uitgevoerd was of niet. Dit heeft geleid tot problemen als herhaaldelijk uitvoeren van stappen, het stoppen met waar ze mee bezig waren om te vragen of het juist was. Enkele testpersonen gaven aan dat zij dachten dat er iets aan de hand was omdat het een Windows melding was en qua vormgeving niet overeen kwam met de applicatie. Hun perceptie van het probleem was groter dan het werkelijke probleem.

Om dit op te lossen is de melding als chat tekst rechtstreeks aan de gebruiker gemeld in het Virtuocity venster. Hiermee worden hun handelingen niet onderbroken wat wel het geval was met het alert venster en wordt het een melding in plaats van een error. Dit verhoogt wederom de gebruikersvriendelijkheid.

In de test resultaten is te zien dat er op verschillende aspecten in de applicatie verbeterd kan worden. Toen deze resultaten genoteerd waren ben ik de applicatie met een kritisch oog gaan bekijken en heb ik de belangrijkste verbeteringen voor zover mogelijk ingebouwd in de applicatie.

# **8.4.3 Tweede testsessie**

Voor de tweede testsessie heb ik voor elk rol binnen de applicatie een stappen plan opgesteld aan de hand van de oefenscenario. Hierdoor is het nodig om met meerdere mensen tegelijk te testen. Bij het uitvoeren van deze test sessie gebeurt er veel meer dan wanneer een individu bezig is aan een aantal stappen. Deze

oefenscenario bevat namelijk de communicatie momenten tussen hulpdiensten tijdens het virtueel bestrijden van een calamiteit.

Een probleem dat ik vooraf aan het testen al heb vastgesteld is dat het zeer lastig is om de tweede testsessie bij te kunnen houden en te registeren per gebruiker wat er gebeurt. Ook vanwege het feit dat de testpersonen nog geen eindgebruikers zijn is deze sessie meer gericht op de applicatie en verwerking van het scenario met meerdere mensen tegelijk. Daarom is de tweede test sessie vooral gericht op het doorlopen van de ontwikkeld oefenscenario. Hieronder worden de rollen en daarbij horende stappen beschreven van de tweede test sessie:

# **Wegverkeersleider (Verkeersmanagement Centrale)**

Vanuit het verkeersmanagement centrale is de Weg verkeersleider werkzaam deze behoord de onderstaande taken uit te voeren.

- 1. Login op demo1.virtueelmovares.nl
- 2. Selecteer na het inloggen de rol Verkeersmanagement centrale
- 3. Constateert Incident
- 4. Drukt Calamiteitknop
- 5. Op schaling / Alarmering van OHD indien nodig
- 6. Oproepen/Inlichten van: Weginspecteur/OvD-Rijkswaterstaat
- 7. Sluit tunnel af
- 8. Open Vluchtdeur
- 9. Deurnummers doorgeven
- 10. Ventilatie
- 11. Eventuele Omleidingen instellen
- 12. Persvoorlichter v. RWS
- 13. Berger oproepen
- 14. Na controle
- 15. Zorg dragen voor aansluiting/afstemming

#### **Rijkswaterstaat** (**Weginspecteur)**

In het geval van Rijkswaterstaat zijn er meerdere rollen mogelijk in dit geval zijn deze taken voor de Weg inspecteur, deze is altijd op de weg werkzaam.

- 1. Plaats constateren Logboek
- 2. Situatie ter plaatsen
- 3. Terugkoppeling aan VMC evt. OvD-RWS
- 4. 3de Partijen inzetten (Asfalt reparatie etc..)
- 5. Afronding/Afmelding bij Verkeersmanagement centrale
- 6. Brandweer verklaart tunnelveilig pas dan betreden
- 7. Afronden/Afmelding bij Verkeersmanagement Centrale

# **Rijkswaterstaat** (**Officier van Dienst-Rijkswaterstaat)**

In het geval van Rijkswaterstaat zijn er meerdere rollen mogelijk in dit geval zijn deze taken voor de Weg inspecteur, deze is altijd op de weg werkzaam.

- 1. Plaats constateren
- 2. Situatie ter plaatsen analyseren( i.o.m. WIS)
- 3. Nodige bijstand activeren
- 4. Neemt plaats in het COPI indien verzocht
- 5. Verzorgt omleiding i.o.m. Politie
- 6. Werkzaamheden afstemmen met OHD
- 7. Geeft tunnel vrij bij VMC

#### **Meldkamer**

Voor de meldkamer moet er een gebruiker aanwezig zijn, die de onderstaande taken uitvoert om het scenario correct uit te voeren.

- 1. Afhandelen van incidenten aan de hand van oproepen
- 2. Inschakelen van Overheidshulpdiensten indien gewenst

#### **Overheidshulpdiensten ( Brandweer, KLPD, G.H.O.R.)**

Voor de overheidshulpdiensten behoren de volgende taken correct uitgevoerd te worden tijdens het scenario.

- 1. Na oproep naar opstel plaats op locatie
- 2. Eerste voertuig van elk discipline meldt zich bij WVL
- 3. Brandweer bepaalt de inzet afhankelijk van incident

Tijdens de tweede testsessie is er meegekeken met de test personen, ook heb ik de test personen gevraagd hardop te denken en hebben zij tijdens het testen commentaar geleverd. Een van de problemen waar helaas geen oplossing voor te realiseren is was dat de volume van de voicechat vrij zacht was. Dit is een bekende probleem bij Cebra waarvoor in de toekomst met een nieuwe versie dit opgelost zal worden. Indien dit niet gebeurt moet er gekeken worden naar een ander oplossing.

Een ander probleem dat naar voren kwam was met de voertuigen om naar het incident te gaan. Waneer iemand al een keer met een voertuig was geweest en daarna nogmaals iemand anders met dezelfde voertuig ging belande de tweede testpersoon weer bij de start positie van de voertuig waardoor er een heel stuk gelopen moest worden. Om dit probleem op te lossen moeten de voertuigen anders geprogrammeerd worden of de animaties van de voertuigen aangepast worden.

Omdat de test personen uit de doelgroep niet te verkrijgen waren voor de tweede test sessie ontbrak er kennis over de procedures achter de handelingen waardoor het scenario niet geoefend kon worden zoals het zou moeten. Dit zal in het nieuwe jaar gebeuren wanneer Rijkswaterstaat wel tijd heeft voor het ontwikkelen van de applicatie.

# **9. Implementatie Fase**

In dit hoofdstuk wordt de implementatie van de applicatie behandeld, hierin wordt behandeld hoe de applicatie bij de hulpverleners terecht zal komen.

In verband met de subsidie van de overheid is er gezocht naar een 2<sup>de</sup> partij waar samen mee gewerkt moest worden. Dit was een van de voorwaarden van de subsidie. In eerst instantie is er gekeken of Rijkswaterstaat een mogelijke kandidaat zou kunnen zijn. Dit was niet het geval, toen is er besloten om contact op te nemen met E-Semble een commercieel bedrijf.

E-Semble ontwikkelt simulatiesoftware - *Serious Gaming* - voor opleiding, training en examinering van hulpverleners en incidentbestrijders van o.a. Brandweer, politie en geneeskundige diensten. De twee belangrijkste producten van E-Semble zijn:

- XVR virtual reality trainingssoftware
- ISEE logistieke hulpverleningsketen simulator.

Zij werden wel gezien als een geschikt kandidaat echter gaven zij aan de subsidie niet nodig te hebben. Bij het tonen van het prototype aan E-Semble hebben zij zeer enthousiast gereageerd en willen zij dit graag op de markt brengen. De bedoeling is om de ontwikkelde applicatie onderdeel te laten worden van XVR, hierdoor ontstaat XVRWeb. E-Semble heeft momenteel alleen software dat op een lokaal netwerk te gebruiken is. Het huidig ontwikkeld prototype zal in de toekomst verder ontwikkeld moeten worden om aan te sluiten op de software van XVR.

Movares zal in samenwerking met Cebra, VRU en E-Semble aan deze applicatie gaan werken in de toekomst. Na veel mensen gesproken te hebben wordt er nu op 9 november 2009 een gesprek gehouden met een Senior medewerker oefenen bij het Veiligheidsregio Utrecht. Hij kan input leveren op de applicatie en een testgroep samenstellen om de implementatie van de applicatie te realiseren.

# **9.1 Toekomst Plannen**

Rijkswaterstaat heeft laten weten dat zij graag weer in januari contact willen hebben om mogelijkheden verder te bespreken. Verder wordt er nog samen met E-Semble afgesproken om verdere ontwikkeling te bevorderen. De applicatie zal in de toekomst nog verder veel meer uitgebreid worden, ook wordt er gekeken naar andere mogelijkheden om virtuele omgevingen op internet te realiseren. Er wordt gekeken naar andere 3D engines die meer functionaliteit bieden en grafisch ook mooier zijn.

Het contact met E-Semble is nog steeds actief, zij zijn momenteel aan het peilen wat de markt wil met betrekking tot online oefenen. Uit dit project zijn veel contacten en potentiele eindgebruikers ontstaan voor het virtueel oefenen. In januari wordt er voor de derde keer contact gelegd met Rijkswaterstaat waarin er hopelijk vordering voor de applicatie zal komen en kan er aan een implementatie gedacht worden bij de doelgroep.

# **10. Evaluatie**

In dit hoofdstuk kunt u de evaluatie lezen van de gehele afstudeerperiode. Hierin worden het proces en product behandeld. Van elk onderdeel wordt de tevredenheid en wat ik er anders aan zou doen als ik het nog een keer zou moeten doen, behandeld. Tenslotte volgt er een conclusie over het geheel van het project. Hiermee hoop ik dat duidelijk wordt hoe ik de afstudeerperiode heb ervaren.

# **10.1 Proces Evaluatie**

In dit hoofdstuk leest u een evaluatie over de uitvoering van het proces. Hierin worden de fases van het project behandeld.

# **10.1.1 Inception Fase**

Tijdens het begin van het project vond ik de opdracht een zeer groot en interessant uitdaging. Toen is er gelet op het afbakenen van het project. Dit was zeer zeker nodig en ben ik blij dat dit gebeurd is anders had dit grote gevolgen kunnen hebben voor het project. Door het afbakenen is de ingewikkeldheid van de opdracht afgenomen en werd de haalbaarheid vergroot.

Bij het eerste gesprek met Rijkswaterstaat was niet meteen de juiste persoon gesproken voor informatie over de te voorbeeld scenario's. Er werd algemeen een uitleg gegeven wat er bij een ongeluk gebeurt ook werd verwezen naar de Alpentunnel rampen die veel informatie gaven over tunnels echter niets specifieks voor Nederland.

Over het algemeen is het gemakkelijk geweest om contact te leggen met de experts van Rijkswaterstaat, het heeft vaak lang geduurd voordat ermee afgesproken kon worden in verband met beschikbare tijd. Wanneer er dan mee afgesproken was werd er na het gesprek verwezen naar een ander persoon voor ander informatie. Het was hierdoor een drempel om de wensen voor de applicatie vast te stellen omdat de contactpersoon nog geen definitieve wensen had en Movares nog opzoek was naar een afnemer van het eindproduct. Doordat er uiteindelijk met veel mensen gesproken is, is er een divers hoeveelheid aan informatie verkregen. Hierdoor is het bepalen van de wensen makkelijker geworden.

Afspreken met de contactpersonen is zoals eerder gemeld niet altijd even gemakkelijk geweest, enkele keren waren zij op vakantie wanneer ze juist nodig waren voor het samenstellen van een testgroep. Een van de fouten die ik op dit gebied gemaakt heb was dat ik gewacht heb met het samenstellen van een testgroep tot er een test waardig applicatie was. Als ik deze opdracht nogmaals zou moeten doen zou ik ervoor zorgen dat de test personen bekend waren al ver voordat de applicatie in de test fase zat.

Over het vaststellen van wensen en eisen ben ik ontevreden, Het was beter geweest als de definitieve opdrachtgever van Movares beschikbaar was i.p.v. het werven van een potentiële eindgebruiker. In plaats daarvan heb ik Movares als opdrachtgever beschouwd en ben ik aan de hand van behoeftes en wensen van de potentiële eindgebruikers werk gegaan. Ook heeft het hierdoor erg lang geduurd voordat ik de juiste persoon te spreken had voor het testen, het had heel veel tijd en vragen bespaard als er meteen een goede opdrachtgever was met duidelijke wensen.

Halverwege het project heb ik de presentatie met het steunpunt tunnelveiligheid gehouden, de presentatie met het steunpunt tunnelveiligheid was interessant voor toekomstige ontwikkelingen. Hier is namelijk een contact persoon uit ontstaan die de suggestie gaf om ook op bestuurlijk niveau communicatie training te bieden met een soortgelijk applicatie. Dit moment was niet zozeer nuttig voor het project maar zinvol voor het concept en de toekomst van de applicatie.

Bij het maken van de proof of concept heb ik zeer veel geleerd over Virtuocity en heb ik het erg leuk gevonden, ook heb ik misschien teveel tijd erin gestoken en ben ik telkens meer in de proof of concept aan het proberen geweest i.p.v. de applicatie verder te ontwikkelen. Uiteindelijk heb ik de stap wel genomen maar naar mijn gevoel had dit iets eerder gekund.

De documentatie van deze fase is goed aangepakt. Over het plan van aanpak ben ik tevreden, het heeft een duidelijk structuur en bevat alle noodzakelijke onderdelen. Over het haalbaarheidsonderzoek ben ik niet erg te spreken, ik vind dat het beter uitgevoerd had kunnen worden. Dat komt enigszins omdat ik niet wist wat ik ervan moest verwachten en nog niet eerder een haalbaarheidsonderzoek had gedaan. Als ik nogmaals een haalbaarheidsonderzoek zou moeten doen zou ik met meer ervaring beter kunnen schatten hoeveel tijd ik kwijt ben voor de nodige taken. Ook in verband met de onbekende technologieën/talen is inschatting moeilijk geweest.

# **10.1.2 Elaboratie Fase**

Bij de start van de elaboratie fase ben ik de eisen en doelgroep gaan definiëren later kwamen daar de functioneel en technisch ontwerp bij.

Over het algemeen ben ik tevreden over het verloop van deze fase. Door het niet kunnen vinden van gegevens op de CBS website over hulpverleners is de doelgroep niet gebaseerd op harde cijfers maar op informatie op internet gevonden van verschillende bronnen hierdoor wordt deze informatie als minder betrouwbaar gezien. Als ik dit opnieuw zou moeten doen zou ik niet zozeer richten op de harde gegevens (van de CBS) maar inbeelden en spreken met de opdrachtgever, mede dankzij het feit dat ik geen directe opdrachtgever had is het moeilijker geweest om de directe doelgroep te spreken.

Van de concurrentie analyse ben ik tevreden dat deze is komen te vervallen i.v.m. te weinig tijd als je ziet hoe het te pakken krijgen van een 3<sup>de</sup> partij vrij veel tijd in beslag nam is dit ten goede geweest. Als vooraf aan het project de juiste personen al bekend waren, dan had dit veel tijd gescheeld en was een concurrentie analyse misschien mogelijk. Ik had graag meer willen weten van de applicaties die in de hulpverlening gebruikt worden. Bij het schrijven van dit document heb ik een oppervlakkig indruk van de concurrentie aan de hand van de informatie dat op internet te vinden is. Helaas biedt dit geen concreet ervaring.

Bij het vaststellen van de use cases heb ik een niveau bepaald die in eerst instantie te hoog was dat de use cases toepasselijk zijn voor meer dan alleen mijn applicatie. Pas na het realiseren hiervan is de use case aangepast zodat deze meer aansluit op mijn applicatie. Mijn perceptie van een use case was om de hoogst niveau vast te leggen, hiervan heb ik geleerd. Mocht ik in de toekomst dit opnieuw doen probeer ik zo goed mogelijk de use cases te maken. De use case beschrijvingen zijn voor mij een essentieel onderdeel geweest voor de interactie en de werking van de applicatie.

Voor de interaction design heb ik het in het begin bij de schetsen gehouden omdat ik geen andere geschikt applicatie beschikbaar had om de ideeën globaal te visualiseren. De gemaakte schetsen hadden als doel om de interactie tussen schermen te visualiseren en vooruit te ontwerpen. Ook heb ik in de proof of concept in 3D onderdelen ontworpen met namen de telefoon is toen in flink in ontwikkeling geweest zoals te zien is eerder in dit document.

Omdat ik veel bezig geweest ben met het uitbreiden van de functionaliteit van de applicatie en het web interface van virtuocity vrij standaard is, ben ik minder bezig geweest met de web kant van de applicatie en heb ik mij vooral bezig gehouden met de gemaakte interactieve 3D elementen.

Het technisch ontwerp van de applicatie is ontstaan uit de use case diagrammen, daarmee is een klasse diagram ontwikkeld waarin de structuur van de applicatie duidelijk werd. Tijdens het verloop van het project is de structuur aangepast en bijgewerkt. Het tot stand komen van de klasse diagram is naar mijn menig goed gegaan, het ontwerp was in eerst instantie niet optimaal maar is later wel tot een degelijk niveau gebouwd.

# **10.1.3 Constructie Fase**

Over deze fase ben ik goed te spreken ik heb veel plezier gehad bij het maken van de applicatie. De diverse elementen inbouwen zijn gemaakt aan de hand van het vooraf gemaakt ontwerp. Bij het bouwen werd duidelijk dat er niet met alles rekening gehouden was in het eerste ontwerp. Zoals bij RUP bekend is overlappen de fases zich ook en is hierdoor ook het ontwerp bijgewerkt. Door het bouwen en testen van elk versie heeft de applicatie een goed structuur gekregen.

Het schrijven van de applicatie is voornamelijk in de taal scripttaal Python gebeurd, bij het begin van het project kende ik het niet. Ik ben blij dat ik het binnen een snelle tijd eigen heb kunnen maken. Ondanks dat het 3D model waar ik mee gewerkt heb zo vaak is veranderd, vind ik dat dit tot een goed resultaat geleid heeft. De applicatie is nu beter bestand tegen aanpassingen in het 3D Model, ook hebben de verschillende 3D modellen ervoor gezorgd dat het structuur van de applicatie een vorm aannam waardoor andere scenario's gemakkelijk te configureren zijn.

Tijdens het ontwikkelen van de applicatie heb ik regelmatig de proof of concept geraadpleegd om problemen die ik eerder al tegenkwam op te lossen. Dit heeft mij op een aantal momenten veel tijd gescheeld bij het ontwikkelen.

Over het testen van de applicatie ben ik zeer tevreden, de resultaten ervan zijn zeer nuttig geweest voor de applicatie. Ondanks het feit dat de gebruikte test personen geen directe eindgebruikers waren is er alsnog veel informatie geworven. Aan de hand van de verkregen informatie zijn zeer veel verbeter punten bekend geworden op het gebied van gebruiksvriendelijkheid. De gevonden aspecten zijn vermeld in de test resultaten te vinden in de bijlage. Door deze verbeteringen in de applicatie mee te nemen en deze uit te werken is het niveau van gebruiksvriendelijkheid in de applicatie verhoogd.

In eerst instantie dacht ik dat de applicatie al vrij goed was maar bij het testen zag ik dingen waar mensen tegen aan liepen. Ik ben blij dat het grootste probleem niet de ontwikkelde telefoon is geweest dit weergeeft dat de gebruiksvriendelijkheid ervan goed genoeg is.

# **10.1.4 Implementatie Fase**

Met betrekking tot de Implementatie fase ben ik niet eens of oneens over het verloop, de precieze werkzaamheden die er in plaats zouden vinden zijn door omstandigheden anders gelopen. Het samenstellen van eindgebruikers is moeilijk gegaan vanwege de hoeveelheid mensen waar contact mee gezocht is en uiteindelijk is doorverwezen naar een ander.

Tijdens het project is er contact gelegd met E-Semble waardoor er een afnemer van de applicatie mogelijk is. E-Semble heeft al een zeer grote hoeveelheid eindgebruikers, hierdoor ontstaan ook specifieke wensen voor de applicatie. De huidige documentatie en applicatie zullen in de toekomst uitgebreid moeten worden zodat deze aansluit op het pakket van E-Semble. Uitwerking hiervan zal in de toekomst moeten blijken uit de samenwerkingsverbanden die uit dit project zijn ontstaan.

# **10.2 Product Evaluatie**

In dit hoofdstuk wordt een evaluatie van elk opgeleverd product geschreven. Hierin worden de resultaten van de gemaakte producten beschreven en wat ik anders zou doen als de het nogmaals moest.

# **10.2.1 Proof of concept**

De proof of concept is zeer belangrijk geweest voor het opdoen van kennis over Virtuocity. Deze heeft er ook voor gezorgd dat er duidelijkheid gevormd werd over mogelijke functionaliteiten.

Bepaalde problemen die bekend waren van de proof op concept hebben ervoor gezorgd dat het ontwikkelproces van de applicatie veel sneller verliep. Met namen problemen die betrekking hadden op het aansturen van animaties.

Ik ben zeer tevreden over het effect van de proof of concept en wat ik door het maken ervan geleerd heb. Het enige waar ik niet tevreden over ben is de hoeveelheid tijd dat eraan besteed is. Het was mogelijk beter geweest als ik een betere grens vastgesteld had voor de proof of concept. In plaats van het door ontwikkelen van het concept te beginnen met de verdere ontwikkeling van de applicatie. Dit is uiteindelijk door de planning aan te willen houden wel gebeurt.

# **10.2.2 Plan van aanpak**

Het plan van aanpak of te wel project initation document heeft het begin van het project duidelijk vastgesteld. Dit document heeft er ook voor gezorgd dat de planning verduidelijking kreeg deze was in het begin erg beknopt. Over het algemeen ben ik tevreden met het plan van aanpak.

Het maken van de precedentie diagram heeft mij geholpen bij het structureren van de planning. Dit is achteraf zeer zinvol geweest om overzicht te krijgen in de bottlenecks van het project. Zie de precedentie diagram in het plan van aanpak.

Als ik de planning nogmaals zou moeten doen zou ik het zelfde opnieuw doen maar wel rekening houdend met de mogelijkheid dat er uitstel plaats kan vinden wanneer derden niet binnen een bepaald tijd af kunnen spreken.

# **10.2.3 Bouwplan**

In het bouwplan waren de nodige elementen aanwezig voor het verdere ontwerp, de eerste versies van de ontwerpen waren niet direct allemaal juist maar zijn wel aangepast. Wegens het gebrek aan kennis in het begin van het project is er minder tijd in het ontwerp gestoken dan gewenst. Dit is in de loop van het project gegroeid en later zijn de ontwerpen hiernaar aangepast. Ik ben wel tevreden over het eindresultaat van het bouwplan waarin de meeste onderdelen duidelijk beschreven staan.

Nu er kennis opgedaan is over de nodige applicaties zou ik meer aandacht besteden aan het ontwerp van de applicatie wanneer ik opnieuw het ontwerp zou moeten doen van de applicatie. Met namen zou ik de andere diagrammen van UML zoals state diagrammen en de sequentie diagrammen maken voor de applicatie. Deze verduidelijken de applicatie op een dieper niveau. Met betrekking tot de interactie ontwerp ben ik tevreden over wat er gemaakt is, de schetsen hebben mij geholpen bij het visualiseren van de interactie tussen gebruikers.

# **10.2.4 Testplan en resultaten**

Het maken van het testplan is naar wens verlopen, deze is aan de hand van eerder gemaakte documentatie samengesteld. Ik ben zeer tevreden over de inhoud van het testplan ik vind dat de gemaakte testopdrachten goed weergeven wat er in de applicatie gebruikt wordt door de eindgebruiker. Het plan geeft naar mijn idee ook goed weer hoe er getest wordt en welke doel er bereikt moet worden met het testen.

De resultaten van het testen heeft veel zinvol informatie opgeleverd, vrijwel elk tegengekomen probleem is duidelijk geworden en beschreven in de resultaten. Door het bedenken van oplossingen voor deze problemen wordt de applicatie gebruiksvriendelijker. Hier ben ik zeer tevreden mee, ook vond ik het erg leuk om te zien hoe gebruikers met de applicatie omgaan. Het biedt dan ook een leuke uitdaging om een oplossing te bedenken voor het gevonden probleem.

Als ik het testen nogmaals zou doen zou ik veel eerder in het proces zorgen voor een groep van test personen uit de doelgroep. Het testen met de doelgroep is helaas niet gelukt in plaats daarvan is er gebruik gemaakt van test personen die op het gebied van leeftijd enigszins overeen komen met de doelgroep en hebben zij de test scenario's doorlopen. Dit is voor mij een goede oplossing geweest om alsnog mijn applicatie te kunnen verbeteren.

# **10.2.5 Applicatie**

Ik ben zeer tevreden over de applicatie dat ontwikkeld is mede dankzij het feit dat ik een werkend prototype heb weten op te bouwen. Ik ben begonnen zonder kennis van de nodige applicaties en heb geëindigd met de nodige kennis en een bruikbaar applicatie.

Helaas mist Virtuocity enkelen functionaliteiten zoals onder andere de mogelijkheid om een virtuele camera in de tunnel op een virtueel scherm te tonen van een hulpverlener. Als ik deze applicatie opnieuw zou moeten maken, zou ik hoogstwaarschijnlijk gebruik maken van het Unity 3D engine omdat deze wel over de diverse functies beschikt zoals de bovengenoemd onder anderen. Bij Movares wordt momenteel de Unity 3D engine uitgeprobeerd deze werkt niet alleen op Windows zoals Virtuocity maar ook op Mac en Linux waardoor er meer mogelijkheden zijn voor de eindgebruikers.

Ook ben ik erg tevreden met de manier waarop ik de communicatie voor elkaar gekregen heb in Virtuocity ondanks dat dit niet de gebruikelijke methode is volgens de Virtuocity ontwikkelaars. Over het geheel van de applicatie ben ik zeer tevreden en kijk ik uit naar het toekomstig gebruik van mijn applicatie.

# **11. Conclusie**

Vanaf het begin van het project toen ik voor een groot uitdaging stond tot aan het einde van de laatste regel van dit document ben ik zeer tevreden met mijn prestatie. Ik heb veel geleerd tijdens het uitvoeren van de opdracht, met namen tijdens het ontwikkelen en testen. In het begin vreesde ik wel een beetje voor de grote van de opdracht maar had ik er wel erg veel zin in om deze te voltooien, dankzij het afbakenen van de opdracht in het begin is het haalbaar geworden en heb ik de applicatie kunnen realiseren. Het gemaakte prototype heeft de nodige functionaliteiten om de communicatie tussen gebruikers te ondersteunen waar uiteraard de ontwikkelde telefoon onderdeel van uitmaakt.

Movares heeft plannen om in samenwerking met E-Semble de applicatie verder te ontwikkelen voor de hulpverleningssector. Dit geeft voor mij aan dat ik de applicatie tot een goede en bruikbare vorm gebracht heb waarop verder gebouwd kan worden. In de toekomst hoop ik dat er met behulp van mijn applicatie communicatie problemen tussen hulpverleners voorkomen worden.

# **12. Bronvermelding**

# **Websites:**

(2009). Opgeroepen op 2009, van Veiligheidsregio Utrecht: http://www.vru.nl/

(2009, Juni 23). Opgehaald van Steunpunt Tunnelveiligheid: http://www.rws.nl/rws/bwd/home/www/cgibin/index.cgi?site=2

(2009). Opgeroepen op Juni 2009, van Commissie Tunnelveiligheid: http://www.commissietunnelveiligheid.nl/

Bono, E. d. (2006). *De Bono's Thinking Course.* Pearson Education Limited.

Garrett, J. J. (2003). *The Elements Of User Experience.* AIGA.

Movares. (2009, Januari). *Organisastie Informatie*. Opgeroepen op Juli 2009, van Movares.nl: http://www. movares.nl/Movares/Orangisatie/

Nielsen, J. (2005). *Ten Usability Heuristics*. Opgehaald van Useit.com: http://www.useit.com/papers/heuristic/heuristic\_list.html

Rijkswaterstaat. (2009). *Calamiteiten Bestrijdings Plan.* Utrecht.

Volkskrant. (2009, Augustus 19). *Verwarring tijdens incident spoortunnel Schiphol.* Opgeroepen op Augustus 19, 2009, van Volkskrant.nl: http://www.volkskrant.nl/binnenland/article1279189.ece/Verwarring\_ tijdens\_incident\_spoortunnel\_Schiphol

Werkgroep GRIP. (2006, Maart 28). *Referentiekader GRIP.* Opgeroepen op Juni 2009, van Regionaal Crisisplan: http://www.regionaalcrisisplan.nl/bestanden/file5826177.pdf

# 13. Figurenlijst

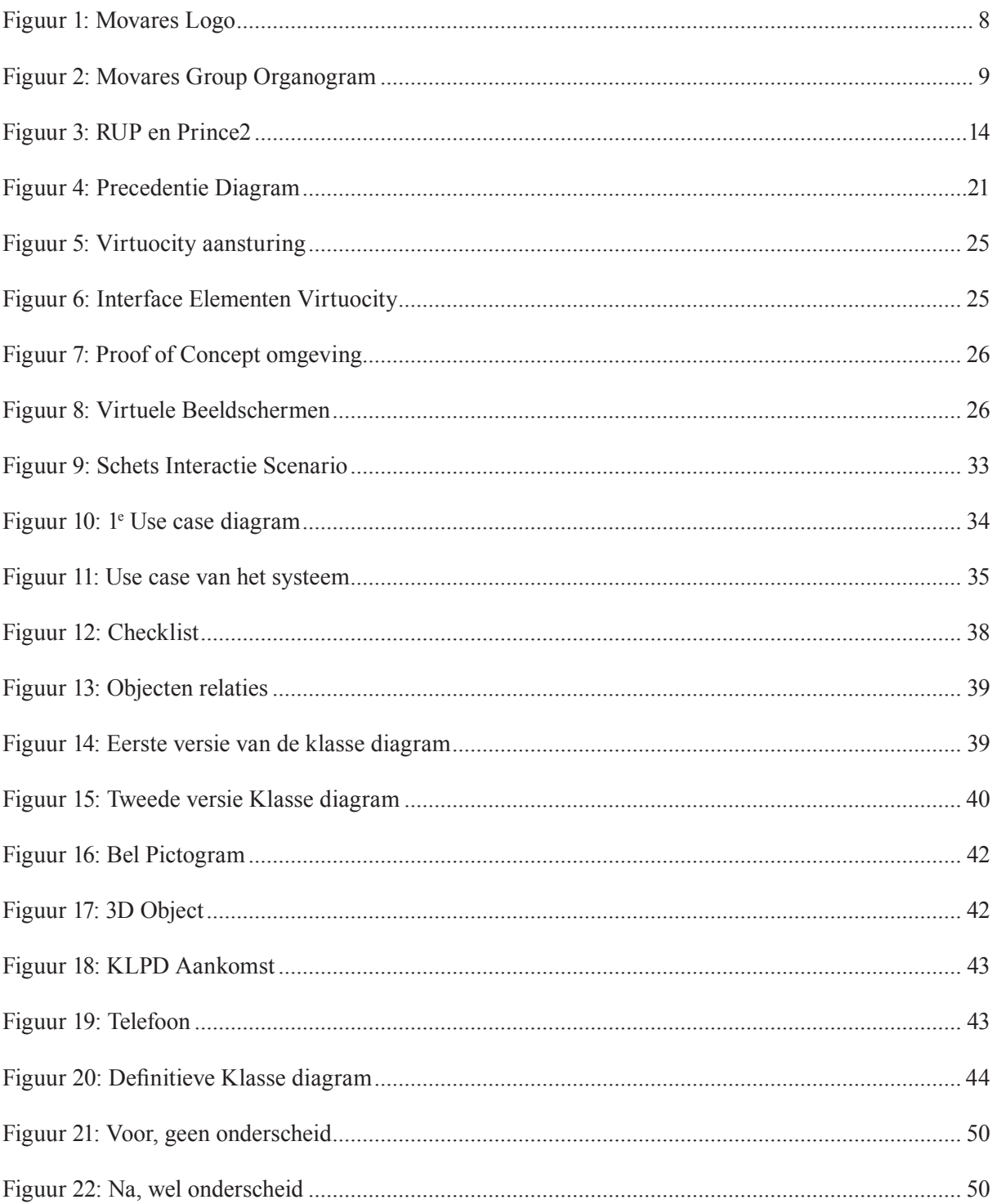

# **14. Verklarende Woordenlijst**

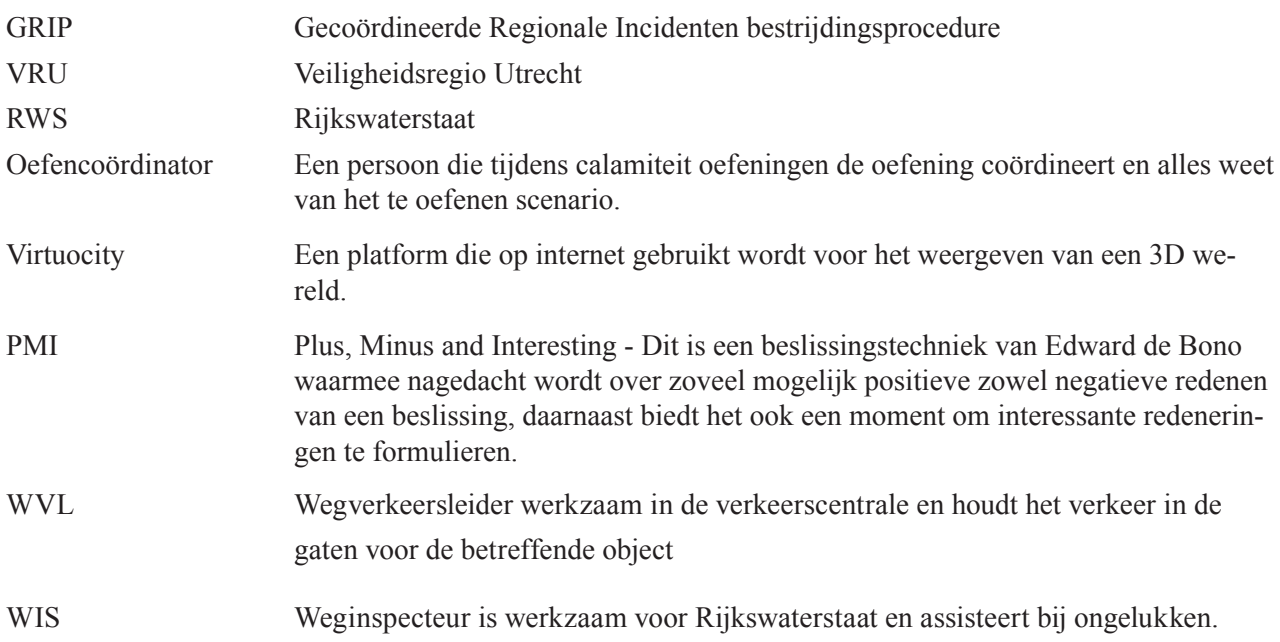

# **15. Bijlage**

Plan van aanpak

Bouwplan

Scenario beschrijvingen

GRIP VRU

Test plan & Test resultaten

Subsidie omschrijving

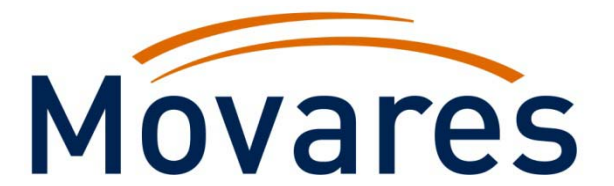

# **Project Initiation Document**

# **Calamiteiten Trainingsapplicatie**

**Auteur:** Kristen Schat, 20054812

> **Datum:** 03‐06‐2009

> **Versie:** 09‐0527‐02

# **Voorwoord**

Beste lezer,

Voor u ligt het project initiation document (ofwel Plan van aanpak) dat in mei 2009 is opgemaakt door Kristen Schat voor het uitvoeren van zijn afstudeeropdracht.

Utrecht, 20 mei 2009 Kristen Schat

# Inhoudsopgave

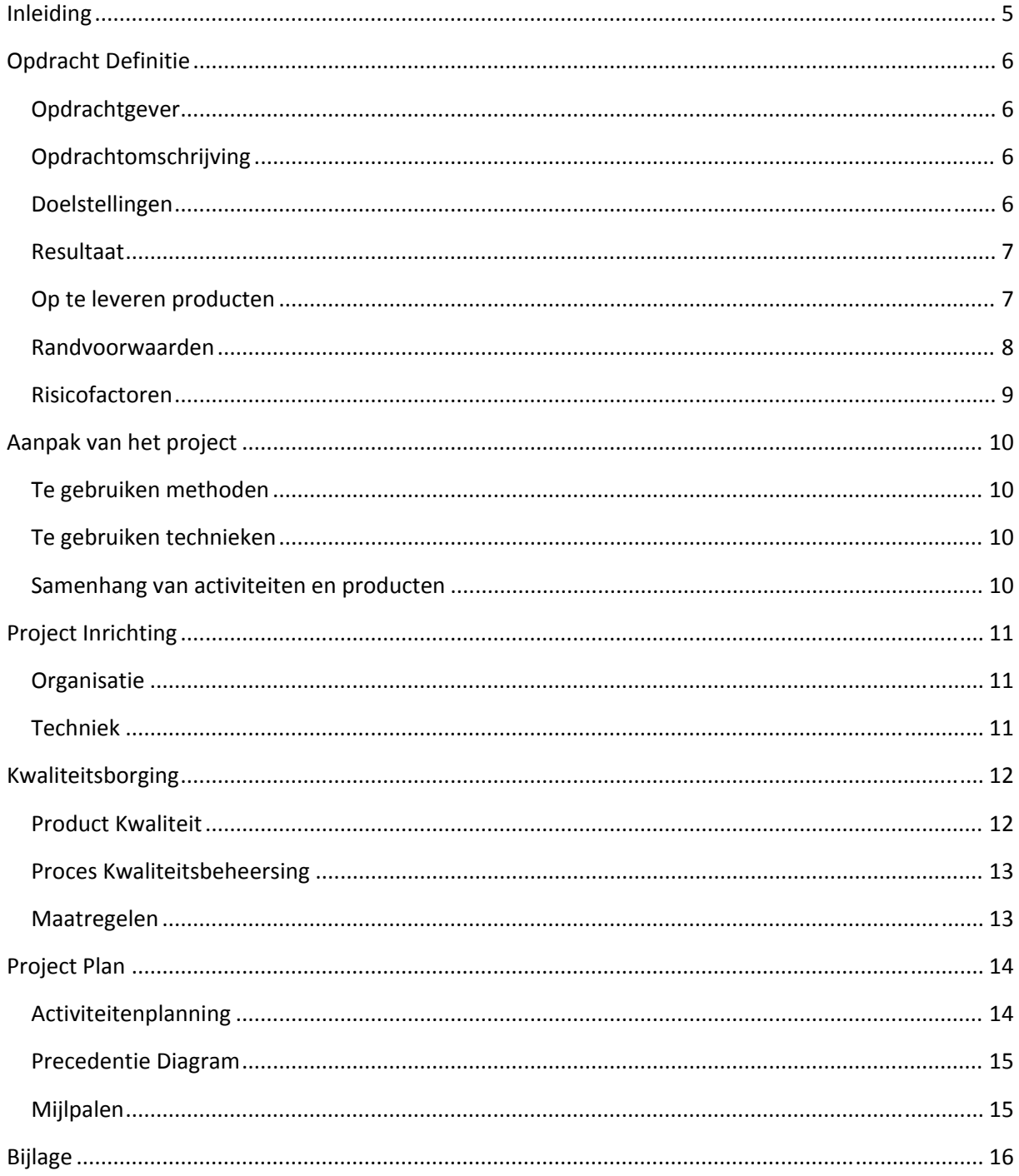

# **Samenvatting**

De opdrachtgever is Movares zij willen een applicatie voor het trainen van hulpverleners tijdens een calamiteit in een tunnel. Dit om het fysieke afsluiting van de tunnel tegen te gaan, hierdoor wordt verkeershinder verminderd en hoeft de tunnel niet afgesloten te worden. De applicatie wordt gemaakt met het Virtuocity platform van Cebra als basis. De applicatie zal op internet moeten draaien zodat de verschillende hulpverleners er gemakkelijk bij kunnen om te trainen, ook moet de applicatie gebruikersvriendelijk zijn.

# **Inleiding**

Tunnelbeheerders in Nederland hebben de wettelijke verplichting om één keer per jaar de tunnel ter beschikking te stellen voor praktijktrainingen van hulpverleners (zoals bijvoorbeeld politie, brandweer en medische hulpverleners). Deze wijze van praktijktrainingen is traditioneel en weinig vooruitstrevend. Bovendien dient de tunnel gedurende de praktijktraining afgesloten te worden; dit zorgt voor overlast voor de omgeving en het verkeer.

Aan de hand hiervan is dit project in gang gebracht om een applicatie voor het virtueel trainen te ontwikkelen. Daarvan is dit het project initiation document (ofwel plan van aanpak) voor het uitvoeren van het project. Dit document is een levend document en zal in de loop van het project bijgewerkt worden. Deze aanpassingen worden meegenomen in voortgangsrapportages in overleg met de begeleider en opdrachtgever.

Het doel van dit document is om het uit te voeren project in kaart te brengen, daarbij ook de opdracht te definiëren en af te bakenen.

Dit document bevat als eerst een beschrijving van de uit te voeren opdracht en opdrachtgever. De aanpak en inrichting van het project zal daarna behandeld worden. Daarop volgend is de kwaliteitsborging van het project te lezen en ten slotte wordt de planning behandeld in het hoofdstuk project plan.

# **Opdracht Definitie**

In dit hoofdstuk wordt de opdracht in beeld gebracht. De opdracht wordt afgebakend, beschreven en het gewenste eind resultaat behandeld.

# **Opdrachtgever**

De opdrachtgever is Movares. Movares is een advies- en ingenieursbureau dat zich specialiseert in het oplossen van problemen op het gebied van mobiliteit, infrastructuur, ruimtelijk inrichting en vervoersystemen. Op www.movares.nl is te zien dat zij veel bezig zijn op het gebied van transport en infrastructuur en zijn het vooral grote projecten.

# **Opdrachtomschrijving**

In dit project gaat het erom dat er een applicatie ontwikkeld wordt dat vervanging kan bieden voor het afsluiten van een tunnel. Hierdoor wordt het niet verplicht om jaarlijks de tunnel af te sluiten voor het trainen van hulpverleners, zo doende wordt verkeershinder voorkomen. Het project gaat in dit geval niet om het voorkomen van verkeershinder maar juist hoe een hulpverlener zich virtueel kan trainen. De hulpverleners moeten getraind worden op gebied van communicatie tijdens een ongeval. Het gaat dan om de communicatie wat tussen de verschillende hulpverleningsinstanties afspeelt zodat er juist gehandeld wordt tijdens een calamiteit in een tunnel.

# **Doelstellingen**

In dit gedeelte van de plan van aanpak worden de verschillende doelen met betrekking tot de opdracht behandeld.

- Het doel van de opdracht is om een werkend applicatie op te leveren binnen de gestelde tijd voor het afstuderen waarmee hulpverleners virtueel kunnen trainen. Deze applicatie wordt gemaakt op basis van de Virtuocity platform van Cebra B.V.
- Het doel van de applicatie is om hulpverleners virtueel de mogelijkheid te geven zich te trainen in de manier waarop zij onderling communiceren en handelen tijdens een calamiteit.
- Voor de omgeving waarin de hulpverleners moeten trainen is het doel om in eerst instantie een scenario te hebben wat volledig functioneert (dit zal eerst een tunnel zijn met gebouwen van hulpverleners). Indien er tijd beschikbaar is voor meerdere scenario's kan dit uitgebreid worden, de applicatie moet wel uitbreidbaar zijn.

De applicatie zal over een interface beschikken waarmee de nodige stappen in communicatie tussen hulpdiensten (bepaald in samenwerking met de opdrachtgever en hulpverlening experts) uitgevoerd kunnen worden om de calamiteit te kunnen verhelpen. De applicatie zal getoetst worden of deze aansluit op de doelgroep m.b.v. personae, usability, interaction design en ook andere applicatie gericht test methodes. Voor het besturen van de applicatie wordt er een interactie gewenst zoals dat van een computerspel. Hiervoor zal er tijdens het ontwerp proces een interaction design gemaakt moeten worden.

Ook is het nodig om de applicatie een dynamische insteek te geven zodat er geoefend kan worden met verschillende omgevingen. Met dynamisch wordt bedoeld dat objecten in de oefenomgeving veranderd kunnen worden naar gelang de instructeur/gebruiker dat wenst. Dit zal in eerst instantie alleen een omgeving van een tunnel zijn om functionaliteiten en benodigdheden vast te stellen wanneer dit uitgewerkt is wordt gekeken naar andere omgevingen.

# **Resultaat**

Deze opdracht zal een prototype opleveren van het systeem waarmee de doelgroep kan oefenen . Dit systeem zal gebruik maken van het VirtuoCity platform en het Internet zodat het mogelijk is dat meerdere mensen tegelijk kunnen oefenen in een en dezelfde omgeving. Daarnaast is alle documentatie dat tijdens het project gemaakt is beschikbaar, zie ook het hoofdstuk op te leveren producten.

# **Op te leveren producten**

Tijdens dit project zijn de volgende op te leveren producten gewenst. Deze zullen in de loop van het project gemaakt worden a.h.v. de planning. Zie hieronder de lijst van op te leveren producten.

- Haalbaarheidsonderzoek
- Project Initiation Document (Plan van Aanpak)
- Proof of Concept
- Doelgroep Analyse
- Bowplan
	- o Interaction Design
	- o Use cases
	- o Ontwerp scripts Virtuocity
	- o Sequentie diagrammen
	- o Functioneel en Technisch Ontwerp
- Testplan
- Prototype

# **Randvoorwaarden**

In dit hoofdstuk worden de randvoorwaarden van het project opgenomen. Dit zijn randvoorwaarden die bepaald zijn door het gewenste eind resultaat van het project.

#### **Communicatie Training**

De gebruiker moet de mogelijkheid hebben zich te kunnen trainen op het gebied van communicatie tijdens een calamiteit in een tunnel.

#### **Internet Toegankelijkheid**

De applicatie moet op het internet kunnen draaien omdat deze gebaseerd is op het Virtuocity platform zal dit het geval zijn.

#### **Browser plug‐in als cliënt**

Het besturingsinterface van de Virtuocity cliënt kost veel tijd om aan te passen, ook is het niet mogelijk om de bron bestanden ervan te verkrijgen. Alle interfaces die gemaakt worden zullen allemaal server‐side gedaan worden. Er is geen protocol beschrijving van Virtuocity en zal er dus geen Virtuocity client gemaakt worden, hiervoor wordt de web plugin gebruikt. Dit heeft toegevoegde waarde omdat het online is en iedereen die verbonden is met Virtuocity de zelfde omgeving heeft.

#### **Omgeving wordt vanuit server geladen**

Momenteel is het scripten van Virtuocity alleen mogelijk op de server zelf en worden deze ingeladen bij het starten van de worldserver. Dit heeft als gevolg dat vooraf alles vast moet staan voor de omgeving.

#### **Hoeveelheid Scenario's**

Het calamiteit scenario moet liefst aan te passen zijn, om dit te kunnen doen is er veel meer tijd nodig. Omdat dit geen prioriteit heeft wordt er momenteel maar een scenario gemaakt, wel wordt er rekening gehouden met het feit dat de applicatie uit te breiden moet zijn.

# **Risicofactoren**

In dit hoofdstuk worden de risicofactoren van het project opgenomen. Dit zijn factoren waar het project mee te maken heeft

#### **Kennis**

De mogelijkheid bestaat dat er een gebrek aan kennis is om diverse taken uit te kunnen voeren. Door dit gebrek aan kennis is het mogelijk dat onderdelen niet afgemaakt kunnen worden. Om dit te voorkomen zal er voor het uitvoeren van de opdracht kennis opgedaan moeten worden. Een andere maatregel wat hierbij helpt is het vragen om assistentie aan mensen die er meer vanaf weten.

#### **Tijd**

Wanneer er een tijdsnood dreigt, of de planning uitloopt zal er gekeken moeten worden naar wat hoofdzakelijk nodig is voor het verdere verloop van het project. Wanneer iets niet afgemaakt kan worden zal er gekeken moeten worden naar de deadline en of het mogelijk is deze anders op te kunnen nemen in de planning. Indien dit niet mogelijk is zal er gekeken moeten worden of het werk in te korten is of het wordt dan niet uitgevoerd. Indien het echt nodig is kan er mogelijk om uitstel gevraagd worden

#### **Overwerk**

Het is mogelijk dat er teveel werk aangenomen wordt waardoor het niet uitgevoerd kan worden, om dit te voorkomen zal er reëel gekeken moeten worden naar het hoeveelheid werk en beschikbare tijd om het uit te kunnen voeren. Omdat er een planning vast gesteld wordt zal dit de tijdsindeling weergeven en wordt de hoeveelheid werk zichtbaar. Mocht er dan nog teveel werk zijn zal er gekeken moeten worden of het gedelegeerd kan worden anders zal medegedeeld moeten worden dat het niet haalbaar is.

#### **Afwezigheid**

Om de opdracht goed uit te kunnen voeren is het noodzakelijk dat de student aanwezig is bij alle bijeenkomsten m.b.t. de opdracht. Het kan voorkomen dat door ziekte dit niet mogelijk is, indien dit het geval is dan zal er gebruik gemaakt moet worden van de notulen van de vergadering of bijeenkomst. Ook is het mogelijk dat de student te laat aanwezig is door vervoer of andere omstandigheden in dit geval zal de student het bedrijf op de hoogte moeten stellen en verantwoorden. Het zal niet altijd nodig zijn op kantoor aanwezig te zijn ook zal er buiten de deur klanten bezocht moeten worden.

#### **Samenwerking**

Een goede samenwerking is nodig om het project in goede banen te leiden, communicatie is daarbij van groot belang. Het is daarom nodig dat de personen betrokken bij het project regelmatig bijeenkomsten houden om alles te bespreken. Het is nodig dat derde (hulpverleners) hun input leveren het project is daar sterk van afhankelijk, zonder hun input zal de applicatie niet goed inspelen op de wensen van de doelgroep.
# **Aanpak van het project**

In dit hoofdstuk wordt de aanpak van het project behandeld. Hierbij komt kijken welke technieken en methoden gebruikt worden ook de relatie tussen planning en product wordt hier behandeld.

### **Te gebruiken methoden**

Er zal tijdens dit project gebruik gemaakt worden van twee project methodes **Prince2** en **RUP** (Rational Unified Proces). RUP is een methode gebaseerd op software ontwikkeling en Prince2 is weer gebaseerd op project management. Beide methodes hebben raakvlakken, waar dit het geval is wordt de methode van Prince2 aangehouden.

### **Te gebruiken technieken**

Tijdens dit project wordt gebruik gemaakt van de **Gantt‐Chart** techniek bij de planning. Er wordt ook gebruik gemaakt van **UML Diagrammen** om de software in kaart te brengen. Om de Planning te maken wordt gebruik gemaakt van een **Precedentie Diagram** voor de prioriteit en volgorde van uit te voeren taken. Ook wordt er gebruik gemaakt van een **Doelgroepanalyse** om de doelgroep voor de applicatie vast te stellen.

### **Samenhang van activiteiten en producten**

In dit onderdeel van dit document kunt u per product lezen welke activiteiten ervoor nodig zijn en wat de samenhang is tussen de andere producten.

- **Haalbaarheidsonderzoek** ‐ Voor het uitvoeren van de haalbaarheidsonderzoek wordt verdiept in de aanwezige documentatie en software.
- **Project Initiation Document** (Plan van Aanpak) Om de plan van aanpak te maken wordt de opdracht vastgesteld deels doormiddels van de haalbaarheidsonderzoek waarin de opdracht in kaart gebracht is.
- **Proof of Concept** Wanneer er verdiept is in de aanwezige materiaal kan de proof of concept gemaakt worden als dit gedaan wordt het duidelijker of de haalbaarheid van de opdracht vergroot wordt.
- **Doelgroep Analyse** Het uitvoeren van de doelgroepanalyse kan gedurende de elaboratie fase dit biedt informatie voor de interaction design en verdere ontwerp van de applicatie.
- **Bouwplan** Voor het opleveren van de bouwplan is het nodig dat alle aspecten met betrekking tot het ontwerp van de applicatie rond is. Hierin zit namelijk de interaction design, use cases, ontwerp van scripts voor Virtuocity, sequentie diagrammen, technisch en functioneel ontwerp.
- **Testplan** Om een testplan op te leveren is het nodig de usability tests op te stellen en duidelijk te hebben wat er precies getest moet worden dit wordt voor een gedeelte bepaald tijdens de constructie fase.
- **Prototype** Het maken van het prototype gebeurt tijdens de constructie fase in de constructie fase wordt er ten eerste een deel gemaakt van de applicatie waarna dit getest wordt en verbeterd. Zo wordt het proces herhaald tot er een prototype is waar de doelgroep mee kan werken.

# **Project Inrichting**

In dit hoofdstuk is de omgeving van het project opgenomen hierin wordt het volgende beschreven de organisatie, personeel en benodigde techniek.

### **Organisatie**

In dit hoofdstuk ziet u de organisatie van het project, hierin is een organigram van de structuur te zien en de bijbehorende functies. Omdat dit project uitgevoerd wordt door een persoon, namelijk de afstudeerder, worden de inzetbare personen en beschikbaarheid niet behandeld. Gedurende dit project wordt er vanuit gegaan dat de afstudeerder inzetbaar en beschikbaar is voor de uitvoering van het gehele project.

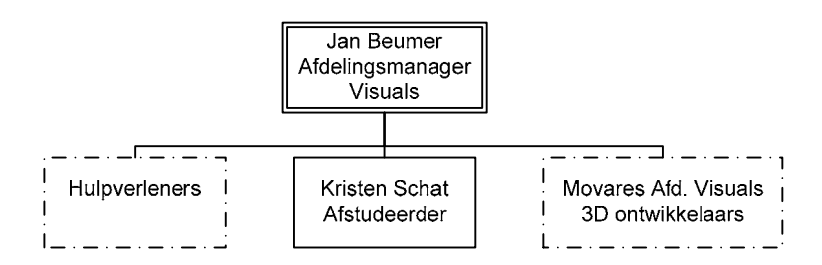

Hulpverleners zijn bijvoorbeeld externe partijen als Rijkswaterstaat, KLPD en andere instanties. De 3D ontwikkelaars binnen de afdeling van Movares Visuals zijn beschikbaar voor het raadplegen van kennis over bepaalde onderwerpen gerelateerd aan het ontwikkelen in 3D Studio Max en Virtuocity.

# **Techniek**

In dit hoofdstuk wordt alle benodigde software en hardware behandeld.

#### **Hardware**

Internet verbinding Computer & Beeldscherm Telefoon

#### **Software**

Internet browser 3D Studio Max Virtuocity server en client Microsoft Office

# **Kwaliteitsborging**

In dit hoofdstuk wordt de kwaliteitsborging van het project opgenomen. Het proces en producten worden hierin voorzien van kwaliteitseisen. Verder zullen ook de maatregelen voor het hanteren van de kwaliteit behandeld worden.

## **Product Kwaliteit**

Hier kunt u per product lezen waar het voor nodig is in relatie tot het eindproduct en wat de kwaliteitseisen zijn van elk product.

#### **Project Initiation Document**

Dit product is nodig voor de planning en voorbereiding van het project. Het project planning hierin zal wekelijks bijgehouden worden. Dit is nodig om het project op een juiste wijze te laten verlopen.

### **Proof of Concept**

Dit product is nodig om de kwaliteit van het project te verbeteren, het heeft een educatieve toevoeging voor de afstudeerder en bewijst dat het concept mogelijk is. Het moet de fundamentele principes bevatten die nodig zijn voor de interactieve toepassing en zal de basis vormen voor het eindproduct.

#### **Doelgroepanalyse**

Deze analyse is vereist omdat de doelgroep bekend moet zijn voor het ontwikkelen van de applicatie. De doelgroepanalyse moet de kenmerken beschrijven van de doelgroep en bijzonderheden. De omgeving van de doelgroep moet hier ook in beschreven worden.

#### **Bouwplan**

De inhoud van dit bouwplan bevat alle vereiste onderdelen voor het ontwikkelen van het product, hieronder vallen de producten als interaction design, use cases, ontwerp van scripts voor Virtuocity, sequentie diagrammen en ten slotte het functionele en technisch ontwerp.

### **Testplan**

Het testplan moet alles met betrekking tot het testen van usability en scripts van de applicatie beschrijven, ook moeten de methodes voor het testen hierin beschreven worden.

#### **Prototype**

Het eindproduct moet van een dusdanige kwaliteit zijn dat deze door de doelgroep te gebruiken is op een gebruiksvriendelijk wijze. Eisen die hieraan gesteld zijn staan in het hoofdstuk randvoorwaarden.

# **Proces Kwaliteitsbeheersing**

Om het proces van het project van kwaliteit te voorzien worden er eisen aan gesteld. Deze eisen hebben betrekking op gebruik van ontwikkel methode, projectmanagement methode en procedures. Voor het verloop van het project wordt gebruik gemaakt van een combinatie van RUP en Prince2. Deze methodes bepalen de fasering en stellen eisen aan de manier waarop het project uitgevoerd wordt. Zie ook het hoofdstuk aanpak van het project voor een kort beschrijving waarom er voor twee methodes gekozen is. Wanneer er tijdens het project een mijlpaal bijna bereikt wordt de planning bijgewerkt en worden de op te leveren producten beoordeeld en besproken met betrokken partijen.

### **Maatregelen**

Er moet tijdens het project gezorgd worden dat de kwaliteit van het product en proces gehanteerd wordt dit wordt gedaan door de onderstaande onderdelen.

#### Vergaderingen

Er wordt regelmatig met de betrokkenen vergaderd wanneer dit nodig is hierdoor wordt er input aan de applicatie gegeven en het verloop van het project ook besproken. Ook is het zeer nuttig om contact met de opdrachtgever te houden in het verloop van het project om zo de wensen te verhalen.

#### Overleg met Doelgroep

Door met de doelgroep in contact te zijn worden hun wensen ook gewaarborgd dit zorgt zo voor een hogere kwaliteit van het eindproduct.

#### Usability regelmatig testen

Door de Usability regelmatig te testen wordt de applicatie gebruikersvriendelijker en dus sluit dit beter aan op de doelgroep.

#### Planning Bijhouden

Wanneer de planning goed bijgehouden wordt is er een duidelijk overzicht over het project. Wekelijks zal de planning up te date gehouden worden dan worden ook leermomenten opgenomen.

# **Project Plan**

# **Activiteitenplanning**

Hieronder staat een verkort activiteitenplanning, zie de bijlage (Planning) voor de uitgebreide versie.

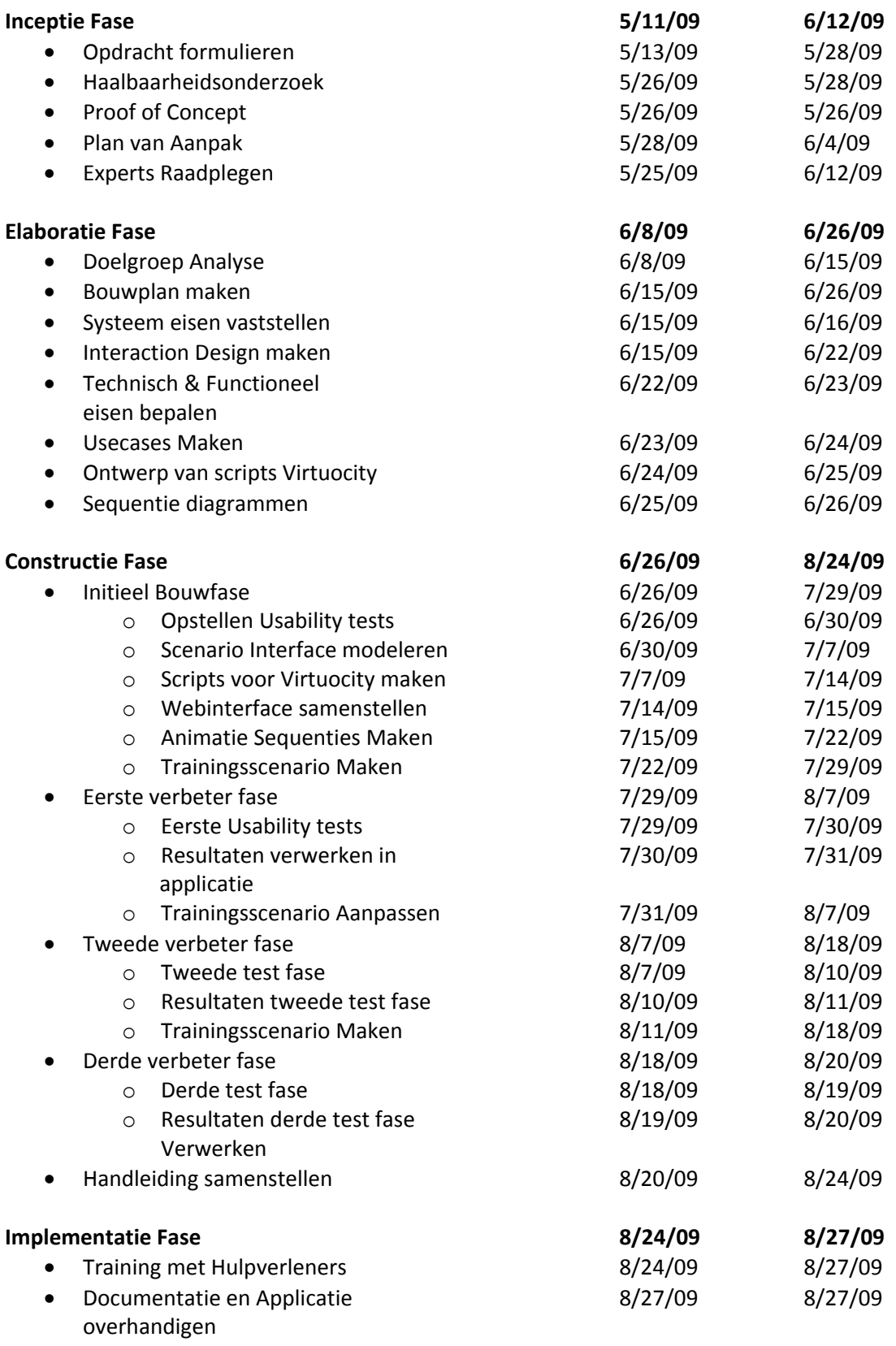

# **Precedentie Diagram**

Dit diagram is ten behoefte van de planning om de prioriteit en volgorde van de op te leveren documenten te bepalen.

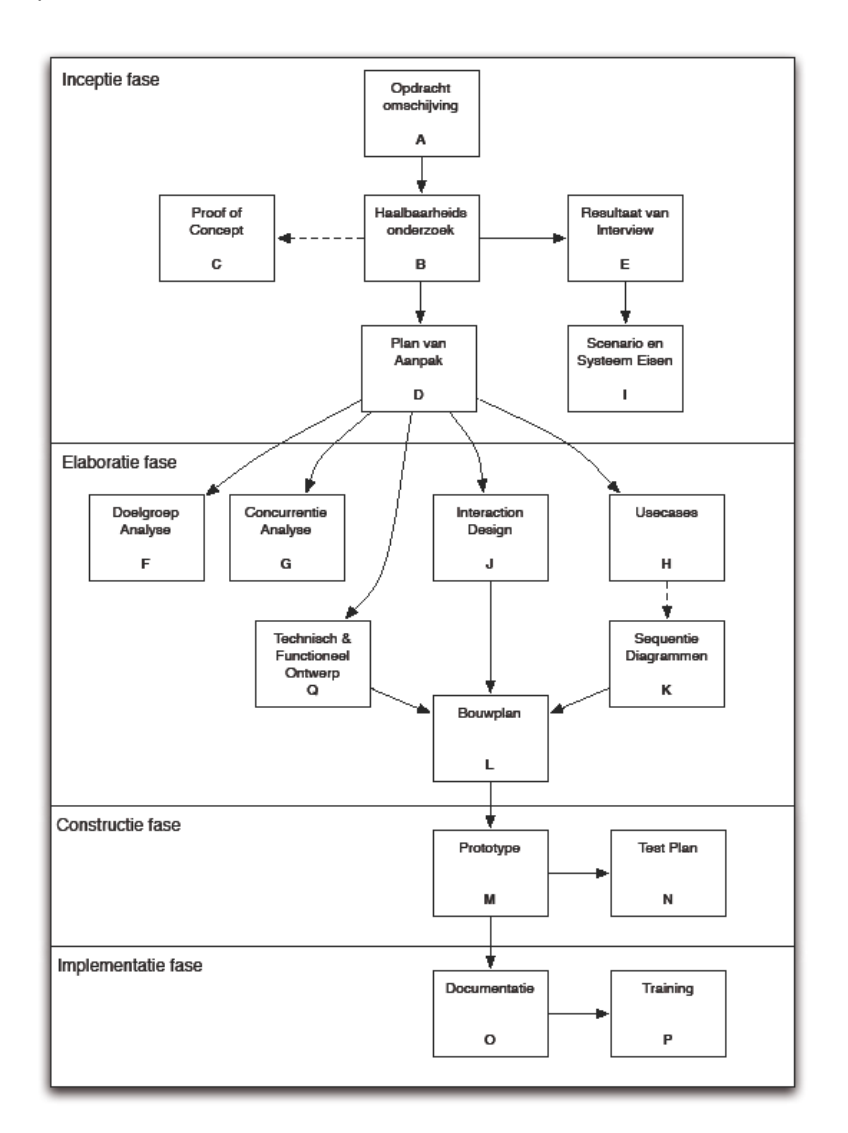

# **Mijlpalen**

In dit hoofdstuk worden de mijlpalen beschreven met hun oplever datums.

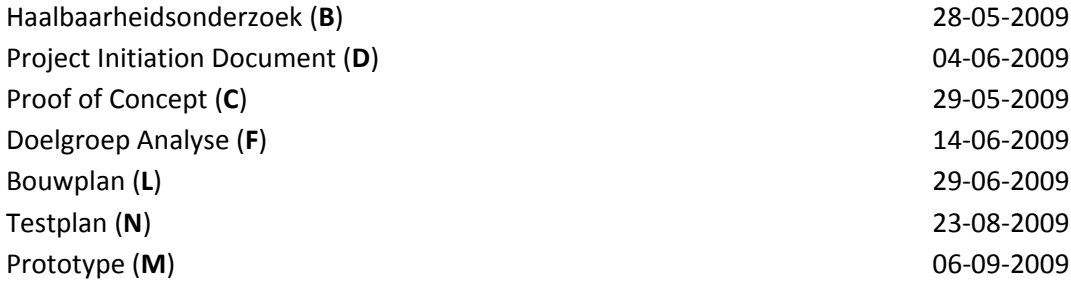

# **Bijlage**

Planning

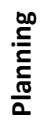

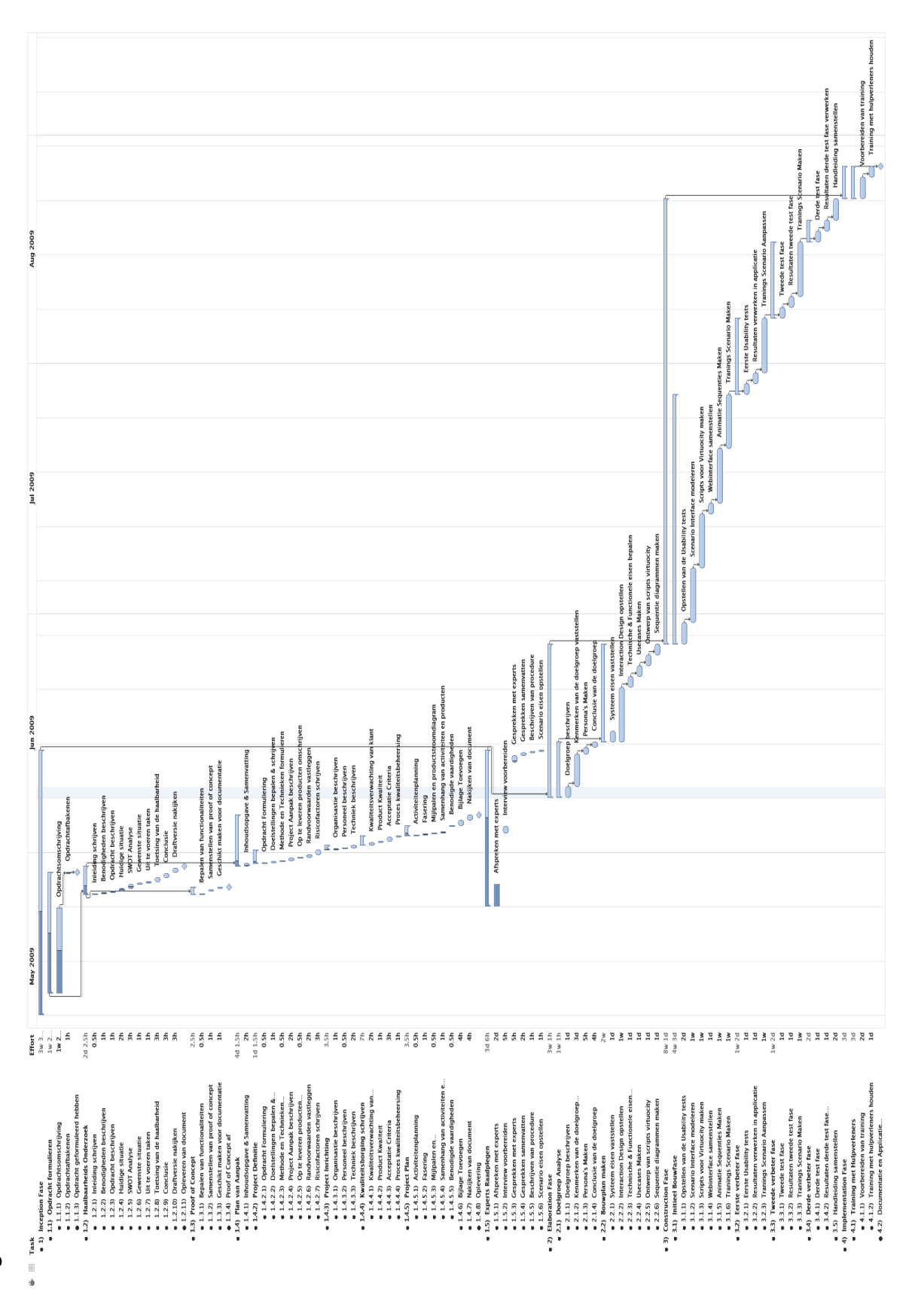

#### BRONNEN

- http://www.zbc.nu/main.asp?ChapterID=461
- http://www.scriptieoverzicht.nl/planvanaanpak/
- http://nl.wikipedia.org/wiki/Mindmap
- http://nl.wikipedia.org/wiki/Projectplanning
- http://www.hoedoe.nl/werk‐carriere/freelance/hoe‐maak‐ik‐een‐plan‐van‐aanpak
- http://www.leren.nl/cursus/management/plannen‐organiseren/pva‐actieplan.html
- http://educatie‐en‐school.infonu.nl/diversen/3085‐scriptie‐het‐plan‐van‐aanpak‐pva.html
- http://www.i-nnovatie.nl/2008/02/11/een-plan-van-aanpak-maken/
- http://www.scribd.com/doc/13038/Standaard‐plan‐van‐aanpak

# Bouwplan

**Project:**  Virtueel Hulpverlening Communicatie Processen Virtueel Oefenen Voor Hulpverleners

#### **Student:**

Kristen Schat, 20054812 Communication & Multimedia Design De Haagse Hogeschool

**Opdrachtgever:**  Movares Leidseveer 10, Utrecht

**Afstudeer periode:**  2009-1.2a (11-05-2009 t/m 1-10-2009)

**Examinatoren:**  dhr. dr. N.H. van der Putten dhr. drs. K.J. van Oenen

**Plaats & Datum**  Utrecht, 29 juli 2009

# Inhoudsopgave

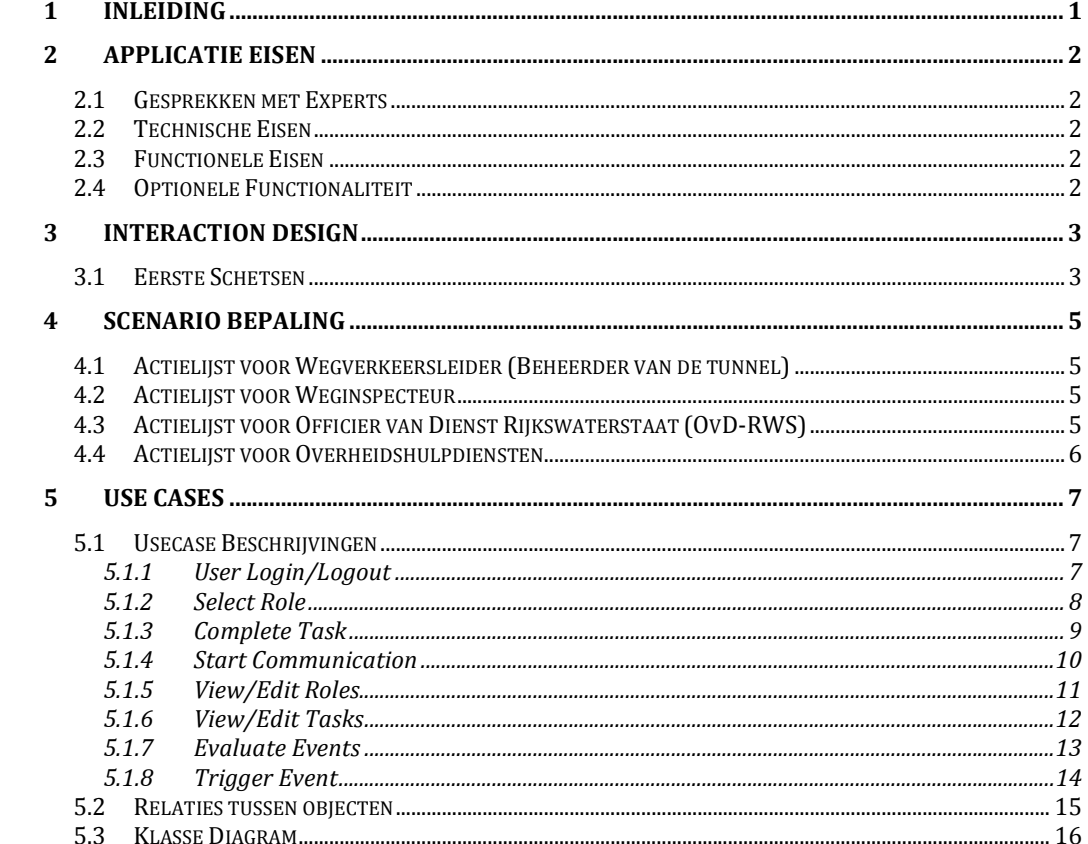

# 1 Inleiding

Dit document is het bouwplan voor het project virtueel scholingssysteem voor hulpverleners. Er wordt gebruik gemaakt van het Virtuocity platform en

Het doel van dit document is een inzicht te geven in het ontwerp van de applicatie. Ook dient dit document als naslag werk voor de ontwikkelaar. Deze zal naarmate het project vordert bijgehouden worden, op deze wijze dient wordt het eindresultaat ook bruikbaar in systeem documentatie.

Dit document bestaat uit de hieronder beschreven hoofdstukken.

Hoofdstuk een is de inleiding die u momenteel leest, Hoofdstuk twee bevat alle eisen aan functionaliteit voor de applicatie, hierbij zit ook de applicatie wensen die (nog) niet geïmplementeerd zullen worden. In hoofdstuk drie kunt u de schetsen van het interaction design bekijken. Waarin een basis ontwerp is van de interactie voor de eindgebruiker. Daarna is in hoofdstuk vier de beschrijving van de uit te voeren scenario afkomstig van Rijkswaterstaat. In Hoofdstuk vijf worden de use cases beschreven waarbij er ook twee diagrammen van de applicatie te zien zijn.

# 2 Applicatie Eisen

#### 2.1 Gesprekken met Experts

Gesprekken met William van Rijswijk

Scenario vanuit Rijkswaterstaat

#### 2.2 Technische Eisen

- Virtuocity Worldserver & Worldconnector
- Python
- XAMPP (PHP, Apache, MySQL)
- Internet Toegang

#### 2.3 Functionele Eisen

- Volgen van vastgestelde stappen voor het verhelpen van een calamiteit (Zie hoofdstuk scenario)
- Initiëren van Animaties (Processen) d.m.v. Interactie
- Communicatie tussen gebruikers aansturen
- Gebruikers moeten rollen kunnen aannemen van een bepaald hulpdienst
- Evaluatie moet mogelijk zijn na een oefening
- Status zien van gebruikers en hun vorderingen
- De Communicatie lijnen die geïnitieerd zijn registeren
- Start locatie vooraf selecteren (inloggen via internet)
- Avatar selecteren (standaard)
	- Hesjes voor hulpverleners (mogelijke visuele ondersteuning)
- Beperken tot Communicatie voor Hulpverleners
- A2 Tunnel scenario gebruiken voor opdracht

#### 2.4 Optionele Functionaliteit

- Dynamisch Rook ontwikkeling in tunnel
- Scenario's uitbreidbaar maken (niet alleen een tunnel maar ook op andere gebieden)
- Wat als een Speaker stuk is in de tunnel
- Alle GRIP niveaus in de applicatie verwerken (incl. Bestuurlijk)
- Wanneer er een systeem uitvalt (Landelijk stroomstoring bijvb.) hier op kunnen inspelen in de applicatie

# Interaction Design

#### 3.1 Eerste Schetsen

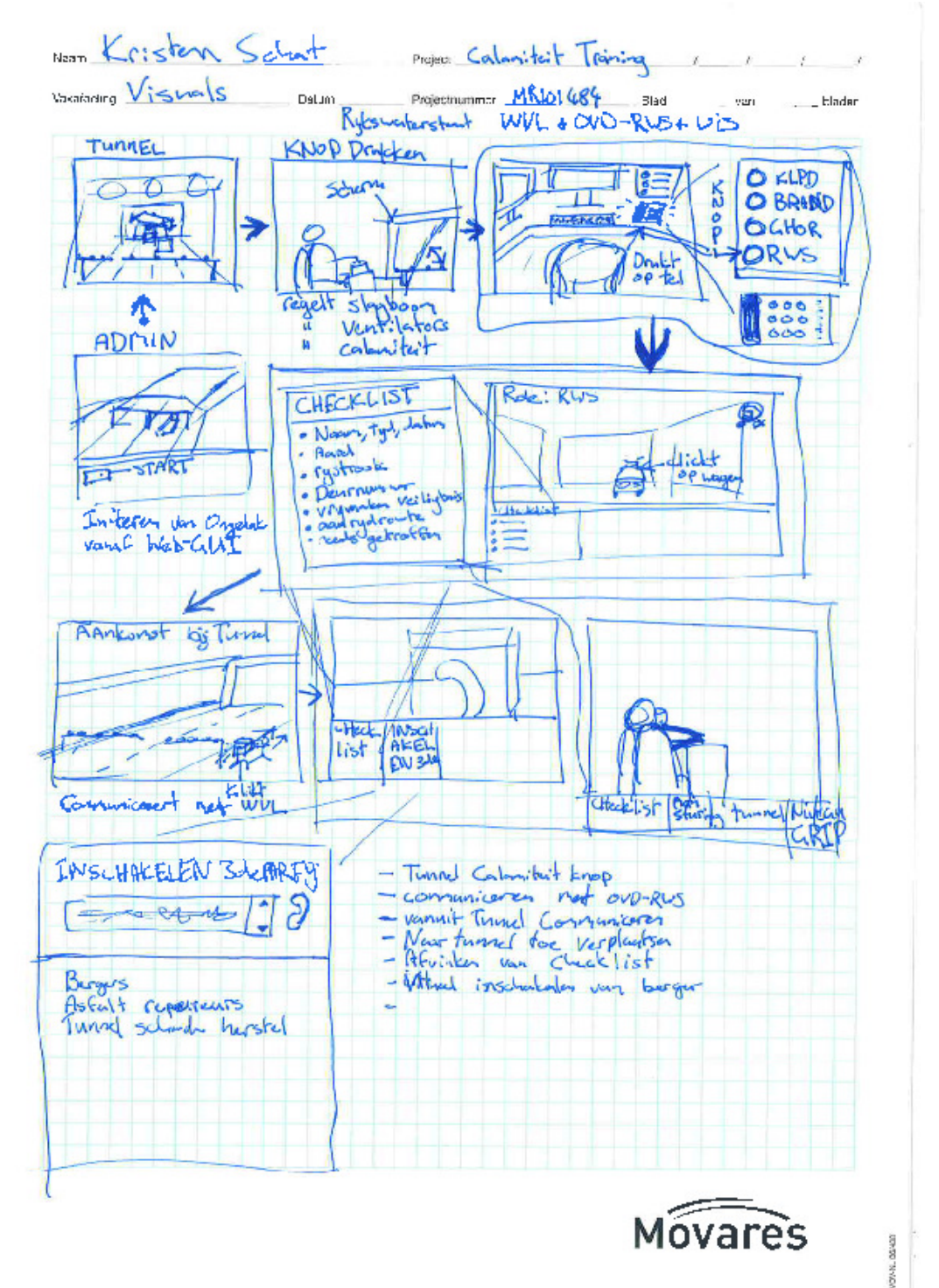

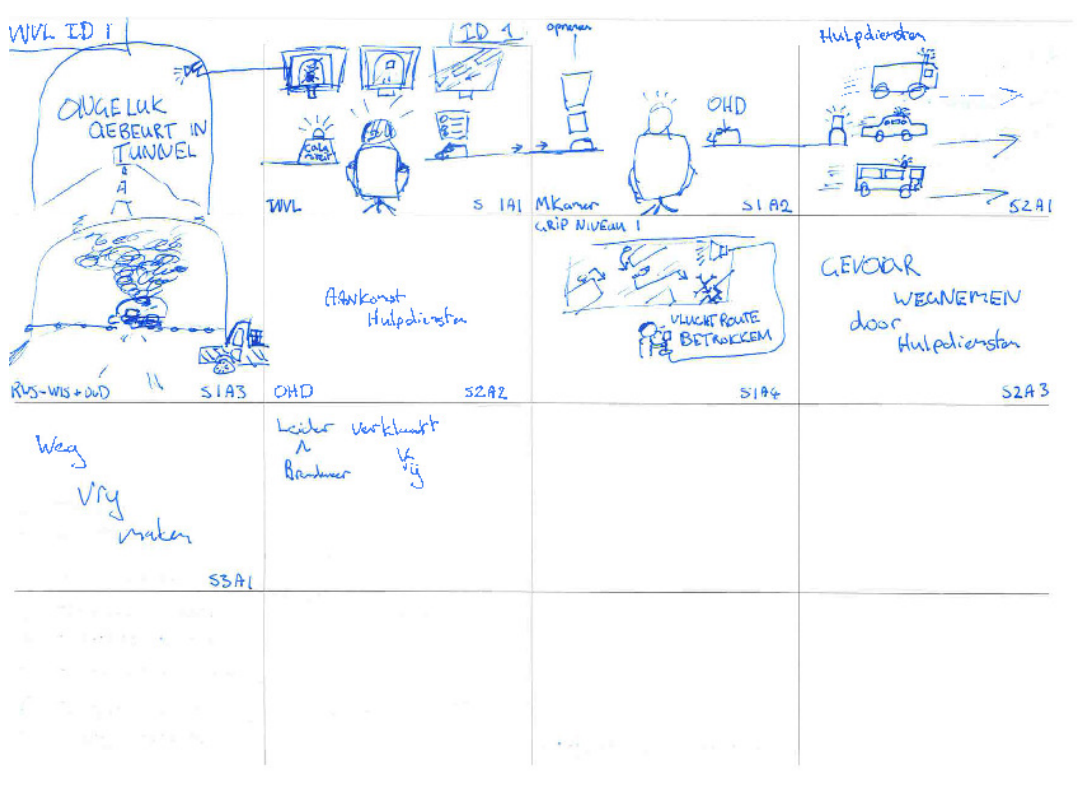

# 4 Scenario Bepaling

#### 4.1 Actielijst voor Wegverkeersleider (Beheerder van de tunnel)

- 1. Constateert Incident
- 2. Drukt Calamiteitknop
- 3. Opschaling
- 4. Alamering van OHD
- 5. Oproepen/Inlichten van:
	- a. Weginspecteur
	- b. Officier van Dienst Rijkswaterstaat
	- c. Verkeersmanagement Centrale
- 6. Sluit tunnel af
- 7. Open Vluchtdeur
- 8. Deurnummers doorgeven
- 9. Ventilatie
- 10. Eventuele Omleidingen instellen
- 11. Persvoorlichter v. RWS
- 12. Berger oproepen
- 13. Nacontrole
- 14. Zorgdragen voor aansluiting/afstemming

#### 4.2 Actielijst voor Weginspecteur

- 1. Plaats constateren Logboek
- 2. Situatie terplatsen
- 3. Terugkoppeling aan VMC evt. OvD-RWS
- 4. 3de Partijen inzetten (Asfalt reparatie etc..)
- 5. Afronding/Afmelding bij Verkeersmanagementcentrale
- 6. Brandweer verklaart tunnelveilig pas dan betreden
- 7. Afronden & Afmelding bij Verkeersmanagement Centrale

#### 4.3 Actielijst voor Officier van Dienst Rijkswaterstaat (OvD-RWS)

- 1. Constateert Plaats Incident
- 2. Analyseert i.o.m. WIS de situatie
- 3. Noodzakelijke bijstand activeren van omleiding
- 4. Plaatsnemen in COPI indien verzocht (ROLE?)
- 5. Verzorgen van omleiding i.s.m. Politie & VMC
- 6. Inventariseren van Schade
- 7. Herstellen van schade aan lokatie
- 8. Controle van processen
- 9. Zorgdragen voor inwerking treden
- 10. Vrijmaken nevenbuis in overleg met COPI
- 11. Omleidingsroute i.o.m. COPI opheffen
- 12. Tunnelvrijgeven bij VMC
- 13. Overleg met OHD voordat werkzaamheden uitgevoerd worden.

### 4.4 Actielijst voor Overheidshulpdiensten

- 1. Alarmcentrale initieert hulpdiensten
- 2. Tweezijdig Alarmeren
- 3. Aankomst
- 4. Naar opstel plaats lokatie
- 5. Eerste voertuig van elk dicipline meldt zich bij WVL
- 6. Afhankelijk van incident bepaalt brandweer de inzet
- 7. Veiligebuis blijft open tot brandweer besluit af te sluiten

## 5 Use Cases

#### 5.1 Usecase Beschrijvingen

Dit hoofdstuk bevat de usecases nodig voor het aan sturen van de applicatie

#### 5.1.1 User Login/Logout

Doel: Het registeren van de gebruiker in het system

Samenvatting: Dit use-case is voor het beschrijven van het proces bij het inloggen en uitloggen van een gebruiker in het systeem

#### Actoren:

De gebruiker die het systeem gebruikt via de web browser

#### Randvoorwaarden:

Het system moet online staan en in werking zijn. Een gebruiker moet de browser open hebben en op het punt staan naar de 3D wereld te willen De Virtuocity plug-in is al geïnstalleerd.

#### Triggers:

Door het invoeren van de gebruikersnaam en het klikken op de "Start" knop wordt het proces geïnitieerd. (Indien de gebruikersnaam geregistreerd staat in de database zal de gebruiker ook een wachtwoord in moeten voeren)

- 1. Gebruiker drukt op start
- 2. Gebruiker wordt naar de 3D wereld gebracht in de browser
- 3. Gebruikers gegevens (het Virtuocity-client object) wordt toegevoegd aan de gebruikers lijst van de scenario
- 4. Gebruiker kan nu normaal gebruik maken van het systeem -------- Normaal gebruik vindt hier plaats --------
- 5. De gebruiker is klaar en wil uitloggen
- 6. De Gebruiker sluit de webbrowser venster
- 7. Het Systeem detecteert dat de gebruiker er niet meer is
- 8. Indien de gebruiker een rol had wordt deze eerst verwijderd
- 9. De gebruikersgegevens worden uit het gebruikerslijst gehaald

#### 5.1.2 Select Role

Doel: De gebruiker wil een rol spelen in het systeem

Samenvatting: Deze applicatie is bedoeld om hulpverleners te trainen en omdat er bij een oefening verschillende rollen zijn moeten deze gespeeld kunnen worden hierbij is het nodig dat een gebruiker een rol aan zichzelf kan toekennen.

#### Actoren:

De gebruiker die het systeem gebruikt via de web browser.

#### Randvoorwaarden:

Het system moet online staan en in werking zijn. De gebruiker is het inlog proces al doorgeweest en heeft de usecase "User Login/Logout" al uitgevoerd. De gebruiker heeft de web interface van de applicatie voor zich

#### Triggers:

Een gebruiker initieert het proces door in de Web GUI een rol te selecteren

#### Procesverloop:

- 1. Het systeem leest de beschikbare rollen in uit roles.ini
- 2. Het systeem toont deze op de web pagina
- 3. De gebruiker selecteert uit de lijst een rol om te spelen
- 4. De gebruiker drukt daarna op Select
- 5. Het systeem ontvangt de verzoek om de rol van de gebruiker aan te passen
- 6. Het systeem controleert of de gebruiker geen rol heeft
- 7. Het systeem stelt de rol in voor de gebruiker

In het geval dat de gebruiker al wel een rol heeft wordt deze alternatieve verloop uitgevoerd

- 6. Het systeem controleert of de gebruiker geen rol heeft
- 7. Het systeem vergelijkt de rol met het gewenste rol indien deze dezelfde is gebeurt er verder niets
- 8. Het systeem verwijdert de oude rol van de gebruiker
- 9. Het systeem stelt de rol in voor de gebruiker

#### 5.1.3 Complete Task

Doel: De gebruiker voert een scenario taak uit

Samenvatting: Tijdens een scenario moeten er bepaalde handelingen uitgevoerd worden dit usecase zorgt ervoor dat de taken uitgevoerd kunnen worden en dat hier de juiste handelingen bij gebeuren

#### Actoren:

De gebruiker die het systeem gebruikt via de web browser De scenario beheerder die het systeem gebruikt via de web browser (admin)

#### Randvoorwaarden:

Het system moet online staan en in werking zijn. Het systeem heeft de taken uit de tasks.ini ingelezen De gebruiker heeft de web interface van de applicatie voor zich. De gebruiker heeft een bepaalde rol geselecteerd en wil daarvoor de taken uitvoeren.

#### Triggers:

De gebruiker voert een handeling uit in de applicatie waar een taak aangekoppeld is.

- 1. Het systeem vergelijkt de uitgevoerde handeling met de ingeladen taak
- 2. Het systeem registreert de tijd en door wie de handeling is uitgevoerd
- 3. Het systeem verandert de status van de taak naar "complete"
- 4. Het systeem ververst de uitgevoerde handeling in de overzicht voor de admin

#### 5.1.4 Start Communication

Doel: De gebruiker wil communiceren met een medegebruiker

Samenvatting: Tijdens een oefening moeten gebruikers met elkaar kunnen communiceren, wat er gecommuniceerd is moet ook geregistreerd worden.

#### Actoren:

De gebruiker(s)

#### Randvoorwaarden:

Het systeem moet online staan en in werking zijn. Het systeem heeft de telefoon objecten (1-1 communicatie) ingeladen en hun targets vooraf gedefinieerd De gebruiker heeft de web interface van de applicatie voor zich. Er moet een object in zicht staan dat een communicatie verbinding opzet

#### Triggers:

De gebruiker klikt op een object die een voicechat verbinding moet openen.

#### Procesverloop:

1. Het systeem controleert welke type object de ontvanger is keuze uit:

#### Gebruiker

- 1. Het systeem controleert of de gebruiker ingelogd is
- 2. Het systeem geeft de naam van de gebruiker

#### Rol

- 1. Het systeem selecteert de rol die meegegeven is aan de telefoon object
- 2. Van de verkregen rol selecteert het systeem de eerste gebruiker die erover beschikt (Mogelijk dat de admin per rol een gebruiker kan aanstellen tot contactpunt)
- 3. Het systeem controleert of de gebruiker ingelogd is
- 4. Het systeem geeft de naam van de gebruiker
- 2. Het systeem start het gesprek met de gebruiker via de web browser
- 3. Er wordt een registratie gedaan van het gesprek
- 4. Het systeem controleert of de gesprek overeenkomt met een van de taken (Zie usecase: Complete Task)
- 5. (Optioneel) In de web interface een popup te tonen met te communiceren onderdelen
	- a. Hiermee is het wel nodig te definiëren per taak

#### 5.1.5 View/Edit Roles

Doel: De admin wil de rollen aanpassen omdat de scenario anders moet worden

Samenvatting: Het kan zijn dat de scenario aangepast moet worden en dat er een Rol aangepast moet worden.

#### Actoren:

De scenario beheerder die het systeem gebruikt via de web browser (admin)

#### Randvoorwaarden:

Het system moet online staan en in werking zijn. Het systeem heeft de rollen uit de roles.ini ingelezen De admin heeft de web interface van de applicatie voor zich en de pagina scenario aangeklikt.

#### Triggers:

De admin heeft de Scenario pagina aangeklikt en kijkt naar de rollen onderdeel (UI: duidelijk scheiden)

- 1. Het systeem laad de rollen in en toont deze op de pagina.
- 2. De admin kan dan op links klikken op de pagina om de rollen te verwijderen of aan te passen
- 3. Wanneer de admin klaar is drukt deze op een knop waarmee de ini bestand bijgewerkt wordt.
- 4. De rollen worden door het systeem ververst zodat er geen oude informatie aanwezig is

#### 5.1.6 View/Edit Tasks

Doel: De admin wil de taken aanpassen omdat de scenario anders moet worden

Samenvatting: Het kan zijn dat de scenario aangepast moet worden en dat er een taak aangepast moet worden.

#### Actoren:

De scenario beheerder die het systeem gebruikt via de web browser (admin)

#### Randvoorwaarden:

Het system moet online staan en in werking zijn. Het systeem heeft de taken uit de tasks.ini ingelezen De admin heeft de web interface van de applicatie voor zich en de pagina scenario aangeklikt.

#### Triggers:

De admin heeft de Scenario pagina aangeklikt

- 1. Het systeem laad de rollen in en toont deze op de pagina.
- 2. De admin kan dan op links klikken op de pagina om de rollen te verwijderen of aan te passen
- 3. Wanneer de admin klaar is drukt deze op een knop waarmee de ini bestand bijgewerkt wordt.
- 4. De rollen worden door het systeem ververst zodat er geen oude informatie aanwezig is

#### 5.1.7 Evaluate Events

Doel: De admin wil de een overzicht van alle gebeurtenissen in de applicatie

Samenvatting: Als een oefening uitgevoerd is moet de admin op dat moment een uitdraai kunnen maken van de uitgevoerde taken en de volgorden waarin zij uitgevoerd zijn.

#### Actoren:

De scenario beheerder die het systeem gebruikt via de web browser (admin)

#### Randvoorwaarden:

Het system moet online staan en in werking zijn. Het systeem heeft de geregistreerde evente ingelezen De admin heeft de web interface van de applicatie voor zich en de pagina scenario aangeklikt.

#### Triggers:

De admin heeft de Scenario pagina aangeklikt

- 1. Het systeem laad de events in en toont deze op de pagina.
- 2. De admin klikt dan op de linkje in het scherm dat events heet waardoor een scherm verschijnt waarmee een overzicht van events is opgebouwd
- 3. De admin kan daar op print drukken en krijgt dan een overzicht van alle events

#### 5.1.8 Trigger Event

Doel: De admin wil de scenario laten beginnen

Samenvatting: Voor het starten van de scenario moet er een proces geïnitieerd worden. Dit is waar de admin te pas komt. Deze geeft aan wanneer de oefening start en is afgelopen.

#### Actoren:

De scenario beheerder (admin)

#### Randvoorwaarden:

Het system moet online staan en in werking zijn. De admin heeft de web interface van de applicatie voor zich en de pagina scenario aangeklikt.

#### Triggers:

De admin klikt op de link om de scenario te starten

- 1. Het systeem kijkt of het mogelijk is om de scenario te starten
- 2. Wanneer de admin op het link klikt start het eerste event van de scenario
- 3. Het systeem registreert dan de gebeurtenis en start registratie van de vervolg acties

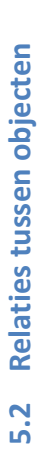

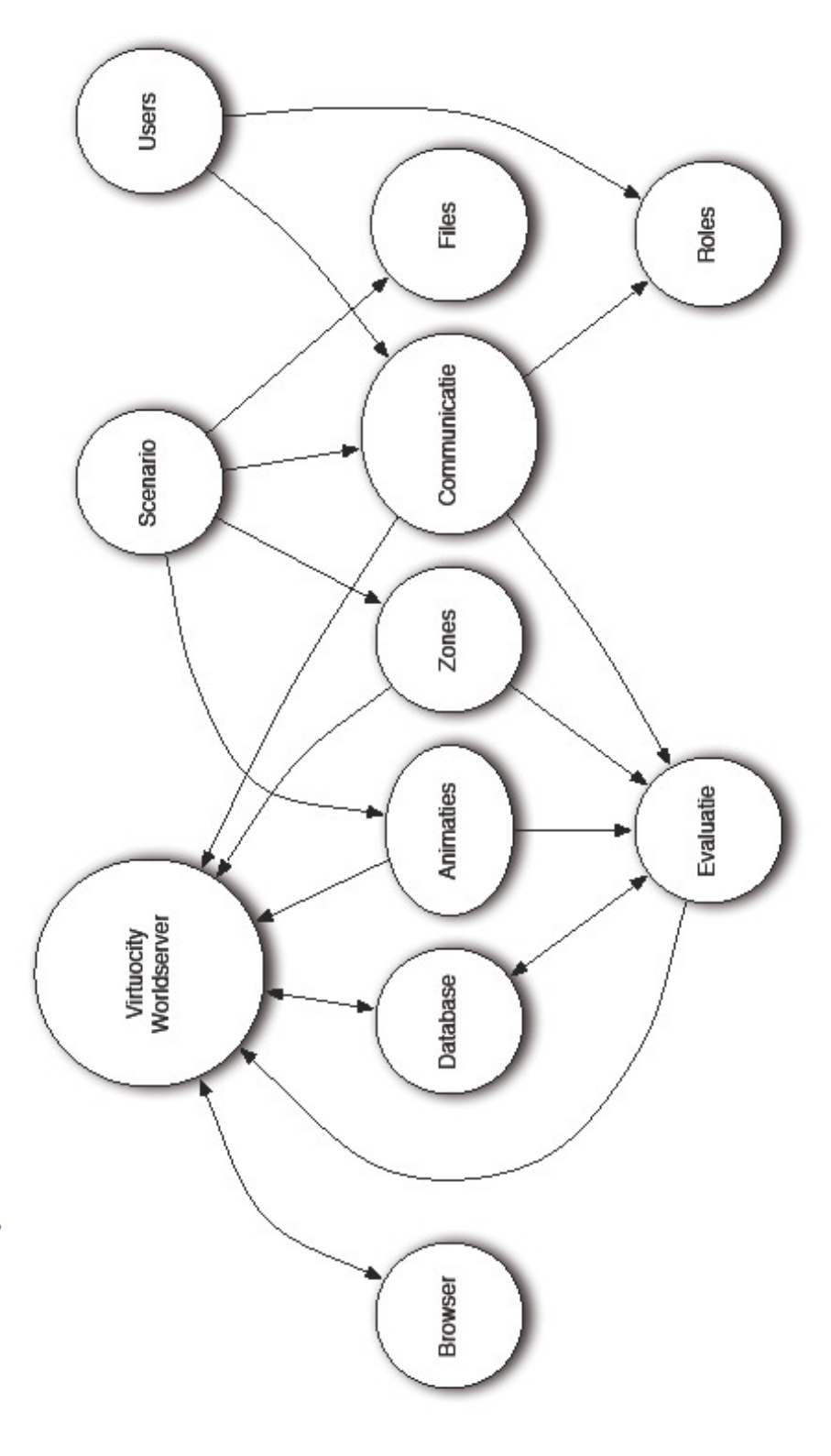

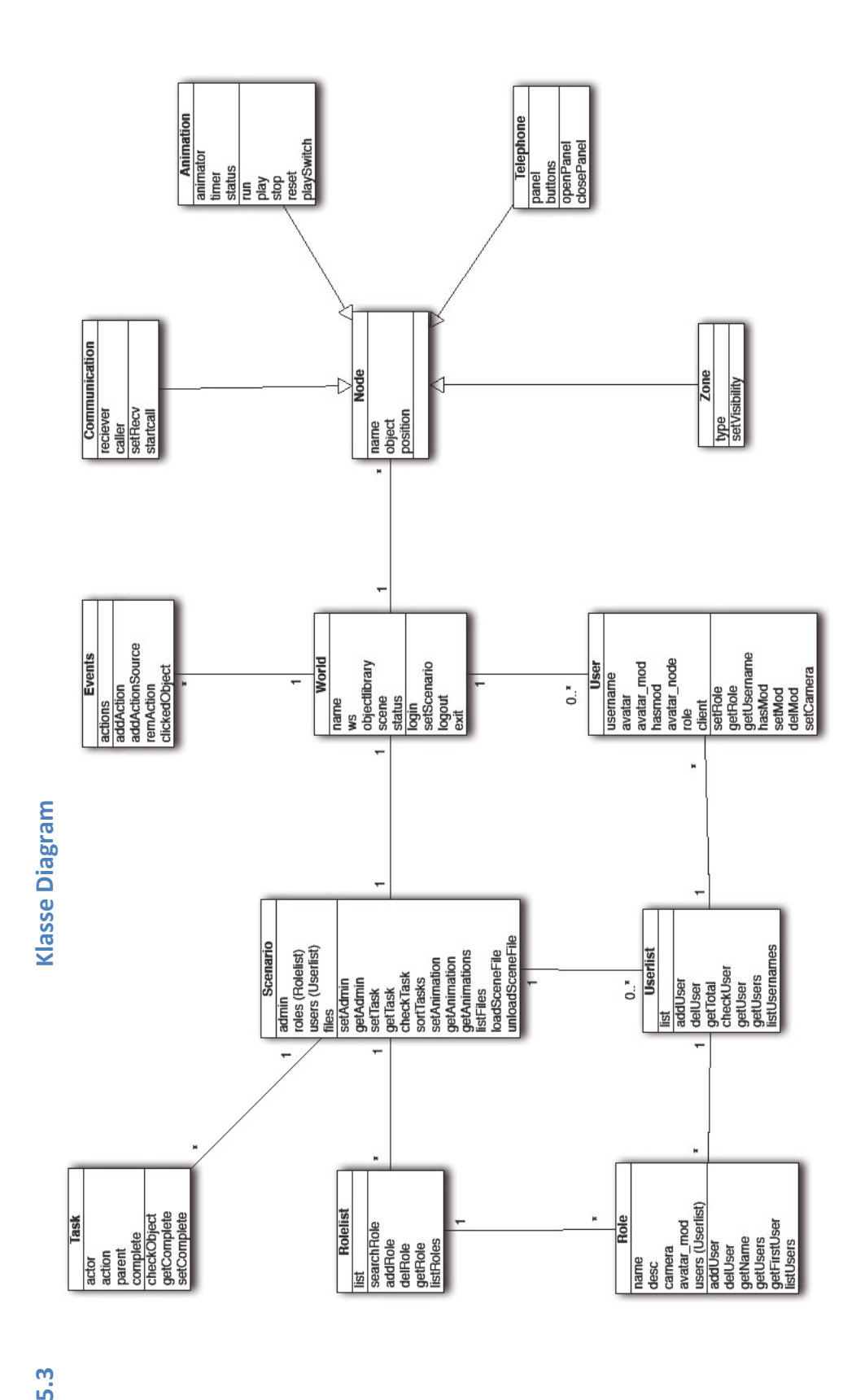

5.3

16

# Deel lll procedures OHD

# lll-0 Leeswijzer

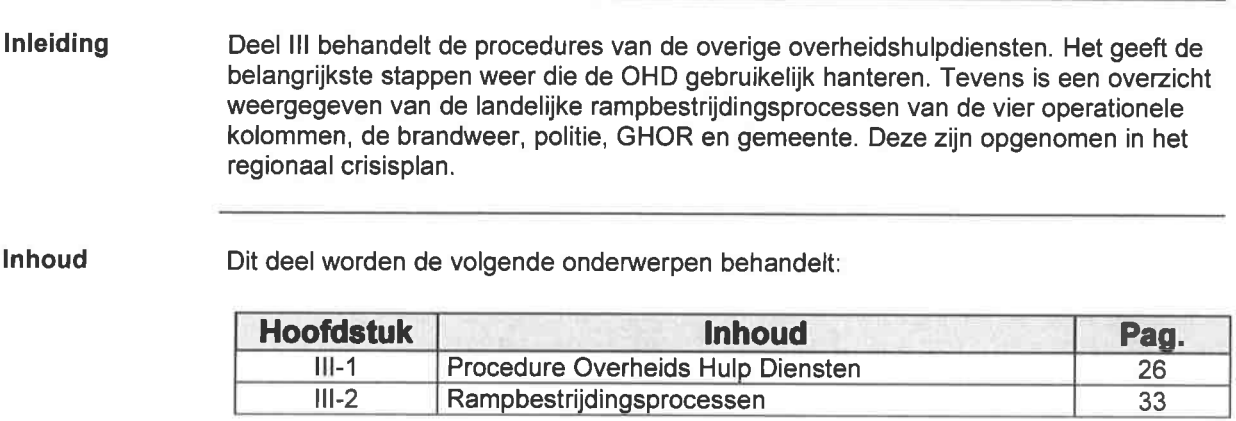

# lll-1 procedure Overheidshulpdiensten

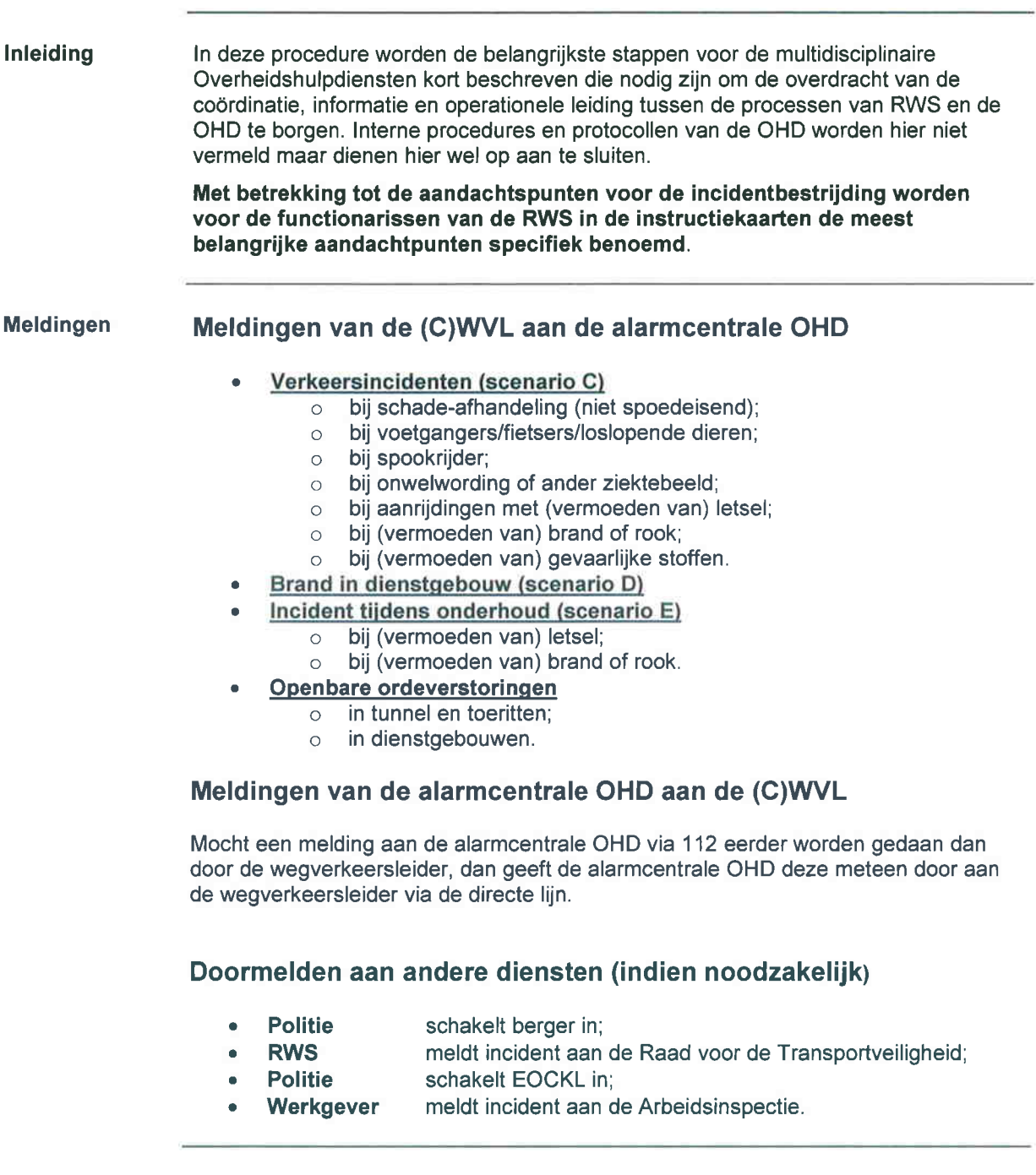

door alarmcentrale OHD

Alarmering De alarmcentrale OHD alarmeert de benodigde eenheden voor de eerste inzet op<br> **eenheden OHD** basis van de eigen inzetvoorstellen behorende bij de gegevens van de melding basis van de eigen inzetvoorstellen behorende bij de gegevens van de melding.

De keuze van de eenheden wordt bepaald door:

- . De aard van het incident:
- o De te benaderen tunnelbuis, de aanrijdzijde en de aanrijdroute.

De (C)\/WL kan aangeven hoe de verkeerstunnelbuizen bereikbaar zijn.

#### Afspraken:

. In alle gevallen worden de diensten/eenheden tweezijdig gealarmeerd.

#### De gealarmeerde eenheden worden geinformeerd over:

- de aard van het incident, waaronder aangeven van het scenario;
- naam van de tunnelbuis;
- deurnummer van de dichtstbijzijnde vluchtdeur;
- beslissing over de keuze van de **benaderingsbuis**;
- opstelplaats, zijnde de calamiteitenroute;
- maatregelen die de beheerder reeds getroffen heeft.

#### Aanrijdroutes:

. Deze zijn op de bereikbaarheidskaart aangegeven (zie bijlage V-8)

Afstemming Afspraken:<br>met-RWS bij · het

- met-RWS bij . het wegennet wordt in principe gebruikt in de ingestelde rijrichting;<br>aankomst OHD . het alarmoentrale OHD meldt de aankomst van politie, brandweer o
	- de alarmcentrale OHD meldt de aankomst van politie, brandweer en/of ambulances aan de VMC-ZWN;
	- . alle voertuigen van OHD gaan naar de opgegeven opstelplaats, ter hoogte van de slagboom;
	- het eerste voertuig van elke discipline meldt zich bij de (C)WVL via de intercom of directe lijnverbinding bij de slagboom;
	- . bij brand / gevaarlijke stoffen of onduidelijkheid hierover bepaalt de brandweer de inzet;
	- o de veilige buis blijft open totdat de brandweer beslist bijde slagboom om deze af te sluiten om deze te gebruiken als aanvalsweg.

#### N.B.

Indien er onderhoudswerkzaamheden plaats vinden in een tunnelbuis die nodig is voor hulpverleníng kan de wegverkeersleider deze werkzaamheden laten onderbreken en zo nodig de tunnel laten ontruimen.

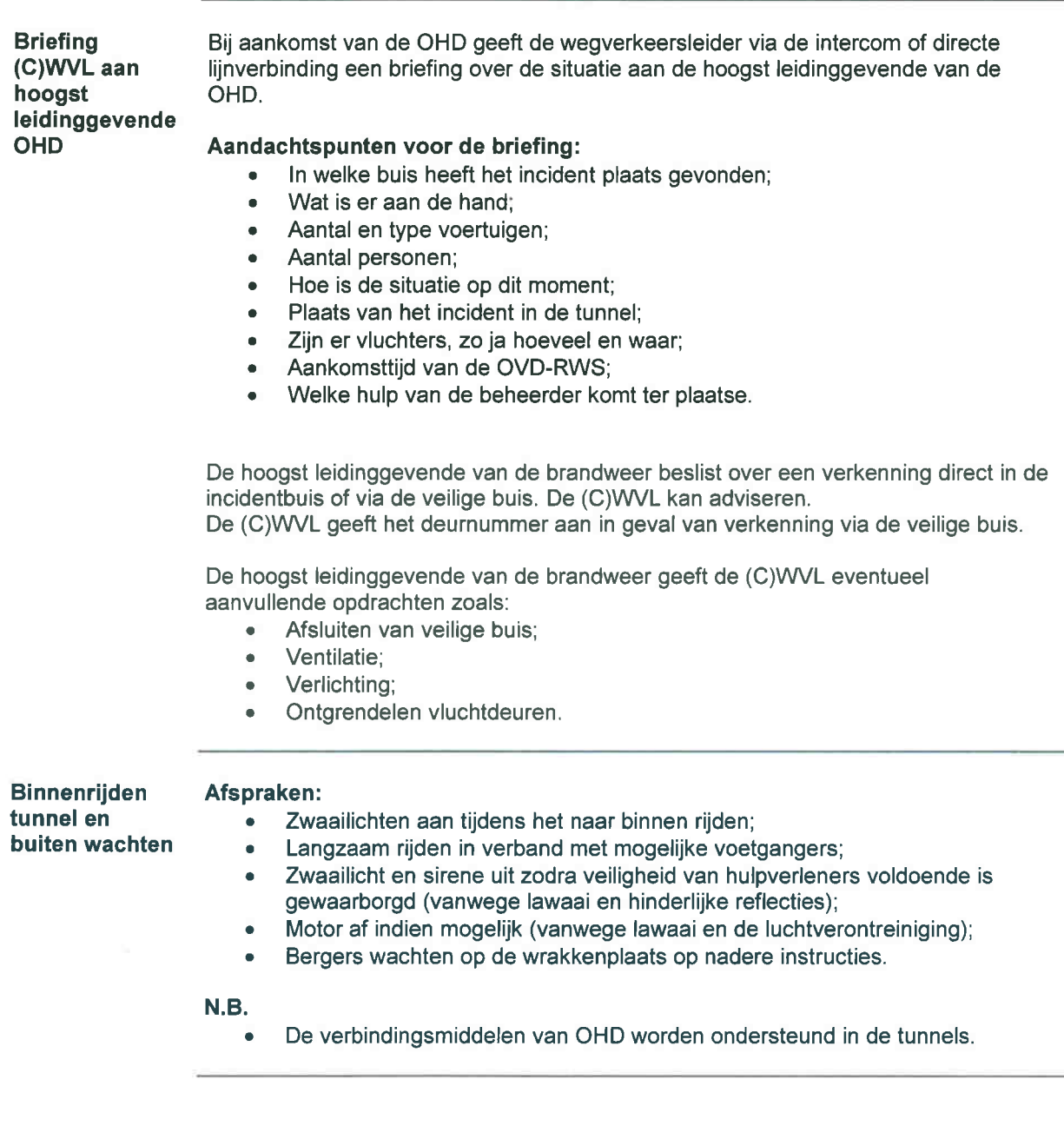

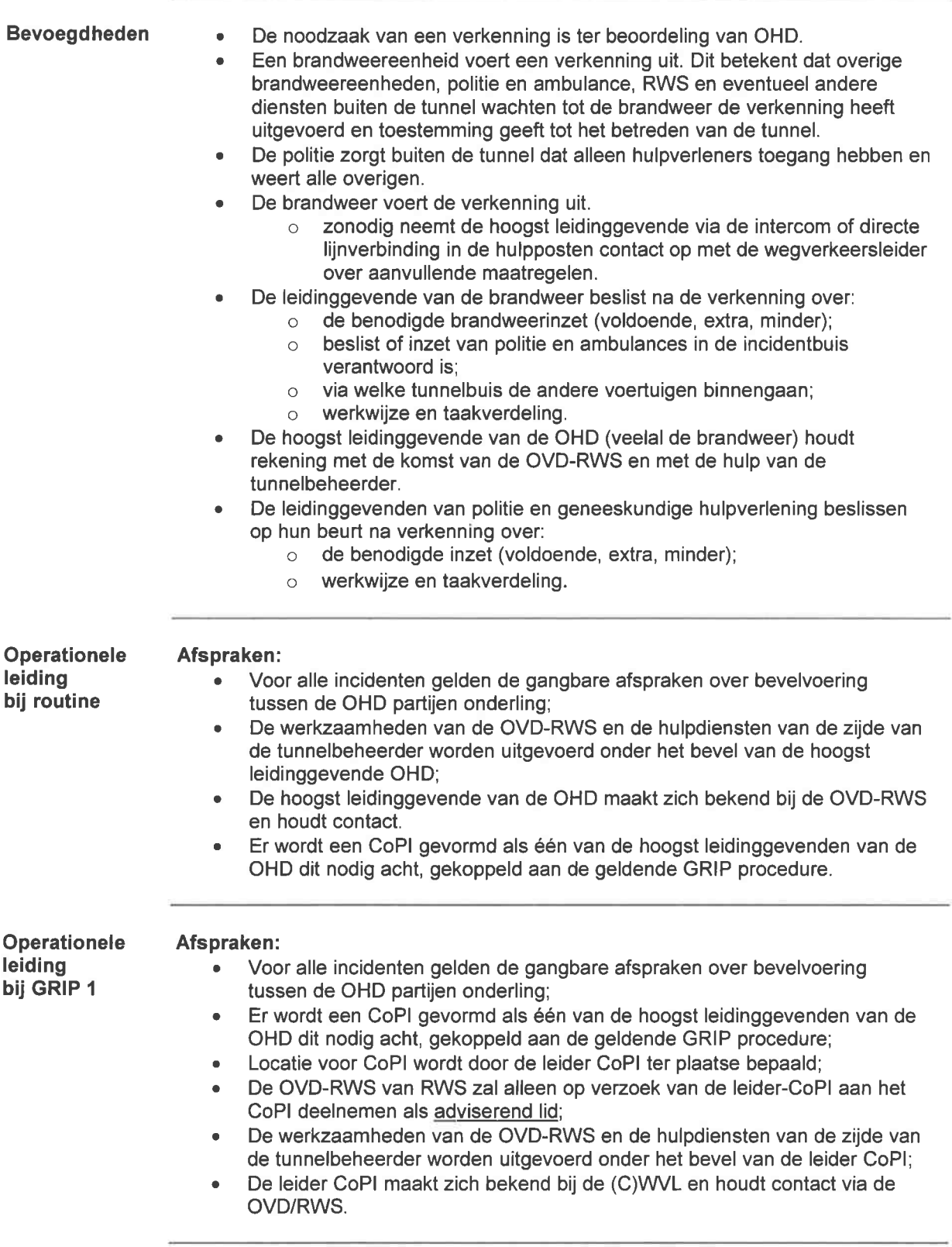

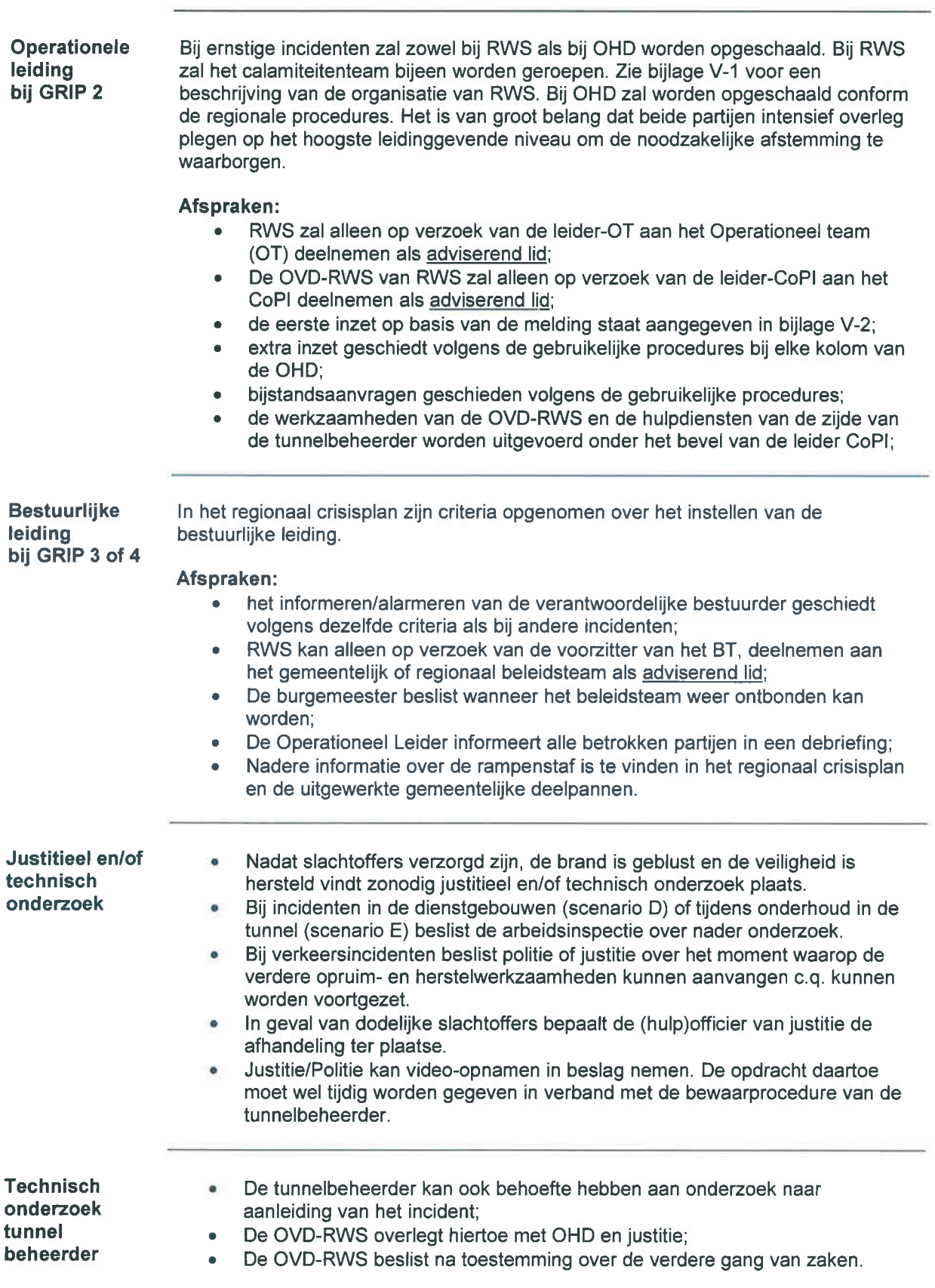

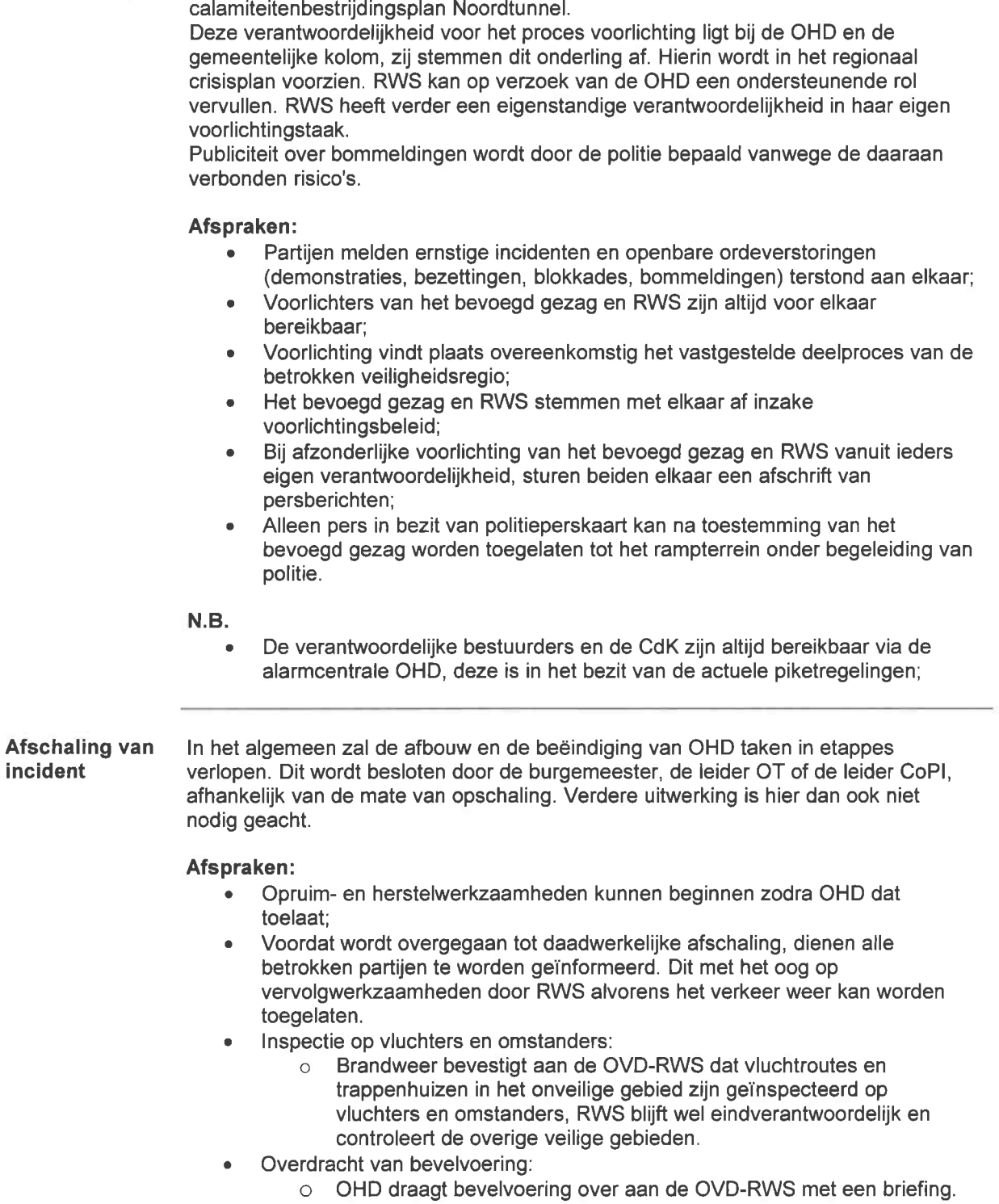

Het geven van voorlichting is belangrijk bij elk beschreven scenario / incident in dit

Voorlichting

Herstel normale Alle werkzaamheden om de normale situatie weer te herstellen worden uitgevoerd situatie onder verantwoordelijkheid van de OVD-RWS. De uit te voeren werkzaamheden kunnen zijn: Opruimen van restanten, morsingen en urgent herstel van schade etc.; . Inspectie van tunnel en installatie; . Weer in gebruik nemen van de tunnelbuis. De nadere uitwerking is in de instructiebladen RWS lV weergegeven. Nazorg Nazorg omvat de volgende aspecten: Psychosociale nazorg van verkeersdeelnemers Politie attendeert verkeersslachtoffers, vluchters en anderen op de mogelijkheden hiervoor in de daarvoor voorbereide locaties (zie gemeentelijk rampenplannen); ¡ GHOR regelt psychosociale nazorg in opvangcentrum. Psychosociale nazorg van personeel van RWS en onderhoudsfirma's . RWS en onderhoudsfirma's zijn als werkgevers verantwoordelijk voor het bieden van psychosociale nazorg; (zie (algemene) calamiteitenplan RWS). Psychosociale nazorg van hulpverleners . Volgens de gebruikelijke procedures bij elk van deze diensten. Schade-afhandeling • RWS tracht altijd schadevergoeding te krijgen conform de daarvoor gebruikelijke werkwijze. Registratie en rapportages . Het is van groot belang voor alle betrokken partijen om gegevens van incidenten te registreren voor evaluatie (zie artikel 10 Rarvw); • Het is van belang om voor ernstige incidenten (de zogenaamde significante voorvallen) een afzonderlijke rapportage op te stellen. Evaluatie Het is voor alle partijen van groot belang om incidenten te evalueren. (zie artikel <sup>10</sup> Rarvw). Afspraken: ¡ Elke partij beslist voor zichzelf na ieder incident over de noodzaak van een evaluatie; . De multidisciplinaire kolom van de veiligheidsregio neemt het initiatief voor een gezamenlijke evaluatie met alle betrokken diensten in geval van GRIP <sup>1</sup> of hoger volgens een standaard raamwerk, indien daartoe wordt beslist conform de regionale procedures; . De monodisciplinaire geëvalueerde incidenten worden in het periodiek overleg omtrent de borging van dit Calamiteitenbestrijdingsplan besproken; In de monodisciplinaire evaluaties worden geen conclusies en aanbevelingen met betrekking tot het optreden van de andere kolommen opgenomen, voordat terugkoppeling heeft plaatsgevonden. N.B. . Het is van groot belang om ervaringen die een leerpunt voor anderen kunnen zijn bekend te maken in daarvoor geëigende kringen. Processen Er ligt een direct verband tussen de scenario's en de daarin voorkomende rampenbestrijdingsprocessen. In hoofdstuk III-2 zijn de processen weergegeven, zoals die in het rampenplan van de regio zijn beschreven.

# III-2 Rampbestrijdingsprocessen

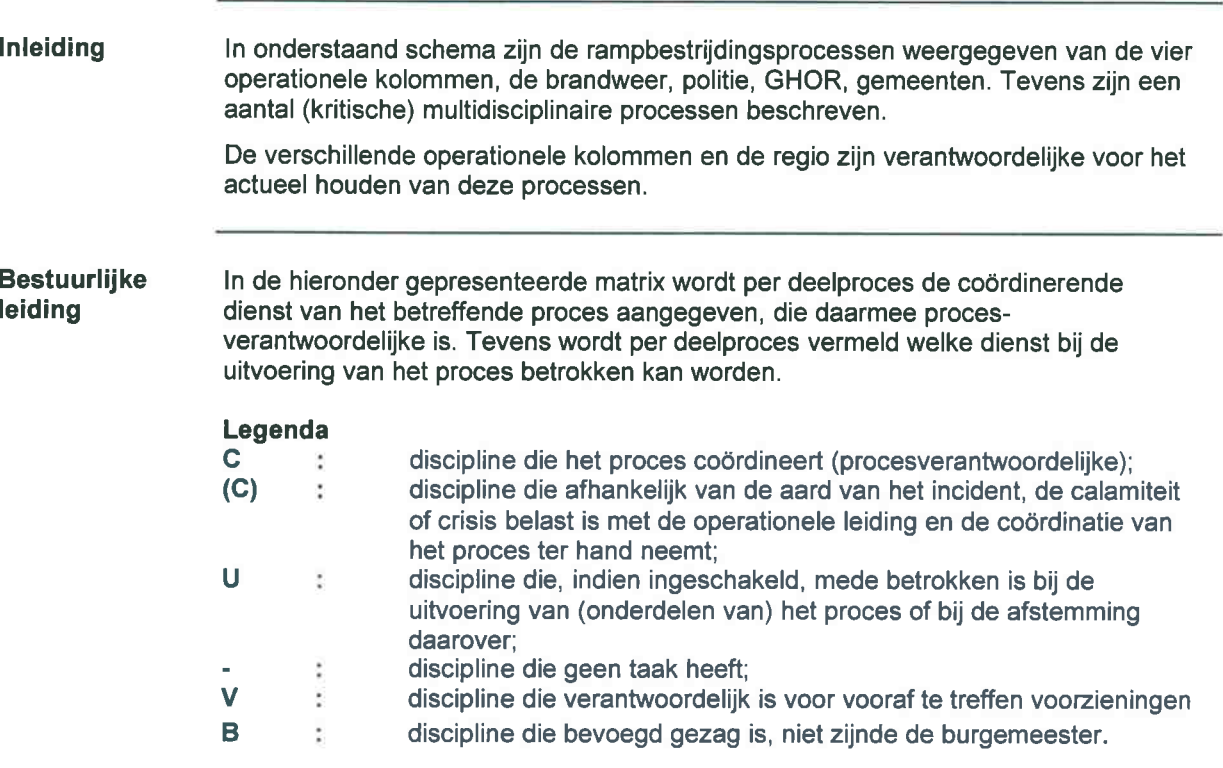

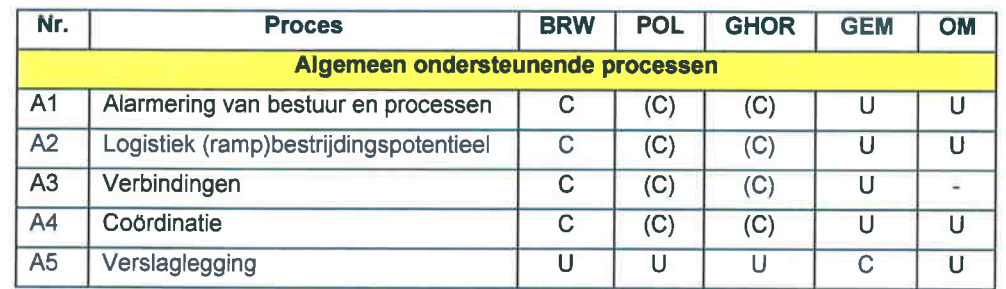

Kritische processen

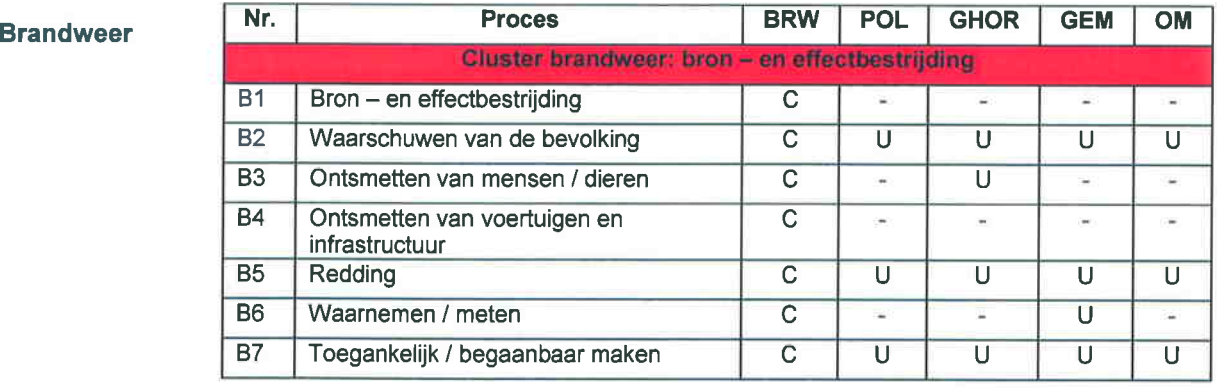
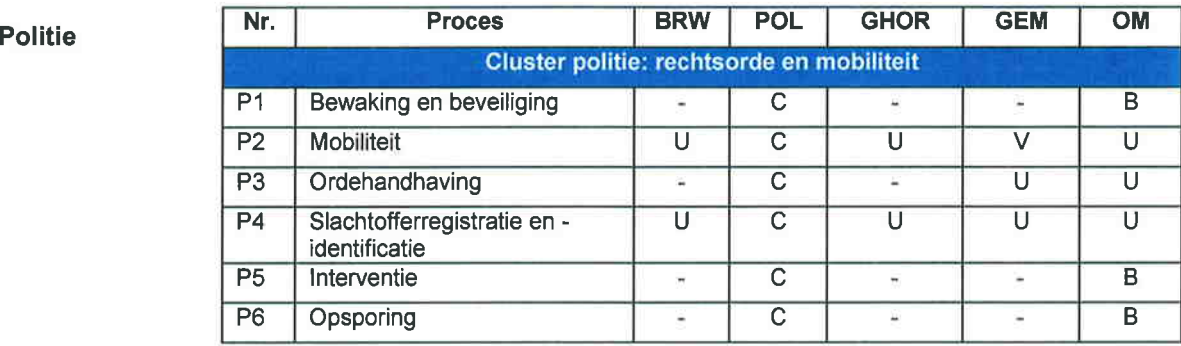

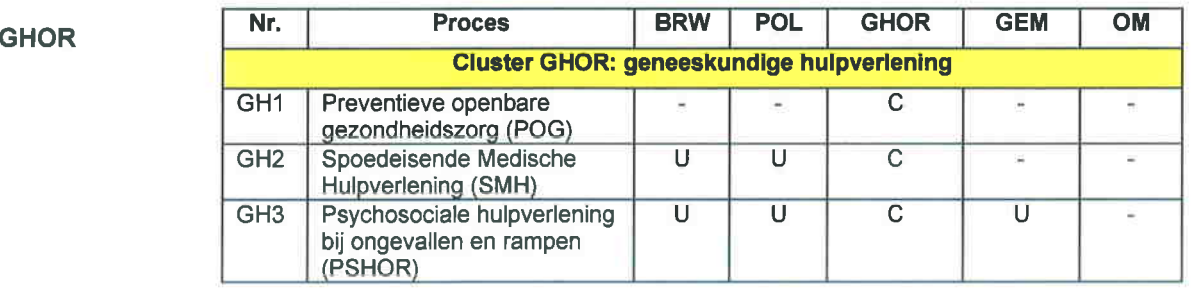

#### Gemeenten

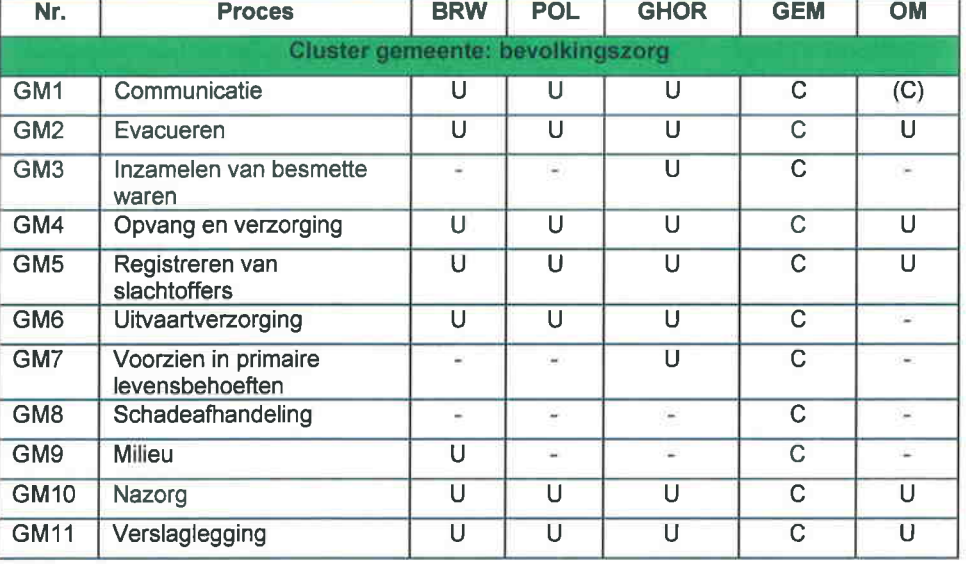

**Water** processen

Water

In de crisisbestrijding zijn twee specifieke "waterprocessen" te onderscheiden met de volgende verantwoordelijkheden :

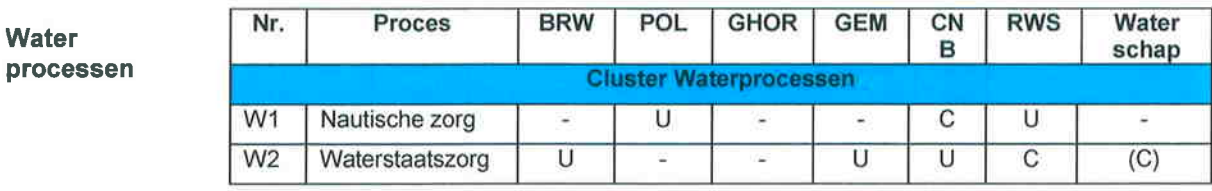

## Deel lV lnstructiebladen

## IV-0 Leeswijzer

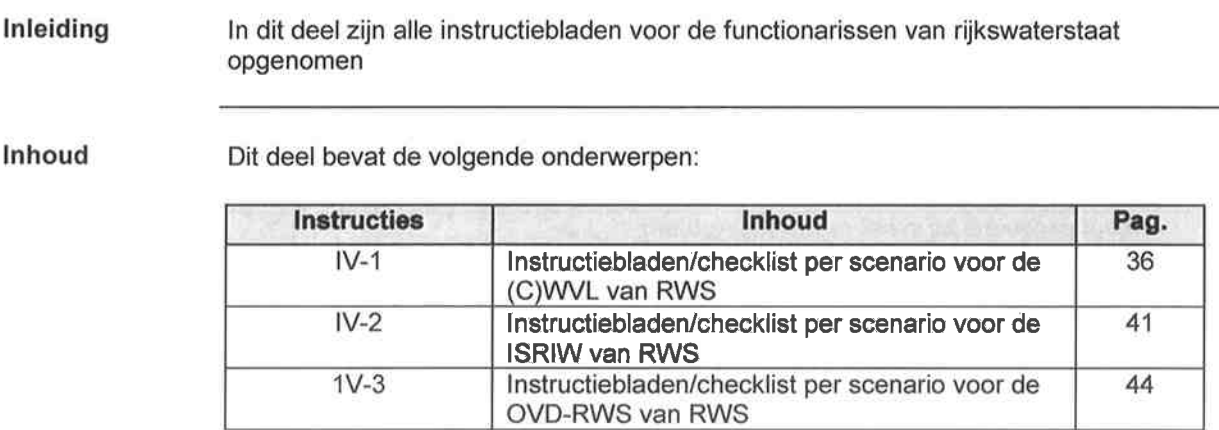

## IV-1 Checklist scenario's voor (C)WVL van RWS

#### PROCEDURE A CHECKLIST ACUTE BLOKKADE

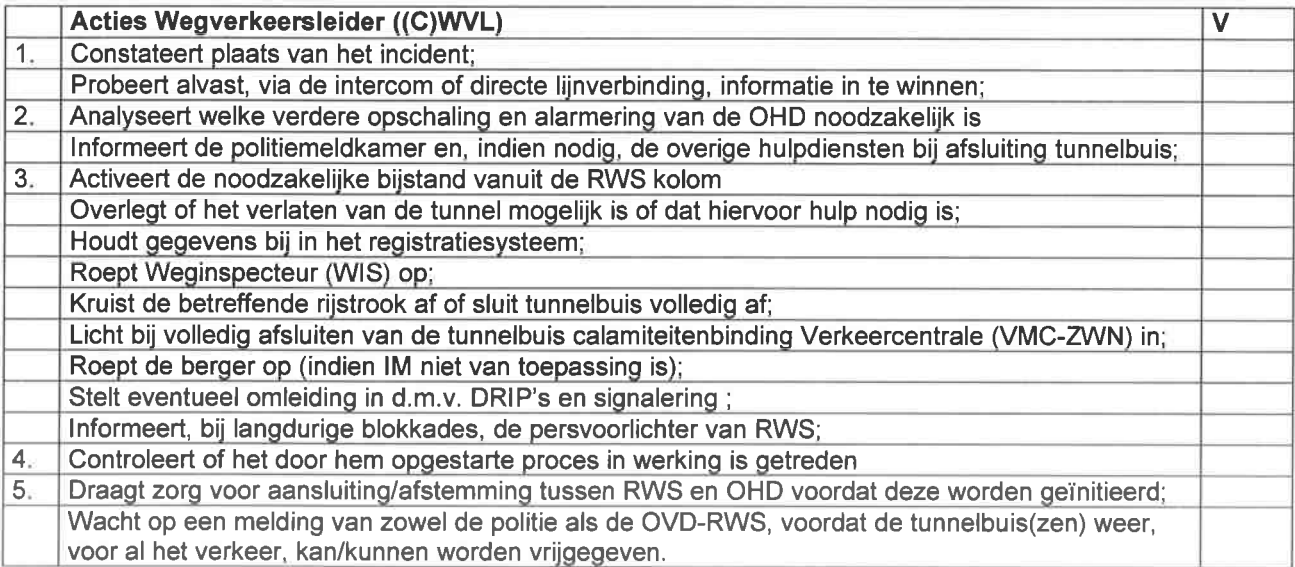

#### SCENARIO B CHECKLIST STILSTAAND VOERTUIG MET (VERMOEDEN VAN ) EEN ONWELWORDING

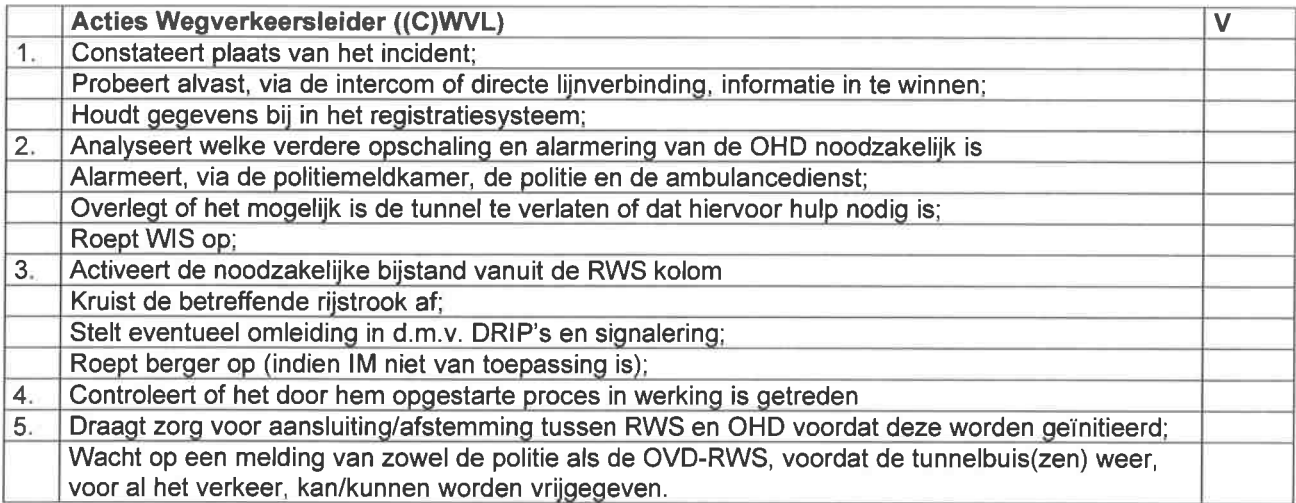

#### SCENARIO C CHECKLIST VERKEERSINCIDENTEN MET (VERMOEDEN VAN) LETSEL EN/OF BRAND

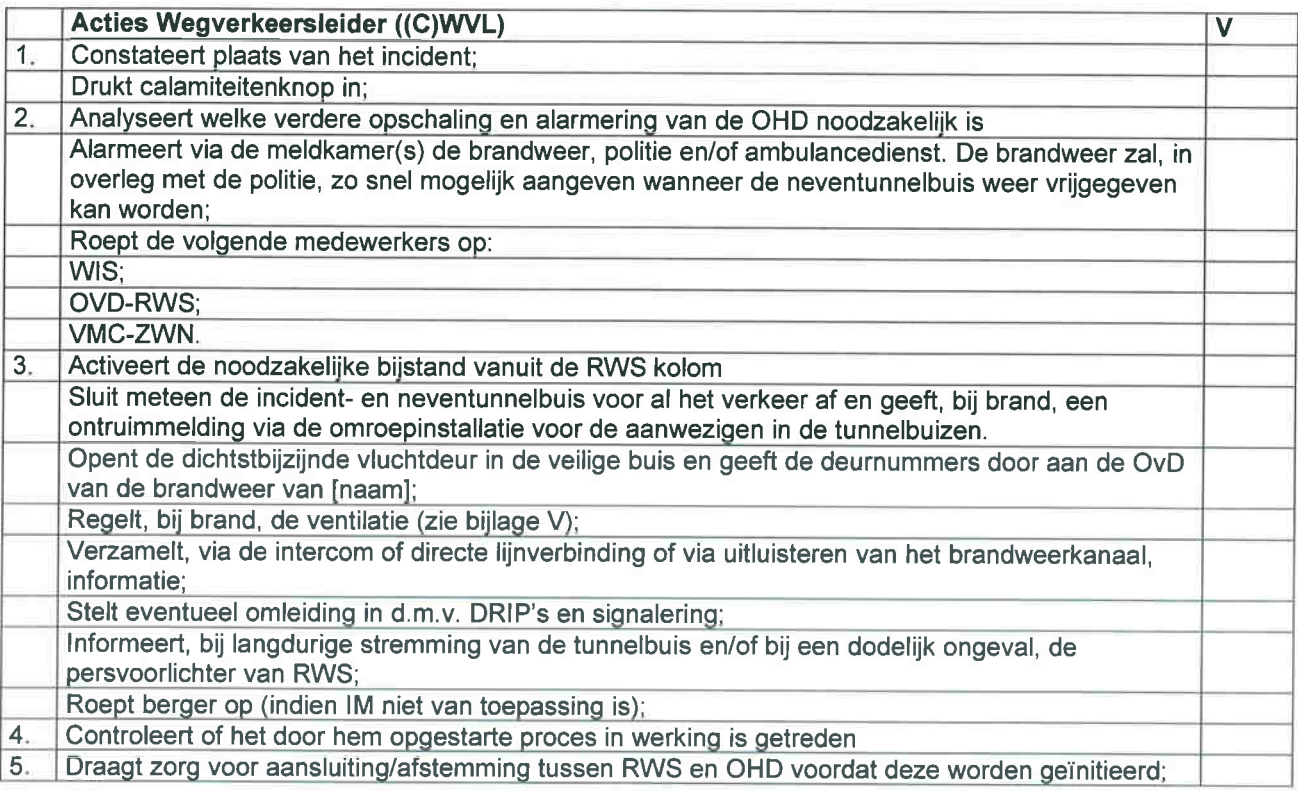

#### SCENARIO D CHECKLIST BRAND EN/OF ONGEVALLEN IN DIENSTGEBOUWEN

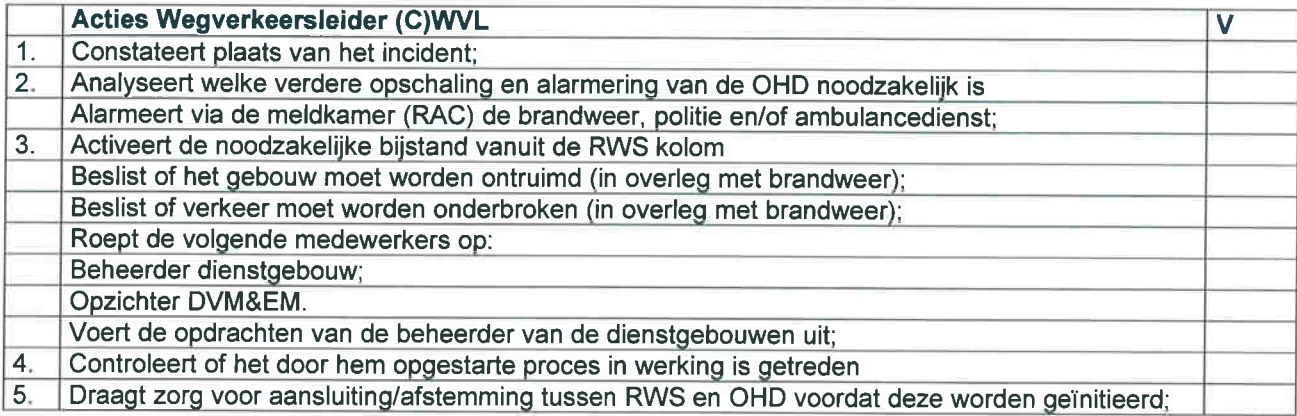

#### SCENARIO E CHECKLIST ONGEVALLEN TIJDENS ONDERHOUD

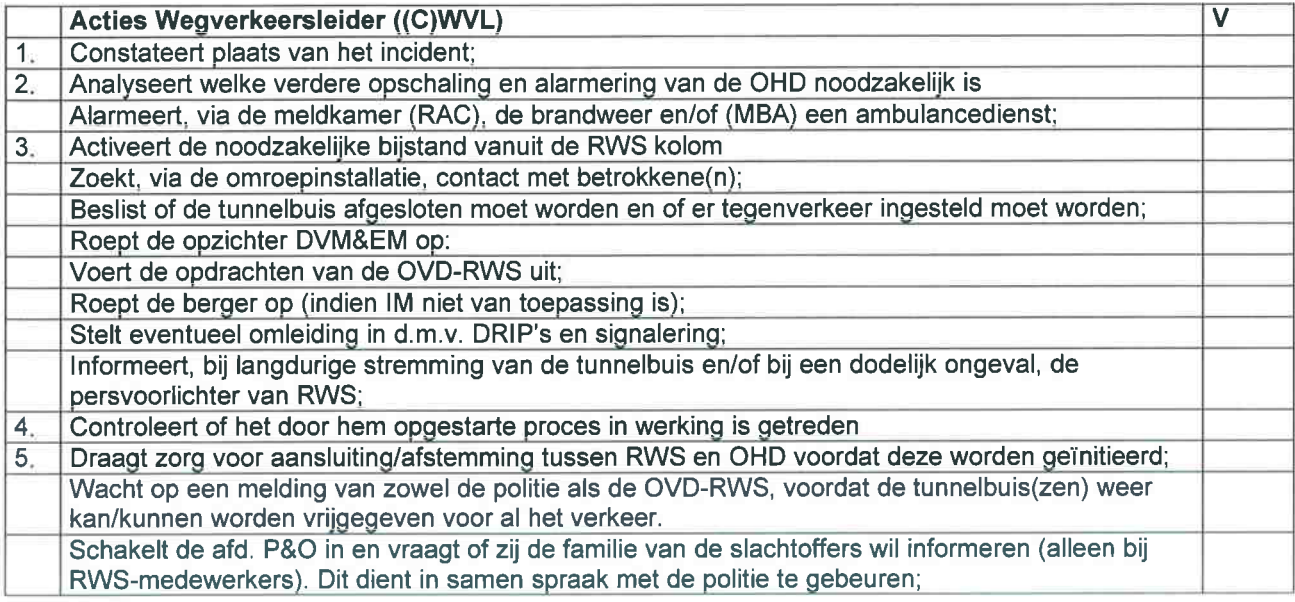

#### SCENARIO F CHECKLIST OPENBARE ORDEVERSTORING / BOMMELDING

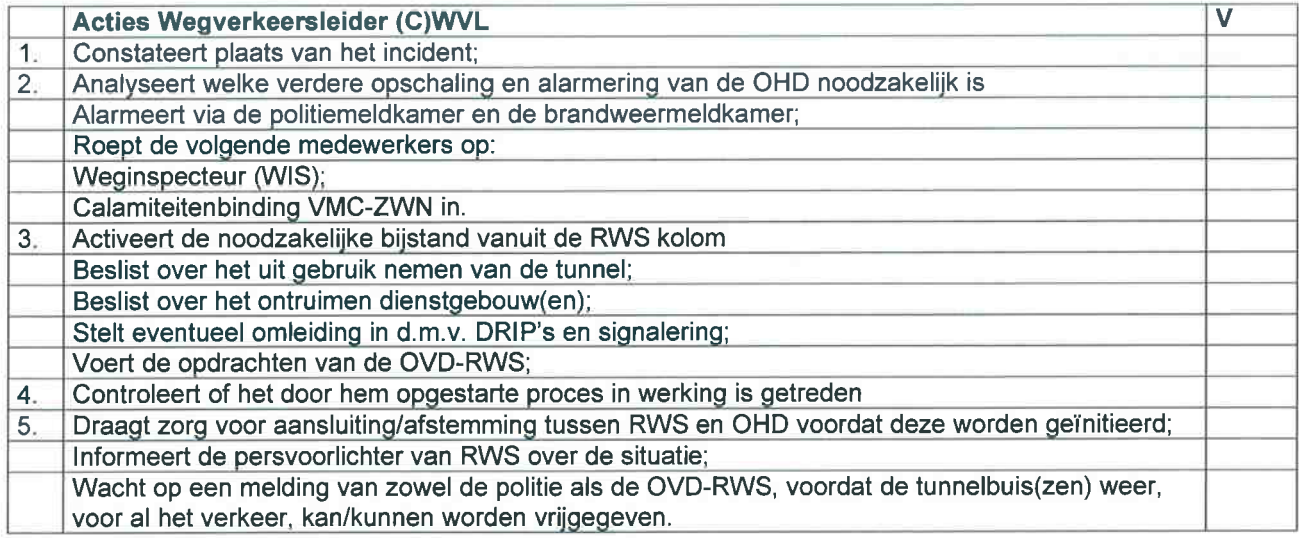

Meldingsformulier telefonische bommeldingen

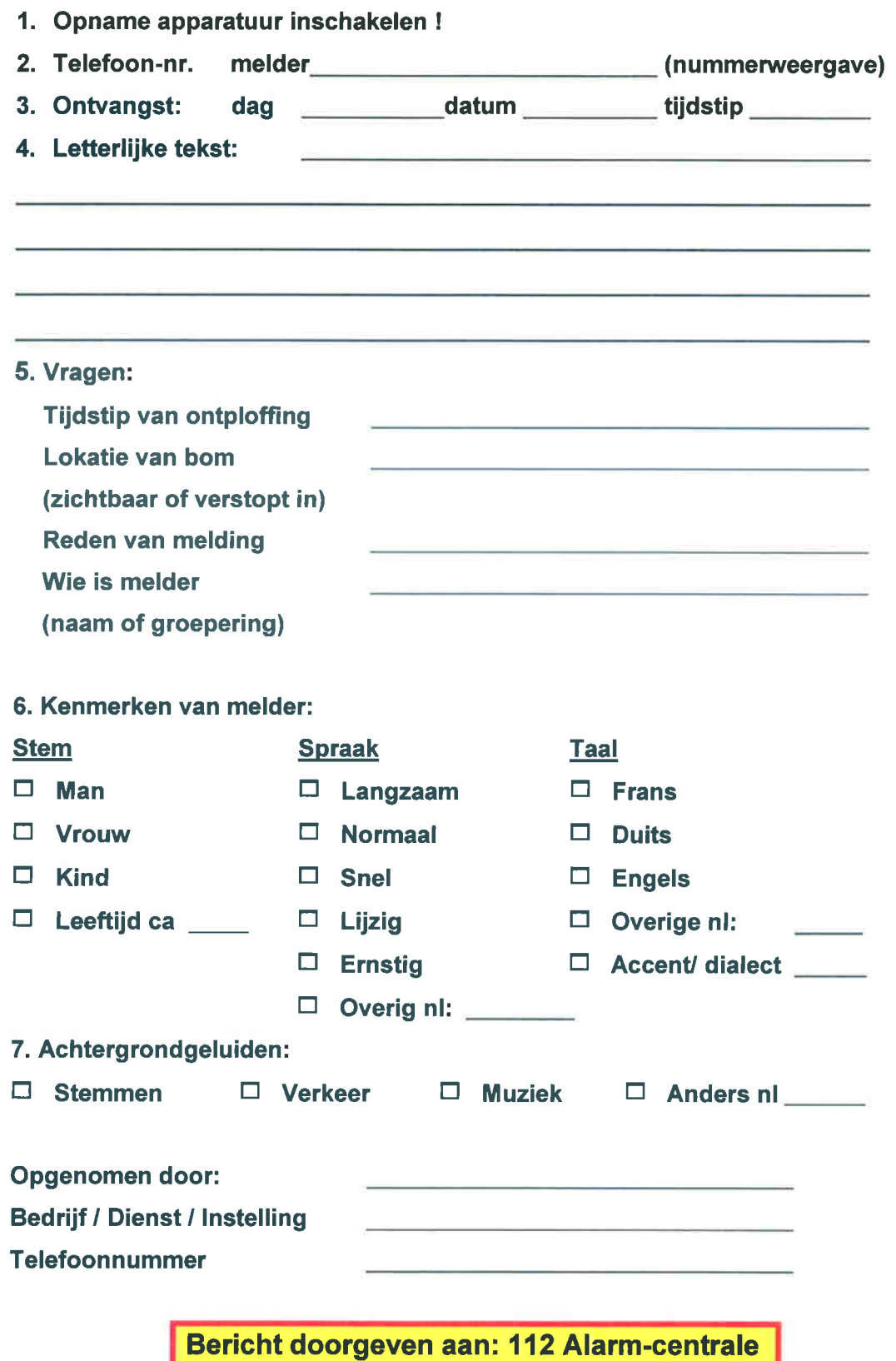

#### SCENARIO G CHECKLIST VERKEERSVRIJ MAKEN VAN DE TUNNEL

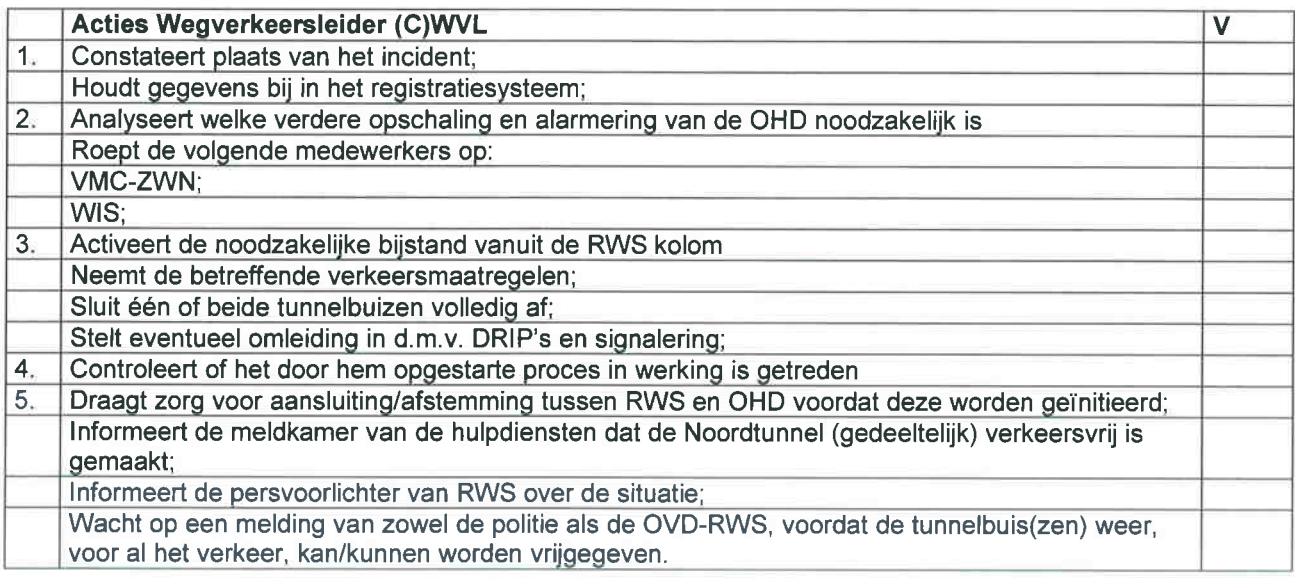

## Checklist voor incident meldingen

#### Melding

r

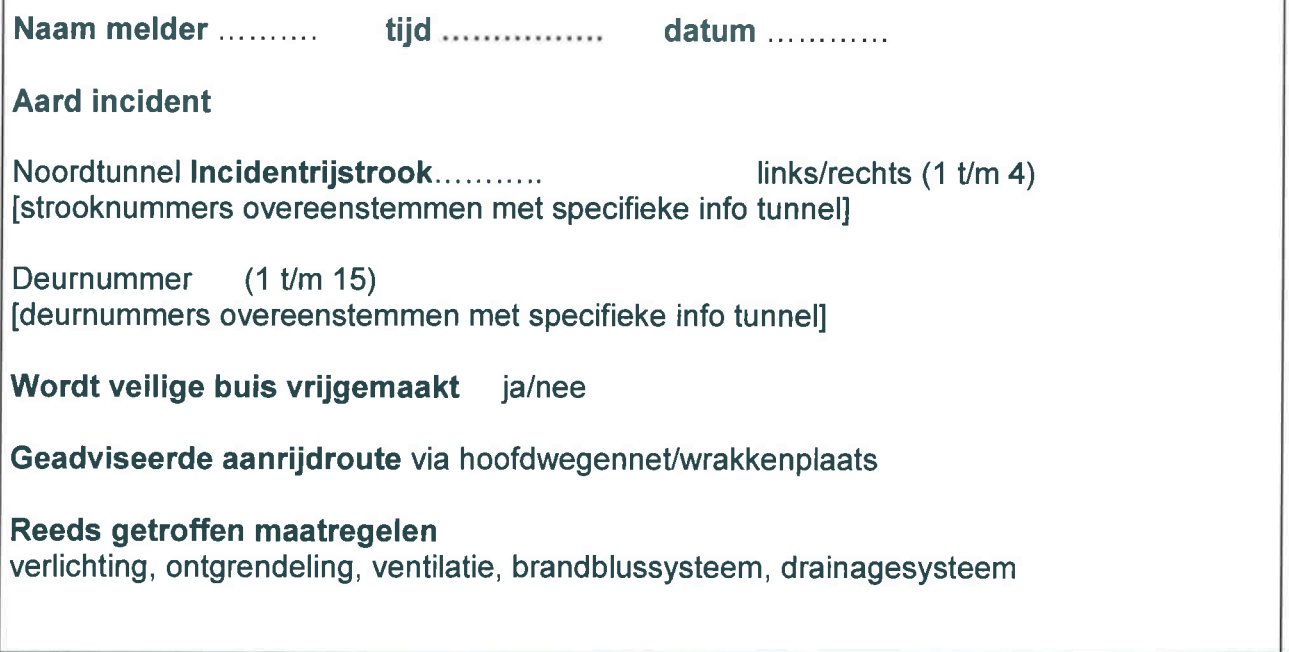

## lV-2 Ghecklist scenario's voor WIS van RWS

#### **SCENARIO A** CHECKLIST ACUTE BLOKKADE

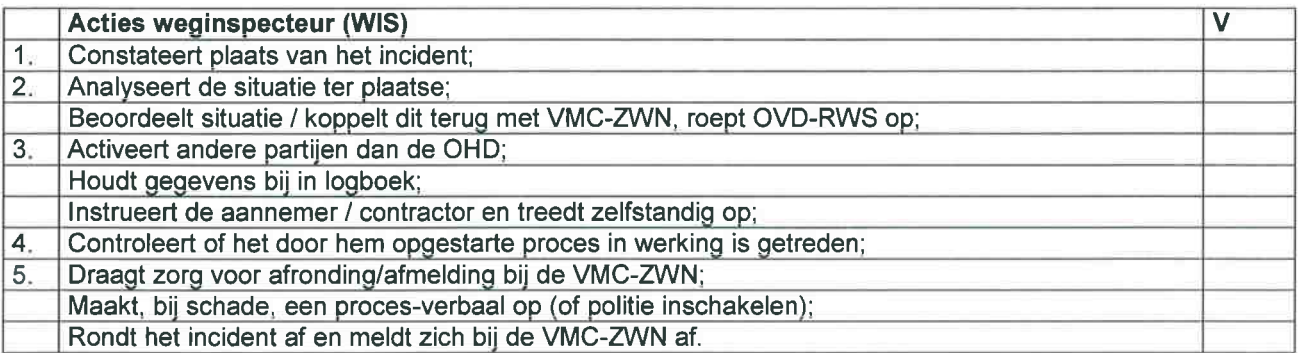

#### SCENARIO B CHECKLIST STILSTAAND VOERTUIG MET (VERMOEDEN VAN ) EEN ONWELWORDING

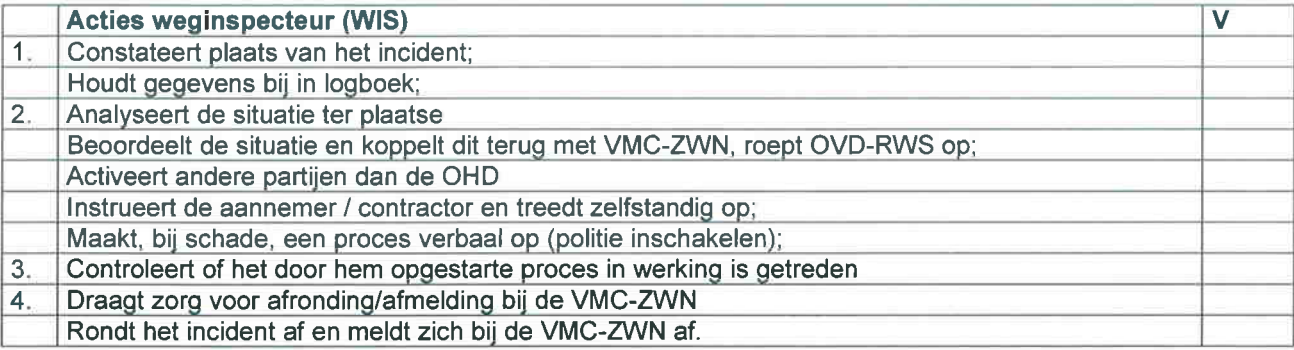

#### SCENARIO C CHECKLIST VERKEERSINCIDENTEN MET (VERMOEDEN VAN) LETSEL EN/OF BRAND

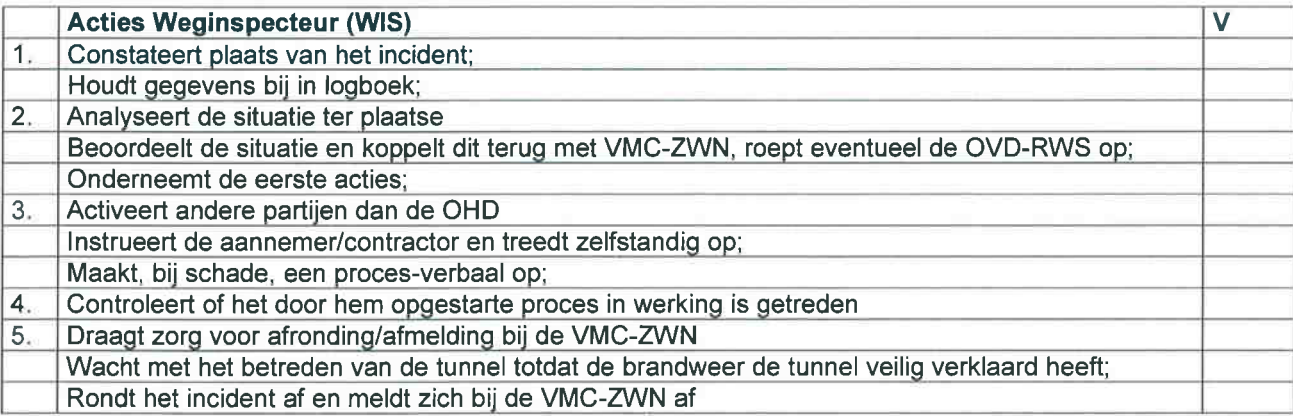

#### SCENARIO D CHECKLIST BRAND EN/OF ONGEVALLEN IN DIENSTGEBOUWEN

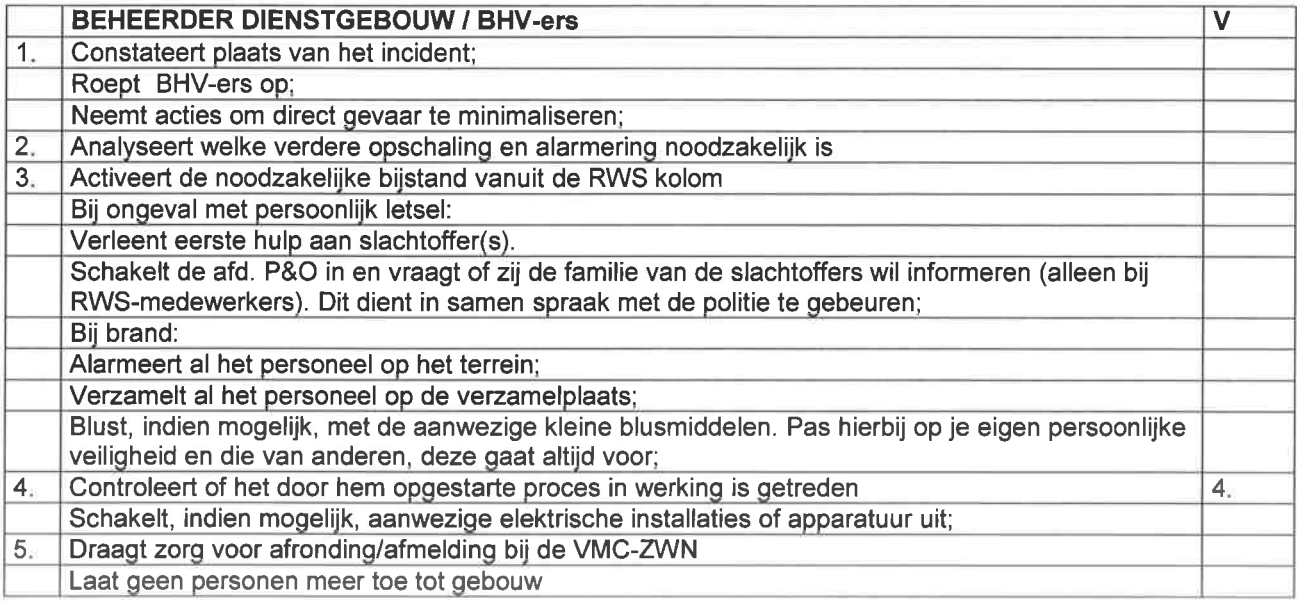

#### SCENARIO E CHECKLIST ONGEVALLEN TIJDENS ONDERHOUD

#### Acties Weqinspecteur lWlS) v 1. Constateert plaats van het incident; Houdt gegevens bij in logboek; Verleent eerste hulp aan slachtoffer(s): 2. Analyseert de situatie ter plaatse Beoordeelt de situatie en koppelt dit terug met VMC-ZWN, roept eventueel OVD-RWS op; 3. Activeert andere partijen dan de OHD Leqt het onderhoud stil: Beslist of de incident- en/of neventunnelbuis gesloten moet(en) worden of dat er andere verkeersmaatregelen genomen moeten worden (o.a. snelheids-beperking); Instrueert en treedt zelfstandiq oo: 4. Controleert of het door hem opgestarte proces in werking is getreden 5 Draagt zorq voor afrondinq/afmeldinq bii de VMC-ZWN Informeert eventueel de aannemer of het loonbedrijf, indien hun medewerkers bij het ongeval betrokken zijn; Rondt het incident af en meldt zich af bii de VMC-ZWN.(zie scenario C).

#### SCENARIO F CHECKLIST OPENBARE ORDEVERSTORING / BOMMELDING

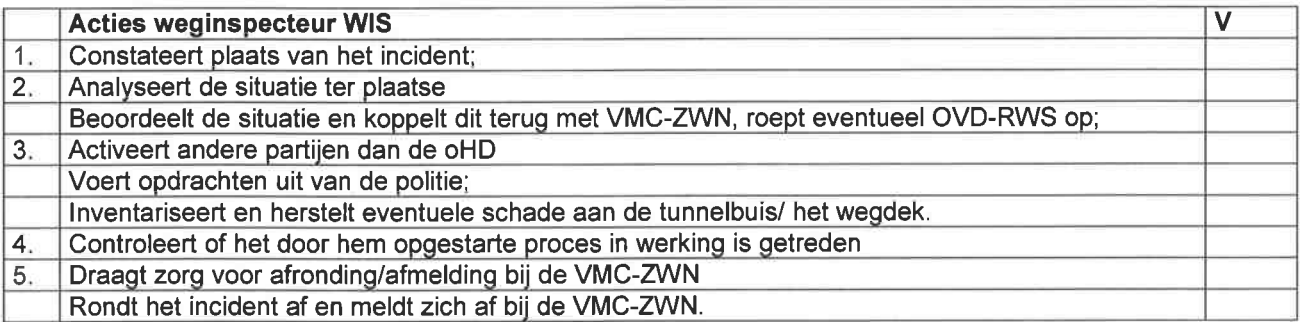

#### SCENARIO G

CHECKLIST VERKEERSVRIJ MAKEN VAN DE TUNNEL

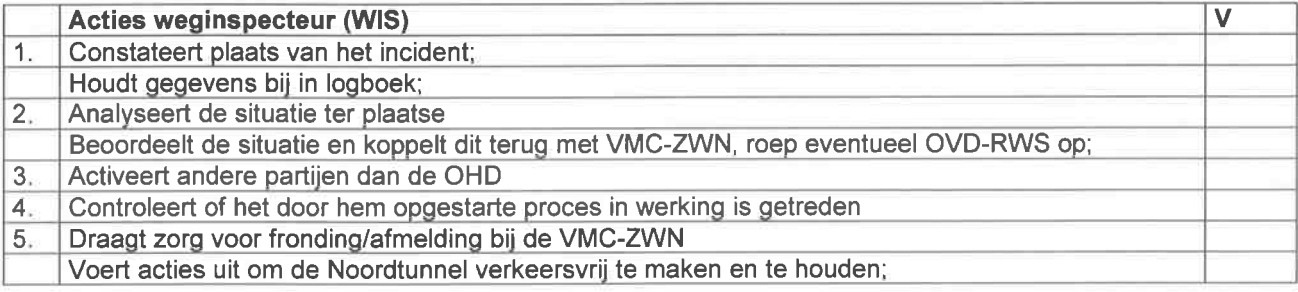

## IV-3 Checklist scenario's voor OVD-RWS van RWS

#### SCENARIO A CHECKLIST ACUTE BLOKKADE

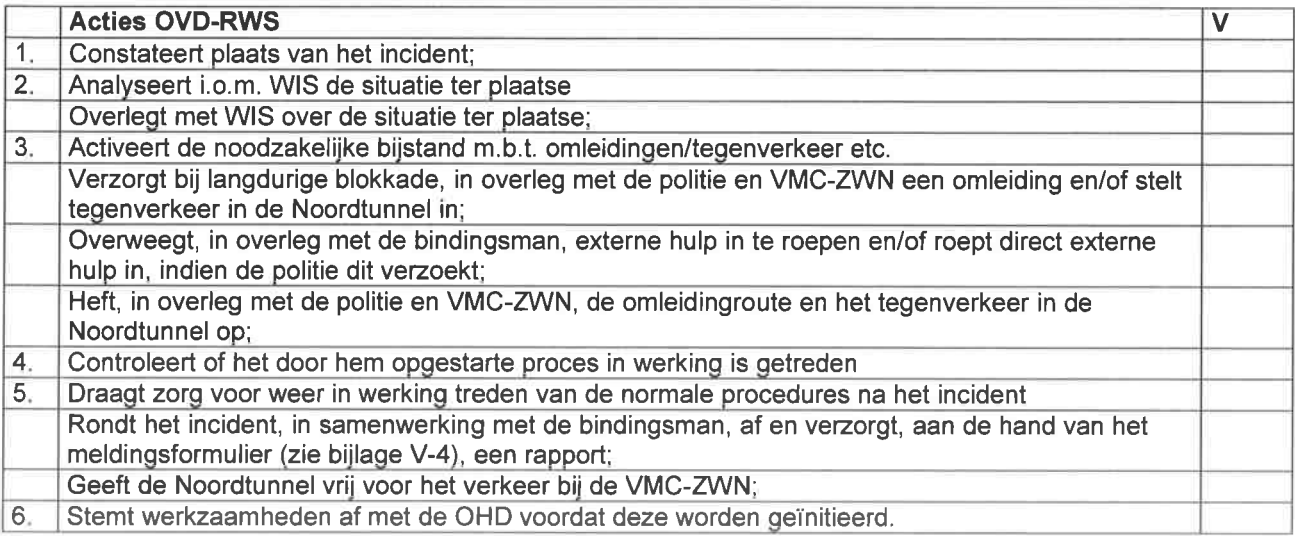

#### SCENARIO B

#### CHECKLIST STILSTAAND VOERTUIG MET (VERMOEDEN VAN ) EEN ONWELWORDING

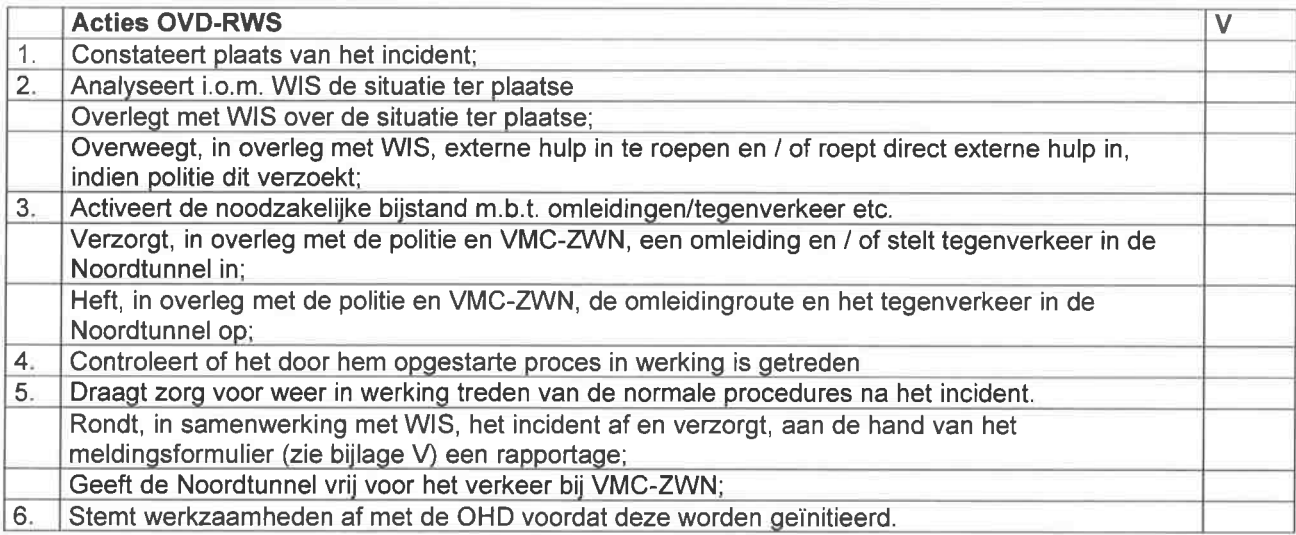

#### SCENARIO C

#### CHECKLIST VERKEERSINCIDENTEN MET (VERMOEDEN VAN) LETSEL EN/OF BRAND

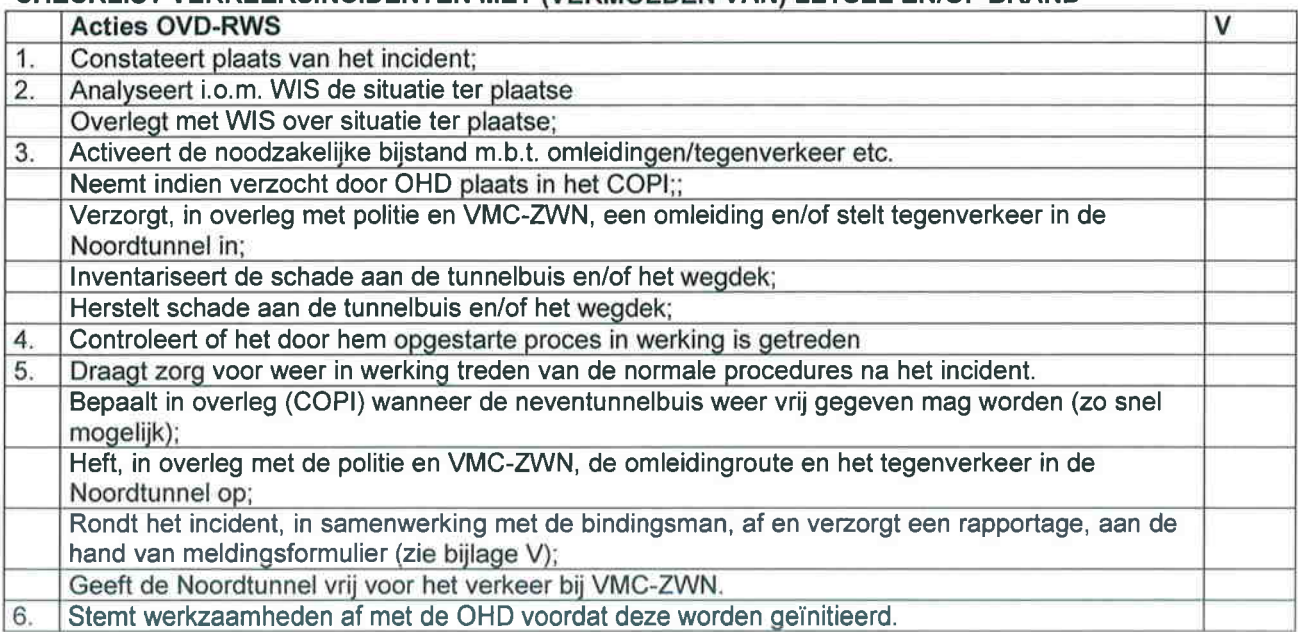

#### SCENARIO D

#### CHECKLIST BRAND EN/OF ONGEVALLEN IN DIENSTGEBOUWEN

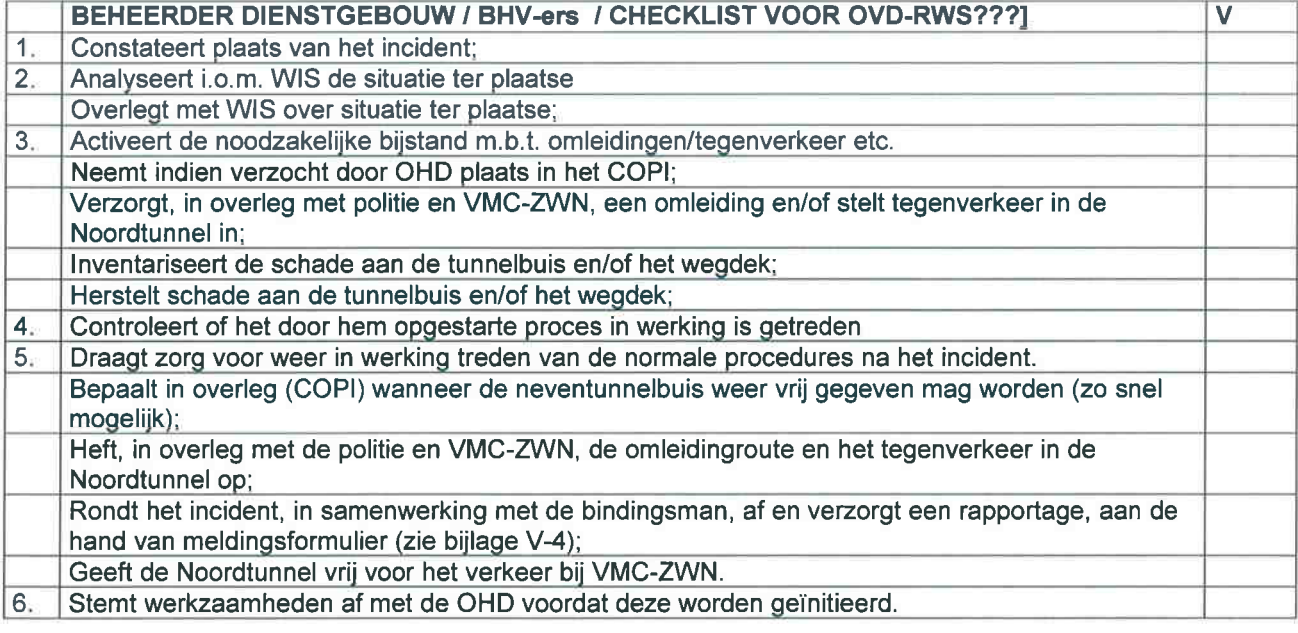

#### SCENARIO E CHECKLIST ONGEVALLEN TIJDENS ONDERHOUD

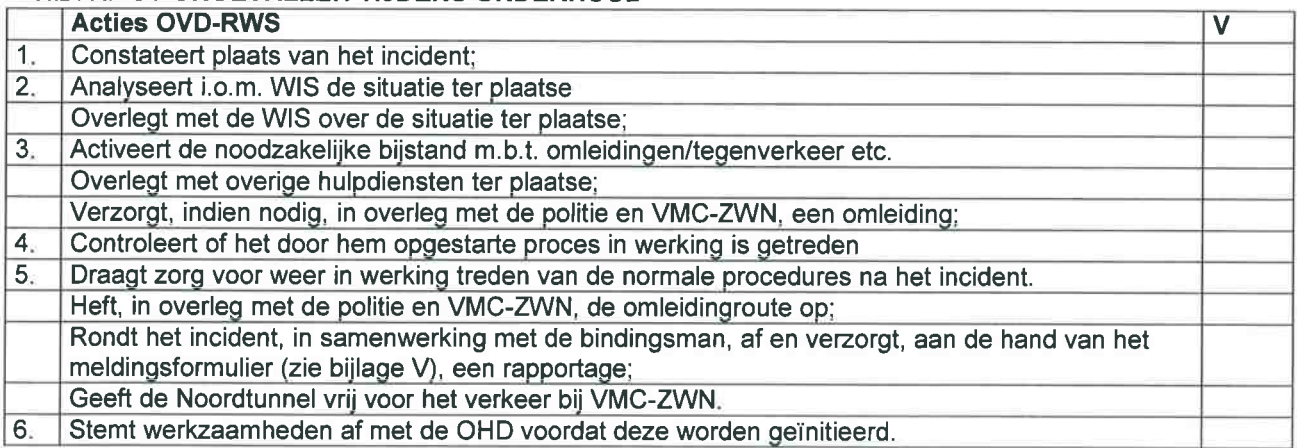

#### SCENARIO F

#### CHECKLIST OPENBARE ORDEVERSTORING / BOMMELDING

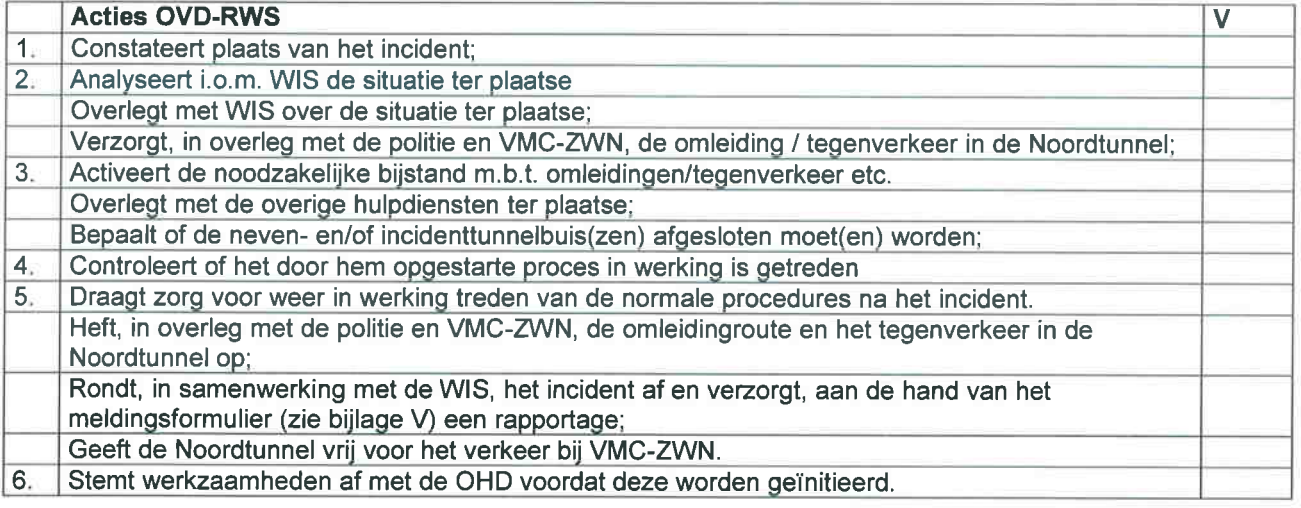

#### SCENARIO G

#### CHECKLIST VERKEERSVRIJ MAKEN VAN DE TUNNEL

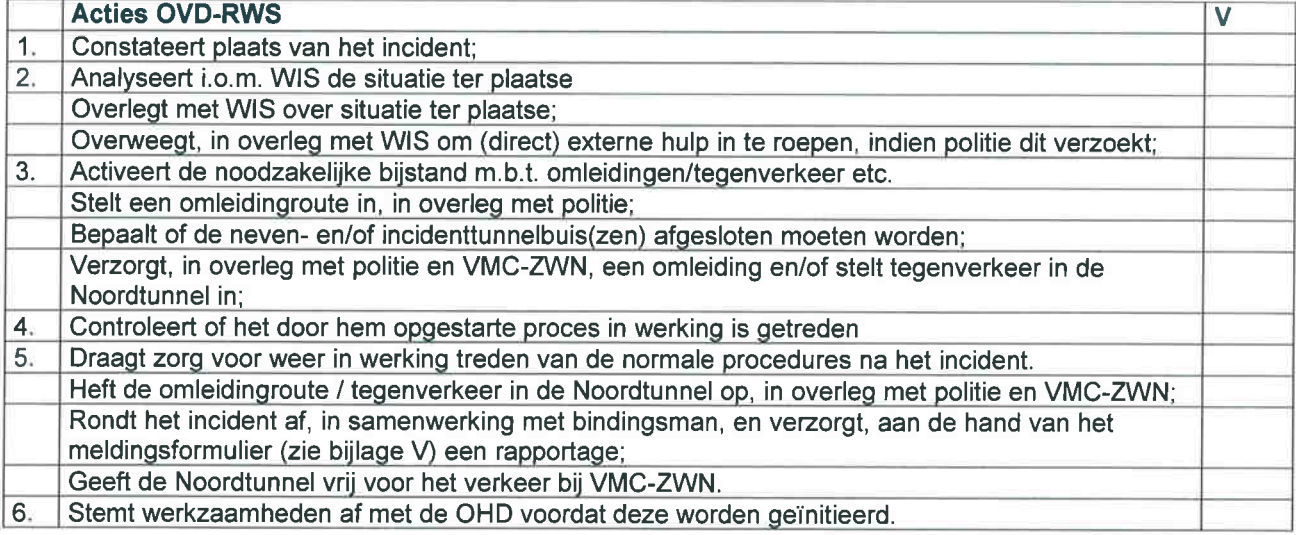

# **Testplan**

**Datum:**  14 september 2009

**Versie:**  140909.1.0

**Auteur:**  K. Schat 20054812

## **Voorwoord**

In het volgende document vindt u het plan voor de testsessies van het project "Virtueel Scholingssysteem voor Hulpverleners". In dit document staat het plan centraal waarin er aandacht wordt besteed aan de onderzoeksvragen, testpersonen, usability aspecten, test taken en de testopstelling.

Hierbij wil ik de betrokken personen bedanken voor de inzet en meewerking.

14 september '09 Kristen Schat

## Inhoudsopgave

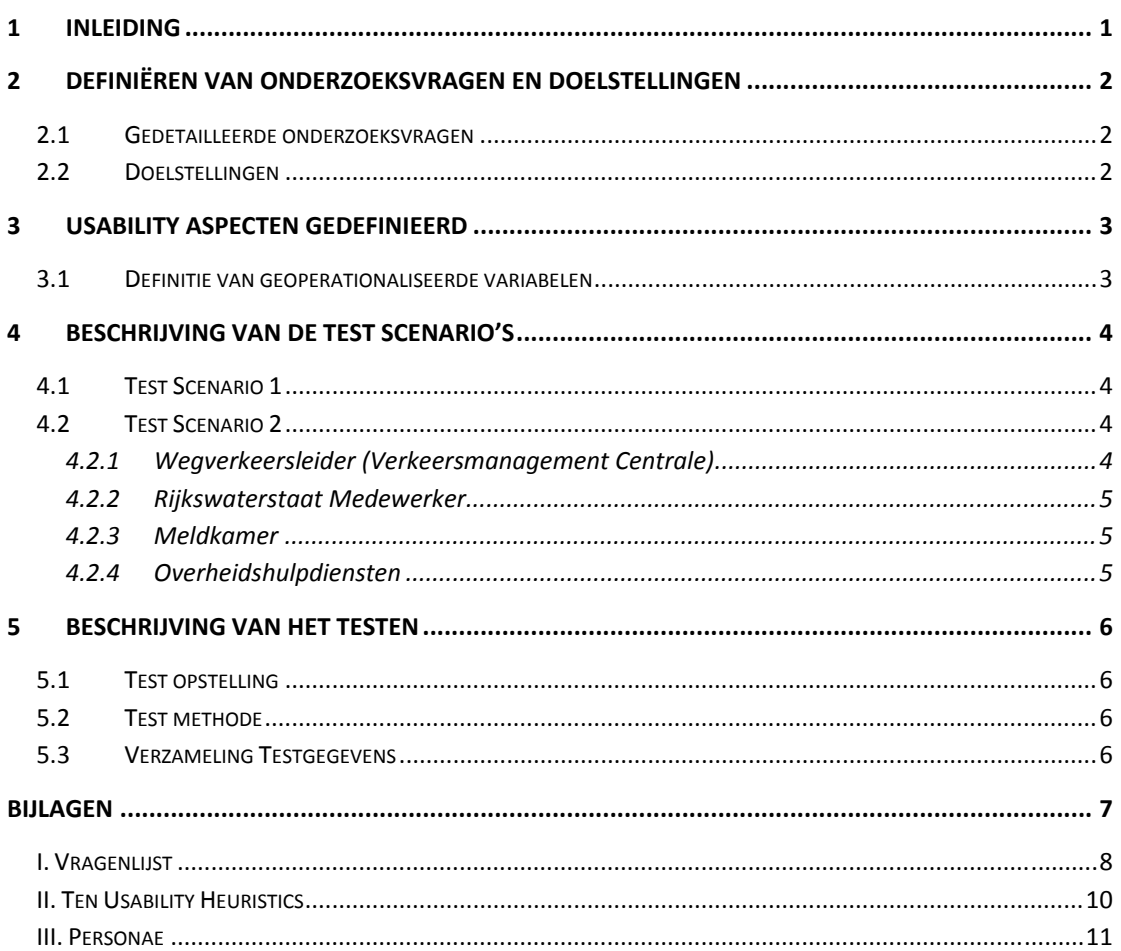

## **1 Inleiding**

Voor het project 'Virtueel Oefeningssysteem voor hulpverleners' is het nodig dat de diverse onderdelen van de gemaakte applicatie getest worden. Dit zorgt ervoor dat duidelijk wordt waar de verbeter punten van de applicatie zijn. Hiervoor wordt gebruik gemaakt van tien test personen.

Dit document is geschreven om de taken en planning van het testproces te verduidelijken, en daarbij het doel te bereiken.

Als eerste is de inleiding in hoofdstuk een te vinden, daarna worden de onderzoeksvragen en doelstellingen in hoofdstuk twee beschreven. Dan wordt er gekeken naar de usability aspecten en geoperationaliseerde variabelen in hoofdstuk drie. In hoofdstuk vier worden de testtaken beschreven gevolgd door de testopstelling. In hoofdstuk vijf wordt de uitvoering van het testen beschreven, daarna is de bijlage te vinden.

## **2 Definiëren van onderzoeksvragen en doelstellingen**

De globale onderzoeksvraag die wordt gesteld voor dit test is als volgt:

*Is de applicatie van het project Virtueel Oefeningssysteem voor hulpverleners, toegankelijk en gebruiksvriendelijk voor de doelgroep?* 

## **2.1 Gedetailleerde onderzoeksvragen**

Naast de globale onderzoeksvraag zijn er ook specifieke vragen die beantwoord moeten worden. Aan de hand van het beantwoorden van deze vragen moeten de doelstellingen behaald worden.

- Wat zijn de complicaties waar gebruikers tegenaan lopen tijdens het gebruik van de interactieve elementen?
- Volgt de applicatie de tien richtlijnen van Jacob Nielsen? (Zie hiervoor de bijlage: Ten Usability Heuristics)
- Hoe beïnvloed de applicatie de gemoedstoestand van de gebruiker tijdens het navigeren door de 3D omgeving?

## **2.2 Doelstellingen**

Voordat er getest kan worden moeten de doelstellingen van het testen bepaald worden om te voorkomen dat er zonder doel getest wordt. De vastgestelde doelen staan hieronder beschreven, het test en verbeteren moet ervoor zorgen dat deze doelstellingen behaald worden.

- Het gebruikers interface is de gebruikersvriendelijk en door de doelgroep te gebruiken.
- De ontwikkeld interactieve elementen van de applicatie hebben een hoog gehalte van gebruiksvriendelijkheid en zijn door de doelgroep efficiënt te gebruiken.
- De gebruiker wordt door het gebruik van de applicatie niet tot een negatief gemoedstoestand gebracht.
- De gebruiksvriendelijkheid van de applicatie meten en daaruit de punten waarop er te verbeteren valt te documenteren.

## **3 Usability aspecten gedefinieerd**

In dit hoofdstuk leest u de aspecten waarop er getest zal worden.

#### **Accesibility**

De applicatie moet toegankelijk zijn voor gebruikers.

#### **Herkenbaarheid**

Het moet duidelijk zijn hoe een element werkt en of het doel ervan duidelijk is. Als een gebruiker terugkeert moet deze de applicatie herkennen in gebruik.

#### **Navigatie**

Zijn de navigatie elementen niet teveel en eenvoudig op te slaan in het geheugen zo ook te navigeren. *- http://en.wikipedia.org/wiki/Magical\_number\_seven*

#### **Zoeken**

De gebruiker moet gemakkelijk iets in de applicatie kunnen vinden wat gezocht wordt. (Zie ook herkenbaarheid)

#### **Effectiviteit**

Interactieve elementen moeten functioneel zijn en de gebruiker niet afleiden van zijn/haar doel.

#### **Iconen**

De gebruikte iconen (indien gebruikt) moeten universeel zijn en goed te begrijpen.

### **3.1 Definitie van geoperationaliseerde variabelen**

Hier worden de variabelen die, aan de hand van gebruik van de applicatie, gedefinieerd kunnen worden als test variabelen.

#### **Aantal clicks per opdracht**

Hierbij tellen we elke click die de testpersoon maakt en of deze juist of onjuist is uitgevoerd tijdens een opdracht.

#### **Tijd per opdracht**

De tijd (in minuten en seconden) die er besteed is aan het uitvoeren van de opdracht door de gebruiker. Dit is de tijd van het uitvoeren en niet de tijd van het lezen van de opdracht.

#### **Vragen**

Hoe de opdrachten ervaren zijn door de testpersoon, na de testperiode wordt aan de testpersoon gevraagd hoe deze de test heeft ervaren.

## **4 Beschrijving van de test scenario's**

In dit hoofdstuk worden de test scenario's en test opstelling beschreven.

## **4.1 Test Scenario 1**

In dit test scenario wordt het hele proces doorgelopen als eindgebruiker.

Communicatie met anderen wordt hierin niet getest. Het gaat in dit scenario alleen om het testen van de functionaliteit van de interactieve elementen en Virtuocity. Dit zal gedaan worden door vijf test personen die wel of geen ervaring hebben met 3D omgevingen de onderstaande opdrachten uit te laten voeren.

- 1. Login op demo1.virtueelmovares.nl
- 2. Verander de connection settings naar "LAN"
	- a. Druk op het microfoon rechts bovenin
- 3. Selecteer de rol van Verkeersmanagement Centrale
- 4. Druk op de calamiteiten knop
- 5. Bel de Meldkamer
- 6. Schakel de rijstrook slagbomen (dit is het Sluiten van de tunnel)
- 7. Selecteer dan de rol van Meldkamer
- 8. Bel de KLPD
- 9. Selecteer dan de rol van KLPD
- 10. Ga naar de plaats van het incident als KLPD medewerker met de auto
- 11. Loop naar het slachtoffer bij het ongeluk

De opdrachten 1, 2 en 11 zijn gericht op het gebruik van de Virtuocity, om te kunnen achterhalen of het algemeen gebruik van Virtuocity een positief of negatief effect heeft op de gebruiker, ook voor het bepalen van de accessibiltity. De opdrachten 3 t/m 10 toetsen het gebruik van de interactieve elementen, om te bepalen of de gebruiker problemen ervaart bij het gebruik ervan.

## **4.2 Test Scenario 2**

In dit test scenario wordt het oefenproces doorgelopen als hulpverlener.

Communicatie met anderen wordt hierin wel getest. Het doel van dit scenario is om een oefening af te stemmen op de doelgroep. Hiervoor is het nodig hulpverleners uit de doelgroep te gebruiken als test personen voor bepaalde rollen indien testpersonen uit de doelgroep niet mogelijk zijn worden er test personen die een vergelijkbaar leeftijd hebben. Hierbij wordt functionaliteit ook getest. Voor dit scenario zullen er tenminste vijf test personen de onderstaande opdrachten uitvoeren.

#### **4.2.1 Wegverkeersleider (Verkeersmanagement Centrale)**

Vanuit het verkeersmanagement centrale is de Weg verkeersleider werkzaam deze behoort de onderstaande taken uit te voeren.

1. Login op demo1.virtueelmovares.nl Locatie: verkeersmanagement centrale

- 2. Selecteer na het inloggen de rol Verkeersmanagement centrale
- 3. Constateert Incident
- 4. Drukt Calamiteitknop
- 5. Opschaling / Alarmering van OHD indien nodig
- 6. Oproepen/Inlichten van: Weginspecteur/OvD-Rijkswaterstaat
- 7. Sluit tunnel af
- 8. Open Vluchtdeur
- 9. Deurnummers doorgeven
- 10. Ventilatie
- 11. Eventuele Omleidingen instellen
- 12. Persvoorlichter v. RWS
- 13. Berger oproepen
- 14. Na controle
- 15. Zorg dragen voor aansluiting/afstemming

#### **4.2.2 Rijkswaterstaat Medewerker**

In het geval van Rijkswaterstaat zijn er meerdere rollen mogelijk (waaronder de OvD & Weg inspecteur) in dit geval zijn deze taken voor de Weg inspecteur:

- 1. Plaats constateren Logboek
- 2. Situatie ter plaatsen
- 3. Terugkoppeling aan VMC evt. OvD-RWS
- 4. 3de Partijen inzetten (Asfalt reparatie etc..)
- 5. Afronding/Afmelding bij Verkeersmanagement centrale
- 6. Brandweer verklaart tunnelveilig pas dan betreden
- 7. Afronden/Afmelding bij Verkeersmanagement Centrale

#### **4.2.3 Meldkamer**

Voor de meldkamer moet er een gebruiker aanwezig zijn, die de onderstaande taken uitvoert om het scenario correct uit te voeren.

- 1. Afhandelen van incidenten aan de hand van oproepen
- 2. Inschakelen van Overheidshulpdiensten indien gewenst

#### **4.2.4 Overheidshulpdiensten**

Voor de overheidshulpdiensten behoren de volgende taken correct uitgevoerd te worden tijdens het scenario.

- 1. Na oproep naar opstel plaats op locatie
- 2. Eerste voertuig van elk discipline meldt zich bij WVL
- 3. Brandweer bepaalt de inzet afhankelijk van incident

## **5 Beschrijving van het testen**

In dit hoofdstuk worden de activiteiten m.b.t. het testen en hoe de gegevens verzameld worden.

## **5.1 Test opstelling**

Voor het testen wordt er gebruik gemaakt van een pc met daarop een internet verbinding en een web browser op het scherm. In het scherm wordt de demo1 site geladen waarop de applicatie staat. Ook wordt gebruik gemaakt van software voor het opnemen van het scherm van de gebruiker. Dit heeft als voordeel dat er na het testen naar gekeken kan worden. Hierdoor kan de observator meer aandacht besteden aan de test sessie.

## **5.2 Test methode**

De demosite van de applicatie wordt in eerst instantie getest door vijf test personen. Er zal worden getest op de aspecten van usability, accessibility, perceptie en informatie. Dit wordt gedaan door de testpersonen het testscenario door te laten lopen en tijdens deze test te observeren. Het usability en accessibility gedeelte worden getest door de scenario's die zijn opgesteld en door middel van observatie. De testscenario is opgesteld aan de hand van de nodige functionaliteiten van de applicatie. In eerst instantie zullen de eerste vijf test personen de applicatie testen waarna de applicatie verbeterd wordt. Daarop volgend worden de volgende vijf test personen uit de doelgroep (indien dit lukt) getest. Mochten de testpersonen vanuit de doelgroep niet te verzamelen realiseren zijn worden deze vervangen voor een aantal uit de eerste testgroep. Voor elk test worden videobeelden gemaakt en de resultaten genoteerd ook wordt er gevraagd achteraf een lijst vragen in te vullen.

## **5.3 Verzameling Testgegevens**

De gegevens van het testen worden op de onderstaande manieren verzameld.

- Bijzonderheden: De observator noteert bijzonderheden van de testpersoon terwijl deze de opdrachten uitvoert.
- Effectiviteit: Bij elke stap wordt weergegeven of ze het doel bereiken wat ze volgens het scenario zouden moeten bereiken. Dit wordt met ja of nee beoordeeld.
- Efficiency: Er wordt hier gekeken naar de tijd die de testpersonen erover doen om een handeling of stap uit te voeren, hoeveel clicks er worden gemaakt voordat ze het scenario zijn doorlopen en wanneer ze hulp nodig hadden.
- Tevredenheid: Dit doen we doormiddel van een vragenlijst die zij moeten invullen aan het einde van de test. Op deze vragenlijst kunnen we zien of ze het scenario met tevredenheid hebben doorlopen.

## **Bijlagen**

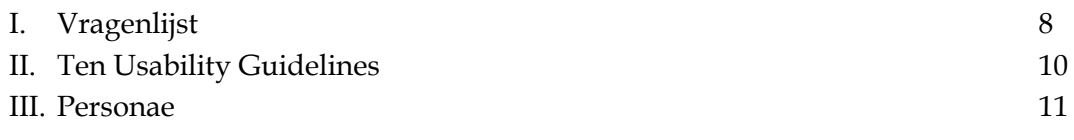

## **I. Vragenlijst**

### Vragen formulier

Deze vragenlijst test aan de hand van achttien vragen op een consistente en objectieve wijze de usability / het gebruiksgemak van een applicatie vanuit het perspectief van u als gebruiker.

**Naam** : …………………………………………………………….

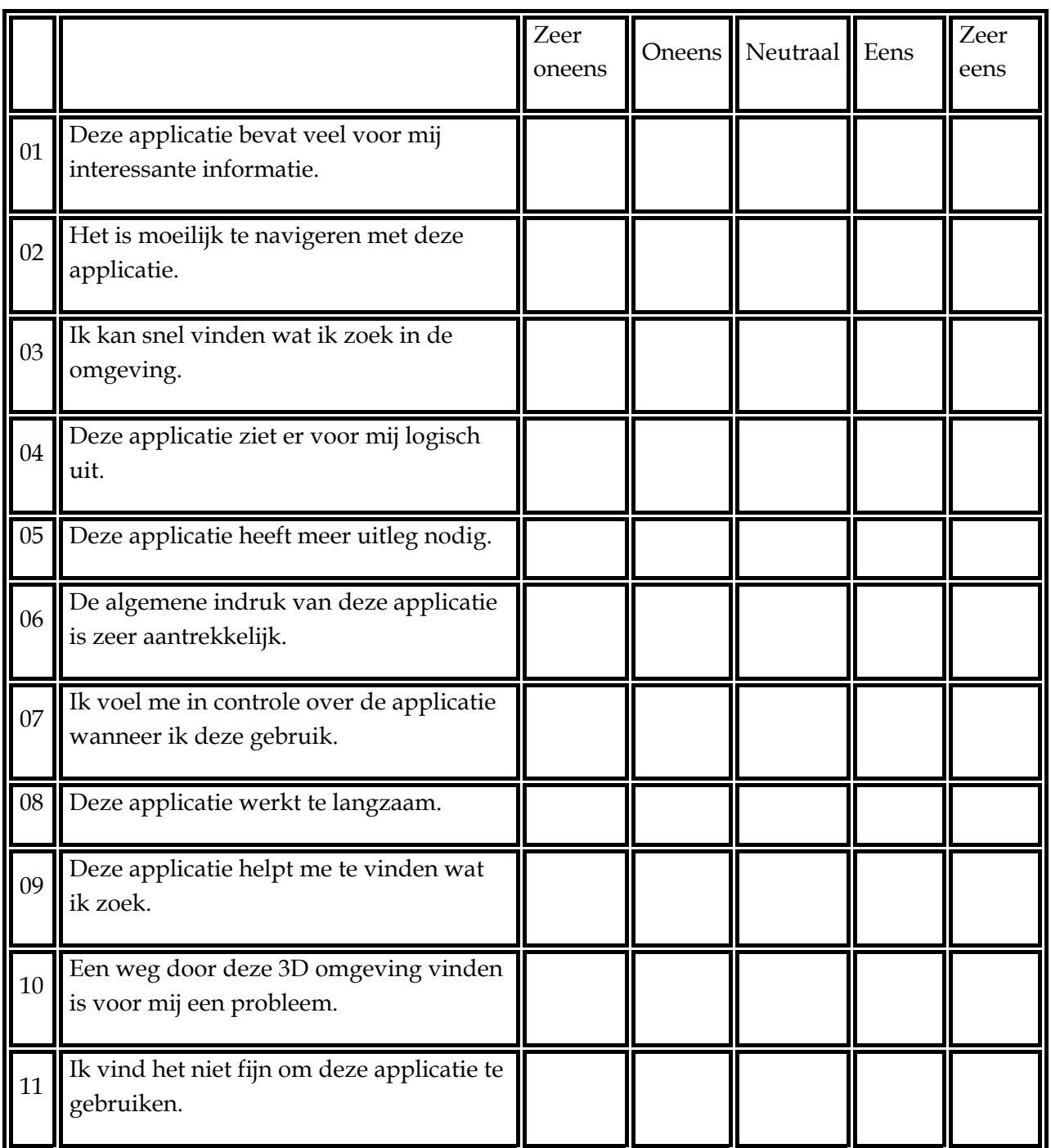

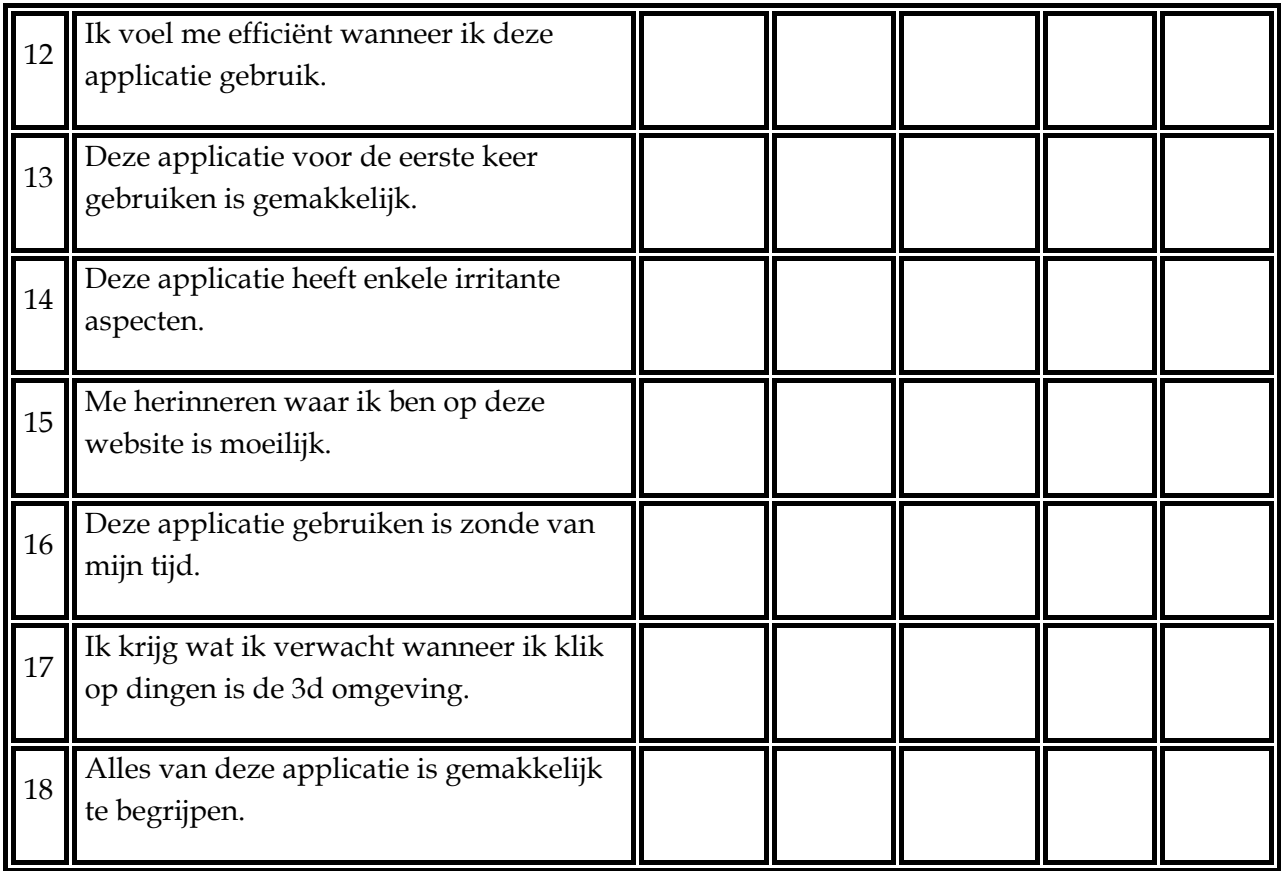

Deze vragenlijst is gebaseerd op een WAMMI vragenlijst dit staat voor 'Website Analysis and MeasureMent Inventory' en is een methode om de kwaliteit van software te meten vanuit het perspectief van de gebruiker. Met behulp van WAMMI kan de usability van websites op een consistente en objectieve wijze worden beoordeeld. In dit geval wordt er wel een website gebruikt echter is deze vragenlijst aangepast om zo optimaal voor de applicatie te dienen.

## **II. Ten Usability Heuristics**

#### **Visibility of system status**

The system should always keep users informed about what is going on, through appropriate feedback within reasonable time.

#### **Match between system and the real world**

The system should speak the users' language, with words, phrases and concepts familiar to the user, rather than system-oriented terms. Follow real-world conventions, making information appear in a natural and logical order.

#### **User control and freedom**

Users often choose system functions by mistake and will need a clearly marked "emergency exit" to leave the unwanted state without having to go through an extended dialogue.

#### **Consistency and standards**

Users should not have to wonder whether different words, situations, or actions mean the same thing. Follow platform conventions.

#### **Error prevention**

Even better than good error messages is a careful design which prevents a problem from occurring in the first place. Either eliminate error-prone conditions or check for them and present users with a confirmation option before they commit to the action.

#### **Recognition rather than recall**

Minimize the user's memory load by making objects, actions, and options visible. The user should not have to remember information from one part of the dialogue to another. Instructions for use of the system should be visible or easily retrievable whenever appropriate.

#### **Flexibility and efficiency of use**

Accelerators -- unseen by the novice user -- may often speed up the interaction for the expert user such that the system can cater to both inexperienced and experienced users. Allow users to tailor frequent actions.

#### **Aesthetic and minimalist design**

Dialogues should not contain information which is irrelevant or rarely needed.

#### **Help users recognize, diagnose, and recover from errors**

Error messages should be expressed in plain language (no codes), precisely indicate the problem, and constructively suggest a solution.

#### **Help and documentation**

Even though it is better if the system can be used without documentation, it may be necessary to provide help and documentation. Any such information should be easy to search, focused on the user's task, list concrete steps to be carried out, and not be too large.

## **III. Personae**

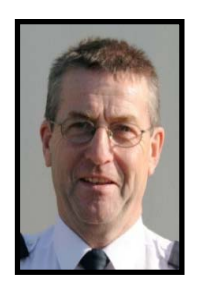

#### **Frank van Kampen**

Bedrijf: Rijkswaterstaat Functie: Weginspecteur Leeftijd: 50 Woonplaats: Rotterdam

Frank is getrouwd, gelukkig en gezond. Hij heeft 3 dochters en 2 zonen. In zijn vrije tijd is Frank graag bezig met zijn pc waar hij games op speelt, motorrijden, tuinieren en knutselen. Hij is erg trots op zijn werk en werkt veel met de politie samen. Hij is veel op de weg bezig en houdt de situatie in de gaten wanneer er een gevaarlijk situatie speelt.

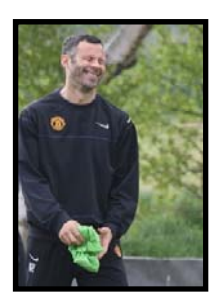

#### **Ronald Huizen**

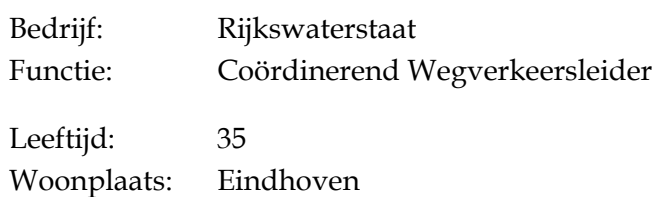

Ronald houdt ervan actief achter de schermen en knoppen te zitten en in de gaten houden van het verkeer. Ronald is zeer proactief, hij houdt veel van sporten. In zijn vrije tijd gaat hij graag Kite surfen. Hij woont met zijn vrouw en kind van 9 jaar in hun huis in Eindhoven.

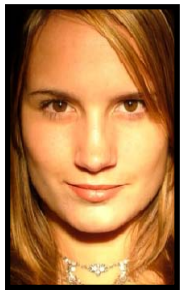

#### **Sarah Vranken**

Bedrijf: Politie Functie: Ongevallen analist Leeftijd: 27 Woonplaats: Wateringen

Sarah woont samen met haar man en hun kat "wisky". Zij is werkzaam bij de politie als ongevallen analist. Zij is nu twee jaar werkzaam bij de politie en wil zich graag verder laten opleiden. In haar vrije tijd leest zij graag en doet zij aan wandklimmen.

# **Test Resultaten**

**Datum:**  14 september 2009

**Versie:**  140909.1.0

**Auteur:** 

K. Schat 20054812

## **Voorwoord**

In het volgende document vindt u de resultaten van de testsessies van het project "Virtueel Scholingssysteem voor Hulpverleners".

29 September '09 Kristen Schat

## Inhoudsopgave

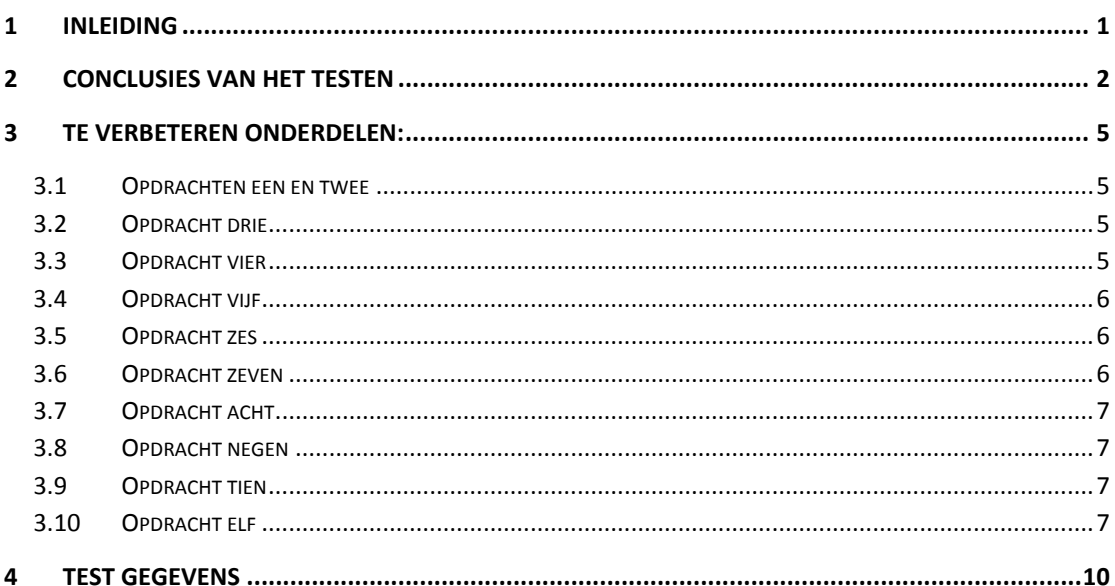

## **1 Inleiding**

Voor het project 'Virtueel Oefeningssysteem voor hulpverleners' is het nodig dat de diverse onderdelen van de gemaakte applicatie getest worden. Dit zorgt ervoor dat duidelijk wordt waar de verbeter punten van de applicatie zijn. Hiervoor wordt gebruik gemaakt van tien test personen.

Dit document is geschreven om de resultaten van het testproces te verduidelijken, en daarbij het doel te bereiken van een gebruiksvriendelijk applicatie.

## **2 Conclusies van het testen**

Per taak wordt er in dit hoofdstuk de resultaten van het testen behandeld. Hierbij wordt ook gekeken of de doelstellingen gehaald zijn. Deze zijn even voor het gemak hieronder genoteerd.

- Het gebruikers interface is de gebruikersvriendelijk en door de doelgroep te gebruiken.
- De ontwikkeld interactieve elementen van de applicatie hebben een hoog gehalte van gebruiksvriendelijkheid en zijn door de doelgroep efficiënt te gebruiken.
- De gebruiker wordt door het gebruik van de applicatie niet tot een negatief gemoedstoestand gebracht.
- De gebruiksvriendelijkheid van de applicatie meten en daaruit de punten waarop er te verbeteren valt te documenteren.

De eerste doelstelling zoals deze ook in het testplan staat is nog niet behaald bij het uitvoeren van de eerste test sessie. Wat wel uit deze test sessie is gehaald zijn de bottlenecks van de applicatie. Aan de hand hiervan kan de gebruiksvriendelijkheid verbeterd worden.

De door testpersonen uitgevoerde taken:

- 1. Login op demo1.virtueelmovares.nl
- 2. Verander de connection settings naar "LAN" a. Druk op het microfoon rechts bovenin
- 3. Selecteer de rol van Verkeersmanagement Centrale
- 4. Druk op de calamiteiten knop
- 5. Bel de Meldkamer
- 6. Schakel de rijstrook slagbomen (dit is het Sluiten van de tunnel)
- 7. Selecteer dan de rol van Meldkamer
- 8. Bel de KLPD
- 9. Selecteer dan de rol van KLPD
- 10. Ga naar de plaats van het incident als KLPD medewerker met de auto
- 11. Loop naar het slachtoffer bij het ongeluk

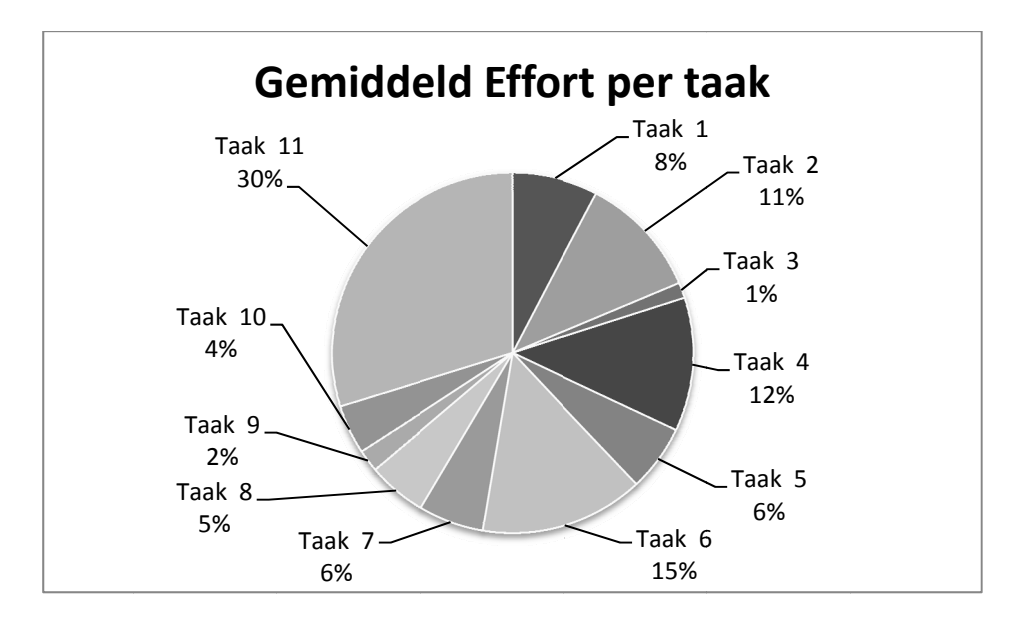

Bij de tweede doelstelling van de interactieve elementen is er gebleken uit de resultaten (zie ook de "Effort per taak" grafiek) dat de taken gericht op de interactieve elementen (Taken: 6, 8, 10, 11), op het inloggen na (Taak 1), het meeste effort nodig hadden voor het uitvoeren. De reden dat Taak 1 zoveel effort nodig heeft gehad is omdat deze onduidelijk geformuleerd was voor de testpersonen, daarbij is ook taak 2 voor enkele testpersonen niet duidelijk geweest.

Taak 3 & 7 zijn feitelijk hetzelfde echter doordat de selectie vak uit het directe zicht verdwijnt en de gebruiker deze niet eenvoudig terug kan vinden heeft taak 7 het viervoudige hoeveelheid effort nodig. Dit geeft aan dat het menu structuur nog niet duidelijk genoeg is.

Taak 4 & 6 zijn wederom feitelijk dezelfde actie (drukken op een knopje). Door het verschil in de twee knoppen heeft taak 6 meer effort nodig gehad. De calamiteit knop was rood en de andere knoppen hadden hetzelfde kleur als de achtergrond paneel waardoor niet duidelijk was dat deze knoppen waren. In een enkel geval (oude videokaart) was er ook geen onderscheid te maken tussen paneel en knop waardoor er alleen een grijsvlak zichtbaar was.

Taak 5 & 8 hebben betrekking tot het gebruik van de ontwikkeld bel methode over het algemeen worden deze op een gelijk niveau uitgevoerd.

Taak 9 was wederom een rol selecteren omdat de eerdere taken de gebruiker leren waar zij een rol kunnen selecteren weten de eindgebruikers dit inmiddels. Hierdoor wordt de taak vrij snel uitgevoerd. Dit geeft aan dat de applicatie een kleine leercurve heeft.

Taak 10 was zeer eenvoudig uit te voeren alleen was het niet altijd duidelijk hoe het ging om het klikken op het voertuig om naar het incident te gaan. Enkele test personen hebben geprobeerd in te stappen in het voertuig zonder erop te klikken. Dit vond ik een zeer logische oplossing voor de taak alleen is deze technisch moeilijk te realiseren.

Taak 11 heeft overal het langst geduurd en de meeste hoeveelheid clicks opgeleverd. Dit kwam enerzijds door het feit dat het bijna twee opdrachten in een waren (het los komen van het voertuig bleek een uitdaging) en het navigeren met Virtuocity was niet altijd even simpel. Daarbij was het eindpunt niet gelijk door alle testpersonen direct benaderd. Voor ervaren gebruikers (TP5) waren het maar enkele klikken in een korte tijd uitgevoerd, middels de game modus ingebouwd in Virtuocity.

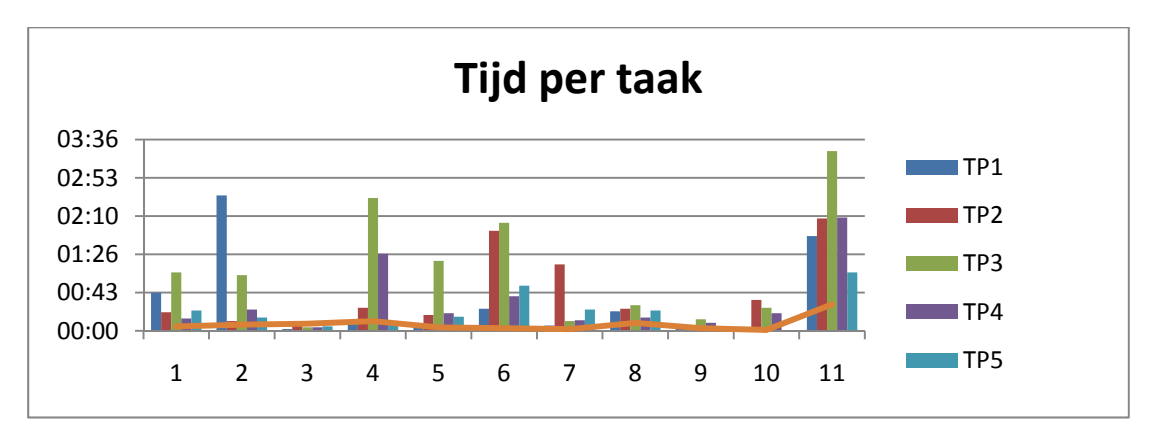

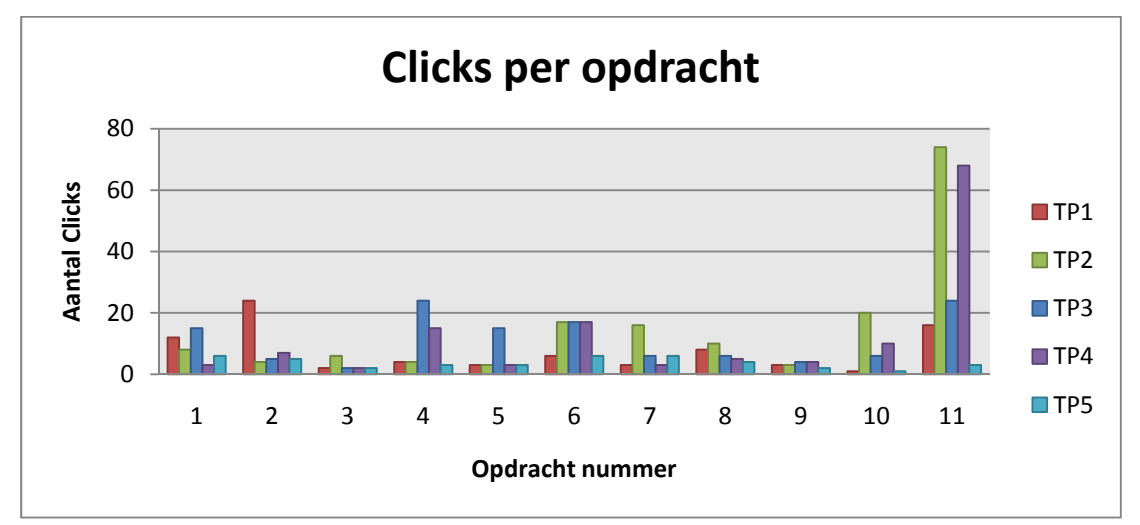

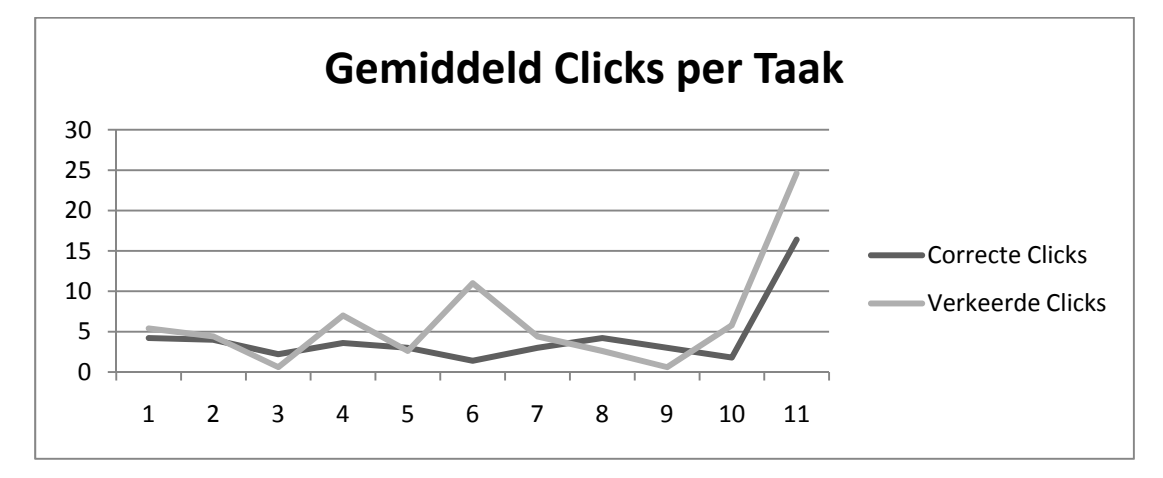

## **3 Te verbeteren onderdelen:**

In dit hoofdstuk worden de te verbeteren onderdelen gedocumenteerd die problemen veroorzaakt hebben tijdens het testen met de test personen.

## **3.1 Opdrachten een en twee**

Meerdere test personen (1 t/m 3) hebben bij het uitvoeren van deze opdrachten problemen gehad. Enkelen konden de settings niet vinden omdat zij nog niet ingelogd hadden in het systeem. Als de opdracht werkelijk stap voor stap uitgelegd was had deze waarschijnlijk de situatie veranderd. Dit probleem kan mogelijk dus ook veroorzaakt zijn door de onduidelijke opdracht.

Mogelijke verbeteringen:

- Link voor de settings van de web plug-in bij de login neerzetten. Dit is een verbetering die Cebra mee zou moeten nemen in hun standaard template.
- Het verplicht maken van een rol selecteren of gebruik maken van de location als begin waarde voor de rol van de gebruiker.

## **3.2 Opdracht drie**

Bij enkele test personen was het niet duidelijk wanneer ze de rol geselecteerd hadden. De gebruiker kwam in een ander gebied terecht alleen is er geen duidelijk feedback hiervan terug naar de gebruiker toe.

Mogelijke verbeteringen:

• Bij het binnentreden van een ander zone, de gebruiker een bericht sturen ter bevestiging (geen foutmelding maar een systeem/chat bericht naar de gebruiker toe)

## **3.3 Opdracht vier**

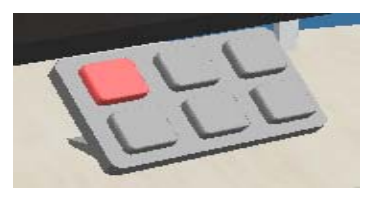

Bijna alle gebruikers hadden problemen met het lokaliseren van de calamiteit knop. Zij hadden niet door dat ze naar het bureau toe moesten lopen. Wanneer ze wel bij het bureau stonden was de calamiteit knop vrij duidelijk (i.v.m. de kleur ervan) en trok deze de

aandacht en werd er daarna op geklikt. Een testpersoon werd afgeleid door de grote schermen in de scene, deze schermen hebben geen nuttig aanvulling.

Mogelijke verbeteringen:

- De gebruiker meteen neerzetten bij het bureau wanneer zij een rol selecteren. Hiermee wordt voorkomen dat zij veel moeten lopen of dat er objecten in de weg komen tussen de gebruiker en de knoppen.
- Een duidelijk aanwijzing aan de gebruiker geven dat zij naar het bureau toe moeten d.m.v. een groot pijl boven het bureau die de aandacht trekt wanneer

de gebruiker dan bij het bureau is verdwijnt deze pijl.

- Weg halen van overbodige objecten.
- Hulp modus die uit te schakelen is inbouwen met 3D objecten die uitleg geven aan verschillende onderdelen.

## **3.4 Opdracht vijf**

Bij het gebruik maken van de telefoon om een rol te bellen heeft de meerderheid van de test groep dit correct uitgevoerd. Na het bellen

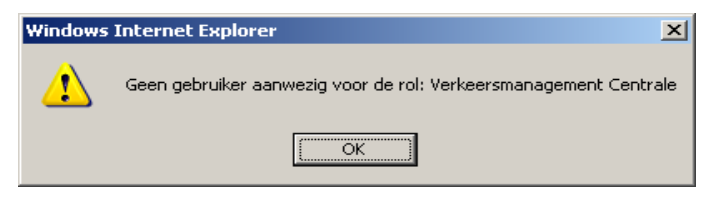

kregen zij een informatie melding dat er geen persoon was die de telefoon "op kon nemen" aan de andere kant waardoor er twijfel bij de testpersoon ontstond. Door dat het een windows melding is wordt de ernst van het probleem overschat hierdoor twijfelen de test personen of het opdracht wel is uitgevoerd

Mogelijke verbeteringen:

• De melding net als bij opdracht 3 als chat melding naar de gebruiker toe sturen hierdoor krijgen zij wel de melding maar wordt het niet gezien als een ernstig probleem.

## **3.5 Opdracht zes**

De gebruikers hadden hierbij veel problemen. Twee van de vijf hadden niet door dat er meer knoppen naast de calamiteit knop waren, terwijl ze wel eerder op de calamiteit knop gedrukt hadden. Enkelen konden geen onderscheid maken tussen de vluchtstrook slagbomen of de rijstrook slagbomen. Een van de test personen kon de knoppen niet zien i.v.m. de video kaart.

Mogelijke verbeteringen:

- Kleuren aan de knoppen toevoegen zo dat zij niet wegvallen in de kleur van het paneel er achter.
- Tekst toevoegen aan de knoppen zodat zij visueel onderscheid hebben, dit voegt ook toe aan de duidelijkheid.

## **3.6 Opdracht zeven**

Bij het opnieuw selecteren van een rol was de selectie vak niet direct in het zicht. Hierdoor wisten de gebruikers niet waar zij dit moesten doen. Voorheen hebben zij dit direct in het scherm gezien, omdat het onder het menu Scenario stond hadden zij hiertoe aanwijzing nodig.

Mogelijke verbeteringen:

• Herstructureren of hernoemen van het menu ook kan het samenvoegen van de taken & rollen naar een pagina zinnig zijn.
# **3.7 Opdracht acht**

Niet al te veel problemen veroorzaakt omdat testpersonen al eerder gebeld hadden wat toen niet lukte lukt nu wel. Herhaling van eerder opdracht om te kijken hoe gemakkelijk het onthouden van onderdelen uit de applicatie is.

Mogelijke verbeteringen:

• Zorgen voor snellere methode om op juiste plek te komen voor de knoppen

# **3.8 Opdracht negen**

Omdat de test personen deze opdracht al eerder hebben moeten uitvoeren op een andere rol weten zij hoe dit moet. Dit is dan ook een van de snelst uitgevoerde opdrachten omdat de gebruiker al bekend was met de problemen. Zie hiervoor de opdrachten drie en zeven.

# **3.9 Opdracht tien**

Dit was een zeer interessante opdracht en heeft verschillende manieren van interactie laten zien. Enkele gebruikers wisten niet hoe zij gebruik moesten maken van het voertuig, zij liepen er tegenaan (om instappen na te bootsen) zonder succes. Wanneer zij er per ongeluk op klikte was de opdracht voltooid. Ook viel de hulptekst soms buiten zicht wanneer zij met hun muis over het voertuig gingen.

Mogelijke verbeteringen:

- Hulptekst altijd zichtbaar maken voor de gebruiker.
- Tekst duidelijk omschrijven dat zij op het voertuig moeten klikken om er gebruik van te maken.

# **3.10 Opdracht elf**

De gebruiker moet van A naar B en zit bij de start van de opdracht nog vast aan het voertuig. Dit heeft veel problemen met de applicatie getoond. De test personen wisten niet dat ze nog vast zaten aan het voertuig omdat zij het voertuig niet konden zien. Het was niet ook niet duidelijk hoe zij los konden koppelen. Naar het incident lopen ging op verschillende manieren sommige maakte wel gebruik van de game modus maar de meeste niet dit resulteerde in heel veel klikken. Zoals in de resultaten te zien is.

Mogelijke verbeteringen:

- Duidelijk maken hoe zij gebruik moeten maken van de voertuigen d.m.v. een *infographic* voordat zij klikken of tekstueel instructie.
- Standaard hulp van Virtuocity bij het inloggen tonen zodat de gebruiker bekend wordt met de game modus.
- Bij aankomst een object in beeld laten komen waar op geklikt kan worden zodat er los gekoppeld kan worden of dit automatisch laten gebeuren

## **3.11 Prioriteit van verbeteringen**

In dit hoofdstuk wordt de prioriteit van verbeteringen gedocumenteerd. Deze prioriteit wordt aan de hand van de hoeveelheid tijd en clicks nodig voor het uitvoeren van de taak. Hoe meer inzet nodig hoe hoger de prioriteit hoogst prioriteit is 1 en de laagst prioriteit is 8. Indien de verbetering zeer gemakkelijk is en een laag prioriteit heeft kan deze verwerkt worden.

## **1 - Taak 11**

- 1. Duidelijkheid voor het gebruik van de voertuigen incl. het los komen van de voertuig.
- 2. Hulpscherm voor gebruiker waar bekendheid gegeven wordt aan de gamemodus

## **2 - Taak 6**

- 1. Kleuren aan de knoppen toevoegen zo dat zij niet wegvallen in de kleur van het paneel er achter.
- 2. Tekst toevoegen aan de knoppen zodat zij visueel onderscheid hebben, dit voegt ook toe aan de duidelijkheid.

## **3 - Taak 4**

- 1. De gebruiker meteen neerzetten bij het bureau wanneer zij een rol selecteren. Hiermee wordt voorkomen dat zij veel moeten lopen of dat er objecten in de weg komen tussen de gebruiker en de knoppen.
- 2. Een duidelijk aanwijzing aan de gebruiker geven dat zij naar het bureau toe moeten d.m.v. een groot pijl boven het bureau die de aandacht trekt wanneer de gebruiker dan bij het bureau is verdwijnt deze pijl.
- 3. Weg halen van overbodige objecten.
- 4. Hulp modus die uit te schakelen is inbouwen met 3D objecten die uitleg geven aan verschillende onderdelen.

### **4 - Taak 1 & 2**

- 1. Link voor de settings van de web plug-in bij de login neerzetten. Dit is een verbetering die Cebra mee zou moeten nemen in hun standaard template.
- 2. Het verplicht maken van een rol selecteren of gebruik maken van de location als begin waarde voor de rol van de gebruiker.

### **5 - Taak 10**

- 1. Hulptekst altijd zichtbaar maken voor de gebruiker.
- 2. Tekst duidelijk omschrijven dat zij op het voertuig moeten klikken om er gebruik van te maken.

### **6 - Taak 7, 9 & 3**

- 1. Herstructureren of hernoemen van het menu ook kan het samenvoegen van de taken & rollen naar een pagina zinnig zijn.
- 2. Bij het binnentreden van een ander zone, de gebruiker een bericht sturen ter bevestiging (geen foutmelding maar een systeem/chat bericht naar de gebruiker toe)

## **7 - Taak 8**

1. Zorgen voor snellere methode om op juiste plek te komen voor de knoppen

## **8 - Taak 5**

1. De melding net als bij opdracht 3 als chat melding naar de gebruiker toe sturen hierdoor krijgen zij wel de melding maar wordt het niet gezien als een ernstig probleem.

# **4 Test gegevens**

In dit hoofdstuk kunt u de werkelijke test data terug vinden hieruit zijn verschillende conclusies te trekken. Deze conclusies zullen verderop in het document beschreven worden. Op de volgende bladzijde vindt u de gegevens van het testen per testpersoon. Voor elk testpersoon is de tijd en de aantal goede en foute clicks per taak genoteerd.

## **Test Personen:**

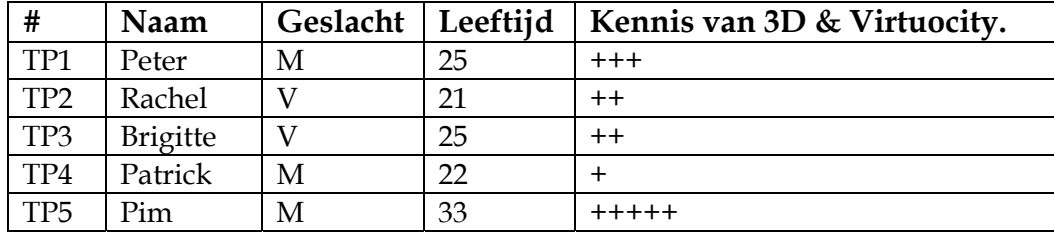

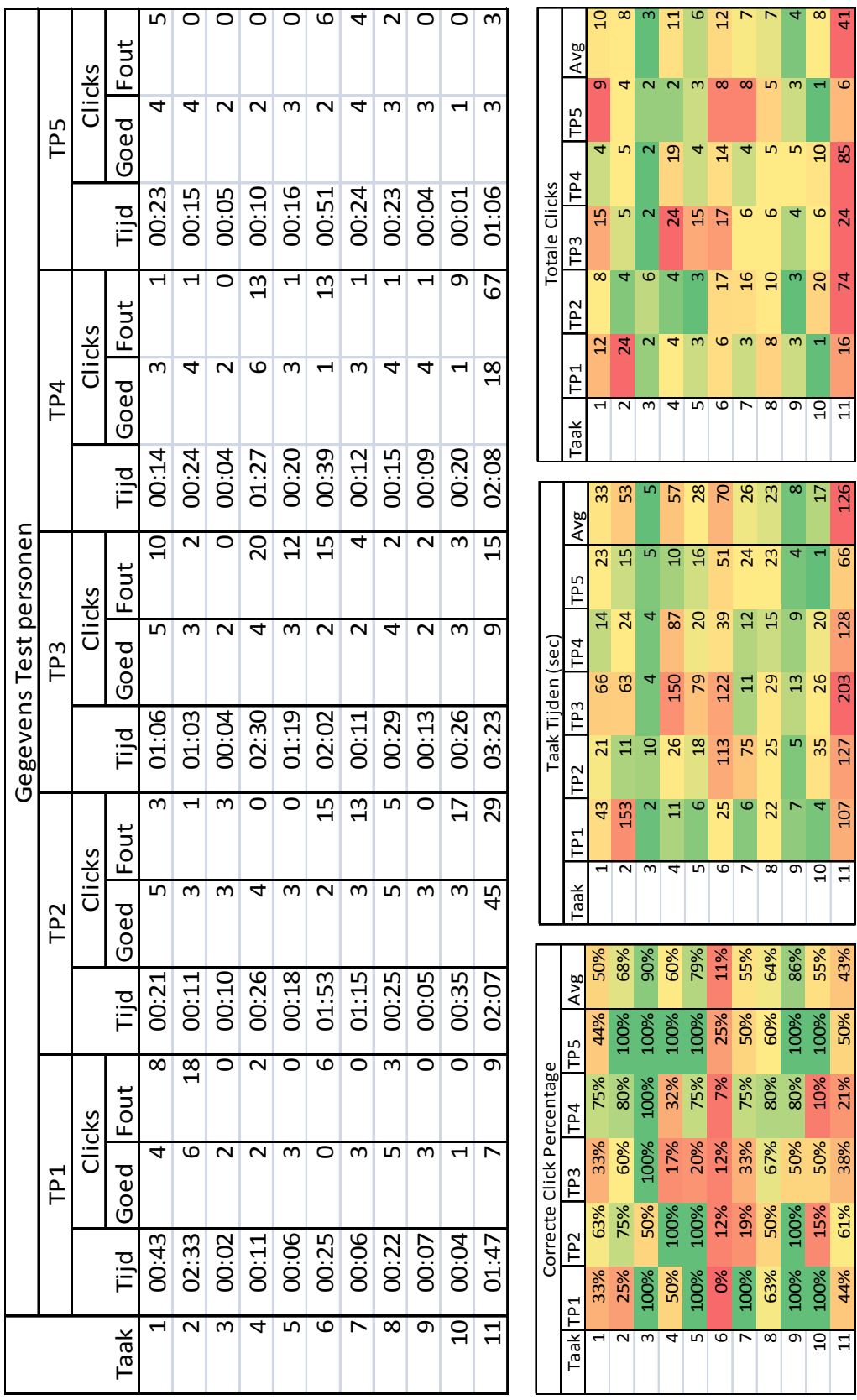

## **Test Resultaten:**

## TP1

- 1. Inloggen duurde vrij lang omdat de settings niet gevonden konden worden
- 2. Settings zijn pas gevonden na fysieke aanwijzing in het menu
	- a. Dit is meteen gevonden (in verband met de opdrachtomschrijving)
- 3. Stond in beeld en is direct uitgevoerd, is daarna op onderzoek uit gegaan in de omgeving en heeft op van alles geklikt.
- 4. Had al op de rode knop gedrukt van te voren.
- 5. Taak kon niet goed uitgevoerd worden omdat de telefoon paneel al open stond (taak moet aangepast worden)
- 6. Onduidelijke knoppen, heeft uiteindelijk op "alle slagbomen schakelen" geklikt
- 7. Rollen schakelen was al bekend waardoor dit vrijsnel voor elkaar gekregen werd.
- 8. Dit is goed gelukt omdat de test persoon al bekend was met de methode van bellen
- 9. Schakelen van rol lukte meteen
- 10. Los schakelen van het voertuig was niet meteen duidelijk

### TP2

- 1. Was nog niet meteen duidelijk welke locatie te selecteren maar is meteen ingelogd
- 2. De testpersoon heeft dit meteen in het menu gevonden na even naar het menu te hebben gekeken.
	- a. Dit is gelijk uitgevoerd op het scherm zonder problemen
- 3. De rol selecteren is meteen goed uitgevoerd omdat dit al in beeld stond met de tekst erbij
- 4. Vanwege de kleur is de calamiteit knop opgevallen en meteen geklikt, wel is deze van een afstand aangeklikt waardoor deze een zeer kleine oppervlakte had
- 5. Het bellen van de meld kamer is ook direct gelukt, er wordt snel naar het bureau gelopen
- 6. Omdat de andere knoppen geen kleur hadden is het niet opgevallen dat deze ook knoppen waren. De knoppen hebben hetzelfde kleur als het paneel.
- 7. De mogelijkheid om een rol te selecteren was niet meer zichtbaar waardoor het pas na het zeggen van "Klik eens op scenario" weer duidelijk werd.
- 8. Vanuit de meldkamer is de telefoon op het bureau meteen aangeklikt (deze procedure is al bekend in #5)
- 9. Nu de procedure bekend is, is dit meteen gelukt.
- 10. Het was niet duidelijk hoe er van de auto gebruik gemaakt moet worden, er werd geprobeerd om in te stappen.
- 11. Los komen van het voertuig was ook niet direct duidelijk hoe dit te doen.

Over het algemeen verliep deze test sessie zeer traag in verband met het internet verbinding en de videokaart van de laptop, ook in verband met de 3 grote schermen bij de meeste rollen die de testpersoon hebben afgeleid.

- 1. Opdracht gerelateerd probleem (wist niet welke locatie te kiezen)
- 2. Settings zijn gevonden in het menu zonder enig hulp
- 3. Rol selecteren is gelijk goed gegaan
- 4. Schakelen van calamiteit knop is vrij snel geklikt omdat deze opviel nadat er naar het bureau gelopen is
- 5. Het bellen van de meldkamer is niet direct gelukt om dat het niet duidelijk was dat de bel paneel de communicatie startte ook stond de test persoon er ver vanaf waardoor de knoppen vrij klein waren
- 6. Schakelen van slagbomen is erg lastig gegaan omdat de knoppen niet zichtbaar waren. De videokaart heeft geen schaduwen getoond waardoor het verschil tussen paneel of knop niet zichtbaar was.

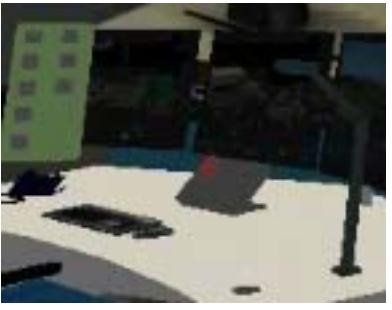

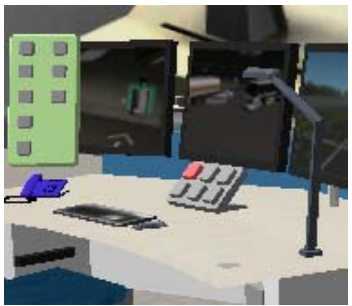

Onjuist weergave Juist weergave

- 7. De selectie vakje was direct in het scherm deels omdat de voorgaande taken zo traag gingen, de rol meldkamer is direct geselecteerd.
- 8. Het bellen van de klpd is vlot gegaan na het laden van de omgeving
- 9. Schakelen van rol is hier ook wederom vlot gegaan
- 10. Naar het voertuig lopen ging vrij vlot wat wel opviel was dat er ook op de motor geklikt werd andere liepen gelijk naar de auto.
- 11. Het los koppelen van het voertuig ging moeilijk maar na hier en daar klikken is het uiteindelijk gebeurd. Wandelen naar het incident ging met niet al teveel klikken.

### TP4

- 1. Alle stappen tot en met 2 zijn goed gegaan, heel gecontroleerd geklikt.
- 2. Geen duidelijk feedback bij het aan klikken of dat er iets moest gebeuren was niet duidelijk.
- 3. Rol selecteren is gelijk goed gegaan
- 4. Was niet meteen duidelijk dat er gelopen moest worden, door de stoel bij het bureau waren de knoppen niet meteen duidelijk
- 5. Het bellen ging direct in de juiste volgorde via het paneel.

### TP3

- 6. Schakelen van de slagbomen was niet direct duidelijk er werd op het toetsenbord geklikt tot dat de tekst verscheen toen de muis over de juiste knop ging.
- 7. Het terug vinden van de rollen selectie vak was snel terug gevonden door het snel handelen van de testpersoon
- 8. Het bellen van de klpd is vlot gegaan na het laden van de omgeving, de testpersoon liep direct op het bureau af.
- 9. Rol verwisselen is even via tasks gegaan maar toen direct weer naar de juiste pagina.
- 10. Na instructie gelezen te hebben was duidelijk dat er een voertuig nodig was en is er direct op de auto geklikt
- 11. Loskomen van het voertuig is na wat klikken goed gegaan, lopen naar de incident ging net als vele voor met kliks i.p.v. de game modus

### TP5

Deze testpersoon heeft veel ervaring met Virtuocity en is bekend met de interface

- 1. Alle stappen tot en met 2 zijn goed gegaan zonder twijfel, rechttoe rechtaan geklikt. Test persoon kende het systeem.
- 2. Wist hoe het systeem werkt en is verder gegaan met de andere stappen.
- 3. Selecteren van de rol is net als de andere gebruikers vlot gegaan pas bij de 7de opdracht interessant.
- 4. De calamiteit knop is meteen gevonden na het gebruik van de game modus waarmee binnen korte tijd het hele scenario verkend was
- 5. Bellen van de meldkamer is goed gegaan bij het klikken op de telefoon was het duidelijk dat er op het paneel geklikt moest worden.
- 6. Heel kort gezocht naar waar de knoppen zaten daarna duidelijk gelezen wat er op de knoppen zaten en toen op de juiste geklikt
- 7. Even een omweg gemaakt via tasks wederom na het controleren van welk rol heeft de testpersoon bij het scenario pagina op de juiste rol geklikt
- 8. Bellen van de klpd ging helemaal vlekkeloos
- 9. Inmiddels heeft de test persoon het schakelen van de rollen goed door en gaat dit zeer vlot
- 10. Direct na het lezen van de opdracht heeft de testpersoon op de auto geklikt zonder te lopen waarmee er naar het incident gegaan werd.
- 11. De testpersoon had door dat die vast zat en is vlot aan het proberen los te komen was na 3 kliks gelukt is en daarna is er in de game modus vlot naar het incident gelopen.

# **Resultaten Vragenlijst van Test Scenario 1:**

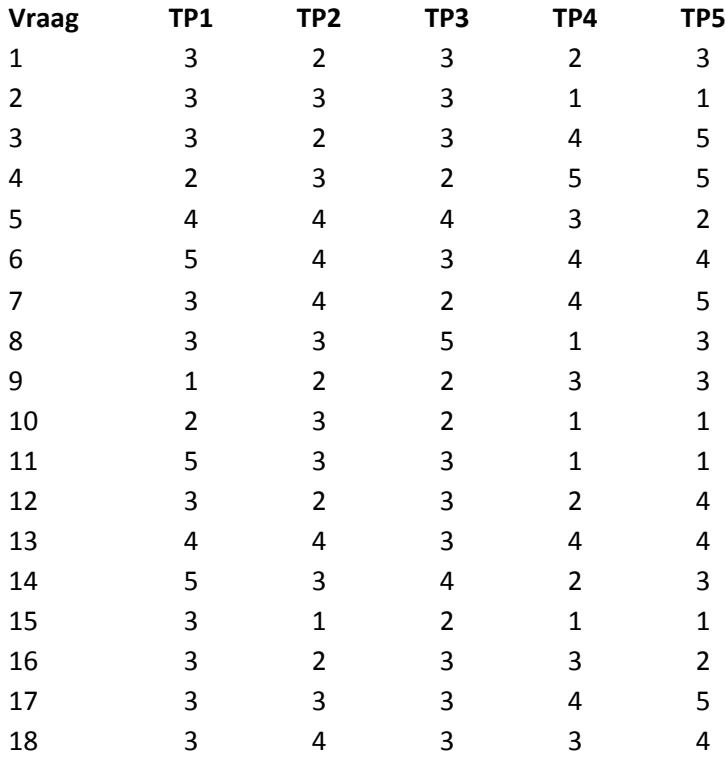

## Maatschappelijke Innovatie Agenda Veiligheid

# "Opleiding, Training & Simulatie"

# 1 Aanleiding

In het kader van "Nederland Ondernemend Innovatieland" (pijler 2 regeerakkoord) gaat het kabinet kennis en innovatie beter koppelen aan de oplossing van maatschappelijke vraagstukken. Onder het project "Nederland Ondernemend Innovatieland" (NOI) zijn drie programmalijnen geïdentificeerd: de Lange Termijn Strategie, Maatschappij en Innovatie en Versterken Innovatief Vermogen. Onder de tweede programmalijn (Maatschappij en Innovatie) komen op verschillende thema's de Maatschappelijke Innovatieagenda's tot stand. Eén van die thema's is "Veiligheid".

Onder het thema veiligheid (in de betekenis van maatschappelijke veiligheid) wordt door Defensie, BZK en Justitie op basis van een gedeelde analyse de Maatschappelijke Innovatie Agenda Veiligheid uitgewerkt. Er wordt in deze agenda gewerkt vanuit drie gemeenschappelijke thema's die tot stand zijn gekomen na een match tussen een analyse van de vraag vanuit de verschillende departementen en vanuit het aanbod van de Nederlandse industrie. De genoemde drie thema's zijn: Optreden in ketens en netwerken, Opleiden en Trainen met behulp van geavanceerde simulatie en Fysieke bescherming.

Bij het thema optreden in ketens en netwerken gaat het ondermeer om informatie gestuurd optreden, identificatie en authenticatie. Bij het thema Fysieke bescherming gaat het niet alleen om de verbetering van de uitrusting van de operationele diensten maar is ook aandacht voor bescherming van de ruimtes waar functionarissen in de veiligheidsketen hun werk moeten doen. Bij het thema Opleiden en trainen met behulp van geavanceerde simulatie gaat het om de inzet van simulatoren en serious gaming om het (multidisciplinair) optreden bij rampen en crises te verbeteren. Het gaat hierbij zowel om de operationele inzet als de (bestuurlijke) bevelsvoering.

Het doel van de Maatschappelijk Innovatie Agenda's Veiligheid is het daadwerkelijk oplossen van maatschappelijke problemen en tegelijkertijd, door in een zo vroeg mogelijk stadium bedrijfsleven en kennisinstellingen te betrekken, innovaties op gang te brengen. De vragen die in de programmering onder de agenda's aan de orde komen luiden: welke maatschappelijke problemen worden aangepakt, welke uitdagingen zijn m.b.t. de oplossing te identificeren en met welke middelen en partijen worden deze uitdagingen opgelost?

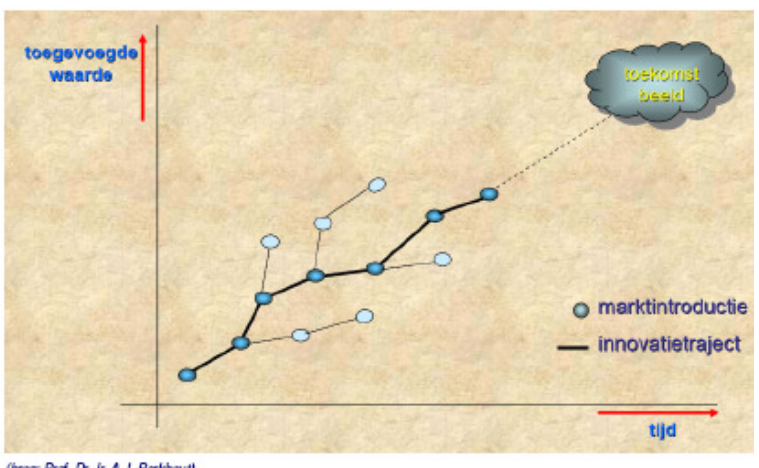

De maatschappelijke innovatieagenda schetst daarbij een beeld van de relevante (onderzoeks)vragen op de korte termijn (tot 4 jaar) en geeft een doorkijkje naar de te bereiken resultaten en de uitdagingen daarin op de lange termijn (10 jaar). De uitwerking van de agenda levert ten slotte kaders op waarbinnen kennisinstellingen, bedrijfsleven en maatschappelijke organisaties oplossingen kunnen aandragen. Subsidies kunnen worden aangevraagd door kennisinstellingen en het bedrijfsleven.

Om tot de Maatschappelijke Innovatie Agenda Veiligheid "Opleiding, Training & Simulatie" te komen zijn de volgende stappen doorlopen. Allereerst zijn de gemeenschappelijke trends en ontwikkelingen (hoofdstuk 2) alsook de raakvlakken en gemeenschappelijke uitdagingen van de drie betrokken ministeries geïdentificeerd (hoofdstuk 3). Op basis van deze (niet uitputtende) lijst van uitdagingen is een gezamenlijke stip op de horizon benoemd, te weten het beter en vaker kunnen beoefenen van het gezamenlijk optreden bij rampenbestrijding en crisismanagement. Dit vraagt om interoperabiliteit op zowel operationeel, technologisch als organisatorisch vlak en hiervoor zijn oplossingen nodig op velerlei vlakken. Deze kunnen niet allemaal in deze innovatieagenda worden gerealiseerd. Zoals aangegeven richt de agenda zich alleen op technologische innovatie binnen een termijn van vier jaar. Deze insteek, in combinatie met de geïdentificeerde uitdagingen, heeft ertoe geleid dat de focus van de Maatschappelijke Innovatie Agenda Veiligheid "Opleiding, Training en Simulatie" komt te liggen bij het onderwerp "Opleiding en Training m.b.v. geavanceerde Simulatie" (hoofdstuk 4). Bij het vaststellen van de knelpunten en de oplossingsrichtingen is rekening gehouden met de drie technologiegebieden uit de probleemanalyse Innovatie Programma voor Veiligheid, zie Figuur 1.

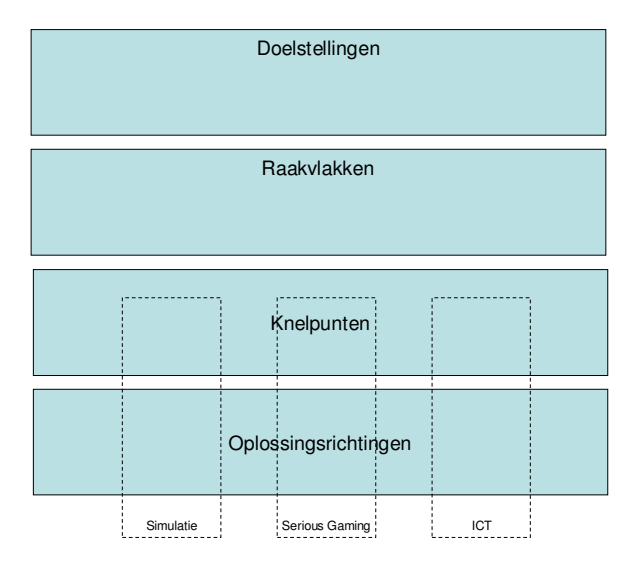

**Figuur 1: Relevante technologiegebieden voor O&T** 

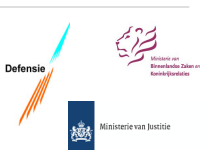

# 2 Trends en Ontwikkelingen

De maatschappelijke ontwikkelingen volgen elkaar snel op. Er worden nieuwe inzichten verkregen die een effect hebben op de taakstelling van hulpverleningsdiensten in de sector maatschappelijke veiligheid. Daarnaast worden de werkzaamheden en taken van die diensten steeds complexer, en de eisen die worden gesteld aan de functionarissen worden hoger. De aan de verschillende functies c.q. delen van die functies gestelde normen worden duidelijker en strenger. Kortom, er wordt meer verwacht van de professionele hulpverlener en/of crisismanager. Dit vraagt om een leven lang leren, een vorm van "education permanente".

De vraag naar de inzet van hulpverleningsdiensten verandert inhoudelijk en neemt in omvang toe. Tegenover die vraag staat geen evenredige toename van de beschikbare capaciteit. Samen met een verdere bureaucratisering, onder andere zichtbaar in toenemende administratieve werkdruk, resulteert in een afname van de operationele inzetbaarheid. Bezuinigingsmaatregelen bij de hulpverleningsdiensten en het streven naar efficiency hebben een negatief effect op de beschikbare tijd. Enerzijds neemt de behoefte aan opleiding, training en het gezamenlijk kunnen beoefenen van diverse scenario's voor rampenbestrijding en crisismanagement toe, anderzijds neemt de daarvoor beschikbare hoeveelheid tijd, ruimte en geld af.

#### **2.1 Technologiegebieden**

In de probleemanalyse 'Innovatie binnen veiligheid' is benoemd wat de relevante technologie/ kennisgebieden voor het innovatieprogramma veiligheid zijn. Dit met het oog op de dubbele doelstelling zowel concrete problemen betreffende maatschappelijke veiligheid op te lossen en tegelijkertijd het innovatieve vermogen van de Nederlandse kenniseconomie en industrie te benutten en te versterken. De technologiegebieden<sup>1</sup> die moeten worden ontwikkeld om het thema 'Opleiding en Training m.b.v. geavanceerde simulatie' te versterken zijn: Simulatie, Serious Gaming en ICT. In onderstaande tabel worden de technologiegebieden met een aantal voorbeelden ingevuld naar hun betekenis voor opleiden en trainen met behulp van simulatie.

| Technologiegebieden                       | Voorbeelden en verschijningvormen                                                                                                    | Toepassingen                                                                                                    |
|-------------------------------------------|----------------------------------------------------------------------------------------------------|----------------------------------------------------------------------------------------------------|
| Simulatie                                 | Tactische Platform Simulators bij<br>Defensie, C2 training, Live-Virtual &<br>Constructieve (LVC) oefeningen                                                                                                    | Fregattentrainers en<br>vliegsimulators bij Defensie t.b.v.<br>opleiding, training en<br>licencering/certificering van<br>operators. LVC Oefening Joint<br>Project Windmill.                                                             |
| Serious Gaming                            | Inzet van commerciële games in<br>combinatie met een Job Oriented<br>Trainingsfilosofie zoals VBS2, Steel<br>Beast en Dangerous Waters bij het<br>Commando der Land Strijdkrachten<br>(CLAS) en het Commando der Zee<br>Strijdkrachten (CZSK). | Opleidingen t.b.v.<br>commandovoering en<br>beeldopbouw bij de Operationele<br>School van het CZSK; Opleiding<br>t.b.v. van<br>luchtverdedigingsofficieren van het<br>CLAS, en opwerkprogramma voor<br>inzet in Afghanistan van het CLAS |
| Informatie en Communicatie<br>Technologie | Inzet van e-learning, computer based<br>training, en Wikipedia (t.b.v.<br>kennisdeling en kennismanagement)                                                                                                    |                                                                                                    |

 $\overline{a}$ <sup>1</sup> Uit probleemanalyse 'Innovatie binnen veiligheid' n.a.v. Maatschappelijke Innovatie Agenda Veiligheid

# 3 Gemeenschappelijke uitdagingen

Om te komen tot de belangrijkste gezamenlijke uitdagingen op het gebied van opleiden, trainen en simulatie is een overleg met experts vanuit de drie ministeries belegd. De geïnventariseerde uitdagingen zijn aangevuld met een inventarisatie van gebieden waarop de drie departementen nu al samenwerken. Vervolgens is een combinatie gemaakt tussen de onderkende uitdagingen en de raakvlakken. Hieruit is afgeleid welke uitdagingen zich op korte en langere termijn lenen voor het zoeken naar innovatieve oplossingen vanuit de drie gekozen technologiegebieden.

De kwaliteit van het personeel, zowel in de uitvoering als in de ondersteuning, is bepalend voor het welslagen van ieder optreden. Een goede selectie van personeel bij instroom en doorstroom en een goede opleiding en training dragen rechtstreeks bij tot de inzetbaarheid. In de probleemanalyse voor de Innovatie Agenda veiligheid worden hierbij de volgende elementen onderkend:

- Belang van fysieke bescherming en opleiding;
- Meer aandacht voor kwaliteitseisen:
- Meer oog voor een integrale benadering;
- Investeren in kwaliteit van personeel;
- Snelle technologische ontwikkelingen;
- Effectief en veilig ingrijpen;
- Bijdrage leveren aan de effectiviteit van het optreden.

De experts van de drie ministeries die hebben deelgenomen aan het Subarena overleg voor Opleiden, Trainen en Oefenen (OTO) onderkennen daarnaast de volgende randvoorwaarden en eisen:

- De wereld/omgeving/risico en bijbehorende taakuitvoering van de drie ministeries op het gebied van maatschappelijk veiligheid is sterk aan verandering onderhevig.
- De werkwijze verandert (bv. NEC, van mono- naar multidisciplinair), hetgeen implicaties heeft voor het benodigde O&T proces.
- De doelgroep verandert (generaties X en Y, maar ook het faciliteren van de O&T van zijinstromers).
- De financiering, besturing en inrichting van het O&T proces vindt in toenemende plaats door een combinatie van publieke en private samenwerking.

Tot slot, heeft Defensie in haar toekomstvisie voor O&T op basis van zeven trends en ontwikkelingen, de consequenties voor opleiding, training en simulatie in kaart gebracht. Deze trends zijn:

- 1. De maatschappij wordt complexer;
- 2. De dynamiek van de omgeving neemt toe;
- 3. Individualisatie van de maatschappij;
- 4. Fysieke en mentale belastbaarheid nemen af;
- 5. Toenemende verwevenheid van militaire en civiele opleidingen;
- 6. Operationele omgevingen worden steeds vaker leeromgevingen;
- 7. Competentiegericht opleiden.

Hierbij is ook gekeken naar ontwikkelingen op het gebied van opleiding, training en simulatie en welke invloed zij hebben op het ruimtelijk beslag, doorlooptijd, opleidingscultuur en kosten. Trend 1-4 zijn externe ontwikkelingen waar Defensie rekening mee moet houden. Trend 5-7 zijn nu reeds zichtbare oplossingsrichtingen die Defensie kan gebruiken om de gevolgen van de eerste vier trends het hoofd te bieden.

#### **3.1 Raakvlakken**

Met de komst van steeds geavanceerdere systemen enerzijds en steeds complexer wordende werkomstandigheden anderzijds is er een toenemende behoefte aan opleiding en training. Het (unieke) potentieel dat simulatie en serious gaming gericht op het virtueel oefenen voor incidenten, rampen en crises kan bieden bij het effectief en efficiënt opleiden en getraind houden van personeel wordt breed onderkend. Vanwege de wens om goed voorbereid te zijn op terroristische aanslagen is het belangrijk dat er meer operationele ervaring komt voor het goed kunnen optreden als een dergelijke situatie zich voordoet. Juist voor die situaties zijn vormen van simulatie interessant, omdat training en opleiding voor deze situaties in de praktijk niet tot nauwelijks voorkomen.

In deze paragraaf wordt een aantal belangrijke raakvlakken tussen de drie betrokken departementen benoemd. In discussie met experts van de interdepartementale Subarena Opleiden, Trainen en Oefenen (OTO) zijn de diverse uitdagingen voor de raakvlakken geïdentificeerd.

#### *3.1.1 Gezamenlijk oefenen t.b.v. rampenbestrijding/ crisismanagement*

In geval van crisis moeten alle hulpverleningsdiensten en crisiscentra/commandoposten naadloos met elkaar kunnen samenwerken, ieder vanuit zijn eigen verantwoordelijkheden en rol. Dit betekent dat niet alleen systemen, maar ook organisaties en mensen naadloos op elkaar moeten aansluiten en voor een succesvolle taakuitvoering goed moeten zijn opgeleid.

#### *Uitdagingen:*

De generieke uitdaging op dit vlak betreft het borgen van de inzetgereedheid van personeel ten behoeve van rampenbestrijding en crisismanagement. Hulpdiensten zijn vooral monodisciplinair opgeleid, en het opleiden, trainen en oefenen is vooral gericht op het onderhouden van vaardigheden en minder gericht op het ontwikkelen van vaardigheden. Er bestaan zowel binnen als tussen de departementen verschillen in methode, frequentie en intensiteit. Meer specifiek gaat het daarbij om de volgende uitdagingen:

- Er is een gebrek aan (multidisciplinaire) oefenomgevingen.
- Bestaande (live) oefenomgevingen en terreinen hebben een geringe omvang.
- Het beoefenen van rampenbestrijding en crisismanagement vormt een belasting voor de (publieke) omgeving (bijv. milieuaspecten en geluidsoverlast).
- Er is geen (virtuele) interdepartementale oefenstructuur en infrastructuur.
- Koppelingen tussen diverse trainingssystemen zijn ad-hoc en/of ontbreken.

#### *3.1.2 Intensivering van het leerproces*

Enerzijds neemt de behoefte aan opleiding, training en het gezamenlijk kunnen beoefenen van diverse scenario's voor rampenbestrijding en crisismanagement toe, anderzijds neemt de daarvoor beschikbare hoeveelheid, tijd, ruimte en geld af.

#### *Uitdagingen*

De generieke uitdaging op dit vlak vraagt om een intensivering van het leerproces, zowel in aard en omvang als frequentie. Meer specifiek gaat het hierbij om de volgende uitdagingen.:

• *Innovatie van leermethoden* die benodigd is om effectieve leermethoden (verder) te ontwikkelen. Speciale focus op de inzet van simulatie, gaming en ICT.

- *Leren van het verleden en voorspellen* door middel van de inzet van Modeling & Simulation (M&S) sneller en beter lessons learned uit de praktijk kunnen integreren in het O&T proces.
- *Het stimuleren van registreren en analyseren* door middel van M&S en ICT middelen, om de effectiviteit van zowel het leer- als het operationele proces te kunnen vastleggen en verbeteren.
- *Realistische leerinhoud* ofwel het verbeteren en beter vaststellen van de benodigde context en "content" van innovatieve leer- en oefenomgevingen om een effectief realistische omgeving te creëren die fit for purpose is.
- *Gebruikersvriendelijkheid* vergroten van innovatieve leermethoden en omgevingen om het gebruik van simulatie, gaming en ICT ten behoeve van het O&T proces verder te stimuleren.
- *Uitwisselbaarheid* stimuleren van de toepassing van technologieën om gesimuleerde leerinhoud te kunnen uitwisselen en de interoperabiliteit van simulatiesystemen te borgen/vergroten.

Bovenstaande uitdagingen zijn tot stand gekomen na een probleemanalyse van de OTO Subarena en hebben geleid tot het schetsen van zes ontwikkelpaden voor de Roadmap voor de Innovatie Agenda O&T m.b.v. geavanceerde simulatie. De ontwikkelpaden worden verder toegelicht in hoofdstuk 4.

De rode draad door de uitdagingen heen kan worden samengevat met de term **gezamenlijk optreden en oefenen.** De Maatschappelijke Innovatie Agenda kent een termijn van vier jaar. De uitdagingen die op de korte termijn liggen hebben voornamelijk te maken met het versterken en optimaliseren van de inzet van simulatie, serious gaming en ICT voor het O&T proces. Daarom is als focus voor de komende vier jaar gekozen voor het onderwerp **"Opleiding & Training m.b.v. geavanceerde Simulatie".**

Voor alle drie de departementen zijn het opleiden en trainen van hulpverleners essentiële processen om een succesvolle en adequate uitvoering van taken door haar personeel te kunnen borgen. Goed opgeleid en getraind personeel is naast een hoogwaardige uitrusting, een van de sleutels voor het succesvol kunnen uitvoeren van haar taken. De mogelijkheden die geavanceerde simulatie voor opleiding en training bieden worden door de departementen op verschillende manieren opgepakt. Enkele voorbeelden zijn:

#### **BZK:**

Crises en incidenten op het gebied van veiligheid komen niet veelvuldig voor. Indien echter een ongeval of ramp plaatsvindt, moet de veiligheidsketen onmiddellijk goed functioneren. Door het infrequente, irreguliere en sterk wisselende karakter zowel in aard als omvang van deze incidenten is de geoefendheid door ervaring in uiteenlopende soorten van ongevallen en rampen laag. Daarom is het opleiden en trainen in diverse vormen van crises en incidenten door (levensechte) simulatie essentieel. Dit geldt zowel voor de operationele diensten als voor de bestuurlijke structuur en het te voeren crisismanagement bij rampen. Voor veel bestuurders (ministers en burgemeesters) is leiding geven aan crisis bestrijdingsoperaties geen dagelijkse activiteit en is er weinig tijd om hiervoor te oefenen. De inzet van realistische virtuele oefeningen maken het mogelijk om flexibel, snel en adaptief uiteenlopende scenario's te kunnen beoefenen op elk gewenst moment.

#### **Defensie:**

Veiligheid en bescherming worden niet alleen bepaald door materieel, maar in sterke mate ook door de opleiding en training van personeel. Goed opgeleid personeel is essentieel voor een effectieve krijgsmacht. Nieuwe vormen van oorlogsvoering, nieuwe logistieke concepten, nieuwe uitzendgebieden en nieuwe wapensystemen noodzaken tot het trainen en testen in een gecontroleerde omgeving. Dat kan op de thuisbasis zijn, maar in toenemende mate vindt training m.b.v. simulatie ook plaats in het uitzendgebied door middel van verplaatsbare missie simulators.

#### **Justitie:**

Bij Justitie wordt ook nagedacht over de verdere ontwikkeling en verbetering van E-learning. Verdere innovatie op dit gebied zou specifiek voordeel kunnen bieden voor de opleidingen op meer technologie gerelateerde terreinen zoals, bijvoorbeeld, de preventie en bestrijding van cybercrime. De inzet van simulatie bij training kan ondermeer een bijdrage leveren aan het optreden bij incidenten en aan het onderzoek rond de plaats delict (forensisch technisch onderzoek).

## 4 Inzet van geavanceerde Simulatie en ICT

#### **4.1 Lange termijn doelstelling**

De Maatschappelijke Innovatie Agenda Veiligheid heeft het doel om kennis, innovatie en ondernemerschap te benutten bij het oplossen van maatschappelijke vraagstukken. Daarom zoekt zij innovatieve oplossingen voor de uitdagingen gericht op de sterke clusters in het Nederlandse bedrijfsleven. Het thema "Opleiding en Training m.b.v. geavanceerde Simulatie" streeft naar een effectieve en efficiënte samenwerking tussen de vele partijen en verschillende niveaus ten behoeve van een veiliger Nederland. Meer specifiek gaat het hierbij om het bewerkstelligen van innovatie op het gebied van Opleiding, Training & Simulatie t.b.v. het vergoten van de maatschappelijke veiligheid. Om tot innovatie op de grensvlakken van de deelnemende partijen te komen zijn de volgende ontwikkelpaden gedefinieerd door Subarena OTO, zie ook Figuur 3:

- 1. Innovatie van leermethoden;
- 2. Leren van het verleden en voorspellen;
- 3. Registeren en Analyseren;
- 4. Realistische leerinhoud;
- 5. Gebruikersvriendelijkheid;
- 6. Uitwisselbaarheid.

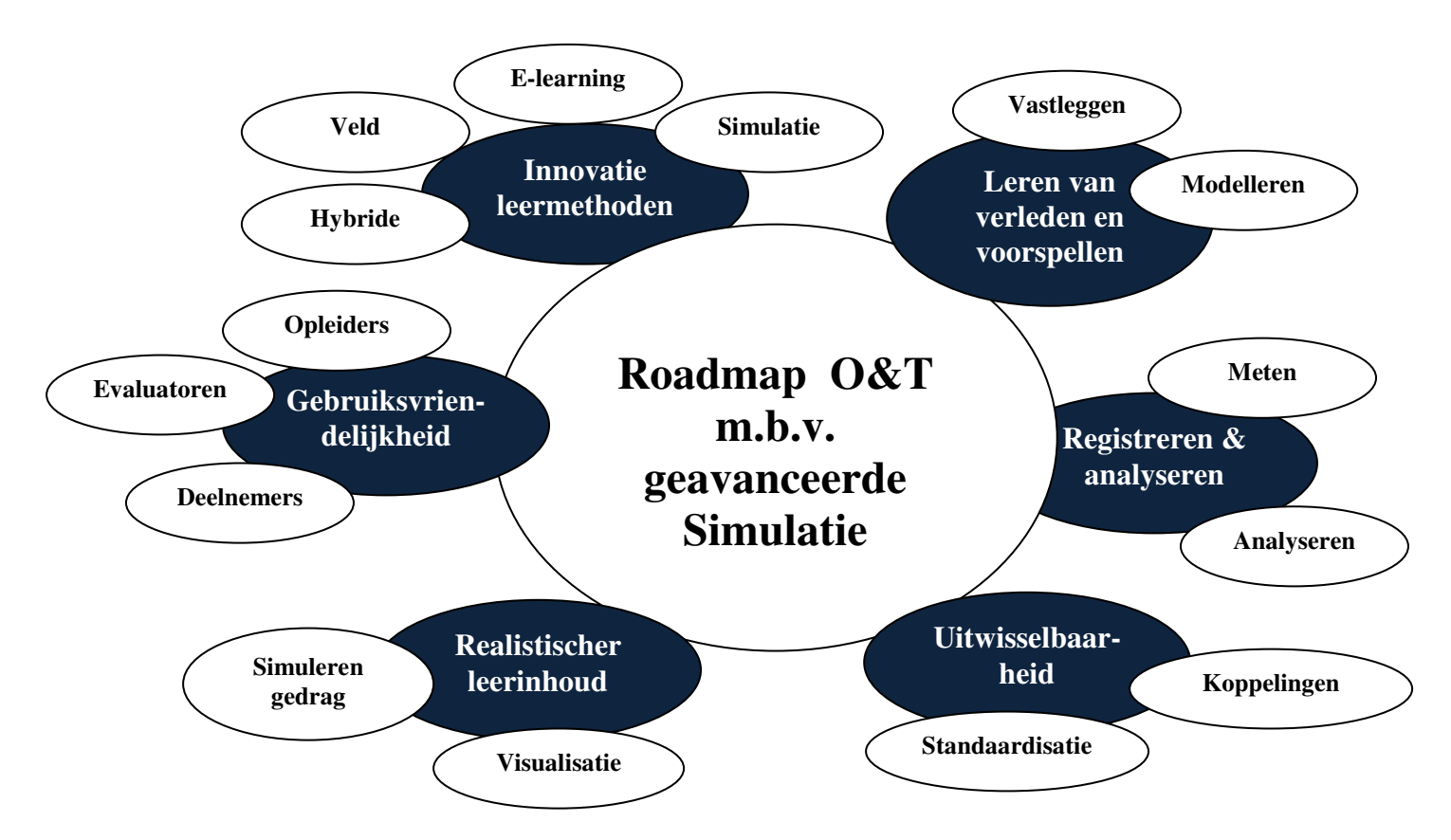

**Figuur 3: zes ontwikkelpaden voor de Innovatie Agenda O&T m.b.v. geavanceerde simulatie** 

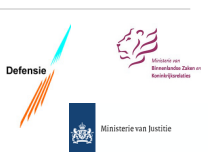

**1. Innovatie leermethoden:** De focus van dit ontwikkelpad ligt op het (verder) ontwikkelen van effectieve leer- en oefenmethoden voor opleiding, training en oefening. Aandachtsgebieden zijn:

- Vergroten toepassingsgebied van door simulatie ondersteunde leer- en oefenmethoden (uitbreiden van gebruikersgroep die met simulatie kan worden ondersteund);
- Vergroten van het leerrendement dat met simulatie ondersteunde leer- en oefenmethoden kunnen worden bereikt, zoals het innoveren ten behoeve van vaardighedentraining;
- Uitbereiden van de mogelijkheden voor de inzet van e-learning met bijvoorbeeld zelfgestuurde games;
- Ontwikkeling van hybride oefenmethoden waarbij verschillende trainings- en oefenmethoden worden geïntegreerd tot één oefening (bijvoorbeeld ten behoeve van een grootschalige landelijke rampenoefening of een door simulatie ondersteunde veldoefening);
- Uitbreiden van mogelijkheden om d.m.v. simulatie en e-learning "leren op de werkplek' mogelijk te maken;

**2. Gebruiksvriendelijkheid:** Het gaat hierbij om het vergroten van de gebruiksvriendelijkheid van de innovatiever leer- en oefenmethoden/omgevingen om het gebruik ervan te stimuleren. Aandachtsgebieden zijn:

- Ontwikkelen van gebruiksvriendelijke tools voor het ontwikkelen en uitwisselen van (elektronische) lesinhoud (content) door instructeurs;
- Ontwikkelen van gebruiksvriendelijke tools voor het bouwen en uitwisselen van evaluatiescripts en beoordelingsformulieren;
- Verbeteren van de gebruiksvriendelijkheid en ontwikkelen van adaptieve gebruikersinterfaces van innovatieve leer- en oefenmethoden die rekening houden met de leeftijd en ervaringscontext van de doelgroep(en);
- Vergroten van de gebruiksmogelijkheden van innovatieve leer- en oefenmethoden door gebruik te maken van wijdverbreide gebruiksplatformen zoals WII, iPod, PlayStation etc.;

**3. Realistische leerinhoud:** Dit ontwikkelpad richt zich op het verbeteren van het realisme van innovatieve leer- en oefenomgevingen zodat de gebruikers tijdens het leren en oefenen een valide en waarheidsgetrouw beeld krijgen van de (gesimuleerde) werkelijkheid. Aandachtsgebieden zijn:

- Verbeteren van de visuele kwaliteit van computergesimuleerde omgevingen en de daar aanwezige virtuele mensen, voertuigen, objecten en gebeurtenissen (bijvoorbeeld rook en vuur);
- Verbeteren van het realisme van live simulatiemiddelen, bijvoorbeeld door het integreren van live simulatie (bijvoorbeeld nagebootst plaats delict) en simulatie (visualisatie van een grootschalig virtueel rampterrein);
- Verbeteren van het gesimuleerde gedrag van virtuele mensen (en dieren) in een gesimuleerde omgeving;
- Verbeteren van het detailniveau van virtuele 3D simulaties om een hogere graad van nauwkeurigheid te bereiken in bijvoorbeeld medische en forensische trainingen.
- Ondersteunen van de ontwikkeling van snelle en of continue data-inwinningsmethoden om te allen tijde up-to-date informatie te hebben over bijvoorbeeld de toegankelijk van locaties (bijv. vitale infrastructuur) of bijvoorbeeld de locatie van eenheden (bijv. hulpdiensten). Deze dataverzameling ondersteunt enerzijds het snel kunnen voorbereiden op plotselinge inzet (bij DSI) anderzijds zorgt het voor een hoog realiteitsgehalte bij trainingen op de werkplek.

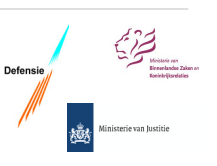

**4. Uitwisselbaarheid:** Dit ontwikkelpad richt zich op het stimuleren van de toepassing van technologieën om gesimuleerde leerinhoud te kunnen uitwisselen en simulatiesystemen met elkaar te kunnen laten samenwerken. Aandachtsgebieden hierbij zijn, onder andere:

- Ontwikkelen van open standaarden voor "content" (bijvoorbeeld 3D omgevingen, mensen, middelen en voertuigen),
- Ontwikkelen van juridische kaders waarin wordt vastgelegd hoe de eigendomsrechten zijn geregeld van met overheidsfinanciering tot stand gekomen "content";
- Ontwikkelen van een open standaard platform waar gestandaardiseerde omgevingsinformatie (GIS informatie, 3D stad- en gebouwenmodellen, gas/water/elektra/communicatie leidingnetwerken, etc.) up to date wordt gehouden en centraal toegankelijk is;
- Implementeren van "interoperabiliteit" in civiele simulatietoepassingen. Hierdoor wordt het mogelijk om verschillende simulatoren aan elkaar te koppelen tijdens grootschalige oefeningen. Enerzijds stimuleert dit het gebruik van simulatoren voor grote multidisciplinaire oefeningen. Anderzijds borgt interoperabiliteit de diversiteit in aanbod van simulatietoepassingen en biedt het de multidisciplinaire partners hun eigen keuzevrijheid in het kiezen van passende leveranciers zonder daarbij de mogelijkheid tot samenwerking te verliezen.

**5. Registeren en analyseren:** Het gaat hierbij om het stimuleren van de opzet van een uniforme registratiemethode van het gebruik van leer- en oefenmiddelen ten behoeve van het kunnen uitvoeren van een valide analyse en evaluatie van de effectiviteit van verschillende middelen en methoden. Ook het stimuleren van het gebruik van de geregistreerde gegevens ten behoeve van "evidence based" disaster (medical) management onderzoek is hierbij een belangrijk aandachtpunt. Overige aandachtsgebieden zijn:

- Opzetten van een didactisch kader waarin de methoden en technieken worden vastgelegd ten behoeve van het registeren van opleiding, training- en oefenresultaten;
- Opzetten van een centrale open standaard infrastructuur waarin centraal (internationale) trainingsresultaten worden verzameld;
- Uitvoeren van (valide) onderzoeken ten behoeve van het kunnen meten van de effectiviteit van verschillende opleiding, training- en oefenmethoden;
- Uitvoeren van (valide) onderzoeken waarin in de geregistreerde trainingsresultaten onderzoek wordt gedaan naar de effectiviteit van command, control en communicatiemethoden en tactieken, technieken en procedures.

**6. Leren van verleden en voorspellen van de toekomst:** Dit ontwikkelpad richt zich op het stimuleren van het gebruiken van M&S ten behoeve van het borgen van kennis uit werkelijk incidenten en het kunnen "modelleren" van alternatieve inzetstrategieën ten behoeve van het leren van het verleden, alsook het toepassen van beide resultaten in opleiding- en oefencyclus. Aandachtsgebieden zijn:

- Ontwikkelen en toepassen van technieken om incidenten te registreren (locatie, wie was waar, communicatie, video, foto, forensische details, etc.);
- Ontwikkelen van technieken om verzamelde data snel te kunnen reconstrueren in een simulatieomgeving;
- Ontwikkelen van technieken om gebeurtenissen te modelleren (hernieuwd kunnen terugspelen met een alternatieve inzetstrategie);
- Toepassing van de gesimuleerde incidenten en modelleringen in opleidings- en trainingsimulatoren.

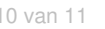

Defension  $\sum_{\substack{\text{Simpling} \\ \text{Simplies } \\ \text{Simplies } \\ \text{Milisticerian Institute}}}$ 

#### **4.2 De focus voor de komende vier jaar**

De centrale focus voor de komende vier jaar is de (gezamenlijke) inzetgereedheid van de drie ministeries bij diverse crisisbeheersingsoperaties, rampenbestrijding en incidenten te borgen en/of vergroten door het vergroten van de professionele kennis, vaardigheden, gedrag en ervaringsniveau door een grotere inzet van geavanceerde simulatie in het O&T proces. Simulatie zal enerzijds kunnen zorgen voor een intensivering van het leerproces en anderzijds de kwaliteit en frequentie van opleiden, trainen en oefenen kunnen vergroten. De inzet van ICT middelen kan het laagdrempeliger verwerven van kennis en het delen van kennis ondersteunen. Tot slot, zal de maatschappelijke overlast in het kader van MV oefeningen worden verlaagd door de inzet van simulatie bij oefeningen.

Een deel van de uitdagingen om te komen tot volledige interoperabiliteit in zowel het daadwerkelijke optreden als het hiervoor benodigde O&T proces hebben geen technologische basis (zoals bijvoorbeeld het definiëren van een gezamenlijk Concept of Operations) en/of kunnen niet binnen de termijn van vier jaar worden opgelost. Na een inventarisatie van de uitdagingen op de raakvlakken van de drie departementen is de conclusie getrokken dat de focus voor de komende vier jaar dient te liggen op het verbeteren van de mogelijkheden voor gezamenlijk opleiden en trainen door middel van inzet van geavanceerde simulatie en ICT middelen. Naast de inzet van simulatie, serious gaming en embedded training, kan hierbij ook worden gedacht aan de inzet van e-learning, computer based training, standaardisering (op technologisch vlak) en accreditatie van trainingssystemen. De geschetste aandachtsgebieden voor de zes gedefinieerde ontwikkelpaden beogen hierbij een aanvullende handreiking te zijn voor de indieners van voorstellen voor deze innovatie agenda.

#### **4.3 Opdrachtformulering**

Als de onderkende uitdagingen met behulp van de eerder genoemde technologieën worden opgelost, voldoet de Agenda Maatschappelijk Innovatie aan haar ambitie. Niet alleen wordt de ervaren problematiek bij het opleiden en trainen m.b.v. geavanceerde simulatie aangepakt, maar voor de oplossingsrichtingen worden ook de sterke clusters van de Nederlandse industrie aangesproken. Er kunnen ideeën/ voorstellen voor verbetering van het O&T proces per geschetst ontwikkelpad worden ingediend, maar ook meer generieke innovaties over de ontwikkelpaden heen kunnen een plaats krijgen in deze innovatieagenda.

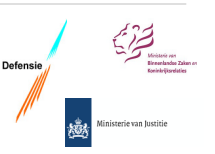